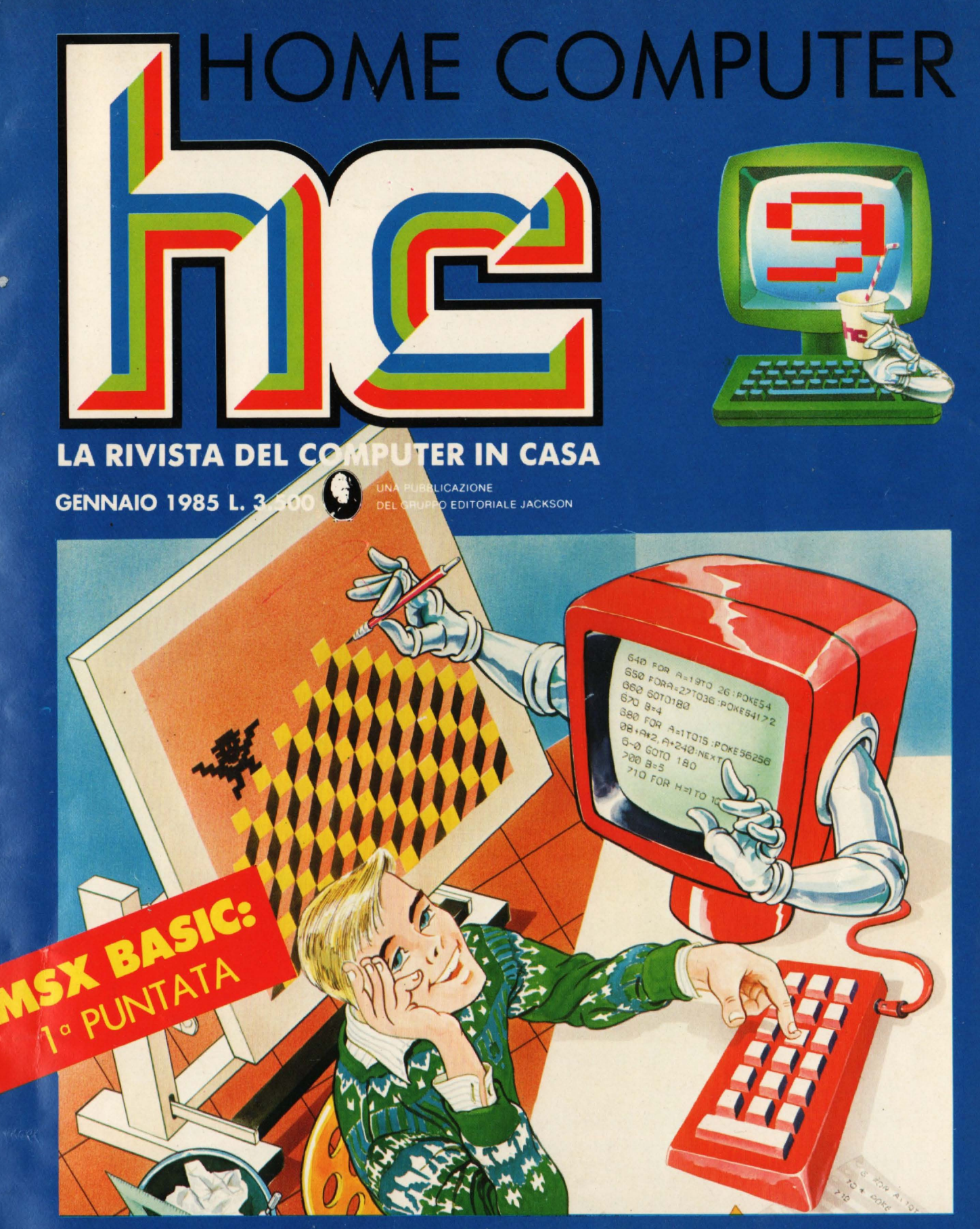

**ATARI** ER P,  $\bullet$ **COMPUTER 16 MILIONI** UN D  $\bullet$  $\bullet$  $\mathbf{R}$   $\bullet$  ) Þ **A** 64 **AMERICA** 15  $\bullet$  (  $\bullet$  ) ii В R E B ULTIMI ARRIVI: GHOSTBUSTER

VIC 20-SEGA-SPECTRUM-MSX-CBM 64-ATARI-SPECTRAVIDEO-SHARP-APPLE

#### **INCREDIBILE TASTIERA- MIDI- SEQUENCER- BATTERIA PRO COMPUTER COMPATIBILE...**

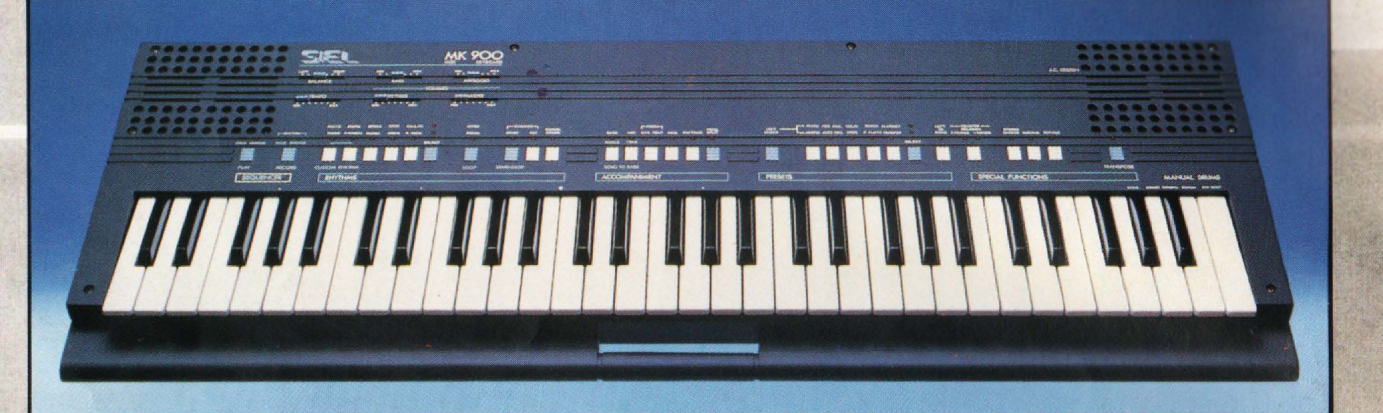

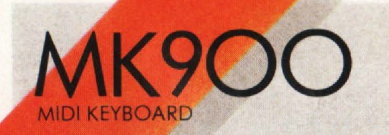

**Tastiera portatile stereo mpatibile - a doppia azione sonora** 

**Possibilità di collegamento a computers** 

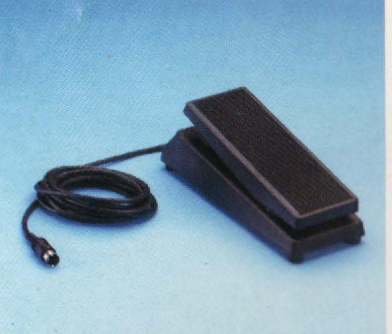

Pedale d'espressione (opzionale)

Divisione della tastiera programmabile che permette di suonare contemporaneamente 2 timbri oppure un solo timbro con polifonia 14

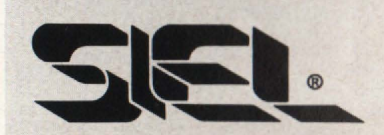

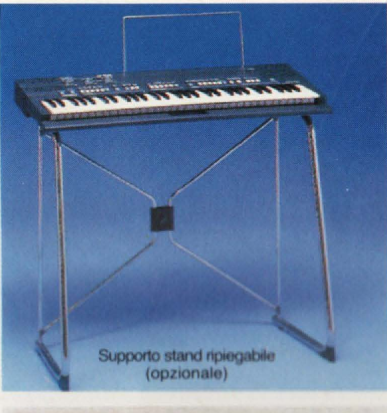

#### **MIDI IN e MIDI OUT**

 $10$  ritmi + 1 ritmo programmabile dall'utente

10 Presets a doppia generazione sonora

Sequencer in tempo reale:  $260$  note + pause,  $50$ accordi, batteria per memorizzazione dati

Demo Song

Accompagnamento automatico multifunzione

Controcanto automatico

Transpose, Detune, Stereo **Chorus** 

**Una straordinaria ricchezza timbrica e una insuperabile versatilità sintetizzate in uno strumento a microprocessore dalla estrema facilità d'uso** 

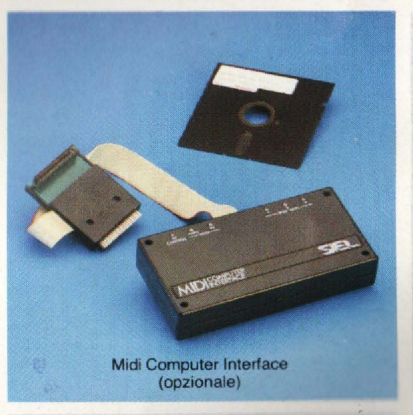

Amplificazione stereo con due altoparlanti biconici a sospensione pneumatica incorporati

Tastiera a 61 tasti

Peso: kg. 6

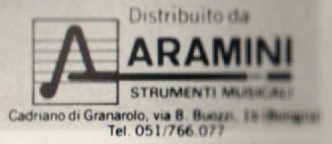

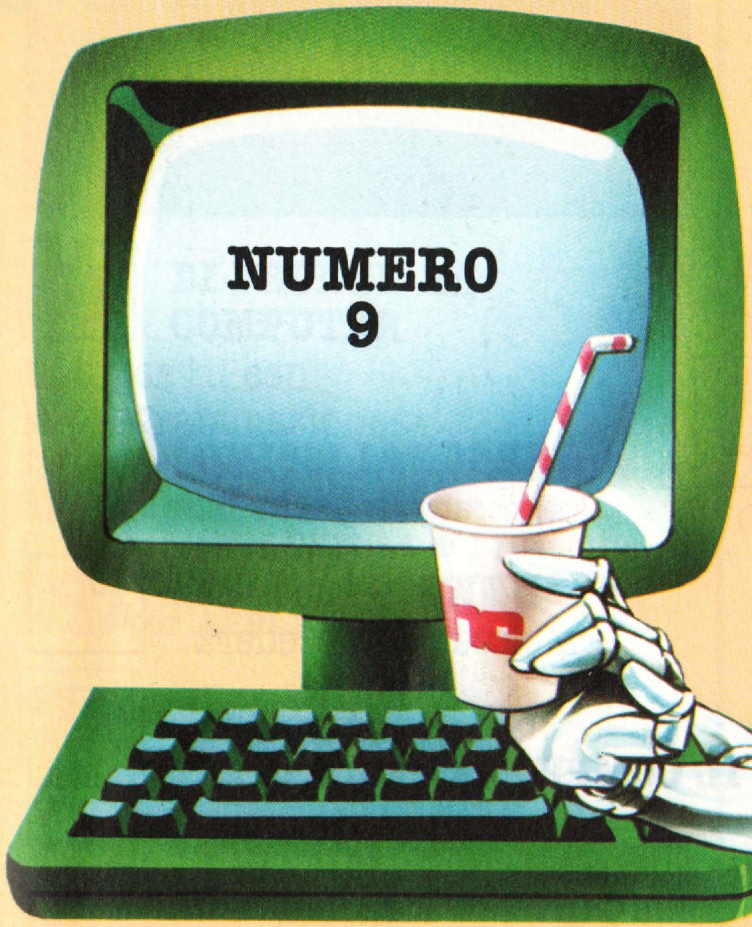

A dispetto di quanti giocano al ribasso, e cioè allo svilimento del discorso sul computing domestico, noi di H.O. crediamo fermamente che si possa immaginare quello dell'home computing qualcosa, di più nobile di una semplice terra di conquista, razziata, da, famelici predatori.

Ce lo ha confermato, di recente, il convegno *"IMPARAR.E GIOCANDO"*  tenutosi in apertura, di COMPUTER PLAY a Milano: eminenti accademici, pedagoghi e designers hanno relazionato in modo chiaro, e soprattutto colto, dando del rapporto ragazzi/computer un quadro edificante, positivo, progressista. Per tre ore circa mi sono trovato, una volta tanto, librato a quote vertiginosamente più alte del solito tran tran pubblicitario, ammiccante,

volgarotto. Non si può azzerare la cultura, ha affermato il prof. Polillo uno dei più apprezzati consulenti  $softmax$ italiani – e cultura informatica è la capacità, di ragionare sulla base di modelli da, individuare e attorno a, cui costruire. L 'hobbysta, privilegia la fase creativa, quella in cui si ha l'idea: la successiva preoccupazione di chi ha a cuore la, formazione di una coscienza informatica dovrebbe essere quella di rendere operativo questo patrimonio di creatività, fornendo gli strumenti ingegneristici e tecnici perché diventi vero software. Cioè insegnare. H.G. in fondo è nata per aiutare chi deve andare in questa direzione: chi punta utto sui giochini, sui listati da copiare **~.a.-~c-~** issequamente, sulle argomentazioni puramente tecnologiche, non lavora in esto senso, e non ci interessa. Con ciò non si condannano né i giochi né i listati, tantoché anche qui se ne trovano a profusione. Si afferma semplicemente che limitare *il* discorso editoriale a quelli, sarebbe solo un po' riduttivo e deprimente. In queste settimane la redazione di H.C., dal canto suo, *è* impegnata in un serrato dibattito su come, all'approssimarsi del

suo primo anno di vita, la rivista debba seguire l'evoluzione delle cose (non sul fatto in sé che le debba seguire, perché ciò è pacifico).

Anche questo nostro miniconvegno interno è appassionante e coinvolgente: presto ne vedrete di risultati. Intanto, come sempre, aspetto da voi

critiche, suggerimenti, indicazioni e, perché no?, contributi contenutistici. Leggetevi questo H.O. e, se vi sarà, piaciuto, parlatene *ai* vostri amici. Un po' di diffusione militante non fa mai male...

**Stefano Guadagni** 

## **Sommario**

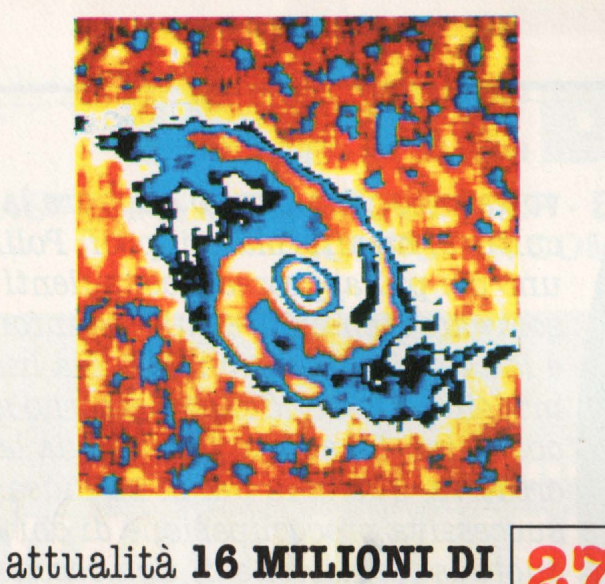

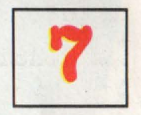

**COLORI IN UN COMPUTER PERSONALISSIMO** la posta hc

> **NEWSI** è successo succede e succederà

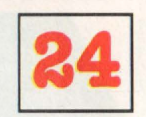

attualità **IL COMPUTER PARLANTE** 

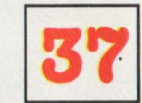

#### **SOFTEST**

le prove su strada di hc:

Champion baseball per **SEGA se 3000** • Patience per **VIC ao** • Spectra checkbook per **SPECTRAVIDEO**  $\bullet$  Pedro, Racing manager per **SPECTRUM**  $\bullet$  Temple of Apshai, American football, Caverns of Khafka, Flack per **CBM 64** • Bruce Lee, Decathlon per **ATABI** • Larry Bird and Julius Erving go one on one per **APPLE** II

**l\i GRUPPO EDITORIALE V JACKSON s.r.l. MILANO** · **LONDRA** · **S. FRANCISCO DIREZIONE, REDAZIONI E AMMINISTRAZIONE**  Via Rosellini, 12 · 20124 Milano Telefoni : 68.03.68 · 68.00.54 · 68.80.951 -2-3-4-5 - Telex: 333436 GEJ IT SEDE LEGALE: Via G. Pozzone, 5 - 20121 Milano **DIRETTORE RESPONSABILE**  Paolo Reina **DIREZIONE EDITORIALE**  Daniele Comboni **DIREZIONE DIVISIONE PERIODICI**  Dario Tiengo **DIREZIONE DIVISIONE LIBRI E GRANDI OPERE**  Roberto Pancaldi **DIREZIONE AMMINISTRATIVA**  Giulano Di Chiano **UFFICIO ABBONAMENTI**  Tel. (02) 6880951 (5 linee ricerca automatica) **CONSOCIATE ESTERE USA** GEJ Publishing Group, lnc. 1307 South Mary Avenue Sunnyvale. CA 94087 Tel. (408) 7730103-7730138 telex 49959972 **U.K. GEJ Publishing Ltd 18/Oxford Street London WIR 1AJ** Tel. (01) 4392931 - Telex (051) 21248

Il **Gruppo Editoriale Jac!.son è Iscritto nel registro Nazionale della stampa al** n. 117 **voi. 2** • **foglio 129** In **data 17.8.1982.** 

Associato all'Uspi<br>
Unione Stampa<br>
Periodica Italiana

**DIREffORE**  Stefano Guadagni

#### **COMITATO DI REDAZIONE**

**Marco Gatti** (capo della Redazio Riccardo Albi Alberto Bellini, Mario Salvatori **Benedetta Torrani** 

> **ART DIRECTOR Silvana Corbelli**

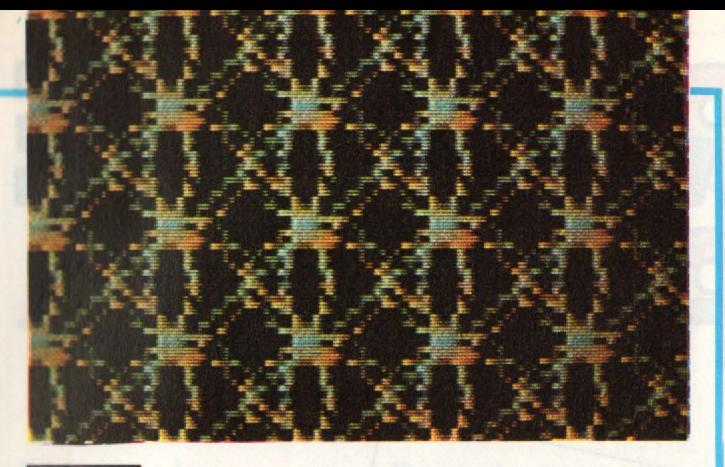

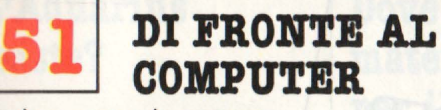

a tu per tu con la programmazione: Calendar parte seconda per **VIC 80** • Aprite una finestra sul vostro Commodore per **CBM 84** • I file sullo **SPECTRU'M e** Othello per **ATARI e**  Dump per **APPLE** 

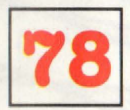

#### **COMPUTERART**

**SPECIALE GRAFICA**  disegna con il tuo home

**IL MERCATO** Tutti i numeri degli home computer

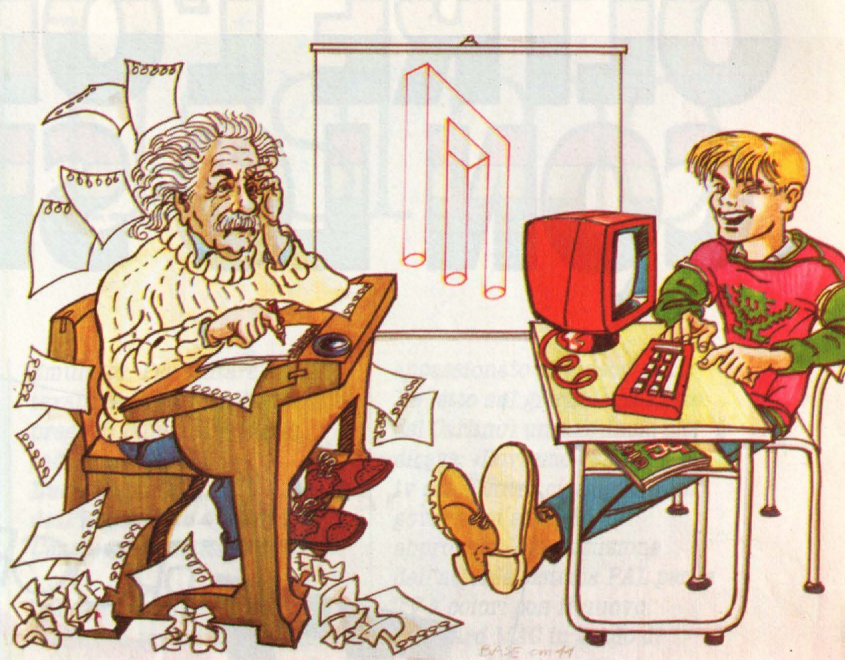

#### **... E SUL PROSSIMO hc**

Matematica e calcolatore: il computer è più bravo dell'uomo? • Quattro chiacchere sui portatili ● Il Logo dell'Adam  $\bullet$  2<sup>a</sup> lezione di Basic MSX  $\bullet$ Softest  $\bullet$  Listati per tutti gli home computer  $\bullet$  Business news  $\bullet$  Ultimi arrivi <sup>•</sup> Vendo, compro, cambio: pagine e pagine di annunci ● Le vostre proteste  $\bullet$  Lo spazio dei club  $\bullet$  Il Mercato, con tutti i prezzi del nuovo e dell'usato

#### **HANNO COLLABORATO**

Paola Burolla, Luigi Cova, Bruno Dapei, Alberto Fanfani, Sergio Furlan, Franco Giuliano (copertina), Giovanni Hasou, Lorenzo Mauri, Maurizio Miccoli, Vanessa Passoni, Carlo Rosa.

#### **HANNO PROGRAMMATO**

Andrea Borroni, Francesco Cagno, Alberto Corti, Luigi Cova, Francesco e Federico Fantazzini, Federico Gurrieri, Tommaso Gurrieri, Cino Maffezzoli, Renato Adragna, Antonio Buttarello, S\_alvatore (ammarata, Roberto Pennoncini, Luca Tosolini.

Collaboreranno ad HC tutti i lettori che lo leggeranno, che lo indicheranno ai loro amici, parenti e conoscenti, che scriveranno lettere, compileranno (e spediranno!) tagliandi, manderanno consigli, foto, critiche e pro-. grammi.

CONCESSIONARIA ESCLUSIVA DI PUBBLICITÀ **J. ADVERTISING S.r.l.** - V.le Restelli 5 - 20124 Milano Tel. 02/6882985-6882458-6880606 - Telex 316213 REINA I Uffici regionali in tutta Italia.

Autorizzazione olla pubblicazione: Trib. di Milano n. 300 del 18-6-1983 Stampo: ELCOGRAF S.p.A. - Beverate {COMO) Spedizione in abb. postale Gruppo 111/70. Prezzo della rivista L. 3.500 Numero arretrato L. 7.000. Abbonamento annuo L. 31.500 per l'Estero L. 47.250 Per i versamenti utilizzare il Conte Corrente Postale numero 11666203 intestato a Jackson Milano

# OLTRE L'ORIZZONT

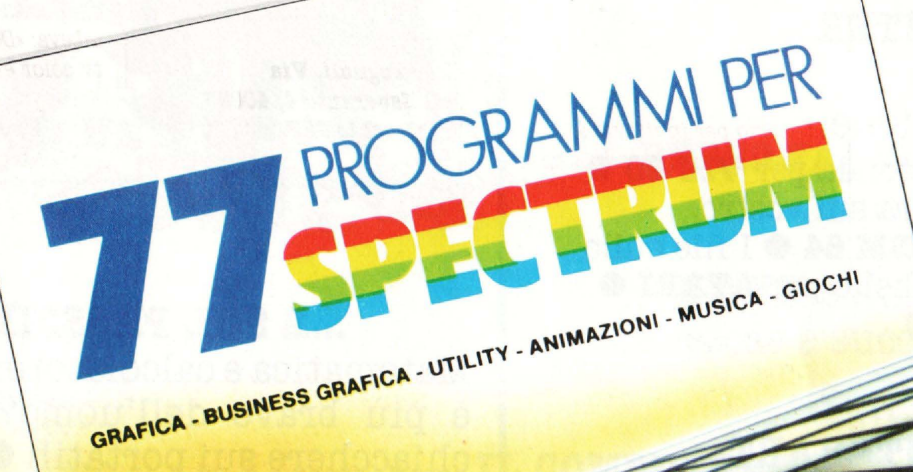

CKSON

77 PBOGRAMMI **PER SPECTRUM** 

150 Pagine. 30 Illustrazioni a colori **Cod. 558 A** 16000

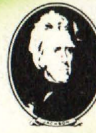

GRUPPO<br>EDITORIALE<br>JAGESON

di Gaetano Marano

**EPER LOZX81... SEPROGRAMMI PER ZX81 EZX80 CON NUOVA ROM** + HARDWARE

144 Pagine **Cod. 520 D** L. 12000

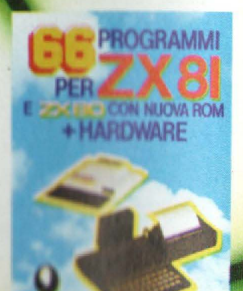

### $\cdot$   $\cdot$ **LA POSTA** er8ona 1881

#### L'Aquarius **iste?**

Sono un ragazzo di 12 anni, proprietario di Aquarius 1. Sono molto soddisfatto del mio computer, che però *è* scarso di software. Per questo vorrei chiedervi:

1) quali computer sono compatibili con Aquarius? 2) uscirà il modem telefonico? Vi chiedo infine se potreste pubblicare qualche programma per Aquarius con espansione *20K.* 

#### Carlo Becheri, Montelupo

Grazie al modulo di espansione CP/M, Aquarius diviene compatibile con tutti i computer dotati di tale sistema operativo, o meglio, può utilizzare la vastissima biblioteca software scritta per il *CP(M.* Oltre al modulo di espansione però, è necessario disporre del disk drive; inoltre i programmi per il CP/M sono solo applicativi di livello piuttosto alto, il cui utilizzo prevede tastiere di livello generalmente molto più professionale di quella dell'Aquarius. Altre forme di compatibilità non ce ne sono. Per informazioni sul modem, ti puoi rivolgere direttamente alla AEQUE, via 8. Gallo 16 b/r, Firenze, tel. 055/295361, che è l'importatrice del tuo computer.

Infine, per quel che riguarda i programmi, dobbiamo dire che la Aeque stessa non collabora un granchè: dopo una serie martellante di telefonate dal maggio scorso a oggi (e di conseguenti promesse), in redazione non ci è ancora arrivato un solo prodotto software da recensire. Appena disporremo di qualcosa, stai tranquillo che ne parleremo.

#### **Dove trovare materiale per il TI99/4A**

Vi scrivo per invitarvi a continuare il vostro interesse per il TI99/4A, perché la. situazione di noi texani *è*  ancora più disperata di quanto si pensi. Per trovare il cavetto in terfaccia per il registratore, ho girato mezza Bologna, riuscendo infine a. reperirlo in uno sperduto negozietto di elettronica. Tutto questo dopo aver girato una quarantina di posti, tra i quali il rivenditore autorizzato Texas, che non aveva più nulla. Si possono ancora trovare *il* Termina.I Emulator II, lo Speech Syntetizer e il Personal Record Keeping. Queste informazioni risalgono a fine agosto ed *è*  probabile che ormai si possa. trovare solo il Terminal

Emulator. Per aiutare altri texani di Bologna e dintorni, vi prego di pubblicare il mio indirizzo. **Luca Tognol1, V1a** 

#### **den':aspera.nto 4, 40033**   $\textit{Casecchio}$  di Reno (BO)

Dal canto nostro possiamo fornire ai texani abbandonati un'informazione preziosa: la Rinascente ha da poco rilevato tutto quanto era rimasto in magazzino relativo al TI99/4A. Nei grandi magazzini di piazza Duomo a Milano non diciamo che ci sia tutto, ma certamente molti di più di quanto si potesse ormai sperare. E quel che non c'è, si può provare a ordinarlo.

#### **MAO o non MAC?**

Sono un ragazzo di 15 anni possessore di un C64 e anche

appassionato di videogiochi. Ho letto sul giornale (il Resto del Carlino) un annuncio che diceva: «Dovremo cambiare le tv color entro cinque anni, il governo si accinge ad approvare la sostituzione dell'attuale sistema PAL per la TV a. colori con il nuovo standard MAC in grado di ricevere le trasmissioni via. satellite. Il passaggio sarà graduale, perciò i televisori potranno utilizza.re *il* PAL ancora per  $405$  anni». Dopo aver letto questo mi chiedo, anzi Vi chiedo, sarà, possibile utilizzare il C64 con questo sistema, e anche con gli altri home computer? (il giornale *è* del 10/9/'84) Distinti saluti da:

*Mauro Zollo, Bologna* 

Innanzitutto diciamo che la data di introduzione di questo nuovo sistema, non è ancora. stata stabilita definitivamente.

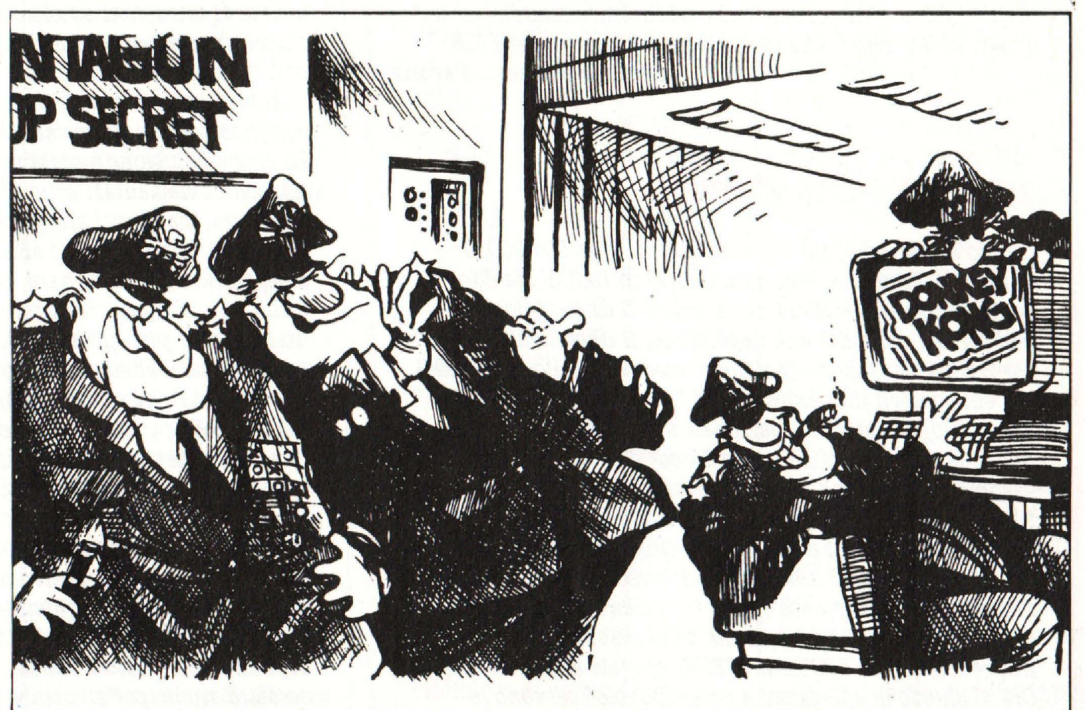

Bel colpo, colonnello! Finalmente siamo riusciti a collegarci alla sala giochi dell'angolo...

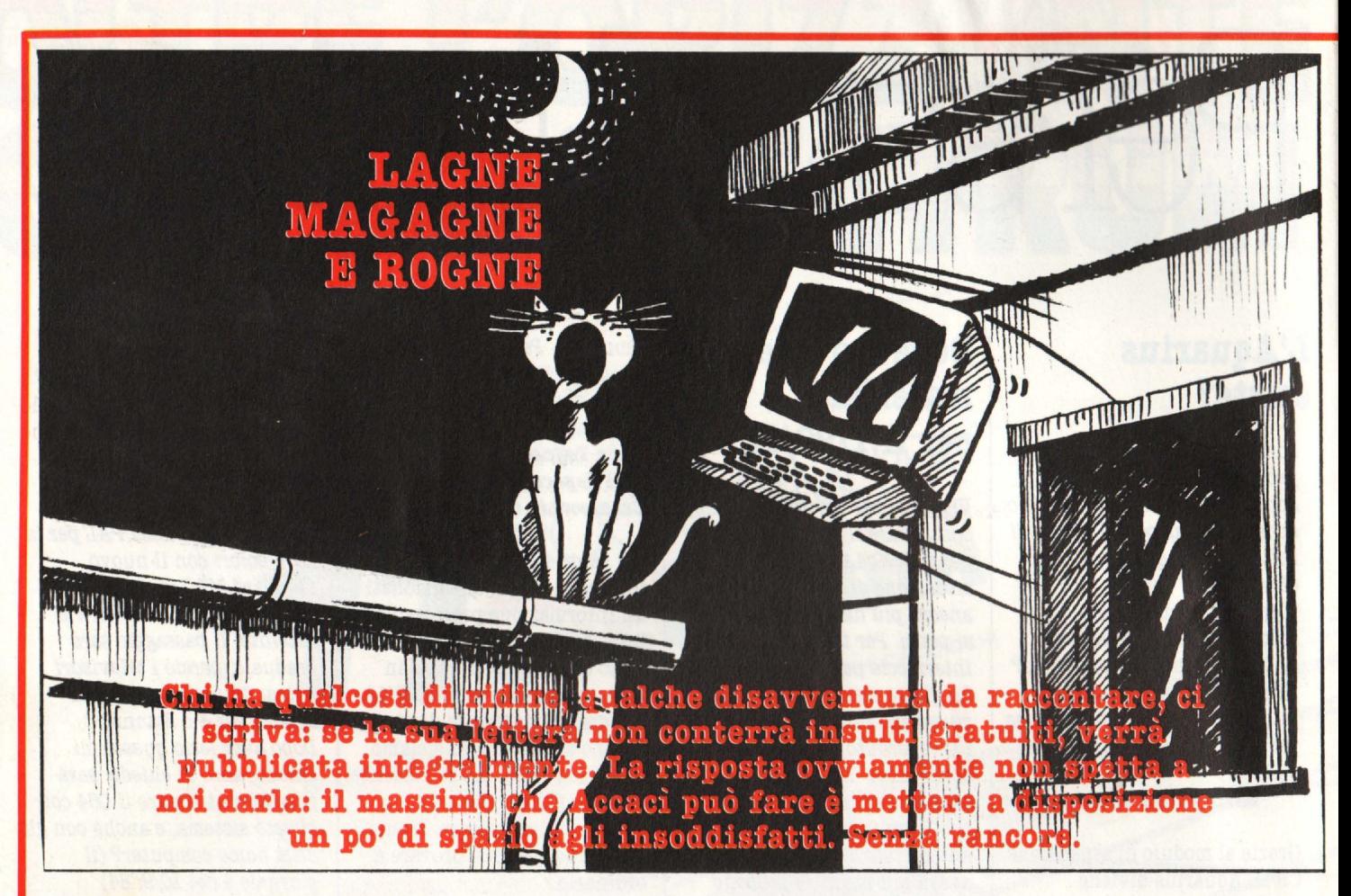

#### **Che orribile manuale!**

Sono il possessore di un SEGA SC-3000 acquistato nel maggio del 1984. Debbo dire che nell'uso e nell'spprendimento del BASIC per questo home computer, ho incontrato diverse difficoltà, nate principalmente dalle "pecche" del manuale operstivo che mi è stato dato in dotazione.

I vari comandi BASIC sono descritti in maniera sintetica e molto difficile, alcuni credo che addirittura manchino: tra queste le istruzioni che permettono l'apertura del FILE. *<u>Btefano Bonazzi, Verona</u>* 

#### Ancora sullo stesso...

L*1* sn.no scorso comprai un computer, *il Sega* SC-3000, e imparai, facilmente, a programmarlo in BASIC. Ma dopo un po' ho avuto ls necessità. di imparare *il* linguaggio macchina, così mi feci dare, dal mio negoziante, il libretto d'istruzioni, per il *Sega,* in italiano (poichè possedevo quello in inglese). Appena lo aprii mi accorsi che il libretto (se cosi si può chiamarlo) era molto superficiale su questo argomento. Avevo notato, poi, che l'unica "cosa" che riguardava il linguaggio macchina era l'istruzione CALL, ma erano riportate solo queste parole: "L'istruzione CALL serve per chiamare l'indirizzo stampato dal linguaggio macchina ma poichè il linguaggio macchina è diverso dal BASIC sarà imparato separatamente". (Dove?). Andando avanti nelle p&gine s'incontra il diagramma della mappa VRAM con due nuove istruzioni VPOKE e VPEEK, spegate slla meno peggio. Ora vi chiedo di spiegarmi a cosa "diavolo" servono le

istruzioni VPOKE e VPEEK e soprattutto come si fa a programmare in linguaggio macchina con il Sega.  $Riccardo, Roma$ 

#### ... **e ancorai**

Circa due mesi fa ho acquistato l'home computer Sega SC-3000 e devo dire di esserne entusiasta. Il basic impiegato è ricco di istruzioni e nonostante le apparenze anche ls costruzione è ben curata. L'uso ininterrotto di parecchie ore non ha creato assolutamente alcun problema relativo al riscaldamento. Si tratta in definitiva di un ottimo home computer. Ma passiamo ai fatti.

L8 prima delusione *è* sorta con il manuale d'uso. Tutte le istruzioni elementari sono trattate con sufficiente chiarezza, me. giunti slle. parte relativa a quelle istruzioni che consentono l'accesso alla memoria, il manuale comincia a peggiorare per terminare, in occasione dell'istruzione CALL, con le. frase: "Impareremo il linguaggio macchina in un momento più opportuno". Vorrei sapere con quale diritto questi signori abbiano deciso se il momento era o meno opportuno! Forse queste informazioni non sono comprese nel prezzo? Oppure devo concludere che per questi signori l'uso di tali istruzioni non sia di alcuna importanza? Così oggi mi trovo ad impiegare solo una parte delle innumerevoli istruzioni. Non mi resta che aspettare il "momento più opportuno" per apprendere il resto. Ma passiamo al secondo motivo di questa mia. Alcuni giorni fa ho acquistato due cassette di programmi, di produzione SEGA: *MATEMATICA* 1 depliant distribuito è scritto: "... basta inserire un'apposita cassetta studio per sfruttare a fondo le numerose possibilità

di questo computer che comprendono lo studio dell'inglese, della matematica...". Leggendo queste parole viene naturale pensare trattasi di programmi educativi, di programmi cioè che insegnino tali materie. Invece ecco la sorpresa che ho avuto: in realtà non si tratta altro che di programmi applicativi che consentono di impiegare il computer come una comune caJ.cola.trioel Tutto ciò che *è* richiesto *è* inserire *i* dati. La seconda cassetta è costituita da una. serie di piccoli programmi ad uso ragioneria. Anche in questo caso si tratta di inserire dei dati per vedersi apparire *il* tanto atteso esito. A condire il tutto ecco una serie di errori ortografici. Se a tutto ciò aggiungiamo che alla cassetta non è allegata alcuna istruzione e il prezzo non indifferente di *28000* lire .. . Non mi considero certo un programmatore provetto ma. sono sicuro che di programmi di questo tipo posso realizzarne a centinaia. solo che mi guarderei bene dal venderli come programmi educativi.

Giancarlo Dell'Ernia, Torino

#### **Dov'è la documentazione per gli Atari?**

Ho da poco acquistato un Atari 800 XL e leggo, poco tempo dopo, l'articolo di recensione su H.C. di luglio. Mi convinco cosi di aver fatto un buon acquisto, anche se sapevo già di avere tra 18 mani un ottimo home. IJ mio problema non è tanto l'Atari (ottimo computer, a mio parere, e mi sembra anche di H.C., con molte più possibilità di un Commodore 64) e neanche *il software*, ottimo e abbondante, quanto... l'approfondimento. Non sono ancora riuscito a trovare un libro che tratti il Basic Atari. Ho dovuto un po' arrangiarmi con il manuale in dotazione (molto scarno) il manuale dei vecchi *400/800,* messomi a disposizione dal negoziante, e un libro sul Basic in generale.

Ovvia.mente la. mia conoscenza, del Ba,sio *è* risultata. lacunosa., specie nella grafica. Libri con listati di programmi se ne trovano 2 o J, (di cui 1 in mio possesso, contenente orridi programmi). È possibile, dico io, che un computer così valido non abbia a disposizione una necessaria documentazione? E neanche sulle riviste specializzate (escludendo solo H.C.) ho trovato qualcosa sugli home Atari. Certo è nuovo, appena lanciato, ma. tutta la documentazione dei vecchi *400/800,*  sempre che sia esistita, dov'è andata a finire?

Lettera firmata

#### **... Dov'è?**

Sono possessore di un Atari *800* XL compersto di recente. Ora purtroppo devo constatare la difficoltà di programmare questo computer, sia per la mia inesperienza, sia per la scarsa chiarezza ed incompletezza del manuale allegato. Da informazioni assunte, anche presso l'importatore italiano, ho ssputo che non si trova in commercio alcun testo ohe illustri in modo più decente l'Atari Basic. Sotlanto sulla Vs. rivista ho trovato alcune delucidazioni e di questo ve ne sono grato.

Perchè la casa Editrice Jackson, che è all'avanguardia nella pubblicazione di guide pratiche per computer, non pubblica in un prossimo futuro, quanto da me cercato?

Francesco G., Pesaro

Per di più il sistema MAC non dovrebbe sostituire totalmente il vecchio PAL, ma piuttosto affiancarlo a beneficio di quei video-appassionati che si lanceranno all'acquisto di nuovi apparecchi riceventi adatti al nuovo e più raffinato sistema.

Per quanti vorranno utilizza.re i propri computer con televisori del nuovo tipo, è prevedibile che le varie case produttrici metteranno in commercio modulatori adatti a questo nuovo standard. Perciò attaccando l'ennesima scatoletta. aggiuntiva. al nostro home (che comincerà ad assomigliare ad un albero di Natale) potremo vedere i nostri programmi "girare in MAC".

#### **n Vie 20 non c'è più**

Sono un vostro appassionato lettore che vi segue fin dal primo numero. Tutti i primi del mese l'edicolante sotto casa *è* vera.mente stufo: infatti scendo 2 o 3 volte al giorno per vedere se *è* arrivata. la. mia rivista. Ora. però viene la parte drammatica della lettera: sono entrato in un negozio e mi hanno detto ohe il mio ca.ro s.mico Vie *20* è uscito di produzione!!! Farà la fine del vecchio TI99/4A? Cosa, consigliate di fare ai moltissimi possessori del Vie? *Qillleno Borromeo, lliluo* 

In effetti la notizia è fondata, come d'altronde avevamo già annunciato tra. le righe nel numero di settembre di HC. Un momento però, caro Gilberto e cari VIChinghi: se una. macchina. esce di produzione non è il caso di disperarsi e soprattutto non è necessario buttarla via! Questo lo fanno soltanto quelli che vedono nel home computer un e&po alla. moda., non un caro amico con cui conversare, giocare, imparare e divertirsi. Il Vic 20 oltre tutto ha una ricchissima biblioteca. di software ed esistono molti club che hanno un sacco di programmi fatti

dai soci e pronti ad essere scambiati o venduti a poche lire.

Un computer è un po' come un'automobile: quando la. fabbrica. smette di produrre un certo modello, questo non significa. che l'auto in quel preciso momento smetta di funzionare o che tutti i suoi proprietari si precipitino a sostituirla. Certo, quando vorranno cambiarla. si orienteranno su un modello più nuovo, ma finchè le sue prestazioni sono soddisfacenti, perchè sostituirla?

#### **Creativision dimenticato**

Dopo essermi più volte documentato a riguardo sulla. Vs. riVista (che reputo sinceramente la migliore sul mercato tra tutte quelle dedicate in generale all"'home"), e rilevato *il*  successo che sta ottenendo sia in Italia che all'estero, sto per decidermi ad acquistare un CBM<sub>64</sub> Per la verità sono già possessore di un& consolle Creativision munita di cartuccia Basic + registratore per trasformarla in computer. ma., dato l'incredibile silenzio ohe *è* stato creato attorno a questo sistema e la dispendiosità che esso comporta, mi sono convinto ormai a rivenderlo al miglior offerente e di passare al modello della Commodore. Vorrei però rivolgerVi alcune domande a proposito: 1) Per quale motivo il sistema. Creativision è stato dimenticato a questo modo dai produttori professionisti di software, dai comuni programmatori casalinghi, ed ancora dalle stesse Vostre pubblicazioni? Posso capire che il Basic un po' ridotto e non molto funzionale sia, un bell'hsndioap per chiunque voglia avvicinarvisi, ma non riesco a capacitarmi del come possa, essere stato lasciato da.

parte un computer simile che pure prevede un discreto uso della grafica (sulla bontà della

quale non c'è davvero nulla, da dire) e degli effetti sonori. 2) Perché poi, continuando col Creativision non vengono messi in commercio giochi o programmi in cassetta? Se è per un veto della Zanussi. perché allora non li produce la stessa?

#### **Stefano**, Rovigo

Il sistema Creativision fa parte di quelle macchine ibride che, nate come consoles per videogiochi, offrivano anche la possibilità di trasformarsi in home computer. Il ragionamento dei produttori non era poi tanto sbagliato: "I videogiochi sono l'ariete che sta permettendo di sfondare le porte delle case per far entrare l'home computer tra i giovani - pensavano - perché allora non facilitare questo passaggio con un sistema che racchiuda in sè le due caratteristiche?". **Ma ... ,** c'è un "ma" infatti: tali produttori non hanno fatto i conti con la rapidità di sviluppo dell'informatica di consumo e hanno visto così le proprie macchine superate da veri home computer, sui quali era anche possibile fare bellissimi videogiochi. Il mercato ha dimostrato che l'approccio più giusto era quello di veri computer che fossero anche videogiochi e non viceversa. Ecco quindi la ragione dello scarso successo di sistemi come il Creativision, che di conseguenza non ha stimolato software houses indipendenti a investire per produrre programmi per tale sistema.

Infine, un breve cenno alla Zanussi, che ha importato il sistema per l'Europa: si tratta di un'azienda che da alcuni anni sta subendo crisi continue e che solo ora sembra sulla via di risolverle grazie all'ingresso di capitale svedese, quello della Electrolux per la precisione. Evidentemente l'azienda di Pordenone non ha avuto molto tempo per seguire a dovere i destini del suo Creativision.

#### **n Simon's Basic**

Ho deciso di scrivervi per porvi alcune domande. Per prima cosa vorrei sapere da voi quali sono le funzioni e come si usano i quattro tasti posti sulla, parte superiore destra del Commodore 64, dato che sul manuale d'istruzioni non sono riuscito a trovare spiegazioni dettagliate sul loro uso. In secondo luogo vorrei sapere tutto sul "Simon's BASIC" e cioè, in che maniera, espa.nde *il*  Basic del Commodore 64, di quanto lo espande e quanto costa. Fiducioso in una. vostra risposta, che spero di leggere al più presto su H.C., vi porgo i miei più cordiali saluti.  $Federico$  Baldi, Rufina (FI)

I quattro tasti che portano le sigle F1, F2, F3, F4 e così via, hanno un proprio codice numerico come qualunque altro tasto. Infatti con un semplice programmino possiamo "estorcere" al CBM la sequenza dei codici e successivamlente riutilizzarli per gestire un programma. 99 rem lettura codici 100 get a\$:if a\$="" then 100

200 print "car.","codice" 300 print a\$,asc(a\$) 400 ifa\$="" then end 500 goto 100 Basterà dare il RUN, ed ogni volta che premerete un tasto, otterrete la stampa a video del carattere con, a destra, il codice decimale corrispondente. In questo modo scoprirete dal vivo che i tasti di funzione hanno i seguenti codici: Fl 133 F2 137 F3 134 F4 138 FB 135 F6 139 F7 136 F8 140 Ora viene il bello! Come si

utilizzano i tasti funzione? Vi regaliamo un piccolo programmino d'esempio che sarà più esplicito delle parole.

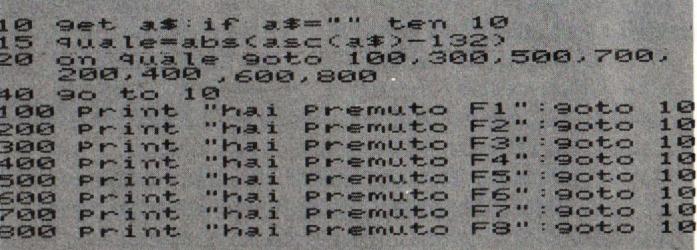

Se si sostituisce, nella linea 20, ON... GOTO... con ON... GOSUB... otterremo che ad ogni tasto funzione premuto si passerà ad una subroutine corrispondente, che viene stabilita dai numeri che concludono la linea 20. In questo modo potremo realizzare programmi "pilotati" dai tasti funzione, tutte quelle volte che sarà necessario eseguire delle scelte, in

una manciata di secondi prima di riaccenderlo, a pena di far saltare la RAM; 6) il manuale è di ben 200 pp. tutte in inglese; 7) i migliori videogames girano su CBM 64 (Decathlon, Pole position, Hiperolympic etc.); 8) il trasformatore è poco affidabile: basta alzare il computer e la corrente "salta"; 9) l'altoparlante, di soli 20 mm., non permette di sentire i

#### "THE DIRECTOR" by Steve

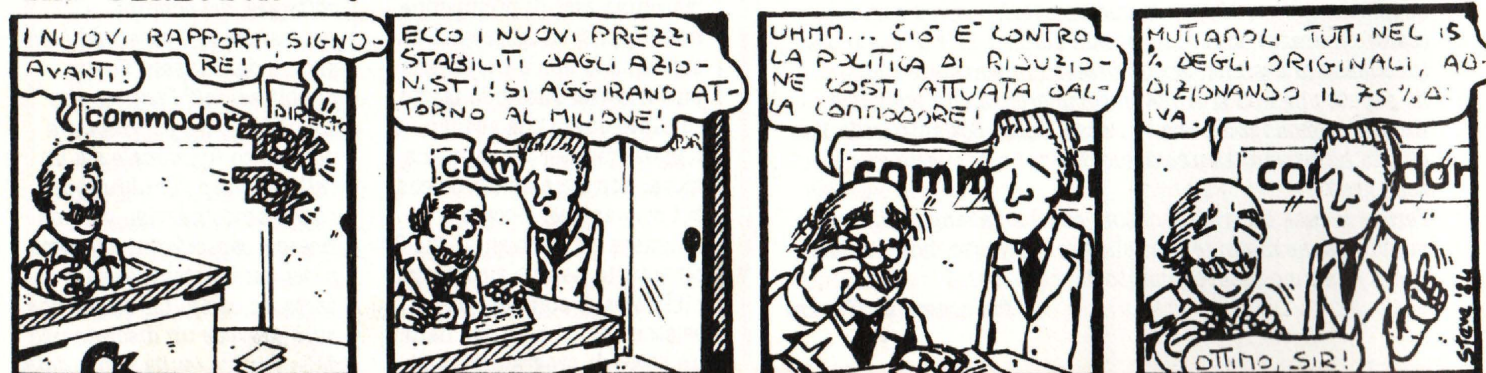

**1 O HOME COMPUTER** 

particolare nel caso di menù. Troverai la recensione del Simon's Basic su uno dei prossimi numeri di H.C.

#### **Spectrum no**

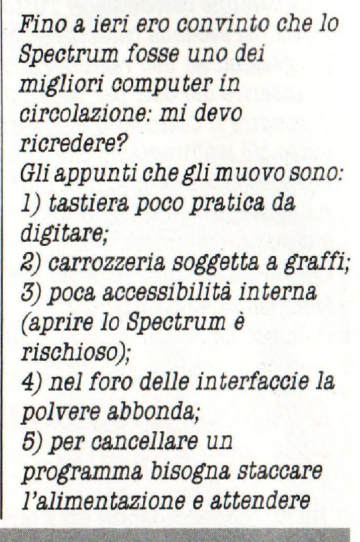

suoni:

10) la durata media senza <sup>1</sup>*ti* B inferi ore a un a.nno. *Marco (ex spectrumofilo)* 

L'ala spectrista della redazione risponde

C'è il nuovo Spectrum + con tastiera professionale. Per il testo vedi appendice 1.

) Tagliarsi le unghie e riporre coltelli.

) I lavori di manutenzione bisogna saperli fare: non si può accedere a uno strumento lettronico con la grazia di uno spaccapietre.

) Il computer deve essere coperto, magari con un panno, quando non lo si usa: la polvere c'è per tutti, non so1o per Spectrum.

5) Nella maggior parte dei casi è sufficiente comandare NEW. Altrimenti aspettare quei pochi secondi: che cosa sono pochi secondi di fronte all'eternità, per esempio, di un caricamento da cassetta sul **CBM 64?** 

6) E per chi non sa l'inglese c'è anche quello in italiano, anche se occorre spendere qualche soldo in più. Qui, in effetti, la Sinclair potrebbe darsi da fare. 7) Lo Spectrum ha altre specializzazioni: provate a programmare su CBM 64, o a. impostarne la grafica... 8) Se abbiamo ben capito hai problemi con lo spinotto dell'alimentazione: è un appunto che ci sentiamo di condividere pienamente. 9) Altro appunto condiviso: il

suono attraverso TV sarebbe assia migliore.

10) Dipende dall'uso: un uso molto intenso, con infiniti graffi, alzate, aprimenti e staccamenti di corrente può in effetti accorciare la vita di qualunque computer. Appendice: ma... e i vantaggi? Le dimensioni ridottissime, che te lo puoi portare dove vuoi, per esempio. Ecco che ciò ti fa rinunciare a certe altre cose. E il prezzo: sbagliamo, o lo Spectrum continua ad essere quello con il rapporto

. memoria/prezzo più favorevole? Ed ecco che si rinuncia però a qualche altra. cosa. Il BASIC: niente a che vedere con quello standard; è

molto più ricco, versatile, utilizzabile, agile. La grafica: un capo1avoro di ingegneria, se pensi che consuma solo 7k della RAM. La tastiera multimodo: una cuccagna per chi programma.

Insomma, Marco: si possono preferire altri computer in quanto si dà la priorità ad altri parametri di valutazione come per esempio quello dei giochi, o l'utilizzabilità per lavoro. **Ma**  non si può assolutamente affermare che lo Spectrum deluda le aspettative: mantiene tutto ciò che promette.

#### **2 Processori per un BBC?**

Nella. presentazione del computer BBC, avete accennato al fatto che esso, pur

#### funzionando sul

microprocessore *8502,* può essere anche dot&to di uno Z 80. Non sapevo che un computer potesse cambiare microprocessore come si cambia un vestito. Mi potete spiegare meglio quindi di che cosa. si tratta, a che cosa serve, e quali prestazioni garantisce qusta possibilità?

#### Luciano Belli, Roma

Da qualche settimana abbiamo un BBC in redazione, e stiamo quindi apprendendone le caratteristiche: il secondo processore, lo Z 80, tuttavia non ci è ancora arrivato. Tuttavia. possiamo dirti ciò che ne sappiamo: lo Z 80 è un microprocessore su cui funziona il sistema operativo CP/M, che ha avuto una certa fortuna. presso i realizzatori di programmi applicativi e gestionali: vi è stato quindi

sviluppato software di ottime caratteristiche sotto sistema operativo CP/M, e per utilizzare questo è necessario disporre di un microprocessore Z80.

Il BBC è un compu tr difficilmente collocabile nelle solite categorie home o personal, ma altrettanto difficilmente assegnabile come computer "scientifico", piuttosto che "amministrativo" o "industriale": ciò è dovuto alla sua. vasta versatilità, caratteristica che è sicuramente l'obiettivo (raggiunto) del progetto sviluppato dalla. Acorn. La possibilità di impiegare anche il sistema CP/M è perfettamente consona a questa. logica. della multifunzionalità.

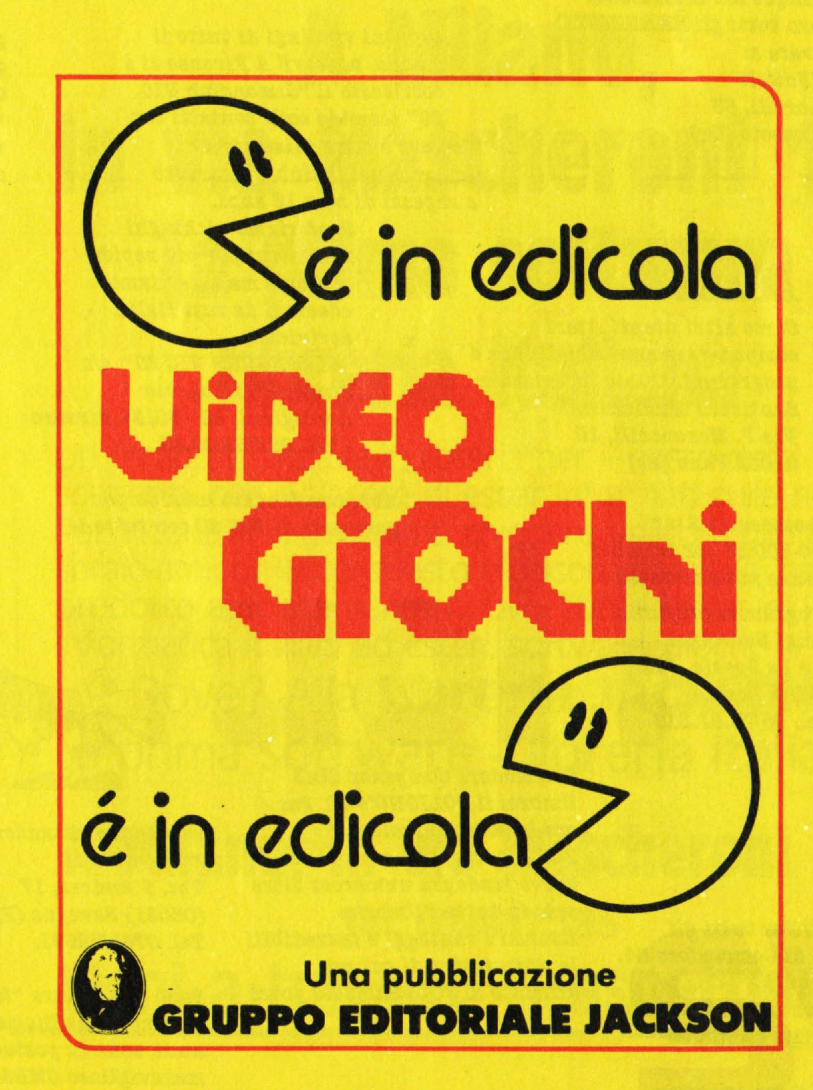

#### **UNITI SÌ MA INSIEME AD ACCACI'**

I club, purché contengano nel loro nome la dicitura hclub, potranno ottenere: 1) abbonamenti (minimo 5) con il 20% di sconto; 2) spazio sulle pagine di Accaci riservato alle comunicazioni di interesse generale; 3) linea diretta con la sezione tecnica della redazione; 4) precedenza nella valutazione dei programmi inviati; 5) ... e ogni altra facilitazione che suggerite, purché realizzabile.

**VIC 20** 

Si è costituito a Padova

l'Italiansoft 64 club per

informazioni rivolgersi a:

**ITALIANSOFT 64 Club, viale** 

dell'Arcella, 4 - 35132 Padova -

Preferiamo vichinghi

fiorentini per più rapido

"SIMONCLUB VIC 20", c/o

Gordigiani, 46 - 50127 Firenze

contatto ma accettiamo

adesioni da tutt'Italia.

Simone Fratini, via

- Tel. 055/35.00.50.

Abbiamo fondato un club per

possesori di VIC 20 con tutte le

possessori di VIC 20 o

**Commodore 64. Per** 

Tel. 049/612322.

Giovani vichingi di tutto il

mondo, unitevi! A Firenze si è

costituito il "Simonclub VIC

20" scambio soft, contatti con

l'estero e altre iniziative! Importante: il club è riservato

a ragazzi di max 18 anni.

Scrivici:

#### **SPECTRUM**

Sto cercando persone per formare un club di programmatori Spectrum per corrispondenza. Per aderire telefonare allo 0862/27.505, ore pasti. Per scrivere invece: Gianluca Gigliozzi, via Costa due Stelle, 15 - L'Aquila.

#### **SHARP**

Ho 13 anni e posseggo uno **SHARP MZ-731 e non** conoscendo clubs per questa serie di home mi sono deciso a farne uno io per potere scambiare software, idee e anche conoscenze su tutti quegli "infernali" 'POKE'. Chiunque sia interessato (spero tutti gli SHARPISTI) può scrivere a: **Roberto Powell** 

Via Signorelli, 53 58100 Grosseto (Gr).

#### **ATARI**

Cerco altri utenti Atari computers per scambi di idee e programmi. Il mio indirizzo è: **Santicelli Maximiliano** Via P. Maroncelli, 10 61032 Fano (Ps)

Cerco possessori Atari 400-600-800 XI per scambio esperienze pubblicazioni e

> programmi originali. Luigi Servolini via La Spezia, 81 00182 Roma Tel. 06/75.81.219

#### **Commodore Computer Club** Umbro: il FOLIGNO's 4C. Per ora la sede centrale è a Foligno, ma sono previste a breve scadenza numerose altre sedi in tutta l'Umbria. Enormi i vantaggi e incredibili le prerogative di cui un affiliato al FOLIGNO's 4C potrà

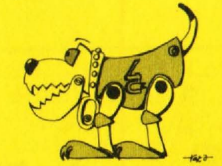

godere contattandoci al: **FOLIGNO's 4C** Voc. S'Andrea, 17 (06031) Bevagna (Pg) Tel. 0742/72591.

Sono una Vostra "fan", mi chiamo Lidia Diomede e ho 14 anni, sono in possesso di un meraviglioso CMB64.

#### contro il software copiato che manderemo a qualche personalità importante. A proposito, voi di HC non potreste consigliarcela? Infatti il nostro club ha dei programmatori-soci che sanno quello che fanno. Per comunicare l'adesione, gli aspiranti soci possono telefonare tra le 19 e le 19.30 al numero: 081/81.17.213.

carte in regola. Infatti, oltre a

fare delle gare, ci proponiamo

anche di fare una petizione

Cordiali saluti dalla presidenza del club, Marcello ed Ennio Cecaro.

Complimenti per la buona volontà. Potete spedire la vostra petizione al Comitato per la Tutela del Software, presso VIT, Via Ariberto 20, 20123 Milano.

> Innanzitutto vorrei farVi i miei complimenti per il Vostro e, se permettete, anche nostro giornale. Vorrei che Voi pubblicaste il mio indirizzo così da poter corrispondere con CBM64isti. Messaggio: "Per favore scrivetemil!! PRESTO!!!" **LIDIA DIOMEDE** V.le Treviso n. 82 **33170 PORDENONE.**

#### **CMB 64**

**ATTENZIONE!** Per tutti gli utenti umbri di Commodore 64, è finalmente nato a Foligno, splendida città nel mezzo della regione, il primo esclusivo

Possiedi uno Spectrum? Iscriviti al "Gruppo *WlH tori Computer Sillcla1r*  , *poli* 11• *l'arai parte di un "Super Group" senza* confronti, Accesso alla vastissima soft - bank -*Jlattino* - *adesivi* · *sconti*  presso ditte convenzionate e tanto altro ancora. Richiedi. *informazioni dettagliate allegando due bon1 lettera. Ne saprai di più e avral l'adesivo in omaggio. Indirizza al gruppo c/o Bobeno Chimentl*  via Luigi Rizzo, 18 *Ola4 Napoli*  Tel. 081/61.73.68.

> *Salve, slamo* due **ratani** *di 14*  anni, *ortotliosi possessori*   $r$ *ispettivamente di un TI 99/4A e di uno U BPBCTB* **UJI** *l 6 K. Come altri due giovani, anche* noi abbiamo integrato per due *diversi computer* ed *abbiamo formato* un *club, con una*

*ropria rivista bimestrale. Cb.i oleBBe aderire scriva ai*  , *tuenti indir1••1: Olulio Carrer* 

> *Via San Francesco, 19* 36100 Vicenza *oppure Daniele Balestrini Via Adite, 84 S6100 Vicenza.*

*Sono un 'appassionato di videotame* e *computer,* da *poco ho formato un Club dl vldeogiocb.l e computer chiamato Videoman (uomo nel video). Chi tosse interessato* 

*può telefonare allo (096) 446841, o scrivere* a *Luca Tornello, via Lavaggi, 48* · *Catania. (Solo Catania).*  $Si$  faranno gare giochi, cambi *di caBlette e cose varie, può partecipare chiunque* **abbia** *un videogioco o computer di qualsiasi marca. L'iscr1sione è gratuita, tutti riceveranno la tessera di appartenen.a al club.* 

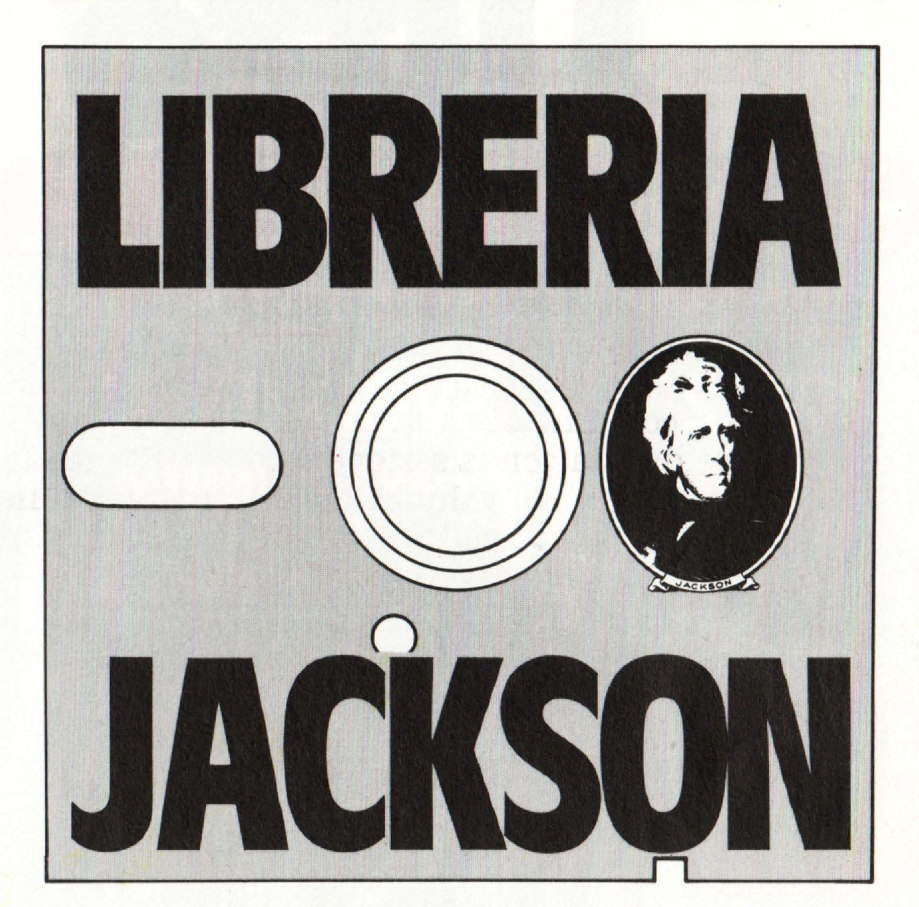

### **A MIiano. in via Mascheroni 14. La prima software libreria· italiana**

Un tempo si andava in libreria per il gusto della scoperta, per il piacere di esser informati sulle novità. Per incontrarsi, discutere, chiedere un consiglio al libraio-amico. Tutto questo è ancora possibile, per un prodotto assolutamente nuovo: libri e riviste di informatica italiani ed esteri, software, giochi.

Dove? Alla Libreria JACKSON. La prima software - libreria italiana.

A MIiano, in via Mascheroni 14. Tel. 02-437385 Vieni a trovarci: ti aspettiamo. ~ill!!l!I!!!!!------!"""!!""""'!!!!!!!!!!!"!'!""~---- ·-------·-·-·-·-·-·-·-·-·-·-·-·-·-·-·-·-·-·-·-·-·-·-·-·-·-----·-·-----------------------------------------.. \_ ----

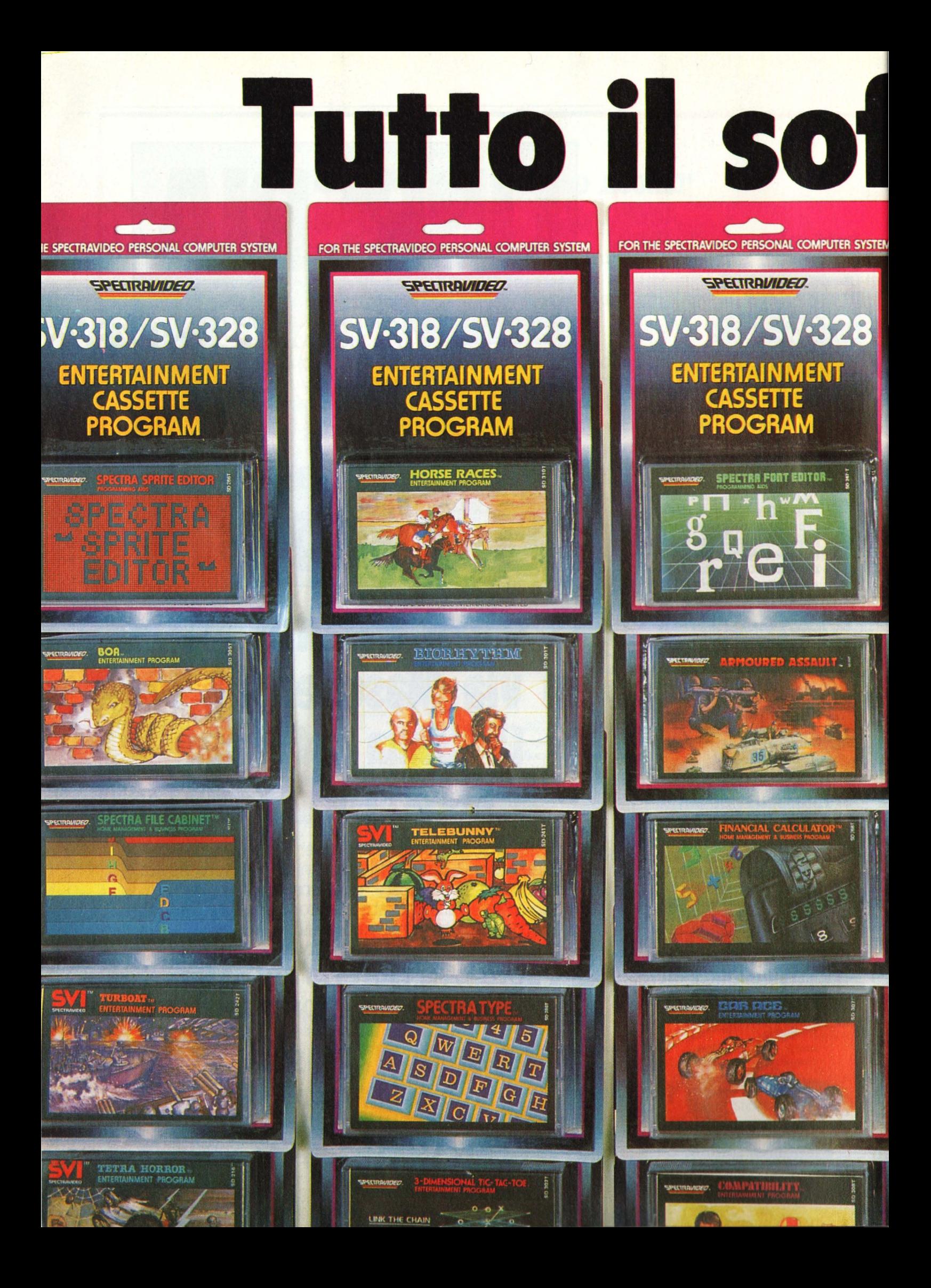

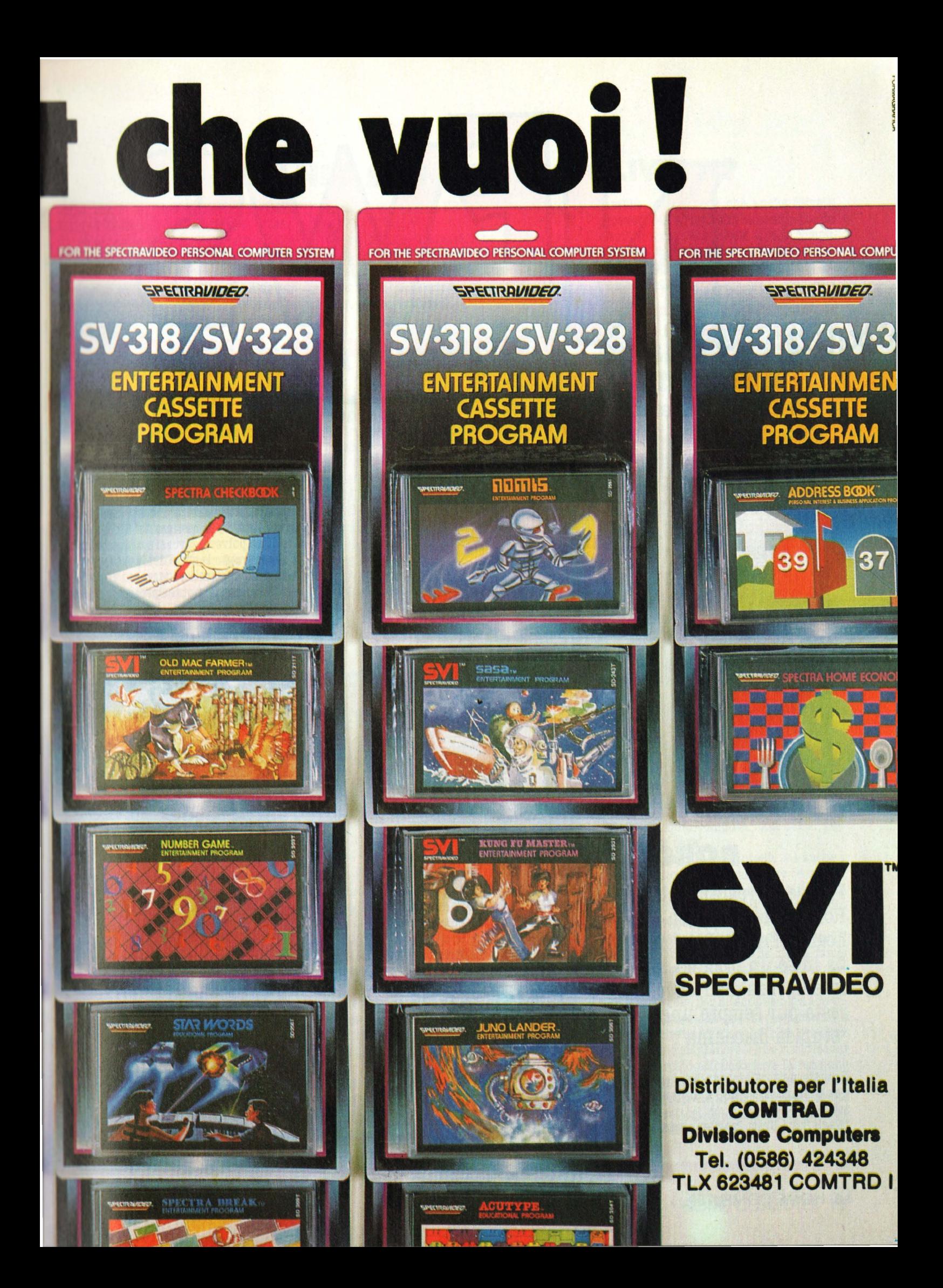

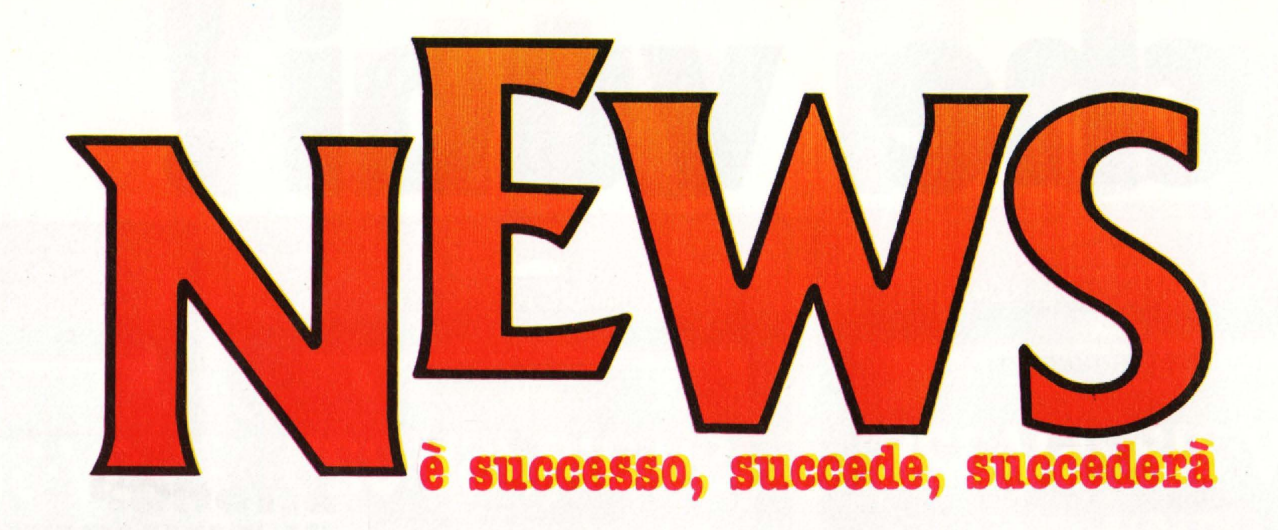

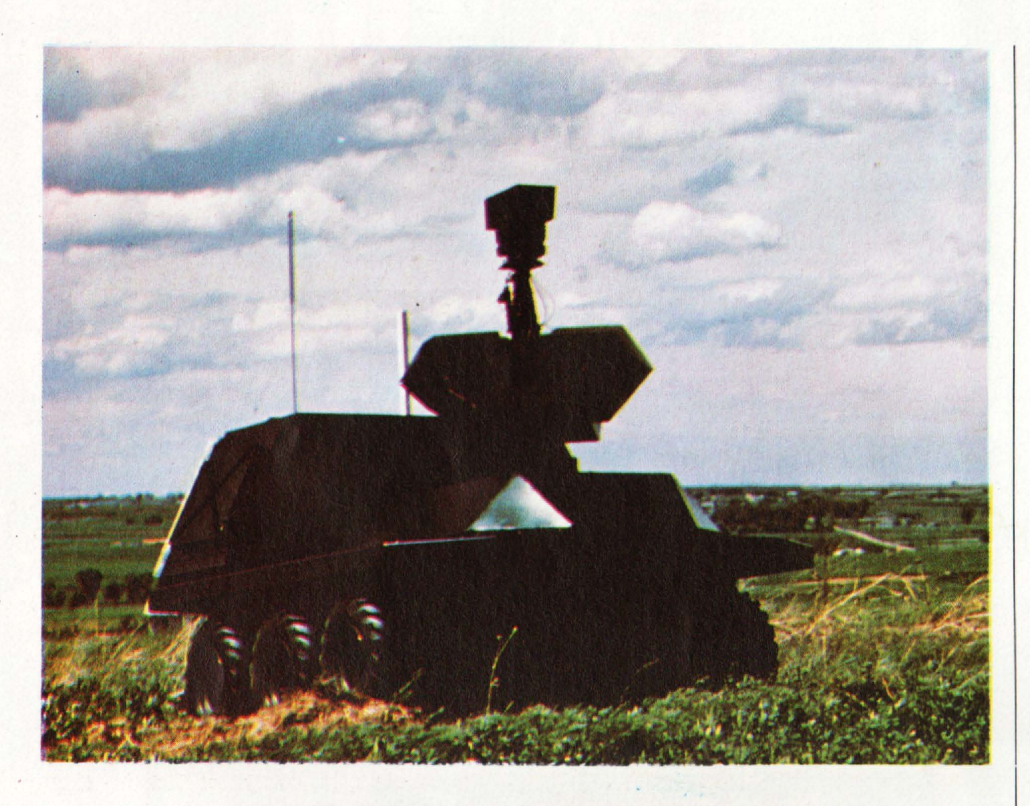

#### **ROBOT IN GUERRA**

**Prowler (Programmable Robot Observer With Logical Enemy Response) ha in sè un briciolo di intelligenza artificiale, ma resta pur sempre una "stupida macchina".** 

È giusto mettergli in mano (si fa per dire) due mitragliatrici M60 e un lanciagrana te?

"Negli Stati Uniti ProWler aprirà. il fuoco

solo su telecomando dell'uomo, oppure<br>non sarà equipaggiato con armi letali", assicura Walt Lee, responsabile dell'azienda<br>che ha costruito questo piccolo carro armato-robot per rispondere al bisogno di pattugliare vaste aree tipo basi militari e aeroporti.

Il governo di un Paese mediorientale però ne ha ordinati 20 (200 mila dollali l'uno) armati di tutto punto e autosufficienti anche nella decisione di sparare, mentre sia Iran sia Iraq ne hanno richiesto un campione. Le basi per una guerra in cui interverranno i robot contro gli uomini sono state poste.

#### **PROTEGGIAMO LE TASTIERE**

È trasparente, si alza e si abbassa, serve per proteggere la tastiera del CBM 64 e del li che, durante le soste del lavoro, potrebbero danneggiare i programmi in memoria. Si chiama Computer protector e viene distribuito in Italia da Giucar Record di Bologna. Costruito in materiale plastico trasparente, quando è sollevato può servi- re come supporto per listati, libri o riviste da cui digitare programmi.

#### **SINCLAIR È ANCHE ITALIANA**

Nelle prossime settimane verrà costituita ufficialmente la SINCLAIR ITALIANA S.p.A., consociata italiana della SINCLAIR RESEARCH LTD, una delle più importanti aziende mondiali nel settore dei personal

A dirigere la nuova società è stato chiamato Vincenzo Garlaschelli, milanese, 39 anni, che dal 1<sup>°</sup> Novembre 1984 assumerà<br>l'incarico di Direttore Generale.

l'incarico di Direttore Generale. La nuova società sarà operativa dal 1 Gen- naio 1985 e avrà sede a Cinisello Balsamo. Inizialmente opererà con un organico di 15 dipendenti e coprirà tutto il territorio nazionale sia per quanto riguarda l'assistenza tecnica sia la distribuzione che verrà strutturata in modo da garantire la massima efficienza a livello provinciale e nei mercati verticali.

#### **TANDY E NEC SCENDONO: E OLIVETTI?**

Come ben si sa tra i computer portatili **Tandy 100, Nec 8201 A e Olivetti M 10 sono**<br>in realtà la stessa macchina prodotta dalla stia pponese Kyocera, con poche differenze fra una versione e l'altra.

Senonché recentemente Tandy ha abbasmato il prezzo a 449 sterline, seguita quasi

#### **COMPUTER IN GUERRA**

puter va alla guerra, o meglio, il computer viene dalla guerra: sono infatti **tgenze** militari che hanno portato poi alla costruzione dei portatili, ai circuiti CMOS a basso assorbimento di energia, **agli schermi piatti a elettroluminescenza** <sup>1</sup>**via.** Ora la Singer, la stessa delle macchine per cucire, presenta un computer da campo costruito per le Forze Armate statunitensi.

Lo scopo del Tactical Computer System è quello di fornire ai comandanti uno strumento trasportabile ed autosufficiente che sia al tempo stesso parte di una rete di telecomunicazioni, banca dati e "consiscenza da 8.5" si possono inserire mappe

immediatamente da NEC che lo ha portato a 395.

Operando una comparazione internaziona.le occorre quotare anche l'M 10 in sterline, e così le sue 499 sterline - attuale prezzo sul mercato inglese· appaiono decisamente eccessive.

#### della zona di combattimento sulle quali eseguire battaglie simulate e spostamenti di truppe per vedere in tempo reale "cosa succederebbe se...".

La comunicazione con gli altri TCS o TCT (Tactical Computer Terminala) può avvevo che trasforma in segnali digitali la voce

umana. Il TCS, che si può collegare contemporaneamente con **48** canali di comunicazione, è costruito attorno a tre microprocessori Motorola 68000 e può essere installato sul carro blindato e armato M577, nei rifugi S-250 e S-280 o sui comuni pulmini militari.

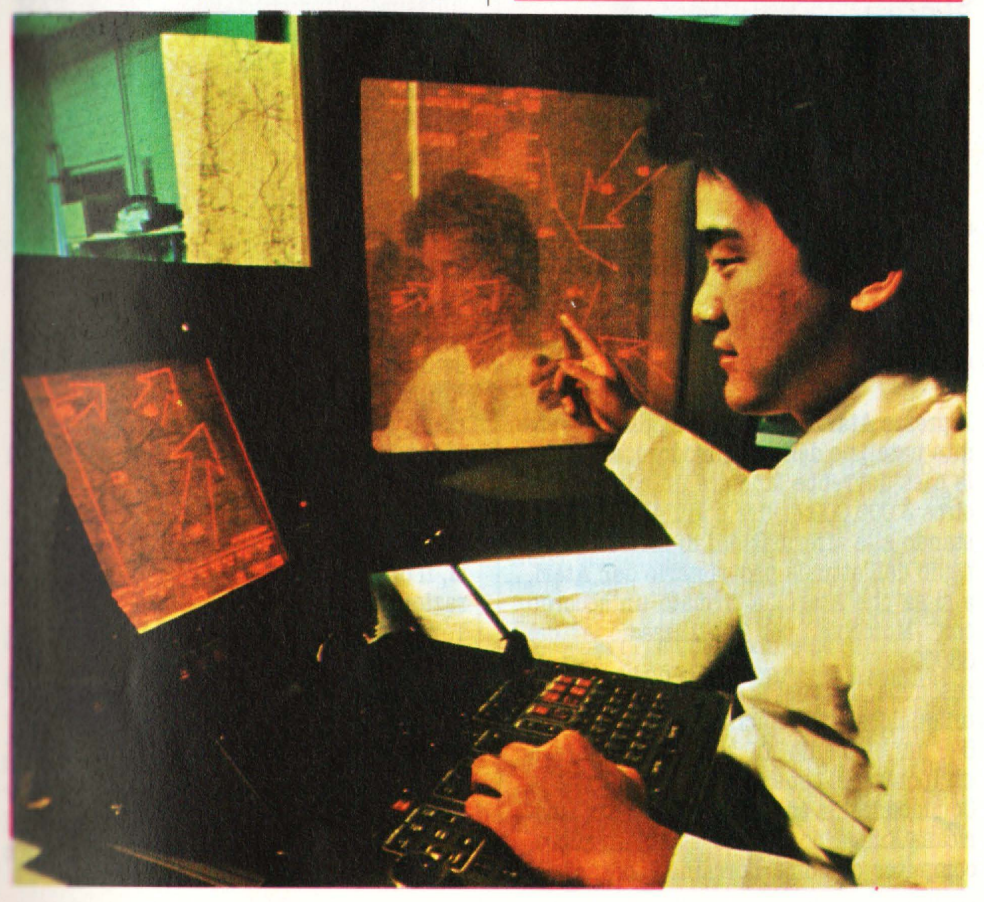

Sarebbe invece bene che anche Olivetti provvedesse a un allineamento, poiché siamo convinti che questo tipo di computer potrebbe rivestire un ruolo fondamenta.le nell'ambito dell'home computing più professionale.

#### **BITSHOP SI RINNOVA**

Unica catena di computer shop in Italia, quella della Bitshop Primavera si trova alla vigilia di un totale rinnovamento in seguito all'acquisizione della maggioranza da parte dell'Olivetti.

Per la casa di Ivrea, infatti, questa acquisizione ha il significato di un investimento finanziario e non quello di un comple-<br>tamento della propria rete di vendita. Tuttavia i Bitshop Primavera modificheranno gradualmente la propria immagine, offrendo una gamma selezionata ma comle tre fasce home, personal e sistemi aziendali.

"Quando dico home computer" precisa Mauro Ballabeni, responsabile della nuova conduzione della catena "non intendo il computer hobby, quello per giocare e basta, ma quel computer con cui si può lavorare in casa".<br>Il QL, dunque, o il Macintosh, ma anche i

più realistici MlO e Commodore 64 o tutti quei computer che possono offrire all'utente impieghi utili nel lavoro e nello studio, oltre che nello svago.

**Ma** quanti sono i Bitshop, attualmente in Italia? 130 di cui, secondo Ballabeni, almeno la metà sono già assolutamente idonei<br>a operare la trasformazione.

In altre parole, per Bitshop sembra arrivata la maggiore età: negozi pionieri in un mercato che ancora non offriva prodotti, **oggi** devono mantenere il loro ruolo leader in un mercato affollato dove la funzione del rivenditore è quella di selezionare il meglio e proporlo in forma ben articolata nei vari settori delle macchine, dei programmi e dei servizi.

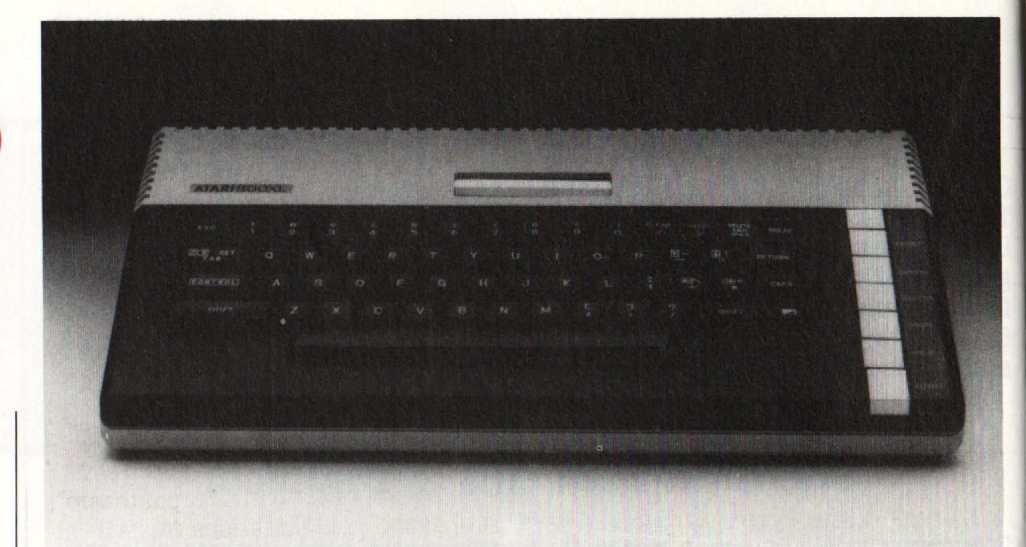

#### **SPECTRAVIDEO EMSX**

Destino ancora incerto per i possessori di SV 318 e SV 328: il promesso adattatore MSX non è ancora arrivato, e a dire il vero fonti solitamente ben informate non ne sanno nulla, a riprova che la stessa Spectravideo di Honk Kong sembra in alto mare. Dell'adattatore, insomma, non se ne sa nulla: quanto costerà, che aspetto avrà, come funzionerà. Alcuni ingegneri della casamadre sostengono di voler portare avanti la produzione e la vendita dei 318 e 328 "perché hanno un BASIC migliore di quello **MSX".** 

Ciò significherebbe che qualora l'adattatore MSX giungesse in porto, esso servirebbe a "peggiorare" il BASIC delle mac- chine cui è destinato.

L'affermazione è ancor più sorprendente se si pensa che sul dépliant del 728 giunto in redazione è riportato a grandi caratteri il seguente motto: "Spectravideo, la casa che ha inventato l'MSX" .

#### **UN ALTRO MICRODISCO?**

Quick Disc Drive: 2,8 pollici con 64 k di memoria non formattata per parte su traccia singola. La traccia è disposta a spirale, come su un LP, e ciò, secondo la Mitsumi Components,permette di abbinare l'economia. della cassetta alla velocità del floppy. Vorremmo, ma difficilmente l'appello arriverà in Estremo Oriente, meno invenzioni e più concretezze: uno standard unico per tutti i personal. con larga produzione di drive, tale da abbassarne il prezzo per effetto dell'economia di scala, anziché per effetto di sempre più improbabili artifici tecnologici.

#### **ATARI** & **COMMODORE VERSO IL SUPER NOME COMPUTER**

1'800 XL Atari 399.000 lire in Italia, 169,99 sterline in Inghilterra:nel mondo degli home è in atto una sparatoria generale: l'attuale fuoco di artiglieria serve a tentare di raggi ungere posizioni di vantaggio da cui combattere bene la prossima battaglia: quella degli home computer a 16 o 32 bit.

Il prezzo Atari mira a danneggiare le vendite natalizie della Commodore: ad aprile la casa dovrebbe lanciare un computer a circa 3.000.000 di lire o giù di lì, almeno stando alle affermazioni di Sam Tramiel,<br>figlio dell'attuale proprietario dell'Atari, e si sa che Atari ha firmato un accordo con Motorola per l'utilizzazione del 68000.

Insomma, Tramiel starebbe pensando ad un qualcosa tipo Macintosh?

C'è un elemento in più per credere a un'ipotesi del genere, e cioè il fatto che la Commodore ha acquistato la società americana Amiga, che ha progettato un microcomputer di nome Lorraine (Lorena), la cui formula è molto simile al futuro Atari:<br>256 k, sbalorditiva grafica a pieni colori, apparato sonoro superlativo.

E c'è di più: l'Atari, prima della gestione Tramiel, aveva finanziato la società Amiga perché sviluppasse per suo conto i chips sonori e grafici per le sue macchine della prossima generazione, ma incredibilmente Amiga aveva restituito il denaro dichiarandosi incapace di raggiungere gli obiettivi del progetto: poco dopo si veniva a sapere del passaggio della Amiga in mani Commodore!

Lorraine, il super di Amiga, è stato mostrato al Consumar Show di Chicago a pochissimi superspecialisti: 128 **k RAM**  espandibili a 512, ROM di 54 k con BASIC incluso, disc drive incorporato da 320 k, modem da 300 baud incorporato, slot per espansioni con possibilità di accettare un secondo processore, suono a 4 canali, in effetti non migliore di quello ottimo del Commodore 64.

La grafica è impressionante: 4096 colori su 640x200 pixel, otto sprites a 16 colori, gestioni video a finestre, ciascuna con caratteristiche grafiche indipendenti e ciascuna con possibilità di essere spostata all'interno del video! Pare che le 80 colonne siano visibili con nitidezza anche su un video TV normale, ma non è stato dimo-

Il tutto dovrebbe costare 1500 dollari con word processor e foglio elettronico inclusi, il che, guarda caso, riporta alla dichiarazione di 8am Tramiel.

Tornando a noi, non chiedetevi quanto tempo occorre attendere tutto questo bendidio: restate sintonizzati su questo cana- le, e sarete i primi a saperlo.

Del resto, scommettiamo che fra un anno o poco più chiunque entrando in computer shop si potrà portare via un qualsiasi computer che per meno di tre milioni farà tutto ciò che Lorraine promette?

#### **PER NON PERDERE PIÙ LA STRADA**

Problema: partire in macchina da un albergo di una città sconosciuta. tutto il giorno e la sera far ritorno in albergo.

**Moluzione attuale: fermarsi ogni tre incro**ei e chiedere.

**Soluzione prossima ventura: seguire le in**dicazioni del computer di bordo.

**Cià da qualche anno diverse aziende auto**mobilistiche ed elettroniche sono al lavoro sul problema e ora la Siemens ha pronta. la soluzione. Il "navigatore" elettronico rizza ed elabora due soli dati: esatta. direzione nord e strada percorsa, grazie a. una bussola. a bobina magnetica e a un sensore sulla trasmissione. Per memorizzare il punto di partenza basta premere un pulsante. Una volta partiti, un display indica il chilometraggio percorso; se si volta ad angolo retto, la distanza rimane invariata, mentre se si torna indietro questa comincia a diminuire.

Volendo tornare alla base, si preme un secondo pulsante: la rosa dei venti formata da otto frecce e posta sul cruscotto indi-<br>cherà la direzione del nostro "punto zero": se si procede nella direzione giusta, i chilometri segnati sul display cominceranno a diminuire.

1l sistema, che verrà messo sul mercato nel 1986, può memorizzare fino a otto diverse destinazioni.

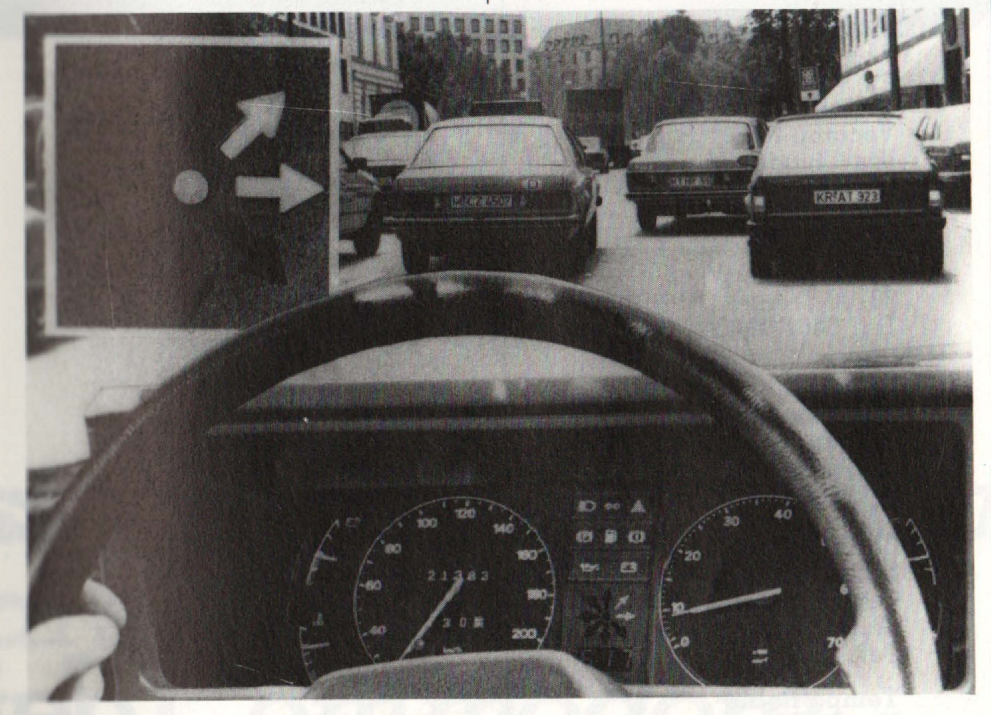

#### **MERCATO GUIDA**

Continuiamo a riferirvi la situazione del mercato inglese, poiché esso è per molti versi la guida più significativa per comprendere ciò che sta per avvenire sul nostro. **ullktlt!.••ca, mfa.tti,** chi guarda ai fenomeni di

wendita e di tendenza statunitensi: nell'home computing fra Europa e America c'è di mezzo l'Oceano, mentre l'Inghilterra si è dimostrata essere, pur con un tasso di glio interpreta le tendenze Europee.<br>Nelle classifiche di fine anno l'Electron della Acorn ha stabilmente raggiunto il terzo posto, a ridosso degli intramontabili Spectrum (1) e Commodore 64 (2). Il quarto posto è ora tenuto da Armstrad, che appartiene ad una categoria molto più costosa, la stessa del BBC (5). Continua a restare indietro, nonostante appartenga alla categoria delle 199 sterline, l'Atari 800 XL: vedremo se il ribasso lo ha aiutato nell'ultimo mese dell'anno.

#### **ALLA RICERCA DEL TEMPO**

È modernissimo, ammiccante con il suo schermo a fosfori luminosi, con una bella carrozzeria di plastica, ma stranamente si trova a proprio agio anche tra tavoli roçocò, lampade liberty e seggiole Luigi XVI. E un computer Atari XL 800 e viene usato in maniera intelligente e per informare il pubblico, da un antiquario milanese che ha pensato bene di sfruttarne le caratteri· stiche per arricchire il suo esercizio di un ulteriore servizio per il cliente.

**Al** "Tempo Ritrovato", in corso Garibaldi 3 a Milano, si trovano vassoi, lampade, bottiglie, mobili, tazzine, tavoli e molto altro. Ogni pezzo ha il suo bel numero e re in un istante vita, morte e miracoli dell'oggetto che lo interessava. Tipo, epoca, stile, materiale, prezzo, e quanto altro può servire a completare le informazioni. 01· tre a questo, anche una serie di schede sugli stili servono al cliente per effettuare con maggiore tranquillità e sicurezza i propri acquisti.

#### **LA FIERA DELL'HC**

Si svolgerà a Londra, tra il 17 e il 19 febbraio la seconda edizione di una manifestazione fieristica unica nel suo genere. Si chiama infatti LET, Leisure Electronics Trader e raccoglie software house, produttori, distributori e tutti coloro insomma che sono impegnati nel campo dell'home computer.

Invece di affiancare i piccoli elaboratori a basso costo tra montagne di mini, persona! e terminali ad altissime prestazioni e ad elevatissimi costi, il LET, organizza uno spazio dedicato esclusivamente a loro. Anzi, visto il successo dell'edizione 84, l'anno scorso. Sede della fiera sarà infatti l'Olimpia 2, un salone molto vasto e situato in una zona comodissima del centro londinese.

> **NELLE PAGINE DEL MERCATO TUTTI I PREZZI DEI COMPUTER NUOVI E USATI**

#### **QUELl,A VOCE NON E UMANA**

**"Risponde il numero 3142. Si prega richiamare domani, dopo le 4 di pomeriggio, al numero 279921".** 

La voce che recita il messaggio è appena.<br>appena metallica, giusto quel tanto da suscitare in chi ha chiamato una lieve inquietudine. Chi sarà la signorina che ha inci-<br>so il messaggio? In realtà nessuno ha mai registrato la frase: quella voce non è umana.

I nuovi risponditori che la Sip ha appena stre contengono infatti spezzoni di frasi<br>generati in sintesi vocale da un microcomputer: attraverso la tastiera numerica del risponditore l'utente li compone fino a ottenere il messaggio desiderato. Entrambi i risponditori, Repond della Simebrondi e Segretelle R3 della Urmet, hanno una spina che si collega direttamente alla presa La loro autonomia è di circa 2000 risposte.<br>La mancanza di materiali soggetti a usu-<br>ra, quali le testine, nastri magnetici e motorini, ne rende superflua la manutenzione.

**COMMODO RE D.O.C.** 

La Commodore Italiana, volendo garantire la perfetta funzionalità dei suoi prodotti e in particolare del ri- chiestissimo Commodore 64, suggerisce, all'atto dell'acquisto, di controllare che si tratti di un Commodore approvato e collaudato per l'Italia.. Quelli non collaudati e non originali, cioè non distribuiti dalla Commodore tronici e elettrici di altri Paesi Europei ma non a. quelli nazionali e non sono protetti per le interferenze radio. La differenza. sta tutta nel trasformatore: per l'estero è di 240 V., mentre quello per l'Italia è di 220 V. Occhio quindi che sia un Commodore originale e... diffidate delle imitazioni.

**PIEMONTE Aba Elettronica**  Via Fossati, 5/c 10141 Torino Tel. 011/332065

**Gruppo Sistemi Torino S.r.l.**  Strada Torino, 90 h 10092 Beinasco (TO) Tel. 01 1/651114

**LOMBARDIA Sirius Technology**  Via Imperia, 23 20142 Milano Tel. 02/8467304

**Eledra System S.p.A.**  Via Ferruccio, 2 20100 Milano Tel. 02/3492010

**VENETO-VENEZIA GIULIA Corel Italiana S.r.l.** 

Via Mercatovecchio, 28 33100 Udine Tel. 0432/291466-480857

**Cash S.r.l.**  Via Noventa Vicentina, 2 36100 Vicenza Tel. 0444/507155

**Vecomp S.r.l.**  Via Chioda, 76 37136 Verona Tel. 045/583711

**Seda s.a.s.**  Via Sighele, 7/1 38100 Trento Tel. 0461/984564

**LIGURIA Siragusa Giuseppe**  Via Milano, 85/a 16126 Genova Tel. 010/261655

**EMILIA ROMAGNA S.H.R. S.r.l.**  Casella Postale 275 48100 Ravenna Tel. 05 1/270701

**Tempo Reale**  Via Centotrecento, 1/A 40126 Bologna Tel. 051/270701

**Maser s.a.s.**  Via Corticella, 177 40128 Bologna Tel. 051/326420

**TOSCANA It-Lab S.r.l.**  Via XXIV Maggio, 101 56100 Pisa Tel. 050/501359

**M.T.S. s.α.s.** V. le Guidoni, 93/Z 50100 Firenze Tel. 055/410996 **E.V.M.**  Via Marconi, 9/A 52025 Montevarchi (AR) Tel. 0575/982513

*Oggi trovi in .tutta Italia una grande rete di centri di assistenza tecnica Commodore. Sono gli unici centri autorizzati per assistere i computer Commodore, sia i sistemi che gli home computer con le relative periferiche,* e *vi operano tecnici competenti* e *preparati. Questi centri sono perciò in grado di* 

*Indirizz* 

**Centr** 

*de* 

**20 HOME COMPUTER** 

## AssistenzaTecnica<br>Commodore

### $\bf\,z}$ icuri e professionali **]servizio o** *Cornrnodore ...*

*r ntirti un/assistenza pestiva, totalmente*  <sup>1</sup>*abile,* e *un servizio molto* efficiente *o* professionale. *ciò ti permetterà di ~re sempre il massimo*  ·· *stazioni* e *di sicurezza*  mell'uso del tuo computer Commodore. *Commodore* è *do p er non darti mai 1 mi; p uò però capitare*  *di aver bisogno di un intervento tecnico; in tutti i casi, per essere maggiormente garantito, rivolgiti esclusivamente ai Centri di assistenza elencati qui.* 

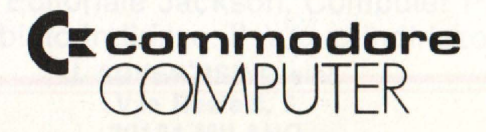

#### **MARCHE**

**I.M.P. Computers S.r.l.**  Via Conti, 1 60100 Ancona Tel. 071/804227-8

**UMBRIA**  Studio System s.a.s. Via D'Andreotto, 49 06100 Perugia Tel. 075/754964-753353

**LAZIO Atlas System S.r.l.**  Via Marconi, 17 01100 Viterbo Tel. 0761/224688

**Kiber Italia S.r.l.**  P.le Asia, 21 00144 Roma EUR Tel. 06/5916438-5929590

**Discom S.n.c.**  Via della Pineta Sacchetti, 165 00168 Roma Tel. 06/6279132

**Computer Service Italia S.r.l.** Via Baldassarre Orero, 50 00195 Roma Tel. 06/4382252

**ABRUZZO**  Pragma System S.r.l. Via Tiburtina, 57 64100 Pescara Tel. 085/5088301

**CAMPANIA**  Gamma Electronics S.r.l. Via Naz. delle Puglie, Km 36,266 80013 Casalnuovo (NA) Tel. 081/8421927

**Computer Market s.a.s.**  Parco S. Paolo Is. 9 80100 Napoli Tel. 081/76722222

**CALABRIA Sirangelo Computers S.r.l.**  Via Parisio, 25 87 100 Cosenza Tel. 0984/75741

**Con trol System s.a.s.**  Via S. Francesco da Paolo, 49/D 89100 Reggio Calabria Tel. 0965/94466

**SICILIA** 

**Edilcomput Progetti**  Via La Farina, 141 Is. L 98100 Messina Tel. 090/2928268

**Elettronica Delta**  Via Messina, 413/B 95100 Catania Tel. 095/373946-370170

**C.H.P. S.r .1.**  Via Mondini, 3 90143 Palermo Tel. 091/260780

**SARDEGNA S.I.t**  Via S. Lucifero, 95 09100 Cagliari Tel. 070/663746

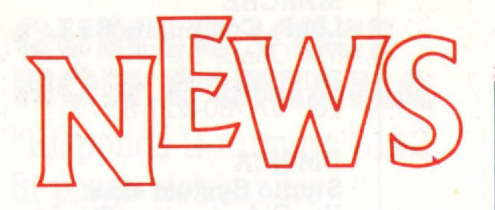

#### **RECORD ITALIANO**

Nel 1984 c'è stato il boom: in Europa il mercato dei semiconduttori è cresciuto in un anno del 55% in moneta locale e del 41% in dollari.

Il dato più sorprendente però riguarda l'Italia, che è in testa alla cordata con una crescita rispetto al 1983 del 56% in dollari e dell'80% in lire.<br>I dati vengono da un'inchiesta macroeco-

nomica svolta dalla Motorola, la seconda produttrice mondiale di circuiti integrati. La forte ripresa non era stata prevista dai produttori, in parte delusi dal mancato boom previsto per il 1982, che ora vedono con sollievo uno stabilizzarsi della do- manda attorno al 20% in più annuo.

La crescita improvvisa della domanda di semiconduttori è stata determinata in pri- mo luogo dalla generale ripresa economi- ca, unita poi allo sviluppo del persona! computer, dell'office automation, delle telecomunicazioni e del settore auto. Oggi il mercato mondiale ha raggiunto i 26,6 miliardi di dollari (450 milioni in Italia) ed è destinato a superare i 65 miliardi di dol- lari nel giro di cinque anni.

#### **FORTUNATI LORO!**

**Erano al SIM Hi Fi IVE di Milano,** hanno compilato una scheda e han**no vinto un abbonamento ad HC: mica malel** 

Ai nuovi amici Moreno Turcati, **Daniela Calvi, Emanuela Erba, Ser**gio Bassu, Paolo D'Amico e Daniela **Gioia, ... benvenuti tra gli amici cli HC.** 

#### **PIÙ MUSICA SUL 64**

Una tastiera con quattro ottave, con interfaccia e software su disco o cassetta per sfruttare fino in fondo tutte le capacità sonore del Commodore 64.

Si chiama Music 64 la nuova periferica per il CBM 64 che mette a disposizione dell'utente una tastiera di quattro ottave con 49 tasti, in grado di realizzare effetti musicali di altissima qualità e versatilità. È interessante notare che in questo prodotto, realizzato da una azienda italiana, i software è listabile e modificabile, la sciando il sistema aperto agli intervent del programmatore. Le possibilità d'uso per questo strumento il cui costo non su pera le trecentomila lire Iva compres consentono di utilizzare il Music 64 com un sintetizzatore monofonico a tre oscil latori con due oscillatori che generano il<br>suono e un terzo per crere effetti di tremolo e vibrato. In alternativa a questo siste ma di funzionamento, Music 64 può esse re usato in polifonia con possibilità d suonare tre note diverse contemporanea mente.

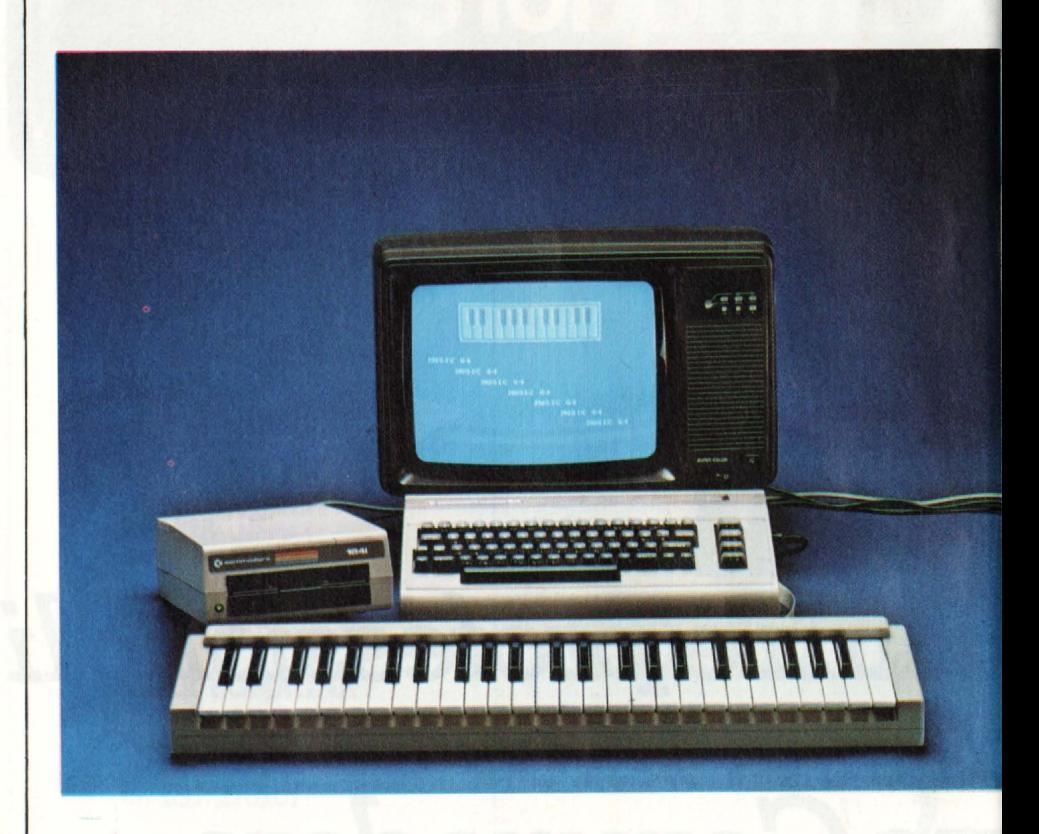

#### **LA SALUTE DEL COMPUTING BRITANNICO**

Il 1984 ha visto fallire numerose compa- gnie inglesi, come la Dragon e la Newbrain, per citarne due molto popolari. Invece per i grandi Acorn e Sinclair è an- data benone: stando alle loro dichiaraziodite (93 milioni di sterline e profitti di 4,4 milioni di sterline), ma la Sinclair ha utili più alti (7,8 milioni su un fatturato di 77, 7 milioni), benché inferiori a quelli conseguiti l'anno precedente.

Tuttavia entrambe le società ammettono di aver avuto problemi nel corso dell'anno: per Chris Curry la spina nel fianco del· la Acorn si chiama U.S.A. (forti investi· menti e ricavi inferiori al previsto), mentre il problema di Sinclair è il QL, e in parte la TV a schermo piatto.

Entrambe le società, diventate ricche e fa· mose sull'home computer, sembrano ora fortemente e pericolosamente impegnate sul fronte dei computer professionali.

## DAL 1º DICEMBRE 1984 **J. ADVERTISING E JACKSON** U' VICINI!

Dal 1º dicembre 1984 J. ADVERTISING, concessionaria esclusiva di pubblicità per tutte le riviste del Gruppo Editoriale Jackson, Computer Publishing Group e J. Soft ha cambiato indirizzo. Il nuovo indirizzo è:

**J. ADVERTISING s.r.l. V .le Restelli, 5 20124 MILANO**  Tel. **02/6882895-6882458-6880606** 

## Il computer parlante

È disponibile in Italia per varie macchine, tra cui CBM 64, Spectrum e BBC, una attrezzatura che non solo permette di comandare il computer con la voce, ma consente al computer stesso di dialogare con noi.

Quanti di voi, almeno per una volta, hanno sognato di poter parlare con il proprio computer, quasi come si dialoga con un amico, evitando il solito formale approccio con la tastiera? E magari ricevere, invece delle solite frasi che compaiono sullo schermo, risposte da lui stesso pronunciate, sia pure con voce un po' metallica e dal vago accento londinese? Ebbene, queste due possibilità sono oggi alla portata di<br>tutti, con due accessori, acquistabili anche separatamente, che la Lago snc importa dalla splendida Cornovaglia, per la precisione da una tranquilla fattoria dove ha sede la William Stuart ldt. SPEECH RECOGNITION E CHATTER BOX  ${\tt Entrambi}$  possono essere collegati senza tema a CBM 64, VIC20, BBC e a qualsiasi altro computer che disponga di una "user input port". Nemmeno i gioielli di casa Sinclair, sia pure con un'apposita interfaccia, sono esclusi.

#### L'input vocale

L'hardware dello SPEECH RECOGNITION SYSTEM, questo il nome del sistema (detto anche più familiarmente BIG EARS, grandi orecchie), ha un aspetto abbastanza professionale: è formato da

un filtro-sequenza analogico, da una interfaccia digitale per il trasferimento dei segnali al computer, e da un preamplificatore, contenuti in una solida scatola metallica nera. Il tutto è completato da un microfono, dalla sua basetta, dal manualetto delle istruzioni e dal software dimostrativo su cassetta, per un prezzo complessivo inferiore alle duecentomila lire. Il sistema è in grado di analizzare le frequenze sonore emesse dalla voce, e da una qualsiasi altra fonte sonora, per la durata massima di un secondo. Tali frequenze sono digitalizzate e trasferite al computer attraverso la user port.

Il programma invece, si occupa di ricevere questi dati, di elaborarli e di "storarli" in una serie di variabili bidimensionali.

Per una maggiore capacità di distinzione tra le varie parole, è necessario ripetere più volte il vocabolo (da un minimo di 4 a più di 8 volte), in modo che

l'elaborazione della media e della deviazione standard sia la più precisa possibile.

Il software dimostrativo è in grado di immagazzinare solo 6 vocaboli, ma non vi spaventate!

E semplicissimo aumentarne la quantità,

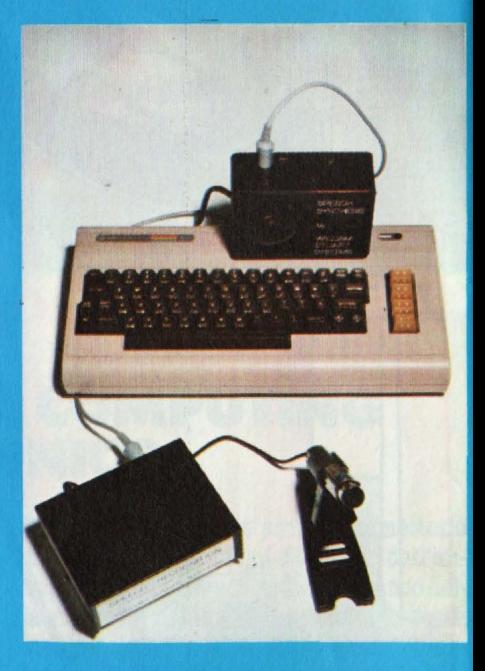

sostituendo semplicemente il valore di una variabile. Allo stesso modo è possibile aumentare o ridurre il numero delle ripetizioni richieste per ogni parola: non dimenticate però che più volte la ripeterete, più probabilità darete al computer di riconoscerla al momento opportuno.

Personalmente, ho trovato molto

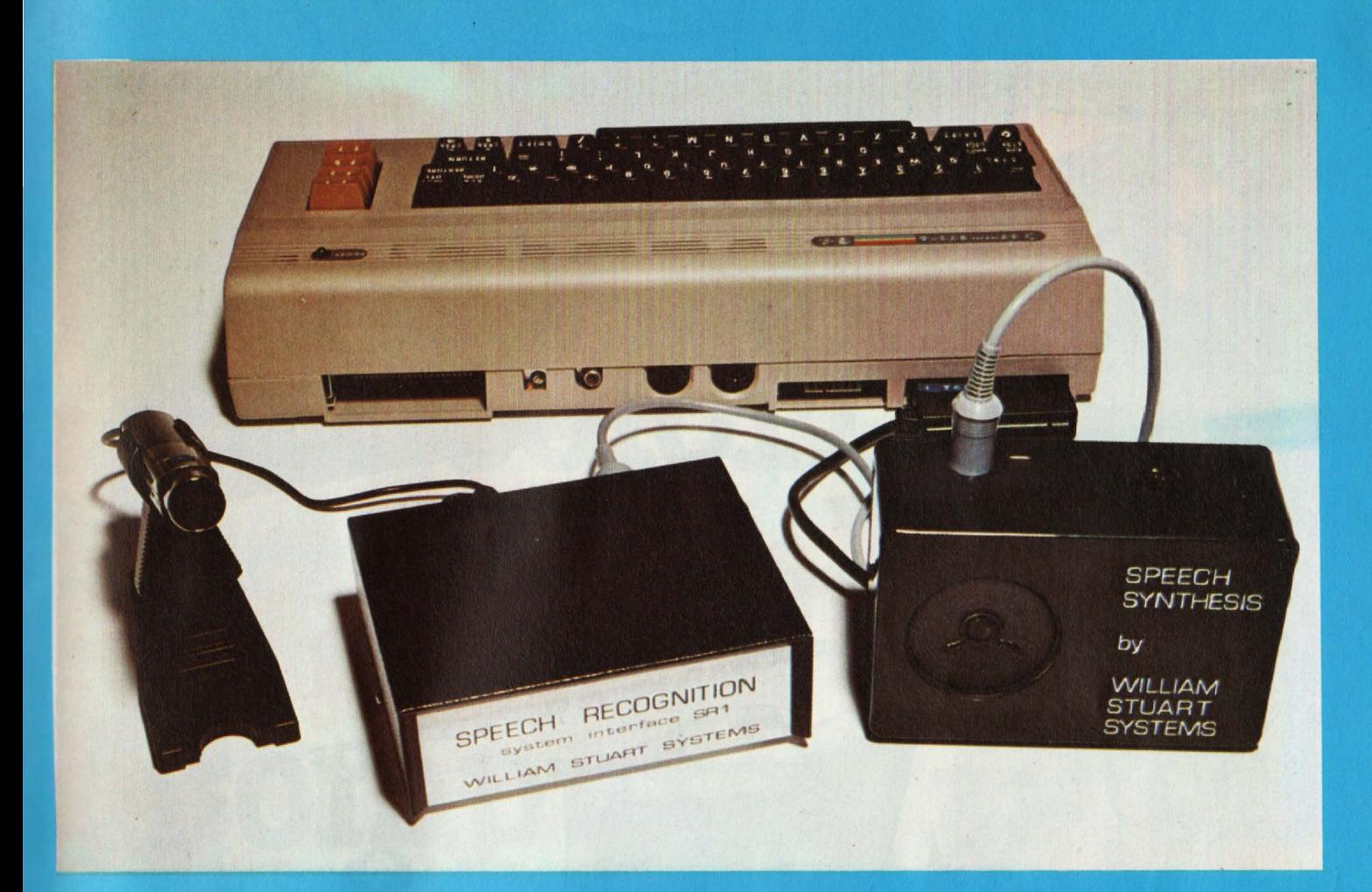

proficuo seguire il consiglio della casa. utilizzando un fattore di ripetizione uguale a otto: è un piacere vederlo distinguere parole come "prova" e

Scommetto che già vi figurate tutte le possibili applicazioni che questo aggeggio infernale vi potrebbe offrire! Ve ne suggerisco comunque qualcuna. Immaginate di voler creare un programma-archivio qualsiasi: non sarebbe bello ordinare a voce una delle opzioni dei vari "menù"?

Oppure, sostituire nei vostri giochi al joystick la viva voce!

O, ancora, si potrebbe usare Big Ears per accedere a un programma in modo esclusivo, semplicemente "dicendo" la parola d'ordine.

Un avvertimento: il microfono fornito è sensibilissimo: mi è capitato di memorizzare, anziché una parola detta da me, il miagolio del gatto dei vicini. Per fortuna è possibile influire sulla sensibilità agendo sul potenziometro (ce n'è uno solo, non potete sbagliare) sistemato sulla basetta dei circuiti dell'hardware. Non abbiate timore ad aprire la scatola: ve lo consiglia anche la casa produttrice.

L'unico neo che ho potuto evidenziare è la lentezza (relativa, naturalmente!) con cui il computer riconosce il vocabolo in questione. Ma si tratta pur sempre di un problema di software, facilmente risolvibile con la proverbiale velocità del L.M.. Sono già disponibili programmi "made in Italy", elaborati con questo sistema.

#### Lo Chatter box

L'output vocale è sostanzialmente una scatoletta, prodotta dalla stessa ditta di Big Ears, che ha già tra l'altro dei concorrenti sul mercato. A prima vista, rispetto ad essi, sembra più "seria", robusta ed efficiente. È costruita per gli stessi computers che accettano Big Ears; anzi, quando collegate CHATTERBOX alla user port, Big Ears si connette direttamente ad esso. Per l'Italia, viene fornito, compreso nel prezzo, un programma dimostrativo molto divertente ed esplicito. Un breve giudizio infine sul comportamento di CHATTERBOX Vantaggi: uso di fonemi, anziché di parole preformate. Questo è sicuramente un vantaggio, in quanto permette di creare un numero infinito di vocaboli senza dover soggiacere alla fantasia del cotruttore. Semplicità di programmazione. Il software necessario per il suo funzionamento si riduce a una piccola routine di poche linee Basic di programma, fornita dalla casa nel

manuale delle istruzioni. È pertanto semplicissimo inserirla come subroutine a progammi preformati. Svantaggi: Chatterbox è inglese! Nelle ultime pagine del manuale delle istruzioni c'è un elenco dei fonemi utilizzabili; ad esempio, vi sono vari modi di pronunciare una "A". È necessario scegliere i fonemi la cui pronuncia si avvicina maggiormente a quella italiana. Per la "R" e la "Z", tra l'altro, non è cosa facile. Per formare le parole, basta sommare in una variabile alfanumerica i numeri corrispondenti ai fonemi che sono necessari, Tale variabile verrà poi "processata" dal programma e il risultato... beh! è proprio niente male. Speech recognition e Chatter box sono prodotti dalla William Stuart System Itd. e sono distribuiti sul mercato italiano da una giovane azienda di Como, la Lago (non è un acronimo, è proprio così, come Lago di Como) v.le Massenzio Masia 79.

Sistema di Riconoscimento vocale COMPUTER: CBM 64, ZX81, SPECTRUM, e altri PRODUTTORE: WILLIAM STUART

**SYSTEM Idt IMPORTATORE E DISTRIBUTORE: LAGO** snc. V.le Massenzio Masia, 79 - 22100  $Como$ 

Pierandrea De Grandis

#### GAETAND<br>MARAND **120 IDEE SU 63 ARGOMENTI**

Animazioni - Architetti - Arredamento - Automobili -Banche - Barche - Brevetti - Business grafica - Carte<br>
intestate - Cartelli indicatori - Cataloghi - Cinema -<br>
Circuiti integrati - Convegni/Corsi - Descrizioni -<br>
Design - Dentisti - Disegnatori - Economia/Finanza -Designa - Denisar - Disegnatori - Economia/Finanza -<br>Edilizia - Ediltoria - Eletricisti - Elettronica - Enigmistica<br>- Esercito - Falegname - Fonts - Fumetti -<br>Giardinaggio - Giorelli - Graffiti - Grafici - Identikit -<br>Info

Modellistica - Mostre/Saloni - Moto - Musica - Negozi

- New York - Organigrammi - Orologi - Piante stradali - Pittura - Pubblicità - Regali - Robot - Scacchi -

Scultura - Scuola - Simboli - Simmetrie - Space shuttle<br>- Topografia - Urbanistica - Videogiochi - Vignette.

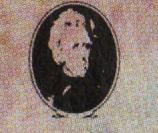

**EDITORIALE** 

BIBLIOTECA

MORSON

#### Attenzione compilare per intero la cedola ritagliare (o fotocopiare) e spedire in busta chiusa a: **GRUPPO EDITORIALE JACKSON** Divisione Libri

Via Rosellini, 12 - 20124 Milano

#### **CEDOLA DI COMMISSIONE LIBRARIA**

IL LIBRO PIUT

**COMPUTER** 

**STRAORDINARIO** 

PER UNO STRAORDINARIO

lacintos

120 DEE PER IL NUOVO COMPUTER APPLE

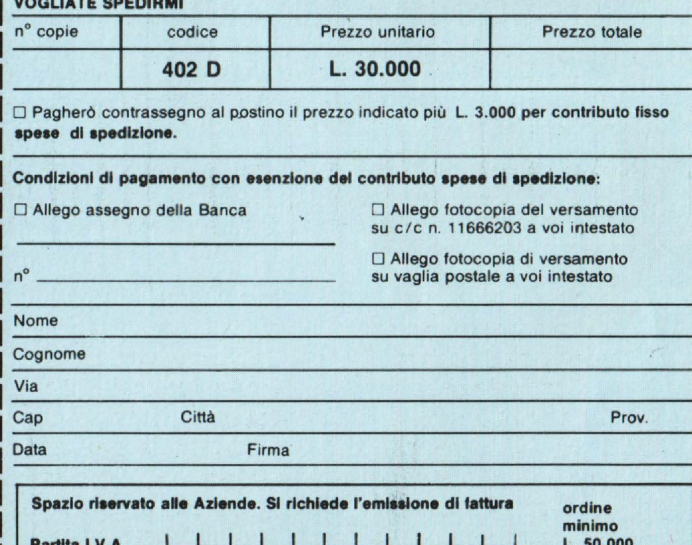

#### **SIAMO ANDATI A VEDERE PER VOI IL SISTEMA IBM 7350**

## **16 di Colori**  in un **Computer**

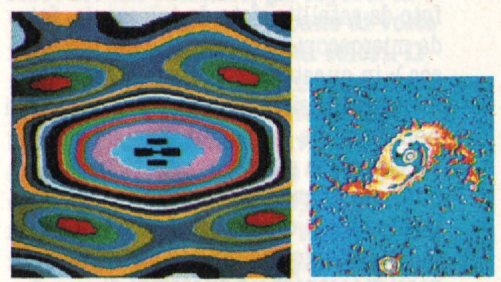

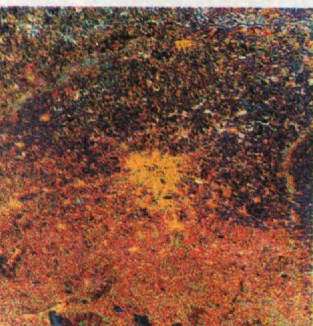

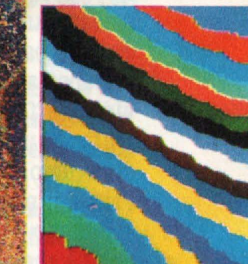

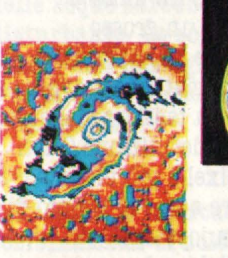

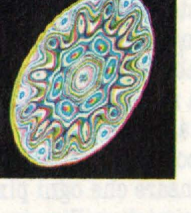

7350 infatti sono una strumenta di lavoro e di ricerca preziosissimo in Vediamone alcuni: analisi di foto da satellite, geologia planetaria, microbiologia, industria tessile, prospezione petrolifera, riconoscimento vocale, fisica, medicina. L'elenco potrebbe continuare fino alla fine dell'articolo, ma fermiamoci qui. In tutti i casi citati il colore non è un elemento decorativo: in alcune occasioni il ricercatore ha bisogno di visualizzare immediatamente i diversi gradi di riflessione (tradotti in colore attraverso precisi modelli matematici) dei materiali progettati e a identificare con esattezza i punti deboli; in altri deve poter verificare visivamente l'aderenza dei dati emersi dalle ipotesi scientifiche a quelli sperimentali; in altri ancora distinguere con chiarezza la composizione delle bande di ultravioletti da quelle di infrarossi, difficilmente leggibili dalle immagini provenienti dai telescopi. In altre parole, il sistema colora in modo molto diverso i differenti elementi che compongono un'immagine e ne delimita con precisione i confini, altrimenti confusi e di conseguenza scarsi di informazioni.

#### **di Marco Gatti**

**Utilizzare 4096 colori contemporaneamente, scelti da una "tavolozza" che ne contiene 16 milioni. Lavorare su un video con una risoluzione di 1024xl024 punti, per un totale di 1 milione e 48 mila 576 punti, ciascuno dei quali indirizzabili singolarmente. Sembrano i sogni di qualche computerista frustrato dai 16 colori del suo Commodore, ma in realtà sono alcune delle caratteristiche tecniche dell'IBM 7350, un sistema di trattenimento delle immagini sviluppato dalla IBM Italia e presentato pochi mesi fa.** 

Convinti che gli appassionati di home computer non vogliono saperne soltanto delle loro macchinette casalinghe ma siano curiosi del mondo dei computer in generale, siamo andati a vedere il sistema e a parlarne con due ingegneri della IBM responsabili del progetto, Giancarlo Bonghi e Mario Ferrario. È bene chiarire subito che il sistema. non serve tanto per fare bellissimi disegni colorati, ma soprattutto per utilizzare il

colore come informazione. La maggior parte di noi, infatti, crede che i computer usino i colori per abbellire la loro elaborazione, che il colore, insomma, sia un qualche cosa in più introdotto dai produttori di computer per rendere più piacevoli i videogiochi o al massimo per fornire agli appassionati della computer-art uno strumento creativo diverso dai soliti pennelli. Niente di più sbagliato: sistemi come il

Le immagini possono essere reali e venir inserite nel calcolatore tramite uno scanner o un digitizer (come nel caso di foto da satellite, foto da telescopio, foto da microscopio, lastre radiografiche, ecc .); in questo caso il ricercatore utilizzerà il sistema per attribuire colori non reali che evidenzino con estrema precisione la struttura che si vuole studiare. Oppure le immagini possono essere create direttamente dal calcolatore, (come nel caso di modelli di parti meccaniche o di esempi di tessitura); qui, a seconda dei casi, il ricercatore userà il colore per evidenziare gli effetti delle forze alle quali la parte in esame dovrà essere sottoposta o per vedere direttamente sul video l'effetto complessivo di un tessuto frutto di una certa combinazione di fili di diverso colore.

Prima di passare ad ammirare lo splendido servizio fotografico delle pagine che seguono, due parole sulla macchina che lo ha reso possibile: il sistema si compone di un'unità di controllo (collegata a un grosso elaboratore che funge da banca dati), di un monitor monocromatico attraverso il quale si comunica via tastiera, dal video a colori ad altissima definizione (basti pensare che ogni pixel è più piccolo di 3 decimi di millimetro e che ce n'è più di Il sistema, infine, del quale nemmeno vi diciamo il prezzo, viene completato da una. tavoletta grafica e da un apparato che produce fotografie rilevando direttamente il segnale video. •

Da quando disponiamo di satelliti tipo i Landsat e gli Spot, la conoscenza della terra e delle sue condizioni è enormemente **accresciuta. Le fotografie aeree**  eseguite dai satelliti sono composte da un insieme di punti, ognuno dei **quali ha generalmente le dimensioni**  al suolo di 80 metri x 60, sebbene **esistano apparecchiature che fotografano la terra con una**  possibilità di dettaglio molto **maggiore.** 

Visualizzando le immagini così come **vengono ricevute a terra, le**  informazioni che se ne traggono sono piuttosto scarse ed è qui che **interviene il calcolatore, Attraveno**  l'applicazione di differenti filtri cromatici (non filtri ottici, cioè lenti **colorate, ma interventi affidati al**  calcolatore) si possono evidenziare con precisione le zone di diversa riflessione e densità.

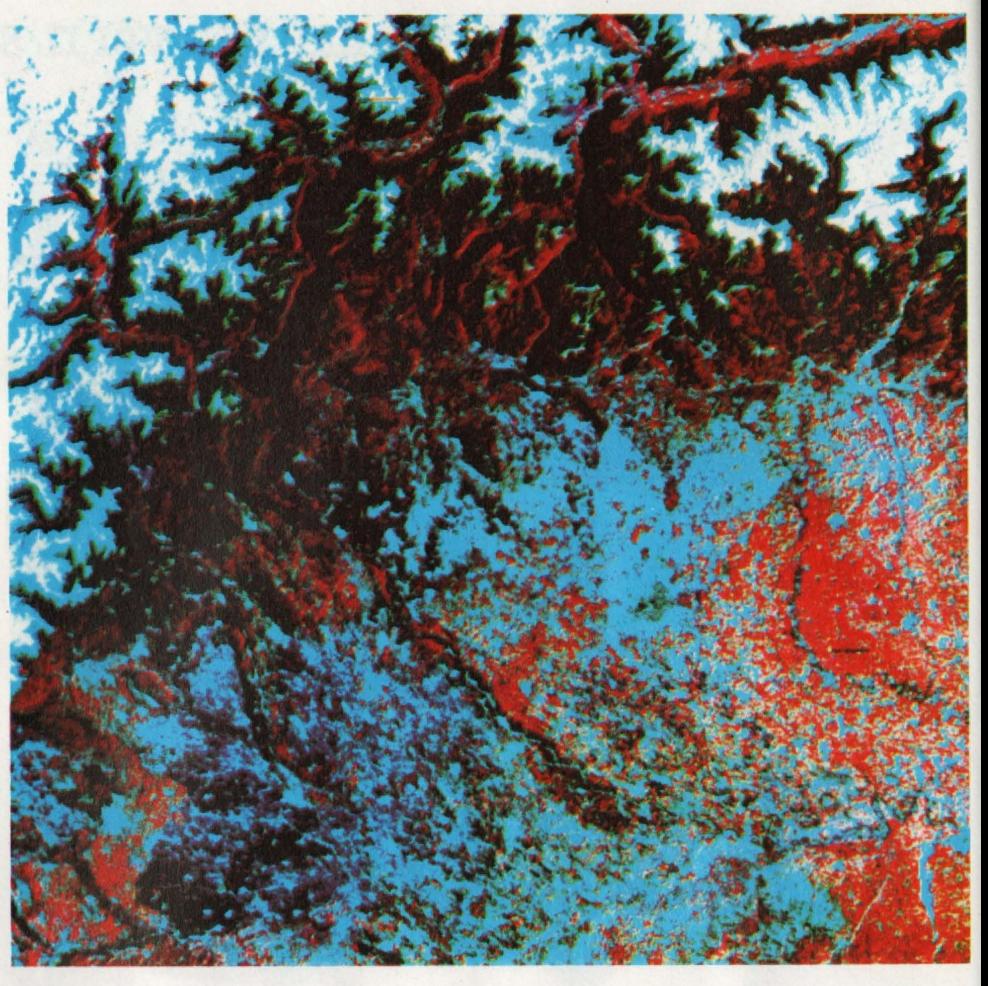

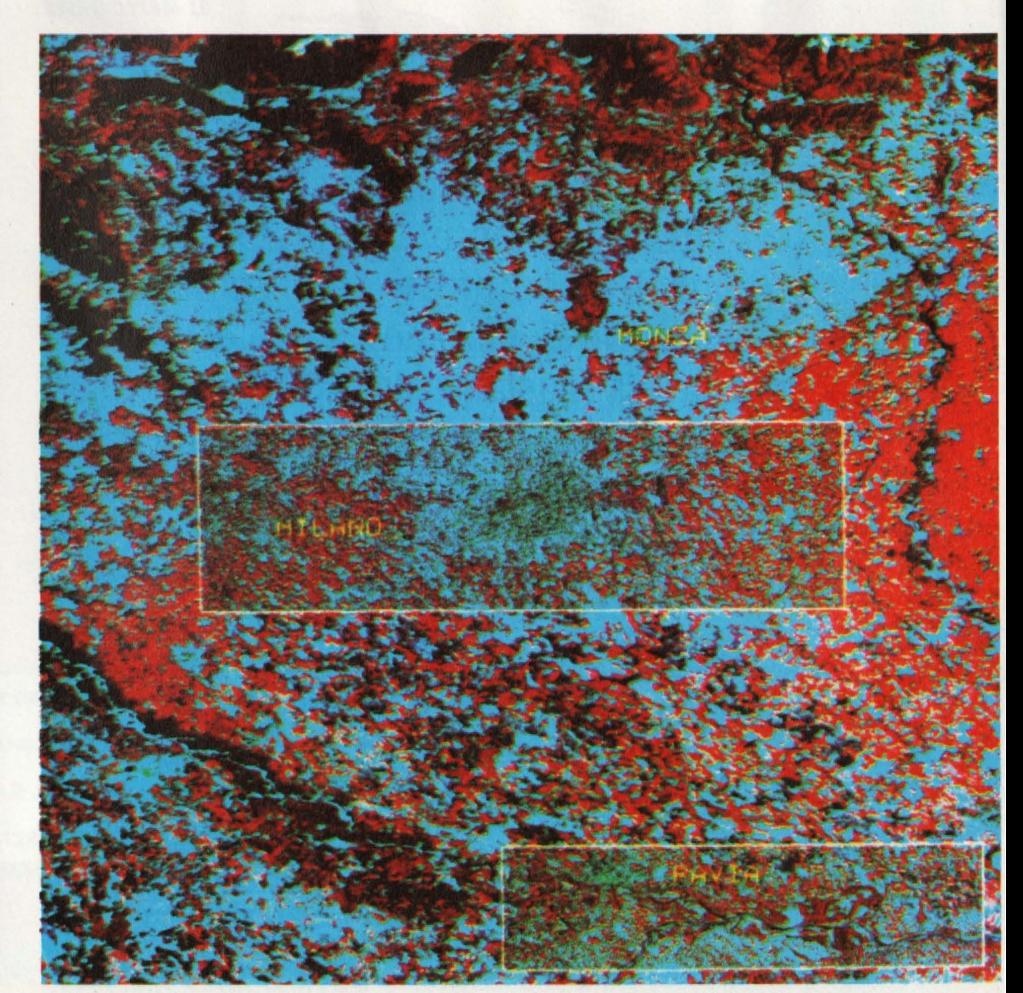

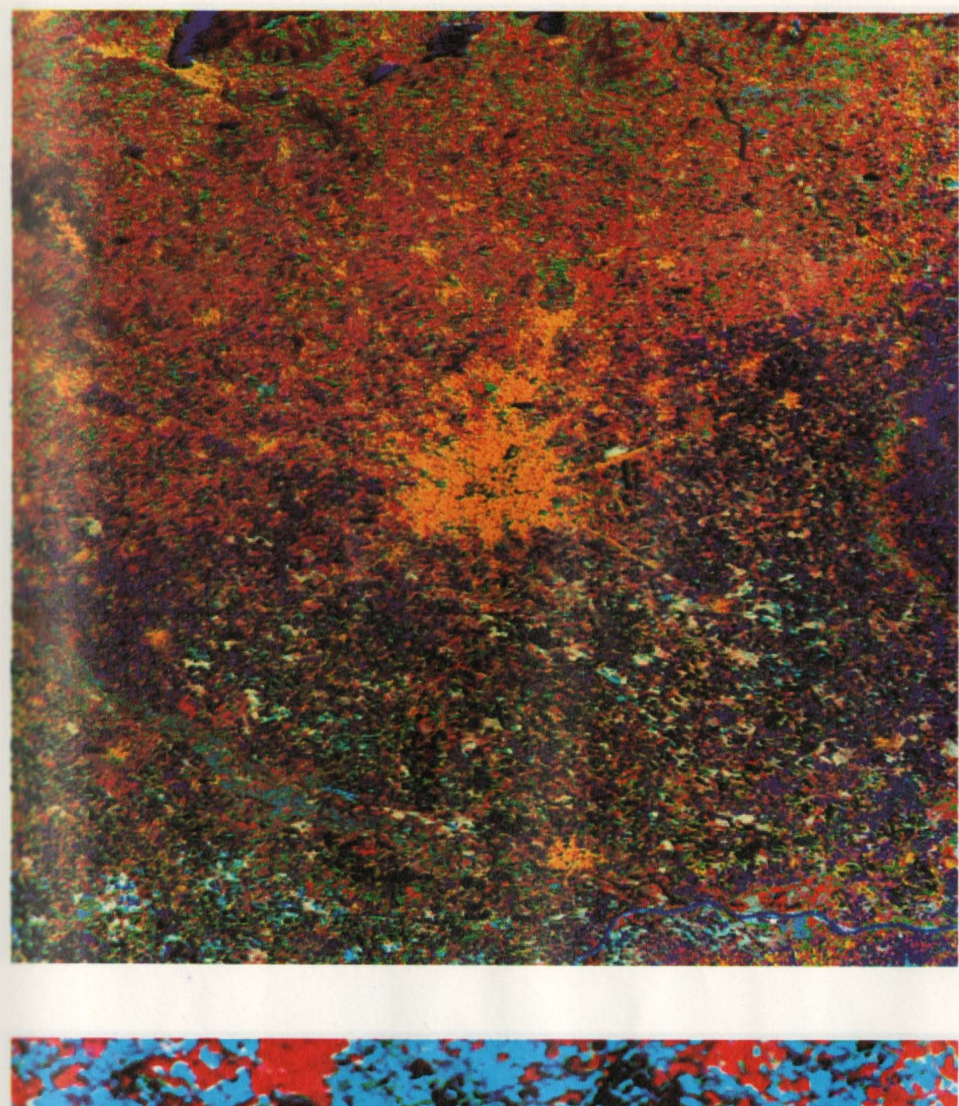

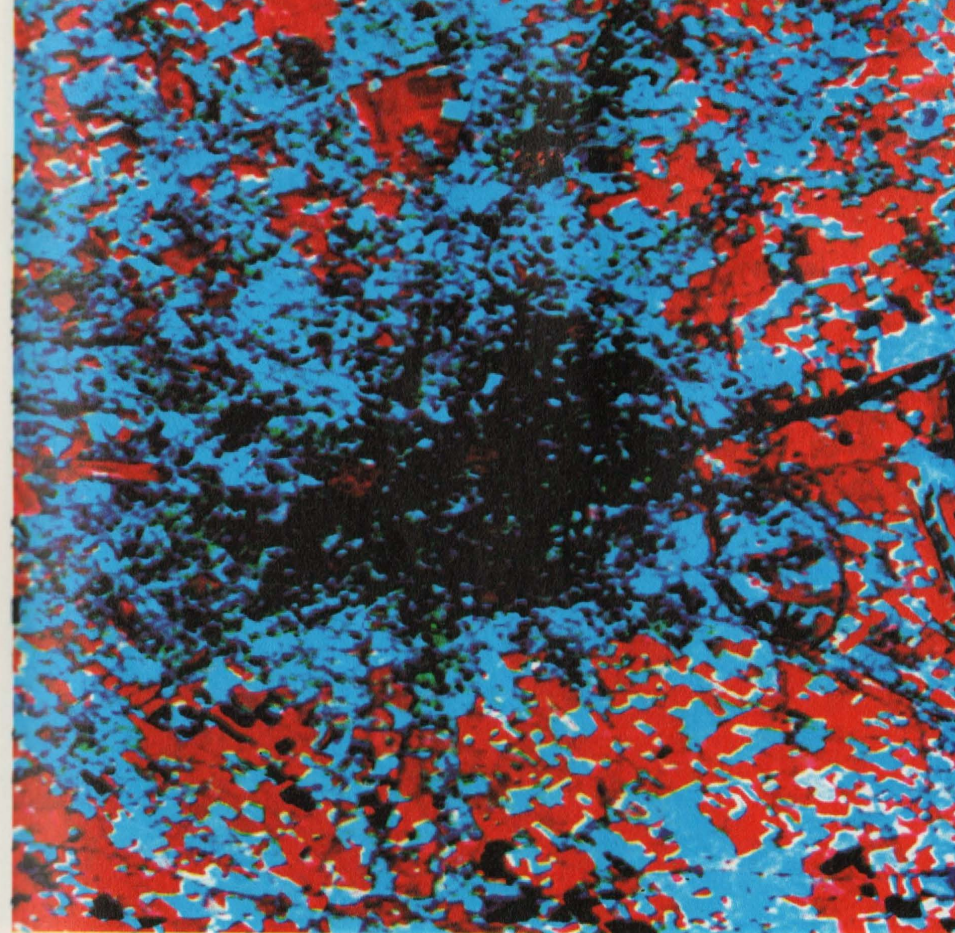

A seconda delle informazioni che si vogliono trarre dalle immagini ricevute dal satellite, gli esperti di "remote sensing" modificano di volta in volta le combinazioni di colori. Il metodo consente di determinare con precisione le condizioni delle aree boschive, delle sone coltivate (arrivando a determinare cosa si coltiva in un certo campo), la vita **marina,** I danni dovuti **a teapene** o a fenomeni di erosione, le planimetrie urbane, i punti ricchi 41 minerali particolari e persino il grado di inquinamento dall'aria e delle acque.

Foto 1: L'area ripresa da Landsat è quella dell'Italia nord-occidentale. In alto si riconoscono le Alpi, nelle quali ai incuneano i laghi. L'acqua in queata **immagine** è di colore nero; questo perché, nel caso specifico, il ricercatore era interessato allo studio del terreno e quindi una colorazione della acque sarebbe stata solo disturbante. La zona scura quasi al centro dell'immagine è Milano. La vegetazione, in rosso, è molto evidenziata.

Foto 2: Qui il ricercatore ha scelto una combinazione di colori differente, pur trattandosi della medeaima **immagine**  ingrandita. Le aree urbane spiccano gialle: al centro ai vede ancora Milano; a nord-ovest Como, sulle rive del lago, a sud Pavia, sul fiume Ticino, accanto alla confluenza con il Po. Con questa combinazione di colori risultano evidenti anche i rilievi delle ultime propaggini delle Prealpi, in marrone chiaro.

Foto 3: **È la stessa immagine della foto a, ma** nelle aree di Milano a di Pavia è stato applicato un filtro par definire maggiormente i contorni. Grazie ai colori meno impastati, si riescono quasi a distinguere i singoli fabbricati e già ai intravedono (in rosso) le aree dei Giardini Pubblici e del Parco Sempione di Milano.

Foto 4: Ecco, infine, un ulteriore ingrandimento di Milano. Da notare che non si tratta semplicemente di un ingrandimento fotografico della medesima immagine: infatti, essendo un ingrandimento eseguito dal calcolatore di una porzione della foto 1, è possibile studiare una quantità molto maggiore di particolari,

Nell'elaborazione di modelli di parti meccaniche e di oggetti il calcolatore è uno strumento prezioso. Per esempio nel campo aereonautico la progettazione non ai limita al disegno, ma richiede precisi test di resistenza e di aerodinamicità.

Foto 5: Qui la carlinga di un aereo viene visualizzata nella sua prospettiva dall'alto e in quella laterale. Le linee gialle sono le isobare che evidenziano il campo di pressione a cui è sottoposto l'aereo. La scala di colori in basso serve a tradurre dei valori puramente numerici in qualcosa che sia immediatamente evidente.

Foto 6: Tolte le isobare, il video del 7380 mostra al progettista dove la fusoliera tende ad introfietterai oppure ad estrofietterai: nei punti blu, per esempio, e cioè sul muso, sulla parte laterale sporgente e sulla parte centrale del piano di coda, la pressione è più forte che sulle altre parti. L'area gialla, al contrario, mostra la zona dove la pressione è minima.

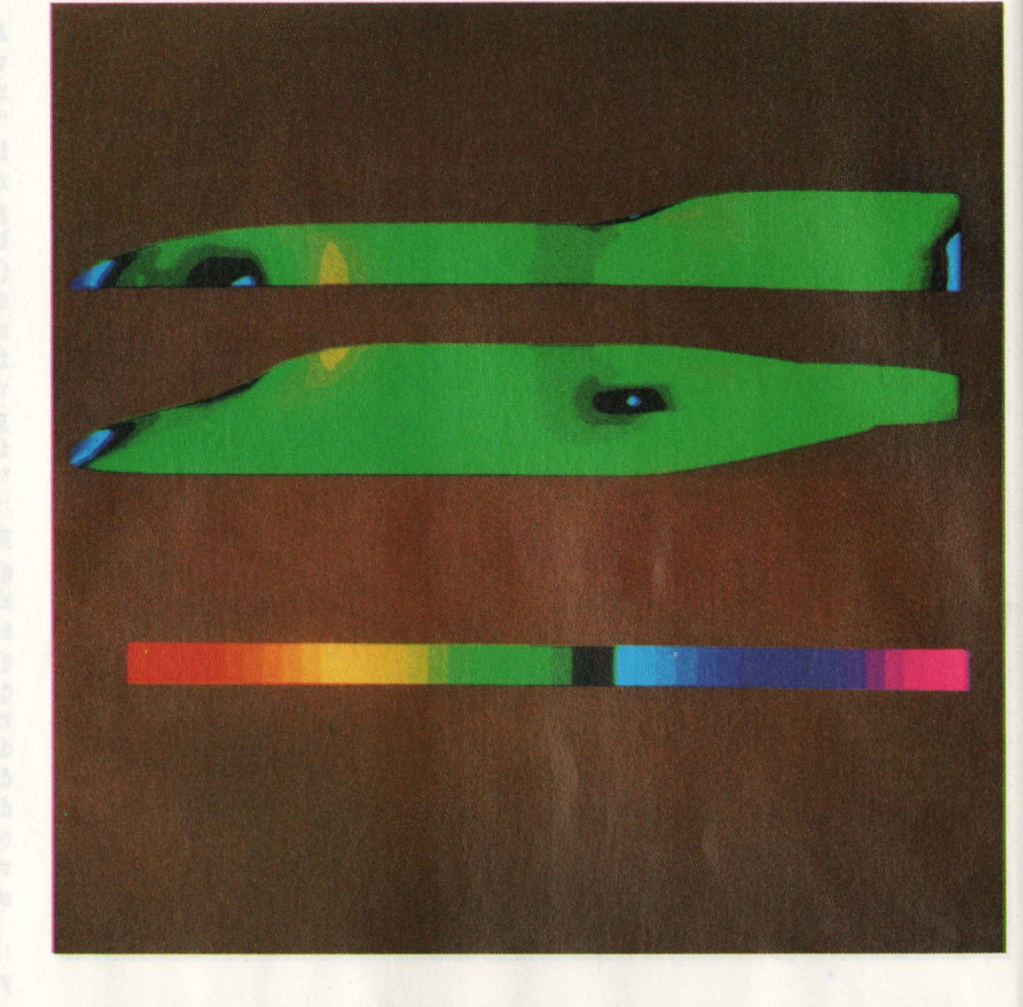

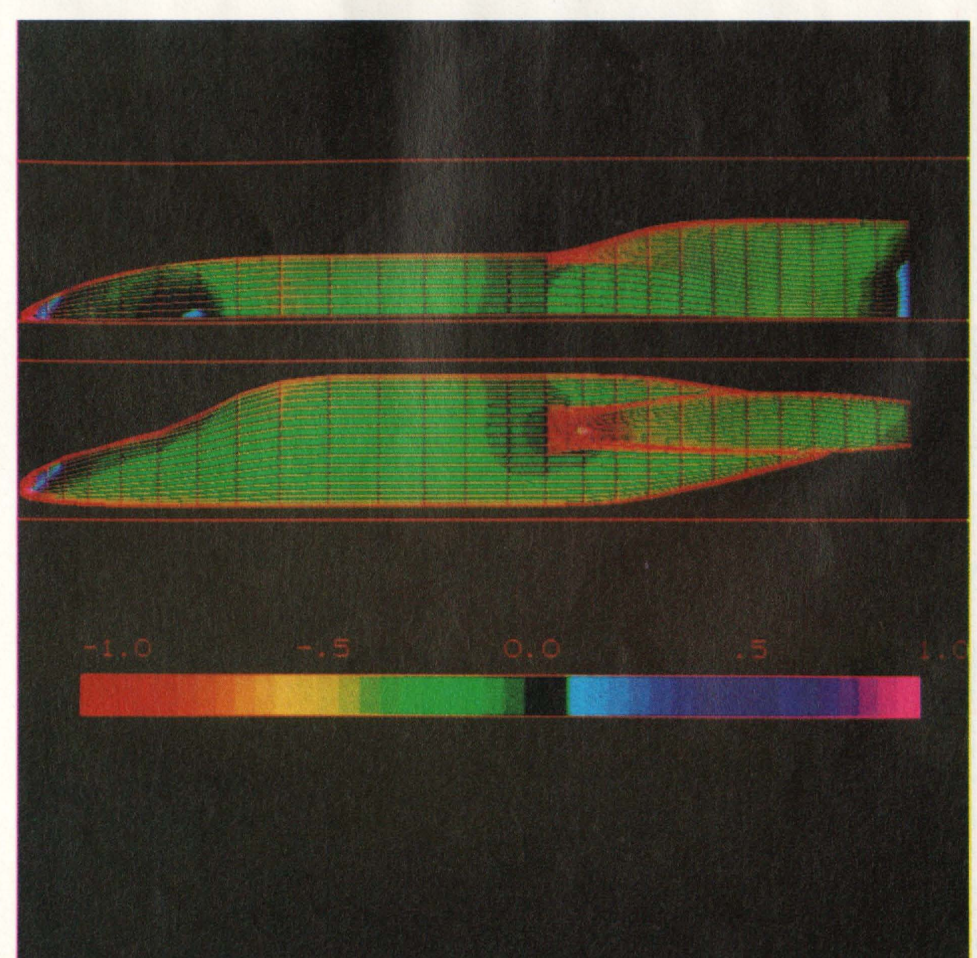

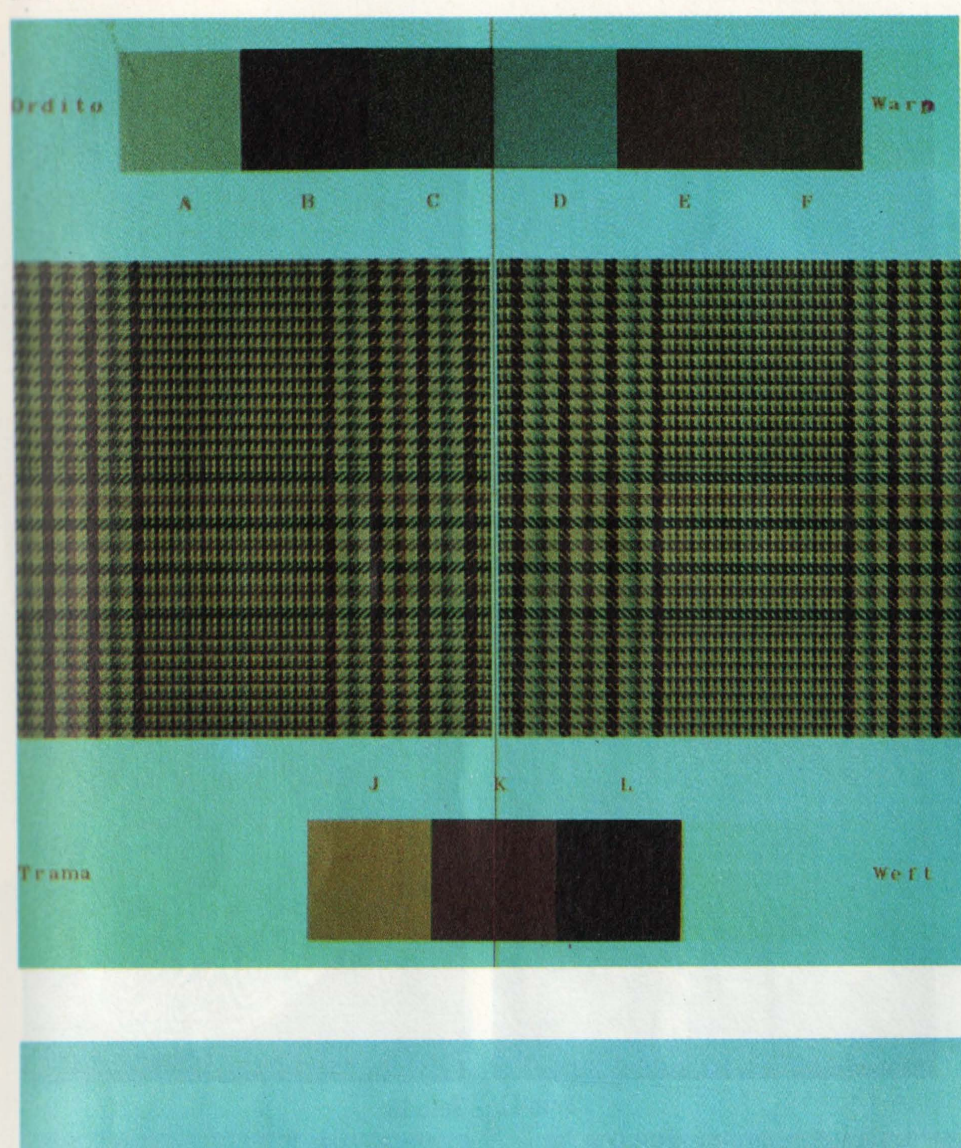

Una tra le applicazioni più interessanti dei sistemi di trattamento delle immagini è la possibilità che un'azienda tessile ha di simulare il suo prodotto finito. Il progettista può attingere da un archivio di fili di 16 milioni di colori diversi e provare tutta le combinazioni che vuole, disponendo trama e ordito a suo piacere sul video. **lsiste un** software che permette di simulare diversi tipi di<br>tessitura, dal Batavia al raso, dalla tela allo scozzese, e che mostra il risultato del prodotto finito al diritto e al rovescio.

Foto 7: In questo esempio l'ordito è composto di sei diversi colori, la trama di tre.

Foto 8: Mettendo insieme trama e ordito, ecco il risultato. Ognuno dei colori delle due scale può esaere modificato cambiando così l'equilibrio cromatico della stoffa. Il calcolatore può ingrandire progressivamente il tessuto fino a mostrarlo come se fosse visto al microscopio. Da notare che il tessuto non è fotografato, ma generato matematicamente dal calcolatore.

HOME COMPUTER 31

oto 8:

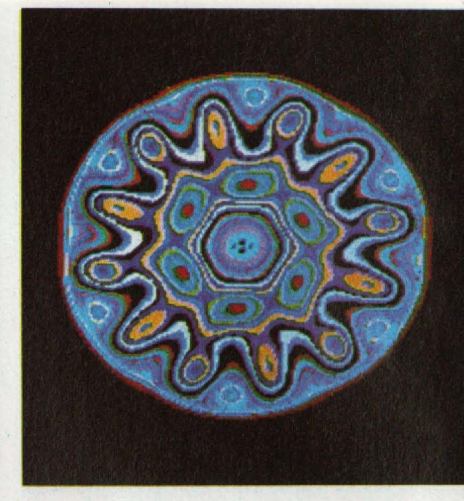

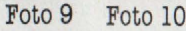

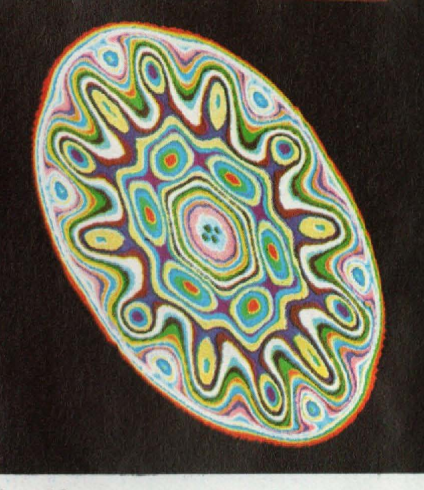

Foto 11 Foto 12:

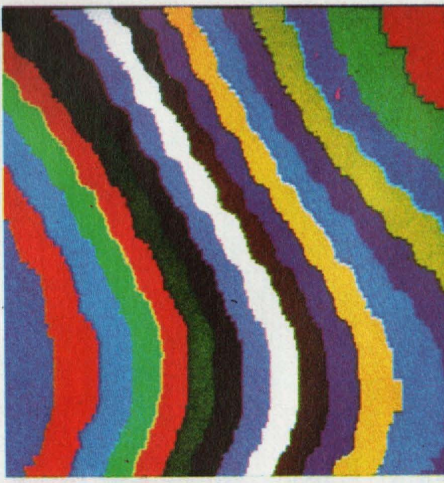

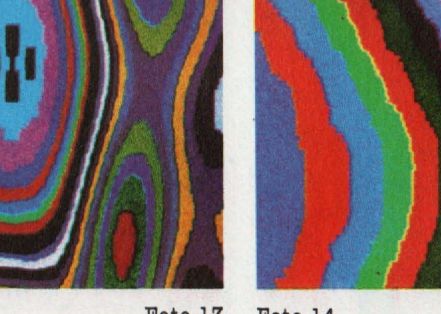

Foto 13 Foto 14

Foto 13: Il calcolatore può anche "schiacciare" l'immagine e al tempo stesso ingrandirla.

Foto 14: Ecco infine l'ingrandimento massimo, attraveso il quale distinguere ogni singolo componente del complesso cellulare.

Attraverso il **sistema** di attribuire "falsi" colori **a immagini** reali, anche i microbiologi riescono ad ottenere importanti informazioni sulle strutture oggetto di studio. Il procedimento è **simile a** quello che ai è visto nelle foto provenienti dal satellite Landsat, pubblicate nelle pagine precedenti.

Foto 9: **L'immagine** di un batteriofago, così come viene fornita da un microscopio elettronico.

Foto 10: La medesima immagine, a cui però sono stati attribuiti "falsi" colori dal ricercatore che lavora su un IBM 7350. Quella che nell'immagine originale viene a mala **pena** recepita dall'occhio dell'osservatore come una sfumatura. dal calcolatore viene invece letta come una differenza nettissima e di conseguenza evidenziata con colori contraatanti. In questo modo i differenti componenti della cellula sono ben distinguibili all'occhio umano.

Foto 11: A un ingrandimento dell'immagine eseguito dal calcolatore, è possibile vedere la struttura cellulare con una ricchezza di dettagli ancora **maggiore.** 

Foto 12: La struttura cellulare può venire visualizzata in prospettive diverse da quella **piana.** 

32 HOME COMPUTER

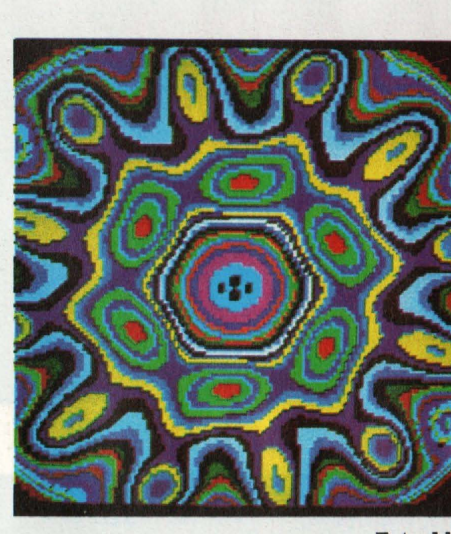

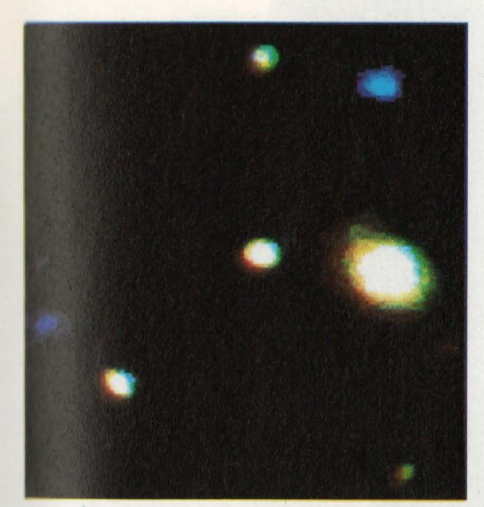

Foto 15

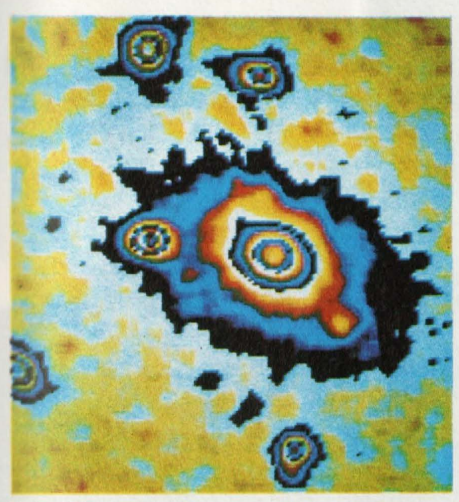

Foto 16

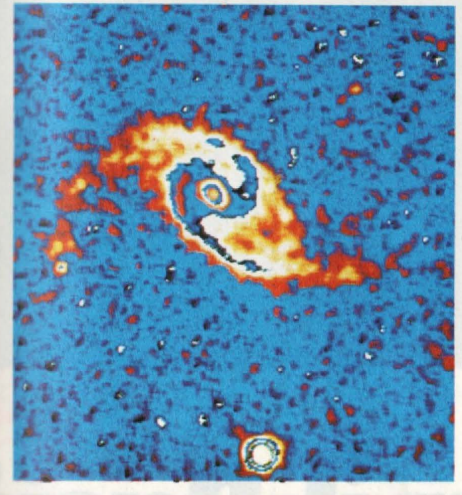

Foto 17

L'attribuzione di falsi colori infatti permette di distinguere con maggior precisione i corpi celesti ripresi con grandi telescopi.

Foto 15: Ecco il corpo centrale di una galssia lontana dalla terra 2 miliardi e mezzo di anni luce. L'immagine è già stata trattata col calcolatore per rendere visibili le bande di infrarossi registrate dal teleacopio e combinarle con quelle 41 ultravioletti. La loro combinazione permette agli astronomi di determinare con precisione la distanza delle galassie.

Foto 18

/

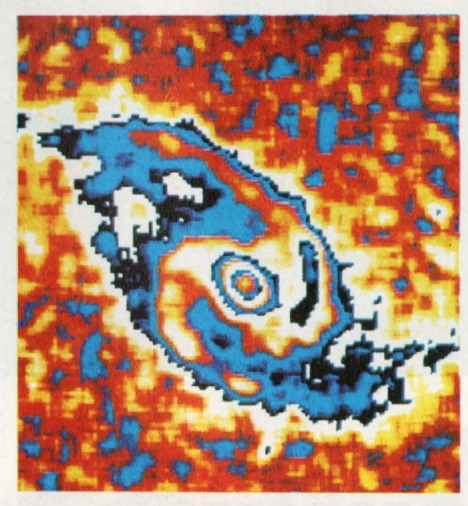

Foto 19

Foto 16: Qui i livelli di luminosità dell'immagine precedente sono stati trasforma ti in "falsi" colori per rendere più evidenti le strutture morfologiche della galassia.

Foto 17: Lna foto di una galassia a spirale già trattata dal calcolatore per studiare le sue strutture principali, nucleo e bracci.

Foto 18: Ed è infine la macchina che ha consentito di realizzare questo eccesionale servizio fotografico, l'Image Processing System IBM 7380.

with color is weler

Foto 19: La medesima foto ingrandita ulteriormente dal calcolatore.

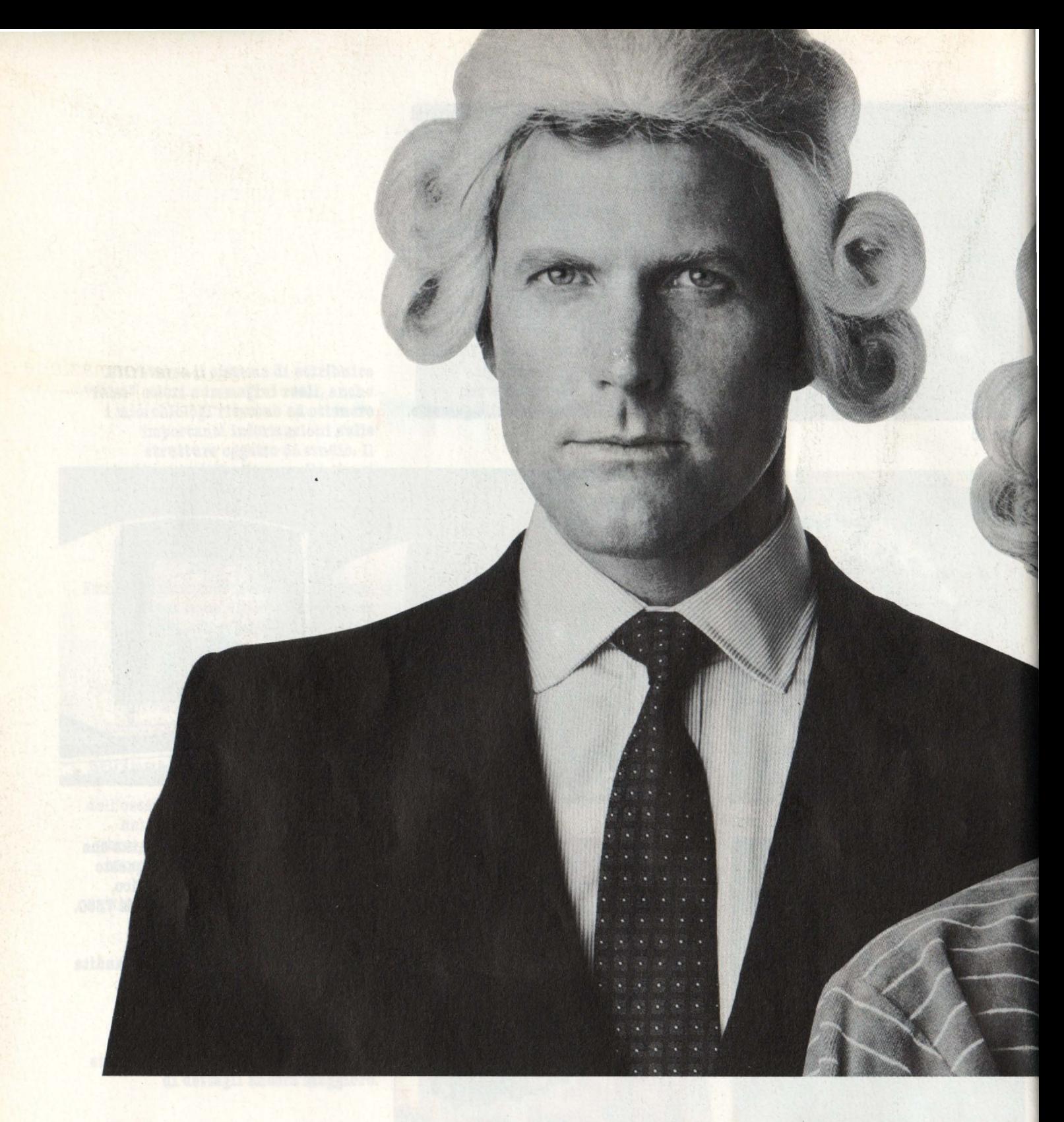

## **Il Ja niano ha il Basi**  Video Basic, corso su cassetta per parlare subit

Oggi è dawero facile imparare il Basic, con Video Basic il corso su cassetta che ti permette di programmare subito il tuo computer. E facile: tu chiedi, lui risponde, tu impari.

Passo dopo passo. Sul tuo schermo appaiono le domande, le risposte, gli esercizi

e tu, senza fatica, presto e bene, impari a dialogare col tuo computer, sia un VIC 20, un Commodore 64 o un Sinclair Video Basic è in edicola. Provalo subito.

Oggi il Basic si impara così.

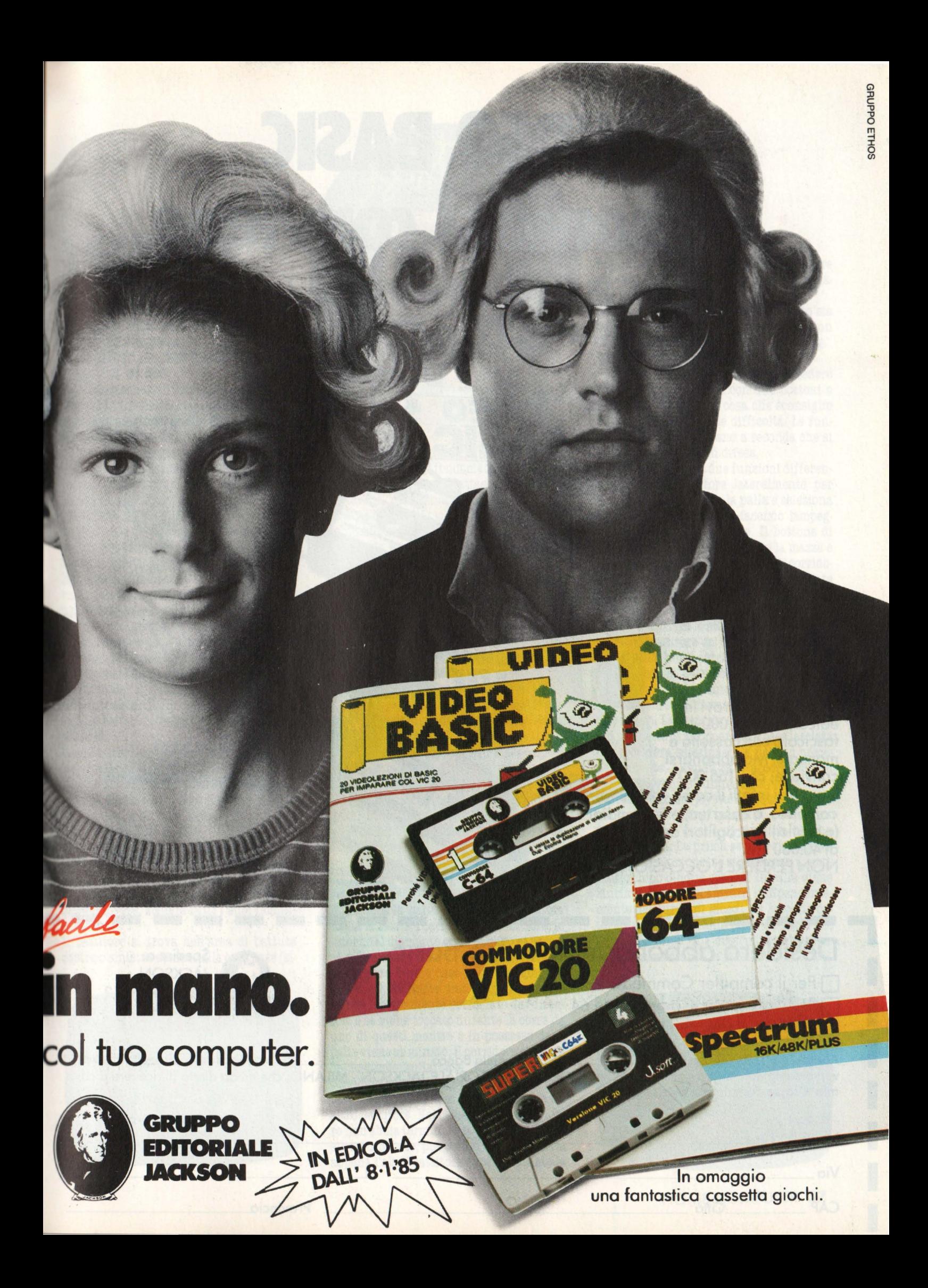

## VIDEO **BASIC**  e abbonarsi conviene

(5 splendidi raccoglitori insieme al corso completo)

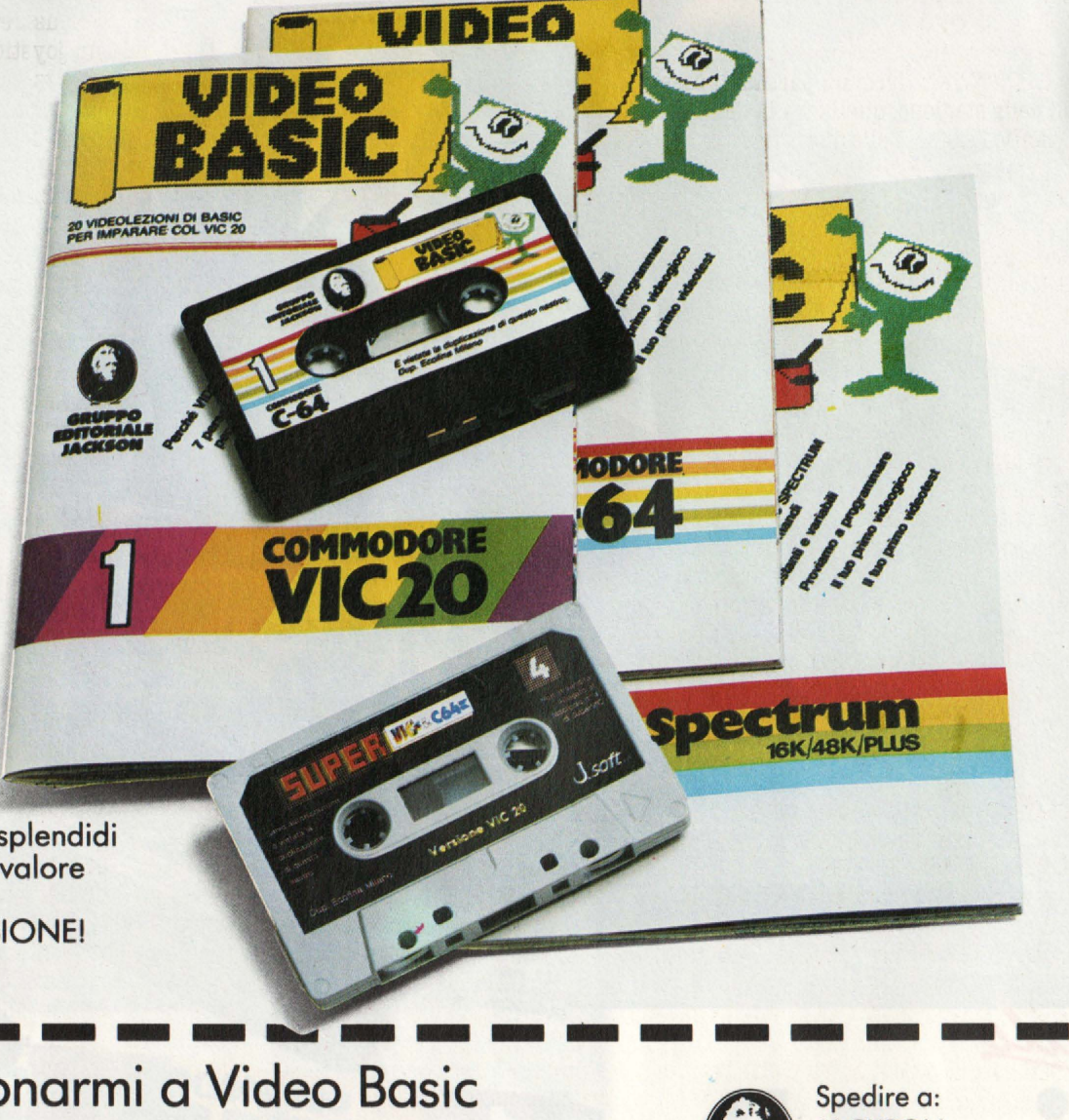

Spedire a:<br>JACKSON<br>Via Roselli<br>20124 Milc

Spedire a:<br>JACKSON

Via Rosellini, 12 20124 Milano

Video Basic io trovi in edicola a lire 8.000 il fascicolo con cassetta e manuale. Ma abbonarsi conviene; con 165.000 lire avrai infatti il corso completo, a casa tua, e 5 splendidi (e pratici) raccoglitori del valore di 40.000 lire. NON PERDERE L'OCCASIONE!

### NON PERDERE L'OCCASIONE! Desidero abbonarmi a Video Basic<br>D<sup>Per il computer Commodore VIC 20</sup>

□ Per il computer Commodore VIC 20<br>□ Per il computer Commodore 64

**Per il computer Sinclair Spectrum** 

I Allego lire 165.000 con assegno n° \_\_\_\_\_ della Bene ...\_ \_\_\_\_ ~\_ o allego fotocopia della ricevutad versamento con vaglia postale intestato a GRUPPO EDITORIALE JACKSON - MILANO, che mi dà diritto di ricevere a casa<br>I mia il corso completo e 5 raccoglitori. mia il corso completo e 5 raccoglitori.

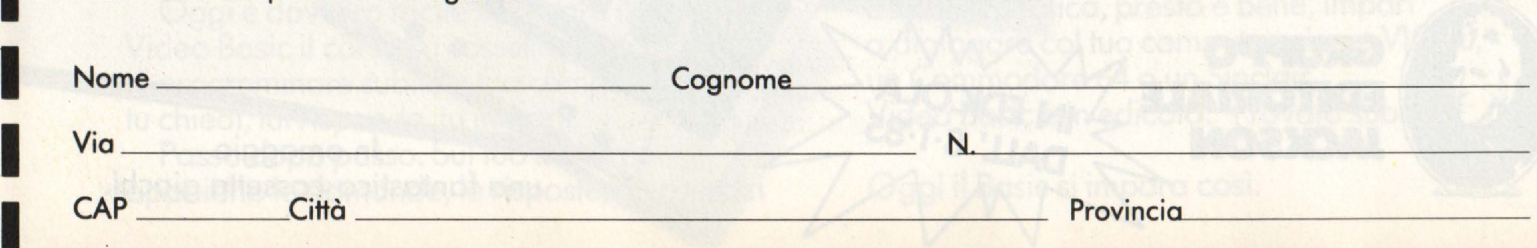
## **CHAMPION ASEBALL**

#### *COMPUTER: SEGA SC 3000 SUPPORTO: CABSBffA PRODOTTO DA: SEGA DISTRIBUITO DA: MELCHIONI PREZZO: L. 81.600*

Sul vostro schermo compare lo stadio che ospita la più spettacolare partita di baseball della stagione, quella fra la Centrai e **la.** pacific League. Nelle due formazioni sono presenti i prestigiosi campioni delle co silenzioso ascolta l'inno della lega, in attesa dell'inizio della partita.

#### **GRAFICA E SCHERMI**

La grafica è molto buona, come per quasi tutti i prodotti di questa marca. L'unico appunto che si può muovere è una certa lentezza nel momento dello scambio dei ruoli nell'ambito degli incontri. Il quadro principale in cui si svolge tutta l'azione comprende il campo di gioco, il tabellone dei punteggi e **le** tribune che delimitano il campo stesso, il tutto realizzato con accorgimenti tali da creare un effetto tridimensionale. Il quadro secondario che si sovrappone a quello principale durante alcune azioni della partita si trova nella parte sinistra dello schermo e rappresenta molto fedelmente con effetto a zoom il lanciatore ed il battitore.

È bene ricordare che questo gioco si può giocare sia da soli contro il computer che in due uno contro l'altro.

### LE REGOLE DEL GIOCO

La gara si svolge fra due squadre di nove uomini ciascuna. la squadra attaccante manda in campo un giocatore alla volta con le funzioni di battitore; la squadra in difesa, invece, schiera tutti i suoi uomini in campo.

Il battitore si trova nell'area di battuta destra o sinistra. accanto alla casa base (si-

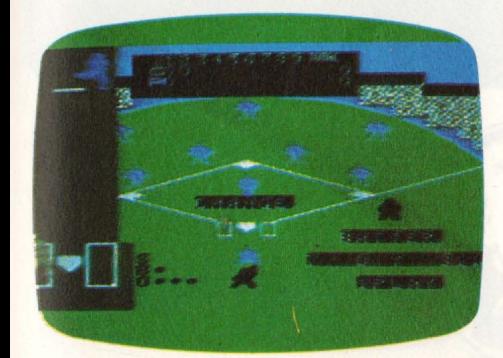

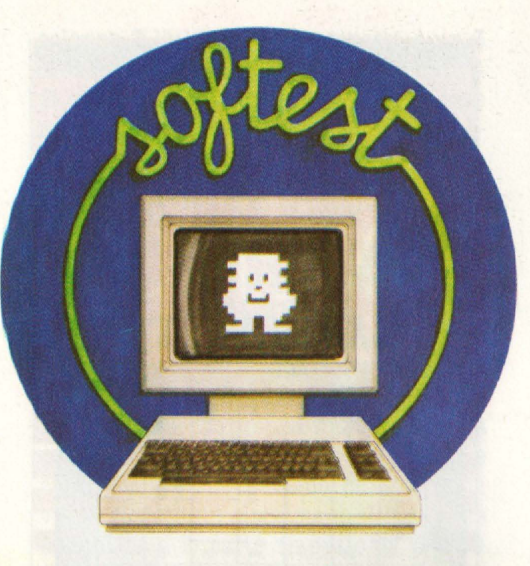

tuata nel vertice basso del campo di gioco o diamante), deve colpire la palla quando gli viene lanciata dal lanciatore, che gli è di fronte. Le azioni fondamentali, che vengono ripetute con ogni attaccante entrato in campo, consistono nel lancio e nella battuta della palla, nella corsa del battitore, trasformatosi in corridore, e nella sua eventuale eliminazione ad opera dei difensori. Se il lancio è buono ( cioè se il tiro passa fra le due aree del battitore) il battitore esegue la battuta colpendo la palla con la mazza. Se il lanciatore sbaglia quattro lanci (balls) o scaglia la palla contro il battitore questo od eventualmente il cor- ridore procede di diritto fino alla base successiva., dove deve rimanere fino a quando le circostanze del gioco non permettono una sua avanzata sino alla base successiva. o alla. conquista del punto toccando la casa base.

Se invece il battitore non riesce a colpire palle buone o se muove la mazza su un tiro errato del lanciatore, commette fallo (strike) e dopo tre volte viene eliminato (out). Viene eliminato anche quando la palla da lui battuta viene presa al volo da un difensore.

Sullo shermo gli strike, balle out vengono visualizzati nella parte bassa del quadro principale.

Effettuata la battuta valida, il battitore lascia la mazza e corre, in senso antiorario intorno al diamante con l'obbligo di passa. re successivamente prima base, seconda base, terza base e casa base, segnando il punto. Il corridore nell'eseguire questa azione è ovviamente ostacolato dai difensori e se viene toccato durante la corsa da uno di questi mentre è in possesso della palla viene eliminato; il corridore si difende sostando sulla base. Non appena un corridore termina il giro o si ferma su una base o viene eliminato, entra in azione un altro battitore. Nel caso in cui un corridore non abbia terminato la corsa e sia rimasto su una base, può tentare di terminarla appena l'altro battitore avrà effettuato la

#### battuta valida.

Dopo che i difensori hanno eliminato tre attaccanti, il gioco viene sospeso e le squadre si scambiano i ruoli.

Quando le due squadre hanno giocato sia in difesa che in attacco, si conclude un inning. La gara comprende nove inning. **USO DIL JOYSTICX** 

Per usare questo game si deve possedere un joystick della Sega con due bottoni o utilizzare la tastiera, cosa che sconsiglio assolutamente viste le difficoltà. Le funzioni dello stick variano a seconda che si<br>giochi in attacco o in difesa

Attacco. La leva ha due funzioni differenti: sposta il battitore lateralmente per consentirgli di colpire la palla e seleziona i corridori in altre basi facendo lampeggiare quelli da far correre. Il bottone di sinistra serve per far muovere la mazza e successivamente per far partire il corridore precedentemente selezionato mediante la stessa leva.<br>Il bottone di destra ha anch'esso due fun-

zioni. Effettuare lo steal, ovvero rubare la palla (il battitore in questo caso rimane fermo mentre un corridore situato in prima o seconda. base correrà. verso quella. sentita solo se si hanno dei corridori nelle altre basi). La seconda funzione di tale tasto permette di ritornare alla base lasciata dal corridore selezionato e partito precedentemente, quando ci si accorge che si rischia di venire eliminato.

Difesa. L'uso del joystick in questa fase è molto più semplice, infatti si utilizza un solo pulsante, quello di sinistra, che ha due funzioni. La prima serve per lanciare la palla (attenzione: se si gioca con il compiuter dopo cinque secondi la palla viene lanciata automaticamente indipendentemente dal turno di gioco). La seconda de- termina il lancio della. palla da parte dei difensori verso una determinata base selezionata mediante la leva.

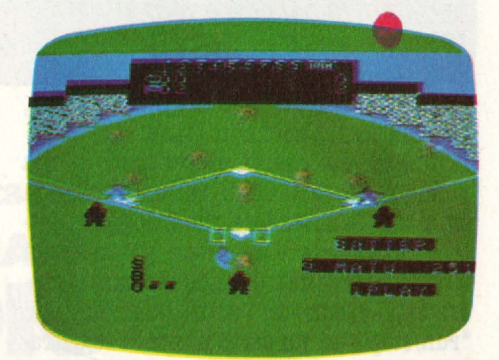

La leva in questa fase del game ha tre usi: due connessi al lancio (lo spostamento del lanciatore lateralmente per consentirgli una grande varietà di tiri e la determinazione dell'effetto, a destra o a sinistra. che si vuole fare assumere al lancio stesso. La terza serve per la scelta della base verso la quale il difensore entrato in possesso di palla vuole lanciare la palla stessa. Una freccina lampeggiante segnala la base prescelta..

#### **STRATEGIA**

Quando si gioca in attacco bisogna effettuare battute il più lontano possibile e **magari** realizzare un fuori campo (homerun) che permette di ottenere tanti punti quanti sono gli uomini in gioco in quel momento.

Altra tattica può essere quella di usare lo steal quando si ha un giocatore in prima o in seconda. base con un uomo già eliminato.

È impossibile spiegare altre tattiche d'attacco perché ci sarebbe da scrivere un intero libro sull'argomento. Anche per la. di- fesa vale lo stesso discorso e il miglior consiglio è quello di imparare a lanciare colpi ad effetto che possono spiazzare il battitore.

#### **CONCLUSIONI**

È certamente in assoluto uno fra. i migliori game per computer attualmente in cir-<br>colazione. La complessità e le sue infinite variazioni permettono un gioco sempre nuovo e vivace che non stanca anche dopo numerosissime partite, permettendo anche ai profani di avvicinare questo sport così spettacolare e di viverlo da protagonisti.

**Alberto Fanfoni** 

## **PATIENCE**

#### *(PAMUIA)*

*COMPUTER: VIC IO+* **!K**   ${\it SUPPORTO:}$  *<i>CARTUCCIA* **PROD. DA: COMMODORE (ENGLAND)** *DISTRIBUITO DA: COMMODORE PREZZO: L, 41.000* 

Patience è un gioco di carte, un solitario, molto noto soprattutto negli Stati Uniti, ma conosciuto anche in Italia.

Il programma che vi presentiamo è una versione per VIC 20 di Patience, che già dal nome fa intendere che bisogna riflettere abbastanza. e avere un po' (ma non molta) di pazienza. Quando caricate il programma, premendo i soliti tasti "shift" e "run/stop", ad un certo punto il registra-

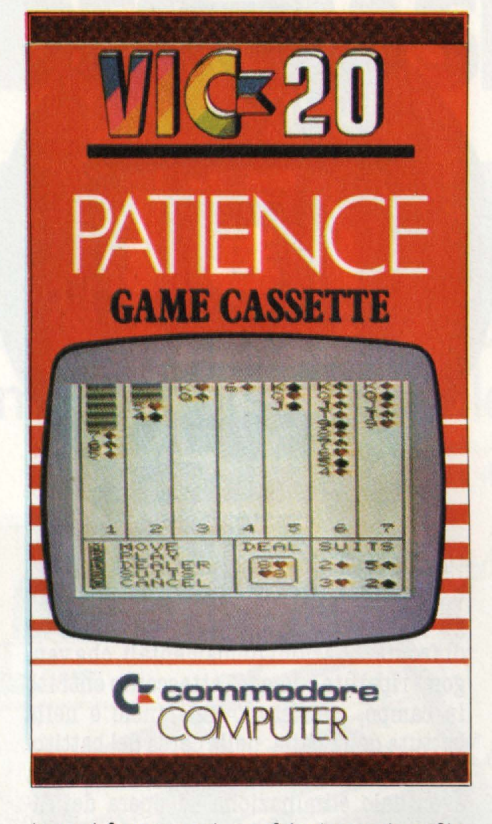

tore si ferma, e viene chiesto se si vogliore direttamente il programma. Se volete caricare il programma, premete la "L" (load), e il registratore va avanti a caricare. Dopo circa un minuto, appare il display di gioco. Lo schermo è diviso in sette colonne numerate. Nelle colonne, in alto, ci sono delle carte, tutte coperte tranne l'ultima. Nella colonna 1, la prima in alto a sinistra, ci sono sei ca. te coperte e una scoperta. Procedendo verso destra, ogni colonna. ha una carta. in meno. Così la colonna numero 2 ha sei carte, la 3 ne ha 5 e così via fino alla settima colonna che ha una sola carta, scoperta. In basso, sotto le colonne, ci sono tre settori. Nel settore sinistro sono elencati i comandi che si possono dare durante la partita. In mezzo la scritta "DEAL" appare sopra ad una carta, di cui spiegheremo poi il significato. A destra, infine, ci sono quattro carte coperte, sopra cui sta la scritta "SUITS" (semi). A questo punto la partita può cominciare. Scopo del gioco è quello di dividere il maz zo di carte, secondo procedure particolari. nei quattro semi, in ordine crescente, dal- !' Asso al Re. Quando si comincia a giocare, si vedono otto carte. Sette sono le carte scoperte (una in ogni colonna), e una carta appare sotto la scritta DEAL.

La prima cosa da fare è cercare di sistema-<br>re il più possibile le carte nelle colonne. Si può "attaccare" una carta da una colonna ad un'altra secondo queste regole: nelle colonne devono sempre essere in successione carte di colore alternato ed in esatto ordine decrescente. Per esempio una colonna potrebbe **essere** così formata, dall'alto: re di cuori, donna di picche, fante di quadri, 10 di picche, 9 di quadri, 8 di fiori e così via. Inoltre si possono spostare delle carte in una colonna vuota, solo se in cima a queste si trova un re. Cioè in una colonna vuota si può mettere un re, oppure un re con il suo seguito, ma non le altre carte senza un re. Ogni volta che da una colonna si spostano una o più carte, in modo da non lasciare nessuna carta. scoperta, si scopre automaticamente la prima delle carte coperte.

Se non riuscite più a muovere le carte nelle colonne, potete aiutarvi con le carte che appaiono sotto la scritta DEAL. Qui infatti si celano 24 carte, di cui però se ne possono vedere subito soltanto 16. Premendo il tasto "D", come ricordato nella. legenda in basso a sinistra, si possono vedere, una. alla volta, tutte le carte scoperte che non fanno parte di quelle già presenti nelle sette colonne. Quando incontrate una carta che vi può servire per effettuare degli spostamenti nelle colonne, la potete giocare premendo il tasto "P" (play) e il numero della colonna.

Facciamo un esempio. Nella colonna l la carta scoperta più bassa. potrebbe essere un 10 di picche, mentre nella colonna. 2 la. carta più alta potrebbe essere un 8 di fiori. Se sotto DEAL trovate un 9 di cuori o di qur.dri, potete giocarlo nella colonna 1, attaccandolo al 10 di picche. Poi potete trasferire tutte le carte scoperte della colonna due nella. colonna uno. In questo modo girerete una carta coperta nella colonna due. Quando incontrate un asso, sia nelle colonne che fuori da esse, dovrete premere il tasto "S" (suita). L'asso verrà posto nel settore in basso a destra, denominato appunto SUITS, destinazione finale di tut-

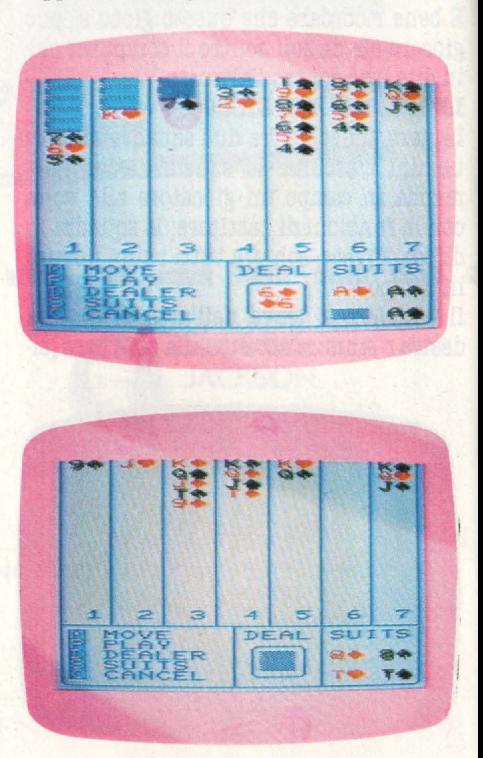

o il mazzo. In questo spazio trovano posto &pprima i quattro assi, poi, solo sotto il vostro comando, le altre carte in ordine crescente. Utilizzando delle carte dal maz-<br>zo, DEAL, ne vengono poi rivelate delle altre. Infatti all'inizio si possono vedere 16 carte dal mazzo (DEAL), ma in realtà ce ne no che si utilizzano le prime sedici. Quindi le cose da fare sono sostanzialmente due: uovere le carte delle colonne, in modo **da** "girarne" il più possibile tra quelle coperte; mettere in campo le carte del mazzo DEAL, soprattutto per aiutarsi quando non si riesce ad andare avanti con il gioco. La cosa ideale sarebbe naturalmente quella. di formare quattro colonne complete, dal re al due. In questo caso basterebbe premere il tasto SUITS e le carte andrebbero una alla volta in perfetto ordine a riempire i quattro SUITS e il gioco finirebbe. **Ma.** ciò non accade mai. È possibile tutta- via premere la S di SUITS quando si vuole durante la partita. Ogni volta tutte le carte in campo, più quella scoperta sotto DEAL, se possono essere attaccate ad uno dei semi nello spazio denominato SUITS, vanno ad inserirsi lì automaticamente. Un altro esempio chiarirà meglio questa

Poniamo che nel settore SUITS ci siano tutti e quattro gli assi, ma solo loro. Nella colonna 3 l'ultima carta scoperta è un 3 di cuori, mentre nella colonna 7 c'è un 4 di cuori. Se schiacciate la S non succede niente, perchè nel seme di cuori c'è soltanto l'asso, e nelle colonne la carta più bassa di cuori è un 3. Se però tra le carte del gruppo DEAL c'è il 2 di cuori, premendo la S quando si vede questa carta, andrà ad attaccarsi all'asso, e la seguiranno automaticamente il 3 e il 4 delle colonne 3 e 7. Capito?

Insomma se ci sono delle carte da sistemare, premendo la S lo fa il programma automaticamente. Se proprio non si riesce a proseguire con il gioco, si preme la C. Le carte scompaiono e viene chiesto se si vuole giocare un'altra mano. Una veloce mescolata e le carte riappaiono, per cominciare un'altra partita. Non è facile capire come funziona esattamente questo gioco, ma provando a farlo si capisce molto meglio. Ma il programma è davvero molto particolare.

Non è un videogioco, non c'è joystick o velocità d'azione. Bisogna al contrario riflettere. Quando però alla fine si schiaccia la S di SUITS e tutte le carte vanno al loro posto, si prova senz'altro una soddisfazione almeno pari a quella che si prova facendo 100.000 punti a Pac-man o ad un gioco spaziale.

**Lorenzo Mauri** 

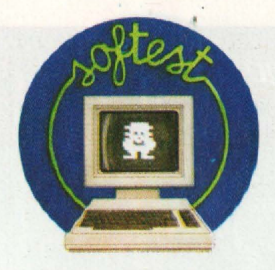

## **SPECTBA CHBCKBOOK**

*(I COlf'tI DI CASA)*  COMPUTER: *SPECTRAVIDEO 328 SUPPORTO: CABBJlffA PRODOTTO DA: SPECTRAVIDEO DISTRIBUITO DA: COMTRAD PREZZO:* Ii. *'4,000* 

Ecco un indispensabile programma per tutti i possessori di uno Spectravideo: grazie ad esso, è possibile, usando pochi minuti al giorno, tenere aggiornata in modo veramente organizzato, la contabilità di casa, riuscendo ad avere uno specchio abbastanza fedele di quella che può essere<br>la nostra situazione finanziaria. Ma veniamo al programma: dopo il rituale greliminare del caricamento, ecco appari-

re sullo schermo il menù principale. Vi sono diverse opzioni (11 per la precisio-

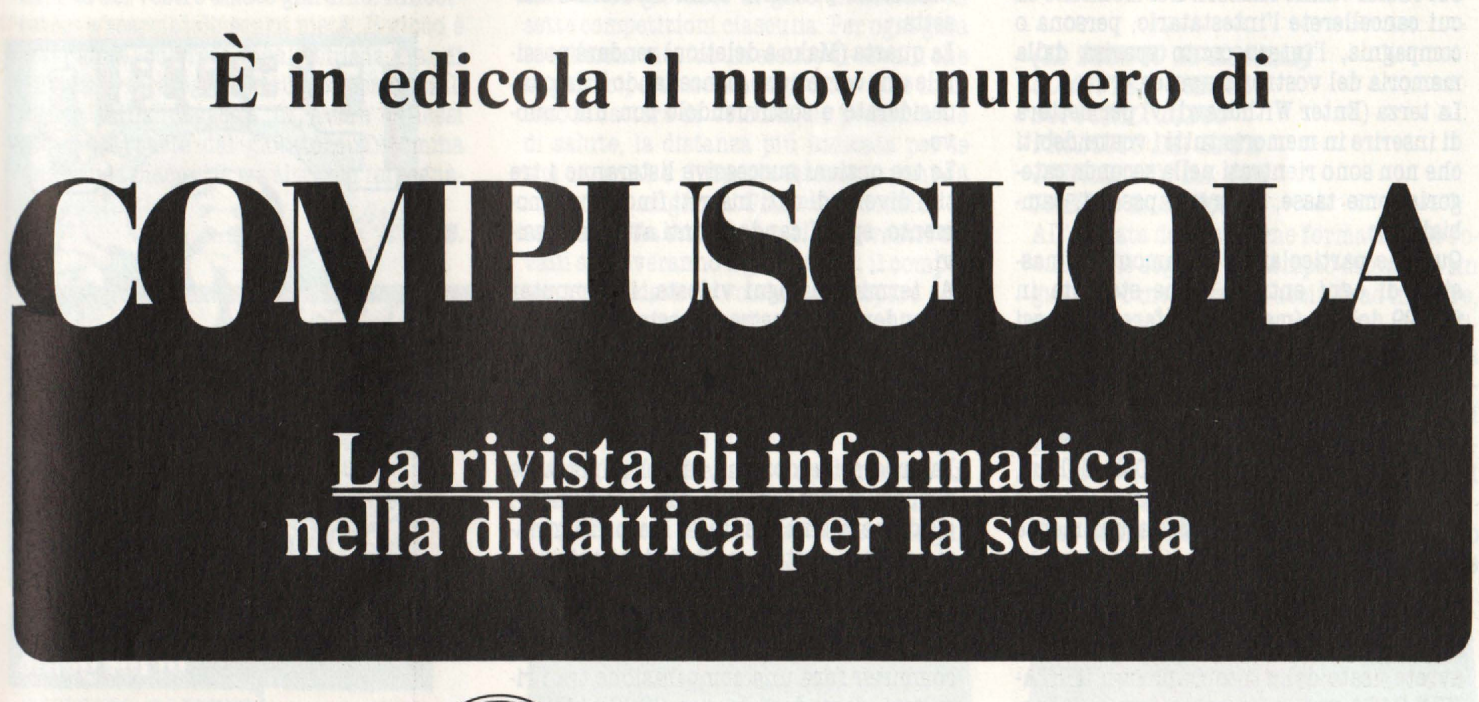

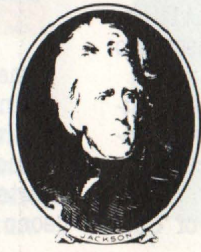

**Con tutta la competenza del GRUPPO EDffORIALE JACKSON** 

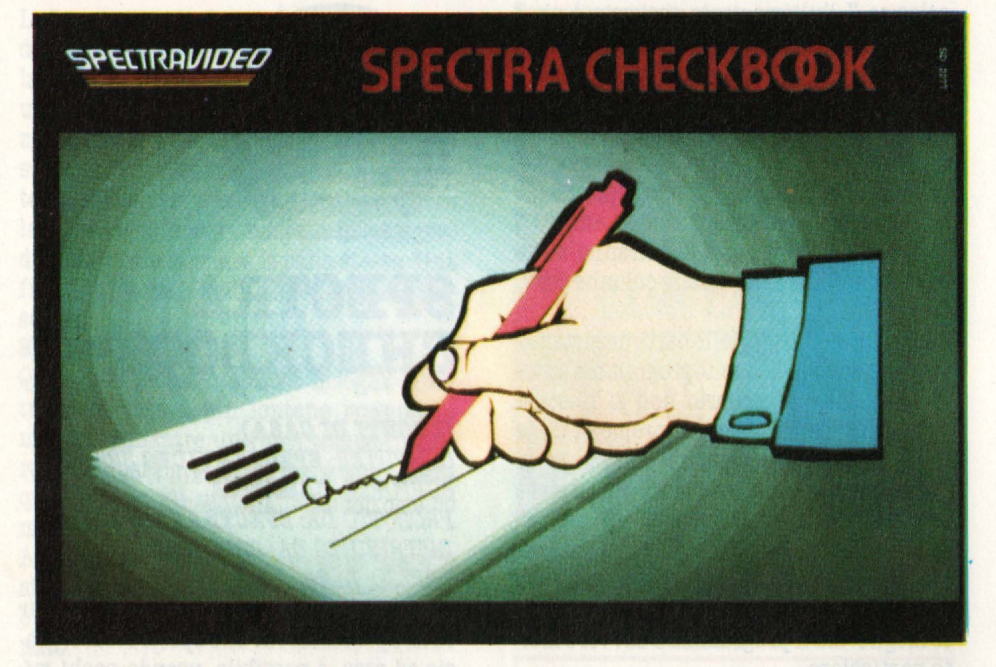

ne): la. prima (Enter Deposit) permette la ti bancari, interessi maturati, ecc. Dopo aver visualizzato il precedente conto, il computer lo cancellerà sostituendolo e dandovi la possibilità di commentare in poche parole il tipo di operazione effettuata (ad es. deposito bancario, contanti).

La. seconda (Enter Check) farà. comparire una. sorta di scheda., dove inserire i vostri conti da pagare; occorrerà inserire prima la cifra, e quindi il nome della persona a cui i soldi vanno rimessi. Nel momento in cui cancellerete l'intestatario, persona o compagnia., l'intero conto sparirà. dalla memoria. del vostro computer.

La terza (Enter Withdrawl) vi permetterà di inserire in memoria tutti i vostri debiti che non sono rientrati nella seconda categoria,come tasse, interessi passivi, cambiali, ecc.

Qualche particolarità: l'ammontare massimo di ogni entrata viene stabilita in 999.99 dollari (ma è facile fare gli stessi conti anche con le lirette, per esempio eliminando gli zeri), e nel caso abbiate un dato superiore a questa cifra, sarete obbligati a spezzarla in due o più parti: se ad es. avete un debito di 12.340,21 dollari, occorrerà digitare un conto di 9.000 \$ e uno di 3.340,21 intestati naturalmente<br>con il medesimo nome.

Se sbagliate a fornire un dato al computer, vi verranno inviati due tipi di messaggi: BAD DATA se nello scrivere una cifra. avrete usato delle interpunzioni; MISTA-KEN DATA se richiedete un dato al di fuori di quelli presenti al momento nella memoria. del vostro home computer.

Se vi accorgete dell'errore prima di premere RETURN, basterà. tramite il tasto "frec**cia a.** sin." cancellare e riscrivere il giusto dato. Al termine della digitazione di tutti i dati, vi verrà chiesto se intendete cancellare la memoria per partire di nuovo; è inutile raccomandarvi di salvare prima i vostri dati su un supporto magnetico, poi- chè rischiereste di veder annullata in una. frazione di secondo una mezza giornata di lavoro.

Nel caricare dei dati preesistenti, non vi sarà possibile modificarli non salvando il nuovo file: un messaggio vi farà capire, infatti, che dovrete o cancellare i vecchi dati per poi riscriverli, oppure creare un nuovo file tramite il programma di inizializzazione presente nella medesima cassetta..

La quarta (Make a deletion) renderà possibile una. correzione, cancellando il dato in - desiderato e sostituendolo con uno n uo vo.

Le tre opzioni successive listeranno i tre tipi diversi di dati inseriti fino a quel momento, specificando i conti attivi e passivi.

Al termine di ogni videata, il computer<br>attenderà una vostra risposta alla domanda "Volete continuare?": un sì (il tasto "Y") cancellerà lo schermo e continuerà. la lista, un no ("N") vi riporterà al menù iniziale.<br>La successiva opzione, la più importante

probabilmente, (verify bank statement) giudicherà finalmente lo stato finanziario di casa vostra, mostrandovi spietatamente le differenze tra le entrate e le uscite.

Inserendo il conto corrente bancario il sultati, facendovi le sue CONGRATULA-<br>TIONSI nel caso di un perfetto riscontro tra i due gruppi di dati.

Il Computer Balances(9) visualizzerà l'attuale bilancio di tutte le entrate verifica-<br>te,con a disposizione però i soli dati bancari (inseriti precedentemente).

Il comando 10 (Hardcopy List of Che-

ckbook) è riservato ai possessori di un stampante, che avranno il privilegio d conservare su carta l'intera lista dei dati. Ricordatevi, comunque, che la stampant va accesa prima del caricamento del pro gramma principale, altrimenti rischieret di perdere tutti i dati fino a quel moment memorizzati.<br>L'opzione di uscita, la num. 11, vi permet-

terà di salvare i dati su file (cassetta) o di uscire direttamente dal programma. Ne caso abbiate modificato dei dati, sarete costretti a registrare di nuovo il file, pe non perdere il lavoro fin qui svolto.

Un programma, tutto sommato, semplic e pratico, adatto a chi non desidera perde re tempo nella tenuta di conti di casa e che cerchi in un computer la sicurezza dell 'infallibilità matematica.

**Claudio Cerroni** 

## **PEDB.O**

*COMPUTER: SPECTRUM 48 K*  $\it{SUPPORTO:}$  *CASSETTA PRODU'ITORE:* **IJI.I.QIIQ**  *DISTRIBUTORE: ARTORI PllllO:* **.L,** *10,000* 

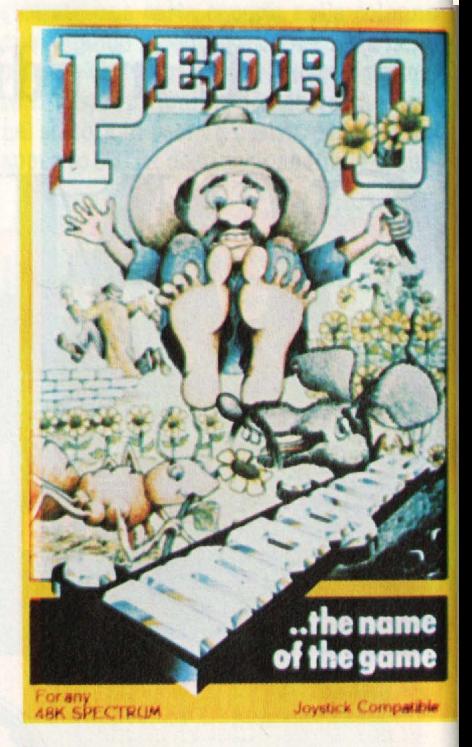

Come è duro, in questa. civiltà così legata all'industria e così amante dell'asfalto, coltivare in santa pace un bel giardino pieno di fiori e di deliziose pianticelle! A parte le difficoltà del tempo e la fatica, ci sono anche insetti devastatori e vandali

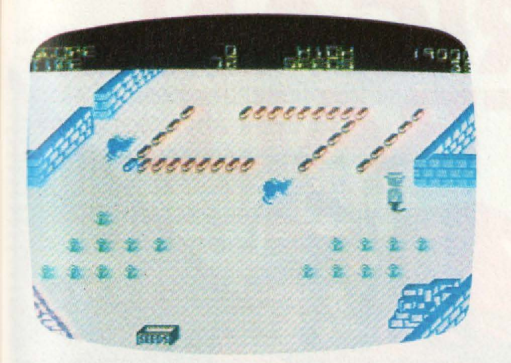

vagabondi che attentano alla freschezza e ordine del nostro campicello. Ne sa. qualcosa infatti il nostro amico Pedro, per nulla indolente giardiniere messicano che deve sostenere tutto solo proprio un ben organizzato attacco di gigantesche e fameliche formiche. I terribili animali si infilano nel giardino di Pedro attraverso ben pavimentati viottoli e cominciano senza indugio a divorare i più bei fiori delle colorate aiuole di Pedro. Concime e mattoni distribuiti in mucchi ordinati nel giardino costituiscono gli strumenti con cui arginare la pericolosa invasione. Ma. se già. le nere legioni hanno divorato una. parte del vostro lavoro, troverete, in una cassetta, una serie di bulbi da piantare per sostituirli rapidamente. Attenzione però, perchè se le formiche attentano alle vostre pianticelle in fiore, un antipatico vagabondo cercherà. di derubarvi proprio dei bulbi che assicurano la. possibilità di continuità. del vostro amato giardino. Rincorretelo e scacciatelo senza pietà. Il gioco è divertente, colorato, non richiede grandi iniziative strategiche e si basa sostanzialmente sulla capacità di avere riflessi pronti da parte del giocatore. Insomma una pausa piacevole tra altri più impegnativi conflitti. *M. R.* 

**RACING MANAGER** 

#### *COMPUTER: SPECTRUM*  $SUPPORTO: **CASSETTA**$ **PRODOTTO DA: VIRGIN GAMES** *DISTRIBUITO DA:* **Jfl'lt'A**  PREZZO: *L. IO.ODO*

Imparare ad amministrare le proprie finanze e nello stesso tempo rischiare la fortuna al gioco dei cavalli. Valutare le opportunità di puntare o addirittura di

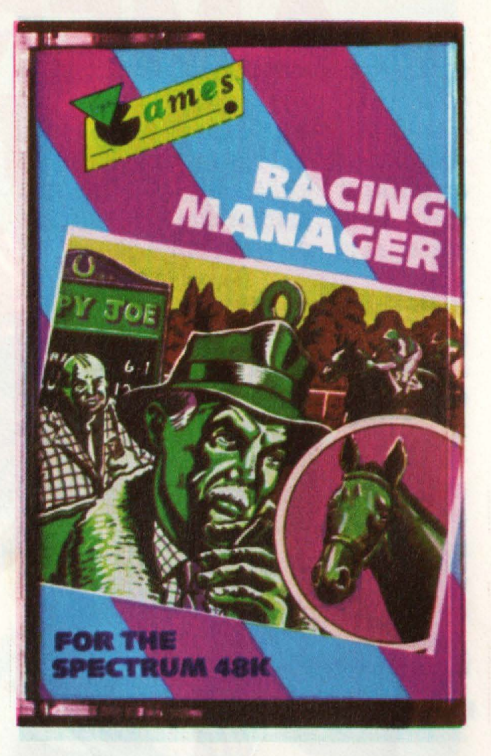

far correre i nostri puledri in relazione al tipo di terreno, alla loro energia, agli avversari e contemporaneamente assistere a una emozionante serie di gare. Queste le allettanti proposte di Racing Manager. Perchè scopo del gioco è proprio quello di gestire una scuderia di 10 cavalli e di guadagnare con questa attività del denaro, possibilmente tanto. La nostra sorte si decide in 30 giornate di gare, articolate in sette competizioni ciascuna. Per ogni gara lo schermo mostra un elenco di cavalli che vi parteciperanno. Per ognuno viene indicato il fattore di velocità. la percentuale di salute, la distanza. più indicata. per le sue capacità e il tipo di terreno su cui dà. i risultati migliori. Una. volta fornito lo schema della situazione in cui i vostri cavalli si troveranno a gareggiare, il computer vi chiederà. se volete partecipare alla. corsa e quanto puntate. Effettuate le operazioni che dovrebbero garantirvi il malloppo, la corsa. vera e proprio si sviluppa. sul verde terreno di gioco. I cavalli partono alla barriera e si lanciano con energia. nel galloppo sfrenato. Superamenti, fughe, avvincenti rincorse sono all'ordine del giorno e vi assicuriamo che se solo giocate con un altro amico, si scatenerà un

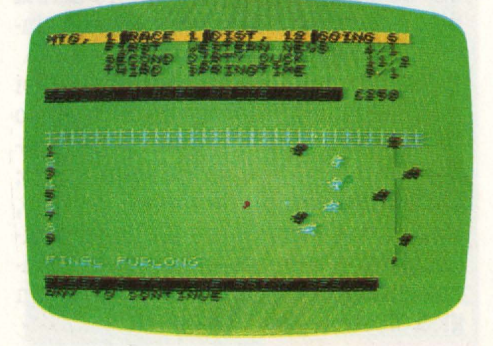

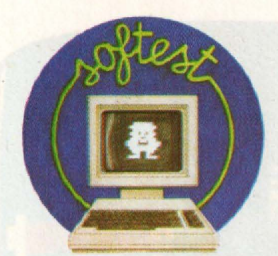

tifo incredibile. Chi arriva. primo ovviamente vince e per i verdetti controversi il computer stesso fornirà. un inappellabile photofinish. Si puntano gruzzoli di sterli-<br>ne e sulla base delle indicazioni di Jo Gamble, il bookmaker, si cerca di fare dei buoni guadagni. Chi è abituato a giocare realmente alle corse dei cavalli troverà il gioco emozionante tanto quanto una corsa a S. Siro, con la necessità. di ricordarsi le caratteristiche di ciascun cavallo, le vittorie effettuate in precedenza e così via. Per gli altri giocatori un simpatico, avvincente gioco di simulazione che vi terrà inchiodati al video per delle ore.

 $M.S.$ 

## **TEIIPLE OFAPSHAI .**

*(Il 'UJDlO DI APBBAI) COMPUTER:* **CBJI 84**  *SUPPORTO: DISCO PRODOTTO DA: <b>EPYX DISTRIBUITO DA: CBB*  PREZZO: *L. BO.ODO* 

All'entrata delle caverne formate dalle rovine delle segrete del tempio di Apshai un guerriero medievale si accinge ad iniziare, armato solo del proprio coraggio, una sfida con le forze malvage poste a guardia dei tesori nascosti nei meandri sotterranei. Ma mentre sta per muovere i primi passi, l'eroe sente una voce che gli propone armi e pozioni magiche in cambio di monete d'argento.

Così inizia TEMPLE OF APSHAI, un gioco in cui rivivono i cavalieri che animano le

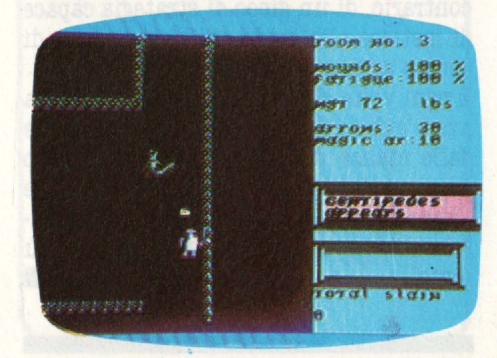

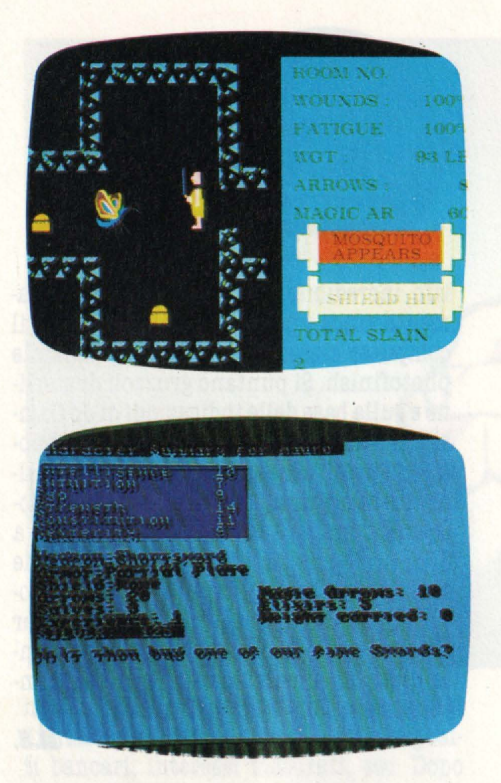

pagine delle Chansons des gestes e in cui, per riuscire a trionfare, occorrono doti insolite nei giochi di computer. Per esempio, l'abilità nel contrattare e la capacità di centellinare le proprie forze o, ancora, la consapevolezza dei propri limiti.

La prima viene messa a dura prova dal mago (naturalmente impersonato dal computer) che per ciascuna freccia, spada o ar matura chiede un numero spropositato di re una controfferta: per non essere co-<br>stretti a cedere tutti i propri averi in cambio di poche armi inefficaci bisogna rasse-<br>gnarsi a passare sotto le forche caudine dei caustici commenti del computer ed a fare estenuanti bracci di ferro a suon di rilanci e controrilanci.

Attenzione, però: all'inizio del gioco il computer si informa sull'esperienza del giocatore, per riuscire a tracciare un preciso identikit psico-fisico del cavaliere, e il responso dovrà essere tenuto presente al momento di affrontare i rituali mostri e le trappole disseminate nelle caverne. Non si tratta, insomma, di uno dei soliti giochi elettronici basati sulla prontezza di riflessi e sulla velocità con cui vengono annientate orde di invasori alieni, ma, al contrario, di un gioco di strategia capace di mettere alle corde chi non dispone di acume tattico. E ogni volta che si riesce a uscire, senza

avere subito ferite mortali, dai corridoi e dalle stanze del tempio, si accumulano preziose esperienze, per poter ritentare l'impresa ad un livello successivo, naturalmente popolato da creature ancora più feroci.

## · **/l\lNO G/l/1\ES AMERICAN FOOTB**

## **AMERICAN FOOTBALL**

*COMPUTER:* **CBJI 84 SUPPORTO: CASSETTA PRODOTTO DA: ARGUS PRESS** *DISTRIBUITO DA: ARTON* PREZZO: L. 33.000

Uoloro che sono rimasti affascinati dalle riprese televisive dei "mostri" della NFL (National Football league), ed ora non si perdono più una partita sino al mitico "SUPERBOWL", e magari si rivelano incontentabili quando assistono ad un match del nostro novello campionato, avranno ora occasione di sfoggiare la loro abilità di allenatori-strateghi con questo avvincente AMERICAN FOOTBALL.

Infatti normalmente le simulazioni dei giochi sportivi richiedono un certo sforzo fisico od una eccezionale abilità nell'usare i comandi per ottenere lo scopo voluto; qui invece bisogna far lavorare il cervello, scegliendo a priori quale sia l'azione mi- gliore, tra quelle possibili, in una determi- nata situazione: è ciò che si definisce "un gioco di strategia".

### **IL GIOCO.**

**\1l!u,l'n"'** "Software Group

> Diamo prima qualche breve cenno per i "profani" su come si gioca il football ame· ricano.

**Commodore 64** 

Ogni squadra è composta di 49 giocatori, ma contemporaneamente ne vanno in campo solamente 11; secondo la situazione di gioco c'è una formazione d'A'ITAC-CO, una di DIFESA e altre miste per certe

Il campo è diviso in 100 yarde (91,4 m), e lo scopo del gioco è arrivare col pallone nella "END ZONE" della squadra avversaria, cioè in meta.

Per arrivare a questo, a fare cioè TOUCH DOWN o meta, la squadra all'attacco ha a

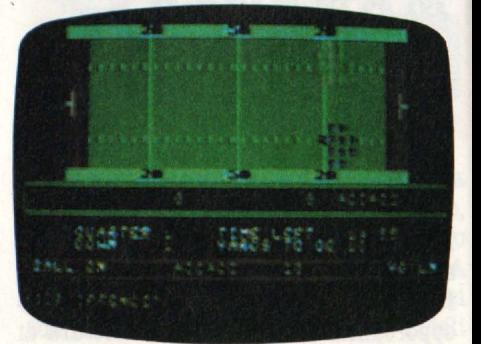

**42 HOME COMPUTER** 

disposizione quattro tentativi per far vanzare la palla in suo possesso di 10 yarde; se riesce nell'intento, ottiene altre uattro possibilità, e così via.

Se una squadra non guadagna abbastanza varde (o si fa intercettare un passaggio, ecc.) è costretta a cedere la palla agli avversari e ovviamente cambierà formazione passando in difesa e cercando di impedire all'altro team di guadagnare yarde a sua volta.

Per ultimo, altrimenti rischiate di non connettere più per le troppe cose nuove, la. partita è divisa in due tempi di due quarti ciascuno; ognuno di questi consta di 15 minuti per cui la partita dura in totale un'ora di gioco, ma se il risultato rimane in parità si prosegue con ulteriori quarti" finché la situazione non si sblocca.

Semplificando al massimo il football americano possiamo dire che si possono fare re yarde e realizzare punti: PASSAGGIO, CORSA e CALCIO PIAZZATO.

#### **LE POSSIBILITÀ**

In questo gioco l'ATTACCO ha a disposizione 4 azioni di PASSAGGIO e 4 di CORSA. In sa contro le corse e due contro i passaggi, mentre per i calci avviene tutto automati-

camente.<br>Secondo che siamo in attacco o in difesa il computer ci chiede "YOUR OFFENCE?" o "YOUR DEFENCE?" e dopo la nostra scel ta fa la sua, o passa ad un nostro eventuale antagonista (si può giocare in due). Tra i passaggi possiamo scegliere un BOMB ( digitando solo le prime due lettere: BO), lancio lungo, difficile da portare a termine, ma molto redditizio, o uno SHOTGUN (SH), lancio più corto, o un POCKET (PO), simile al precedente, ma con il quarterback (colui che normalmente lancia il pallone) più protetto, oppure uno SCREEN (SC), che mira a sfruttare le fasce laterali.

Tra le corse, la più semplice è la CENTRE (CE), che cerca di trovare uno spiraglio nel mezzo della formazione avversaria; abbiamo poi la SWEEP (SW), corsa laterale, la REVERSE (RE), nella quale, come dice il nome, si finge di correre da una parte e poi si va dall'altra, ed infine la DRAW (DR), nella quale si finta un passaggio prima di correre.

I calci sono usati in situazioni particolari: il KICK (Kl) è un calcio che si esegue dopo aver realizzato il touchdown per cercare di sorprendere la difesa, il PUNT (PO) si fa quando si è all'ultimo tentativo (o DOWN) per allontanare il più possibile il pallone e il FIELD GOAL (FG) è un tentativo di realizzare 3 punti quando ci si trova abbastanza vicini alla END ZONE avversaria (ricordiamo che il TOUCH DOWN vale 6 punti, più uno per l'eventuale trasfor-

#### mazione).

Per quanto riguarda la difesa le cose sono piùsemplici: RUN (RU) e PASS (PA) sono le due difese normali contro una corsa o un passaggio, mentre BLITZ (BL) è una difesa che mira ad anticipare il passaggio bloccando il quarterback (SACKED!) e SHORT (SH) è una difesa più compatta contro una corsa.

Se non vi ricordate qualche istruzione potete chiedere aiuto al computer digitando lIE (HELP) e riavrete a disposizione tutta la tabella, che vi ricorda che potete anche chiedere un'interruzione (TO= TIME OUT: ne abbiamo tre per ogni tempo) o le statistiche della partita (ST). Per finire, se giocate contro il computer non giocate in maniera troppo "ortodossa": in situazioni normali e a parità di mosse perderete sempre; non diciamo che il computer bara, ma chi l'ha programmato...

**Maurizio Miccoli** 

## **CAVERNS OF KHAFKA**

**(LE CAVERNE DI KHAFKA)** *COMPUTER: CBM 84*   $SUPPORTO: **CASSETTA**$ *PRODOTTO DA: COSMI DISTRIBUITO DA: GIUCAR RECORDS PREZZO:* **1'.** *17.BOO* 

Una musica misteriosa ci introduce nel mondo di Khafka... un misto di terrore per terrificanti maledizioni faraoniche e per

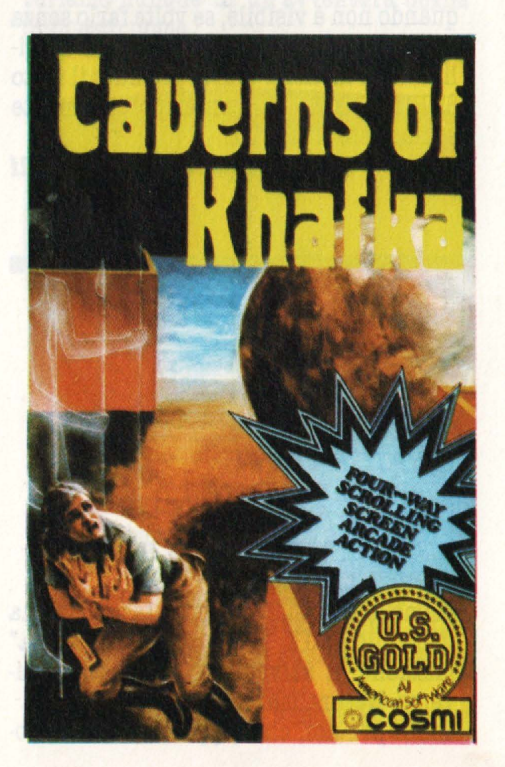

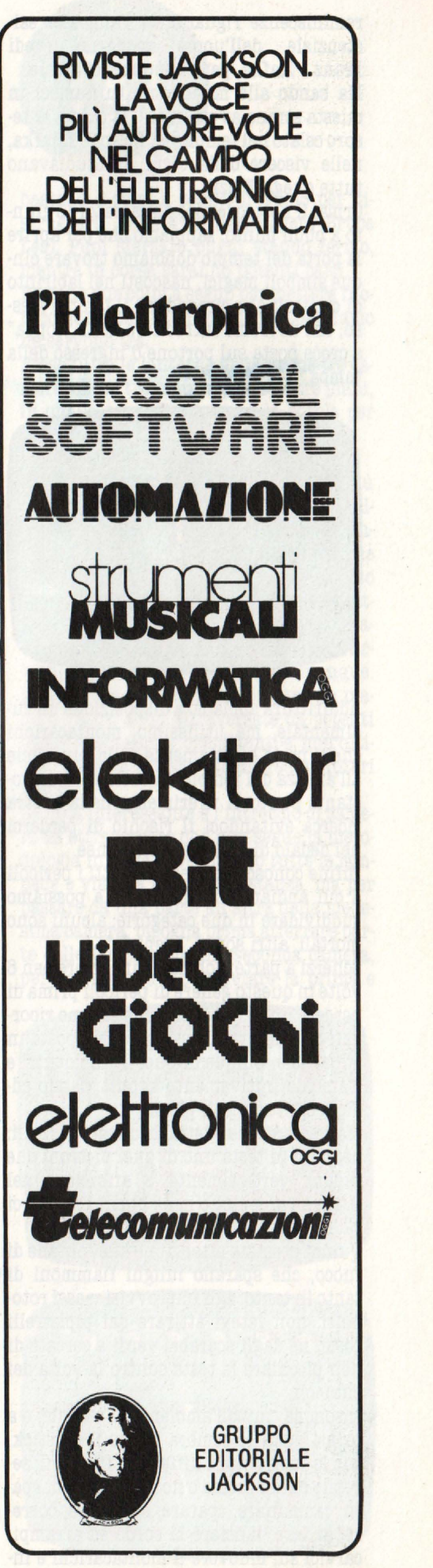

reminiscenze riguardanti l'angoscia esistenziale dell'uomo moderno (vedi Franz... Kafka, per l'appunto) ci assale.

Ma bando alle malinconie tuffiamoci in questa strana avvenutura: la caccia al tesoro celato nel tempio del faraone Khafka, nelle viscere della terra: le studiavano tutte quegli Egizi!

Ormai il nostro lavoro dissacratore è giunto a buon punto: sappiamo che per aprire la porta del tempio dobbiamo trovare cinque simboli magici, nascosti nel labirinto di cunicoli che circondano il tempio stesso, che dovremo introdurre nella "toppa" a croce posta sul portone d'ingresso della tomba.

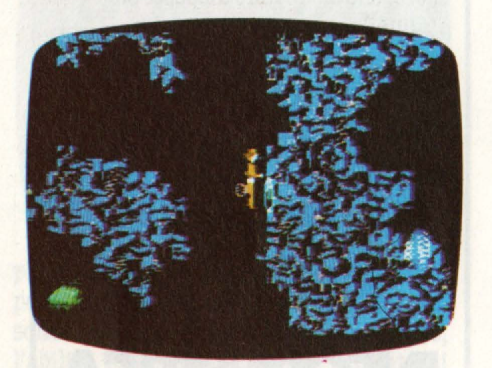

Addirittura abbiamo a disposizione un rudimentale, ma utilissimo, montacarichi che ci porta direttamente dalla superficie all'altezza del tempio, e costituisce un costante punto di riferimento nella nostra ricerca evitandoci il rischio di perderci nel dedalo di gallerie sotterranee.

Infine conosciamo persino tutti i pericoli a cui andiamo incontro e che possiamo suddividere in due categorie: alcuni sono mortali, altri sonò ... "veniali".

Scherzi a parte, dobbiamo incorrere ben 6 volte in questo genere di pericoli prima di perdere una vita, dopodichè saremo ricordati da una graziosissima lapide posta in superficie. Cinque di questi "incidenti" e siamo definitivamente kaputt, dando addio a ogni sogno di gloria.

Ma vediamo nei dettagli questi pericoli: beccarsi in testa uno di quei pietroni che cadono verticalmente o affondare nel magma vulcanico o nelle buche di acido ci causerà una morte subitanea.

Quindi prestate attenzione alle fontane di fuoco, che sparano lunghi fiammoni di tanto in tanto, agli improvvisi massi rotolanti, non fatevi attirare dai pipistrelli rossi, nè dagli scarabei verdi e cercate di non picchiare la testa contro la volta dei cunicoli.

Insomma, tutto l'ambiente ci è ostile, e a prima vista lo sembra anche il joystick, con le sue quindici differenti funzioni, secondo che si prema o no il pulsante di sparo: camminare, sparare, strisciare, correre, saltare, lanciare la corda ed arrampicarvici su, muovere il montacarichi e inserire i simboli magici nella porta della tomba.

Fortunatamente nella realtà non è necessario essere una piovra ed avere una coordinazione fuori del normale: basta essere sempre pronti a sparare per eliminare pipistrelli e scarabei (destra e sinistra con

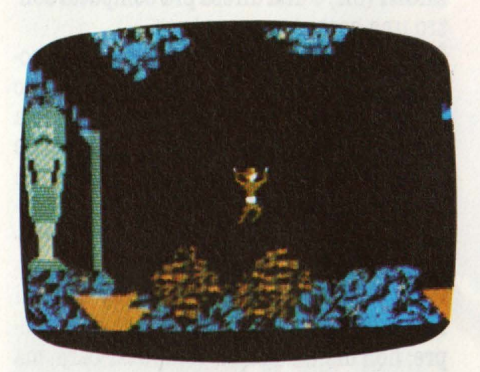

il pulsante premuto) e muoversi cautamente (destra e sinistra) quando ci si tro-

Per muoversi nel vuoto esistono due metodi: o continuare a saltare tenendo fisso<br>in diagonale (in alto a destra o a sinistra) il joystick e schiacciando ritmicamente il pulsante di sparo oppure ... sparare.

Sì, avete letto giusto: infatti sparando si ferma tutta l'azione sul video e si può quindi scendere in qualunque precipizio senza pericolo di morire, come se ci fosse una piccola invisibile scaletta. In qualsiasi altra maniera, se si cade da una altezza troppo grande si perde una vita.

Questo trucco può essere utilizzato anche per ottenere gustosi effetti grafici: prova- te a mettervi vicino a una fontana di fuoco!

Per finire, un ultimo trucchetto: poiché è possibile muovere il montacarichi anche quando non è visibile, se volte farlo senza distogliervi dalla vostra azione potete uti-<br>lizzare la tastiera: tenete premuto il tasto SHIFT LOCK e contemporaneamente schiacciate RUN STOP.

**Maurizio Miccoli** 

## **FLACK**

*COMPUTER: CBM 64*   $SUPPORTO: **CASSETTA**$ *PRODOTTO DA: FUNSOFT DISTRIBUITO DA: GIUCAR RECORDS PREZZO: L. 87.500* 

Siamo al comando di un fantastico caccia ipersonico AGX, impegnati nella "solita" missione: il salvataggio dell'intero universo. Naturalmente.

Solita per noi, che rappresentiamo noto-

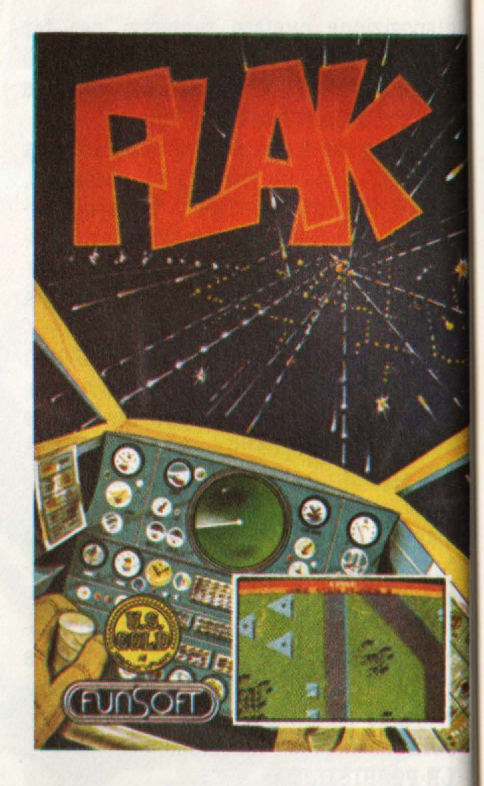

riamante il meglio tra i piloti dell'intera **galassia.** 

La minaccia questa volta è veramente tremenda: uno dei più sofisticati COMPUTE addetti al cotrollo del nostro ormai complicatissimo mondo (siamo in pieno 2096) ha improvvisamente deciso di provare **a.**  "controllare" anche noi, instaurando una dittatura robotica.

Analogamente a quanto accadeva in Tron, dobbiamo arrivare sino alla CPU impazzita per bloccare il suo diabolico piano, ma, come nel succitato film, l'impresa è tutt'altro che facile: il perfido COMPUTER ha disseminato la nostra strada con le terri· bili FLAK!

#### **IL GIOCO**

Dopo questa altisonante introduzione vi aspetterete chissà quale terrifcante gioco, ma potremmo sadicamente gelare i vostri entusiasmi con un parola:

XEVIOUS!

Infatti al primo impatto questo FLAK sembra solo una copia del famoso coin-op testè citato, ma è sufficiente giocarlo per pochi attimi per verificare le sostanziali differenze tra i due giochi.

La cosa più evidente è che in questo gioco bisogna essere estremamente precisi: si deve oolpire esattamente il centro dei nemici, altrimenti questi continueranno a bersagliarci imperterriti.

Il nostro compito è reso ulteriormente difficile dal fatto che disponiamo solo di mis- sili aria-terra, che possiamo indirizzare unicamente nel punto indicato dal mirino posto davanti al nostro caccia, anche se è possibile ottenere una certa continuità di fuoco tenendo premuto il pulsante per sparare.

Lo scenario, è quasi inutile dirlo, scorre verticalmente in maniera continua e rappresenta tutto un susseguirsi di strade, fiumi, mari, con varie foreste, isole, ecc., il tutto difeso da una miriade di postazioni nemiche: le FLAK per l'appunto.

Se non si riesce a colpire le FLAK appena compaiono, in breve tempo ci si ritrova in un vero e proprio inferno di fuoco, attaccati dal davanti e dal dietro: questo gioco presenta due livelli di abilità, ma pure quello per principianti darà del filo da tor-

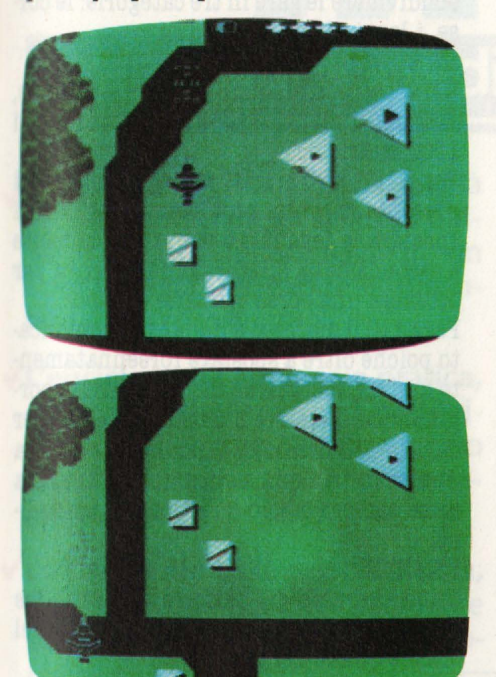

cere anche ai migliori specialisti di XEVI· ous.

Questo anche perchè, come non bastasse il resto già detto, il campo di gioco non è molto largo in proporzione alle dimensioni dei nemici, mentre il nostro "veloce caccia" si rivela in realtà una mastodontica astronave dal movimento impacciato, facile preda dei veloci proiettili nemici. Inoltre, andando avanti nel gioco, ci si rende conto che i bravi programmatori della Funsoft hanno voluto miscelare un poco le carte, inserendo altri elementi già presenti in un altro coin-op simile a Xevious: Espial. Il modo più semplice di scoprire quali sono questi nemici è ... morire: infatti mentre stiamo attraversando un pezzo di terreno apparentemente tranquillo

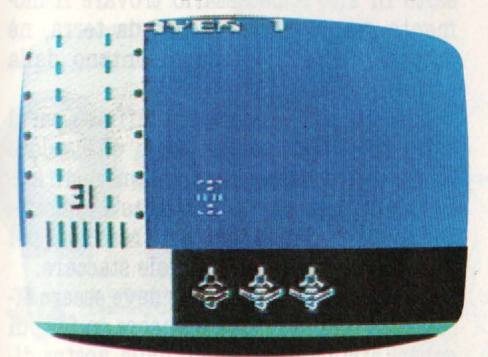

ecco sbucare dal nulla uno, due, tre, dieci proiettili; fortunatamente possiamo col· pire questi nemici anche quando non li vediamo, sottoterra, ma bisogna avere buona memoria e ottima mira!

Il punteggio, rispecchia la pericolosità dei nemici, che, come in Xevious, assumono innumerevoli forme, per cui sarebbe troppo lungo nonché noioso farne un elenco. In conclusione: prendete carta e penna e fatevi degli schemi molto particolareggiati: solo così, e con un buon volume di fuoco, riuscirete ad andare avanti e, forse, ad arrivare a fronteggiare il terribile COM-PUTER!

*Maurisio Miccoli* 

## **BRUCE LEE**

#### COMPUTER: **ATARI 800 XL**  $SUPPORTO: **CASSETTA**$ PRODOTTO DA: DATASOFT *DISTRIBUITO DA: GIUCAR RECORDA* PREZZO: L. 27.500

Bruce Lee reclama ricchezza intinita ed il segreto dell'immortalità. Per ottenere tutto questo dovrà. combattere con il **Mago**  Ma per giungere al duello finale dovrà prima. fronteggia.re il fedele **Ninja** ed il pericolosissimo Green Y amo nonchè le insidie in agguato in ogni angolo della. fortezza. In un'atmosfera orientale resa magnificamente da un'indovinata grafica ci avventuriamo dunque in un'avventura degna. di questo nome.

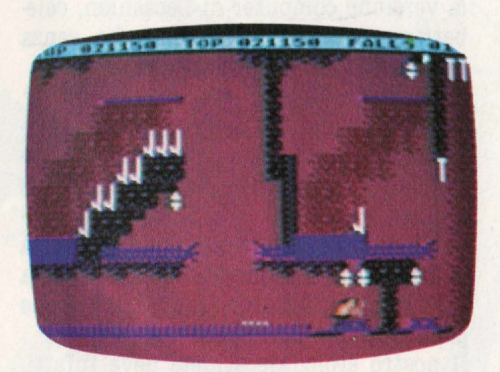

La ricerca del mago ha inizio all'entrata formata da tre camere adiacenti. Si può passare liberamente da una camera. all'al· tra ma per poter accedere nei meandri della fortezza bisogna prima prendere tutte le lanterne che pendono dal soffitto. Tutto è reso più difficile dai continui attacchi di Ninja e del Verde Yamo.

L'insidia di Ninja. non è mortale, mentre

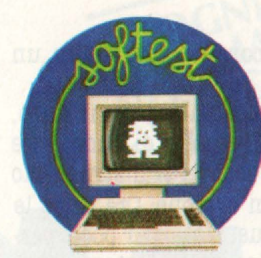

bastano 5 colpi a segno di Yamo per distruggerti (o meglio, distruggere Bruce Lee). Puoi sferzare pugni stando fermo, mentre in corsa saranno potenti calci. Bastano due colpi a segno per mettere fuori combattimento Ninja, mentre per Yamo

Prese tutte le lanterne delle prime tre camere, che si trovano disposte su tre piani, in quella centrale si aprirà la botola per il.... pericolo.

Ora tuffatevi nell'avventura.

I pericoli aumentano e la ricerca si fa più incalzante. per passare da una stanza all'altra devi scalare, saltare, cavalcare onde di particelle che cambiano direzione causalmente trascinandoti verso il basso o verso l'alto dove inesorabilmente vi **at**tende la fine sopra lunghe lame acuminate. I pavimenti diventano insicuri con arbusti esplosivi che appaiono dovunque. no e l'altro sono attraversate da potenti campi magnetici intermittenti e, non ulti- me, zolle luminose attraversano interi piani.<br>La nota interessante è l'intreccio di came-

re da attraversare che non segue la meto- dologia iniziale, cioè: prendo tutte le lampade e via. alla successiva stanza. ma. per passare da una parte all'altra della medesima camera, bisogna prima afferrare parte delle lampade di una seconda camera, per poi tornare a completare la prima e

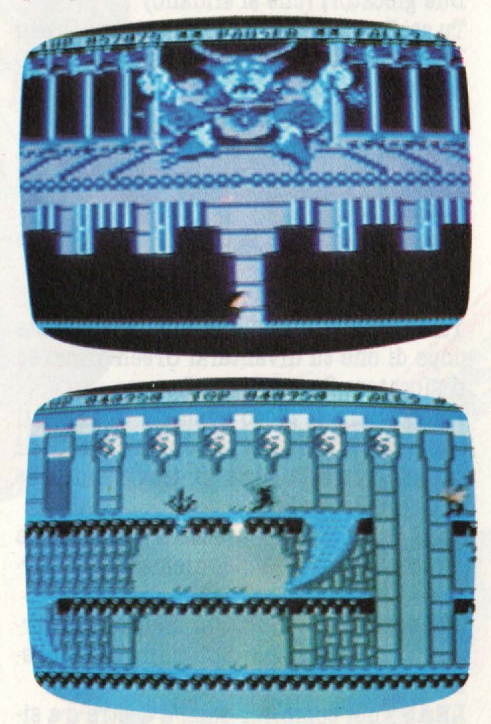

poi ancora alla seconda e cosi via in un dedalo di playfield orientaleggianti.

Quando finalmente raggiungerai il Mago, tieniti lontano dalle palle di fuoco che sprizzano dai suoi occhi. Per distruggerlo basterà premere un bottone. Ora tutte le sue fortune sono tue. Ma.... per poco, perchè il prossimo giro nella fortezza sarà molto, molto più pericoloso!

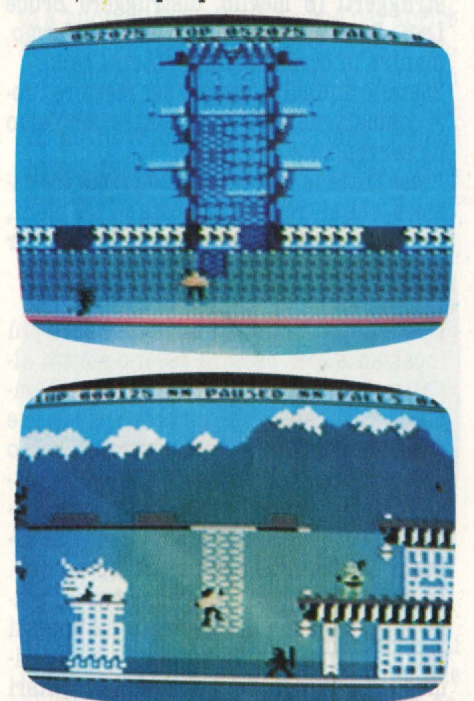

**CONTROLLI DI GIOCO E COMANDI Le** combinazioni di gioco sono interessanti e prendono in considerazione ben 4 possibilità:

un giocatore (contro il computer)

Tu sei Bruce Lee ed hai a disposizione 5 cadute, il Verde Yamo deve colpirti 5 volte per farti cadere.

Due giocatori (che si sfidano)

Tu sei Bruce Lee e l'altro giocatore è Green Yamo. Questa volta hai a disposizione 10 cadute.

Due giocatori (contro il computer)

A turno giocherete, con i Joystick 1 e 2, contro il computer. Esso terrà entrambi i punteggi.

Due giocatori (che si sfidano alternativamente)

Tu sei Bruce Lee ed il giocatore 2 è Green Yamo finchè Bruce Lee farà una caduta dopo di che tu diventerai Green Yamo ed il giocatore 2 sarà Bruce Lee.

Per iniziare il gioco premete START sul computer o il trigger sul Joystick. Ecco di seguito tutta la serie di movimenti che può fare Bruca Lee:

**RUN** Puoi correre a destra e a sinistra muovendo corrispondentemente il Joystick.

**KICK** premendo il trigger mentre stai correndo sferri pericolosi calci in quella direzione.

**LI.I.P** Puoi compiere balzi a destra o a si-

nistra muovendo il Joystick in alto verso destra o sinistra.

**JUMP** Per prendere le lanterne o per arrampicarti sulle siepi devi saltare, perciò muovi in alto il Joystick.

**CLIMB** Quando sei saltato sulle siepi tieni in alto il Joystick così ti arrampicherai. **DUCK** Per evitare i calci e i pugni di Yamo puoi chinarti abbassando il Joystick (Bru-<br>ce Lee può chinarsi ma il Green Yamo non può)

**PAUSI** premendo "SPACE BAR" il gioco si ferma. Riparte con qualsiasi tasto.

In cima allo schermo, da sinistra a destra, trovi: Il punteggio del giocatore, Il record, Il numero di cadute che mancano alla fine del gioco.

**Salvatore** *Cammarsta* 

## **DECATHLON**

COMPUTER: **ATARI** *SUPPORTO: CABBB'l'IA*  PRODOTTO DA: *ACTIVISION DISTRIBUITO DA:* **JIIWA**  *PREZZO: L. 88.000* 

Non avevamo ancora lasciato riposare i joystick dalle fatiche sopportate durante interminabili partite a River Raid, Pitfall e Kaboom quando ci é giunto in redazione un pacco dalla **Miwa,** distributrice Activision, che, con nostra grande sorpresa, conteneva quattro nuove e fiammanti trasposizioni per i computers Atari.

La sorpresa è stata ancora più grande quando ci siamo resi conto che insieme a H.E.R.0.X., Beamrider e Zanji c'era anche la versione computer di Decathlon, celeberrimo gioco di David Crane che, senza indugi, passiamo a descrivervi.

#### **IL GIOCO**

Tutti voi ormai conoscerete perfettamente questo stupendo gioco disegnato da David Crane in versione VCS e già adattato ad Intellevision, Colecovision, Commodore 64, Spectrum ed **MSX,** e a dire la verità la versione Atari computer non si discosta molto dal modello originale tranne che

Il nostro eroico decathleta deve infatti, come sempre, gareggiare in 10 prove di atletica leggera cercando di raggiungere i migliori risultati possibili per ottenere un corrispettivo valore in punti.

Come è logico, l'altleta elettronico é ai nostri ordini pronto a scattare al primo movimento dello stick anzi per meglio dire é disposto a muoversi solo se noi continuiamo a spostare la leve del joystick a sini-<br>stra e a destra imprimendogli così una velocità proporzionata agli spostamenti dello stick.

**Ma** non è tutto, logicamente, infatti in molte gare dobbiamo, usando il tasto rosso, decidere il momento più adatto per lo stacco da terra e per il lancio di un attrezzo come il peso, il disco o il giavellotto.

Alla fine di ogni gara prima di passare alla prova successiva viene attribuito un punteggio che va ad accrescere il bottino già conquistato. Sinteticamente possiamo suddividere le gare in tre categorie: le corse, i lanci, il salto.

#### **LE CORSE**

Nel decathlon ci sono quattro tipi di corse, 100 metri, 110 a ostacoli, 400 piani e i 1500 metri.

Per i 100, 400 e 1500 metri piani non si presentano grossi problemi, basta infatti spostare la leva più o meno rapidamente a seconda della lunghezza della prova per ottenere una corsa costante e veloce.

Per i 110 il discorso é un po' più complicato poiché oltre a spostare forsennatamente lo stick, bisogna anche con grande coordinazione scegliere il momento adatto per il salto dell'ostacolo. Inizialmente questa gara risulterà più ostica delle altre, ma come sempre é solo questione di abitudine.

### **ILANCI**

Come avevamo già anticipato ci sono tre tipi di lanci, quello del peso, quello del disco e quello del giavellotto.

Per i primi due l'azione, cioé la rincorsa ed il lancio, si svolgono all'interno di una pedana dalla quale l'atleta non deve uscire, pena l'annullamento del tiro. L'unica preoccupazione dell'atleta é quindi quella di lanciare il peso prima che il piede più avanzato tocchi la circonferenza del cerchio.

Nel lancio del giavellotto la rincorsa invece è orizzontale lungo trenta metri di pista, separata dal terreno per il lancio, da una riga bianca.

#### **I SAL'll**

Questi ultimi tipi di prove sono i più difficili, perlomeno per quanto riguarda il salto in alto ed il salto con l'asta.

Infatti se per il salto in lungo é sufficiente prendere una rincorsa e premere il bottone prima del confine pista-sabbia, per il salto in alto é necessario trovare il momento giusto per lo stacco da terra, nè troppo vicino, nè troppo lontano dalla asticella.

Il discorso si fa ancora più difficile per il salto con l'asta poiché, dopo una veloce rincorsa, é necessario, per ottenere un salto valido, prima appoggiare l'asta nel punto indicato premendo il tasto rosso per poi rilasciarlo quando ci si vuole staccare.

Questa seconda operazione deve essere effettuata quando l'asta é ancora in fase di salita, atrimenti cadendo nella vostra di-

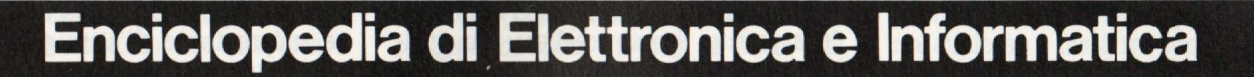

 $\gamma$ d $V$ o

temi affascinanti della civiltà del computer, gli sviluppi della società tecnologica in un opera creata per capire e affrontare il micromillennio.

**L'enciclopedia giovane e pratica,**  che nasce dai progressi della ricerca, che parla il linguaggio chiaro e conciso della "bit generation".

**v**Lo strumento base per chi studia, **viccological settimana:** per chi lavora, per chi vuol vivere 56 pagine di elettronica, per chi lavora, per chi vuol vivere 56 pagine di elettronica,<br>da protagonista le affascinanti no-linformatica e comunicazioni. da protagonista le affascinanti no-

vità del nostro tempo e prepararsi **l'In sole 30 settimane** a quelle del futuro prossimo ven-la una splendida opera turo. **biblioteca:** 

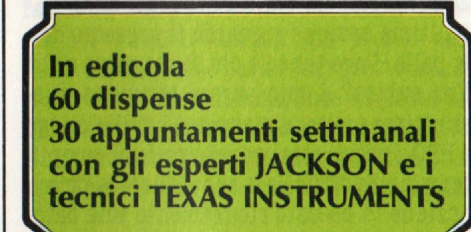

una splendida opera per la vostra

disegni a colori

Le Rissie de Libre

7 prestigiosi volumi 1600 pagine complessive 700 foto e 2200

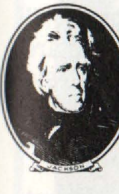

collaborazione con il **rning Center TEXAS INSTRUMENTS** 

**GRUPPO EDITORIALE IACICSON** 

rezione trascinerebbe con sé l'asticella. Come ben vedete Decathlon é un programma molto vario e senza dubbio molto divertente anche se alquanto massacrante. L'unico rammarico é per la fine dei nostri poveri e preziosi joystick, ma, ragazzi, vi garantisco proprio che ne vale la pena. **Ceci Verona** 

**LARRY BIRD AND JULIUS ERVING GO ONE ON ONE** 

**(U.IB1'** *BilUJ B "1ULIU8 BBVINQ '!BB'IA A '!BS'IA) COMPUTER: APPLE II SUPPORTO: DISCO PRODOTTO DA: BLECTRONIC ARTS DISTRIBUITO DA: BITS & BYTES PREZZO: L. '!6.000* 

Larry Bird e Jiulius Erving sono due tra i più famosi giocatori di basket della N.B.A., la lega professionistica americana i cui incontri possono essere visti anche in Italia grazie ad alcune emittenti private. Questo programma è una sfida a basket tra i due campioni, in quello che in America viene chiamato un incontro ONE *ON*  ONE, cioè uno contro uno. Voi potete impersonificare uno a scelta tra i due giocatori, a seconda di chi vi **sta** più simpatico. Il famosissimo dr. J, normalmente, viene fatto giocare dal computer, mentre l'ex camionista Larry Bird tocca a voi. Caricato il programma, c'è un piccolo demo dei due giocatori che fanno qualche tiro. Premendo la barra dello spazio, si accede al menù del gioco, con la scelta tra diverse opzioni. La lista tra cui scegliere è formata da cinque voci.

#### IL MÈNÙ

La prima in alto è "PLAY BALL". Serve per cominciare una nuova partita, riprenderne una già cominciata ma interrotta, fare girare il "demo" del gioco. Per interrompere una partita in corso bisogna schiacciare "ctrl" e "R". La seconda voce del menù è quella più importante e riguarda il livello di gioco prescelto. Si può scegliere, andando dal più facile al più difficile tra PARK AND REC (REATIONAL), VARSITY, COLLEGE, (PRO) FESSIONISTI. Tra un livello e l'altro c'è molta differenza, anche per certe regole di gioco. La terza voce della lista è quella che riguarda i giocatori.

Si può scegliere se "amministrare" Larry Bird o Dr. J, o ancora se giocare contro un amico. In tal caso bisogna precisare se si intendono usare due joysticks oppure no. In quest'ultimo caso la difesa usa la tastiera.

È anche possibile scegliere i tasti dei vari movimenti. La cosa noiosa è che la tastiera viene usata esclusivamente da chi difende. Se questo conquista la palla, il gioco si interrompe e i due giocatori devono scambiarsi i comandi. Premendo un tasto qualunque, la partita riprende.

La .penultima opzione riguarda il termine della partita. Si può scegliere principalmente tra la partita a tempo e quella a punti. Nel primo caso si disputano quattro quarti, come nel campionato americano. Si può però scegliere la lunghezza di ogni quarto, tra 2, 4, 6 o 8 minuti. Nel caso del punteggio, vince chi arriva per primo al punteggio da voi fissato tra 1 e 99.

L'ultima opzione riguarda il possesso della palla. Deve tenerla chi fa canestro o chi l'ha subito? A mio parere conviene quest'ultima scelta, almeno nei livelli College e PRO. Infatti strappare la palla al computer è molto difficile, e se scegliete la prima opzione vi beccate sicuramente una batosta di proporzioni maggiori che non scegliendo di assegnare la palla a chi ha subi· to i1 canestro. Le varie opzioni si selezionano con il joystick e il tasto. LA PARTITA

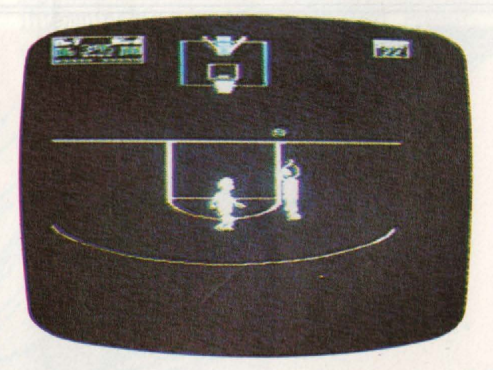

Comincia la partita. Si vede solo metà campo di gioco, i1 canestro è uno solo. Ci sono la campana dell'area del canestro, la lunetta e anche la linea dei tre punti, adottata da quest'anno anche nel campionato italiano. Il giocatore con la palla compare di spalle, mentre l'altro gli sta di fronte. A questo punto non resta che rercare di fare canestro. La cosa non sempre è facile, perchè il vostro avversario vi ostruisce la strada, e "passarlo" è difficile. Si può procedere con le spalle al canestro, se questo<br>vi può consolare. Così è quasi impossibile che il giocatore avversario riesca ad im-<br>possessarsi della palla. Per girarsi bisogna premere per un attimo soltanto il bottone del joystick. Se invece lo si tiene premuto più a lungo, il giocatore salta e, quando lo lasciate, tira a canestro. Se non si tira pri-

ma che il proprio giocatore tocchi terra, si cade nell'infrazione di "passi" (travelling) e si perde la palla.

Alcune infrazioni in cui è facile incorrere in questo ONE ON ONE sono: hacking (quando si mette la mano su quella dell'avversario che palleggia), fallo della difesa, che viene punito con uno o due tiri liberi. C'è il fallo di sfondamento (charging in) che commette solo chi attacca, e che fa perdere la palla. Poi c'è un'altra infrazione molto ricorrente. Quando si strappa la palla all'avversario, prima di tirare a canestro bisogna uscire dall'area e andare dietro all'altro giocatore. Se si tira senza farlo, il gioco viene interrotto e l'azione riprende con il vostro omino che palleggia nella posizione iniziale, ai primi due livelli. La palla passa all'avversario nei due livelli più difficili. Altro fattore di cui bisogna tenere conto è il tempo. Ogni volta si hanno una dozzina di secondi per tirare, anche se il tabellone elettronico (se non è elettronico questo...) segna all'inizio 24 secondi. Se non si tenta il tiro prima che scada il tempo, la palla passa all'avversario. Se si tira ma si sbaglia il canestro, bisogna fare avvicinare il proprio giocatore al canestro per prendere il rimbalzo. Se lo prende, automaticamente effettua o un tap-in o una schiacciata.

In questo gioco si possono vedere tutti i classici del basket: stoppate, schiacciate, tap-in, ganci, giravolte, davvero tutto. Pensate che ogni tanto, dopo una schiacciata, si infrange il tabellone del canestro, e cade in frantumi. Cosa che realmente succede nel campionato americano e che si è vista anche da noi. Allora entra in campo un omino con scopa e paletta a pulire il parquet e il tabellone viene rimpiazzato. Quando un giocatore commette fallo· ,invece, si ode il fischio dell'arbitro che entra in campo a comunicare la sua decisione.

E il pubblico? Anche se non si vede, si sente! Dopo ogni canestro un'ovazione fragorosa si ode nell'arena.

Se si porta l'omino a tirare dietro la linea dei tre punti, il canestro è più difficile da centrare ma, oltre a dare più punti, per l'avversario è più problematico stopparvi la palla. A questo proposito, un piccolo trucco. Quando l'avversario salta insieme al vostro giocatore, lasciate il tasto, e quindi tirate, mentre il vostro omino sta ricadendo, un attimo prima che tocchi terra. Così è più difficile per lui stopparvi. Il pulsante del joystick in difesa fa saltare il vostro giocatore solo quando l'altro sta tirando o la palla è in volo. Le altre volte gli fa solo muovere le mani, nel tentativo di carpire la palla all'avversario.

Lorenzo Mauri

The Biz, una cassetta per Spectrum 48K, prodotta da Virgin e distribuita da Miwa in cui il giocatore deve percorrere le strade del successo nel mondo della musica leggera. Ma diventare una rock star non è facile.

**Ghostbusters** prodotto da David Crane sulle tracce dell'omonimo film, è la caccia ad un gruppo di fantasmi che scorrazzano per New York in mezzo ad allucinazioni e fenomeni paranormali.

Finale mozzafiato in un tempio, grande successo di incasso negli Usa, prodotto da Activision per Commodore 64 è importato da Miwa.

Finalmente arrivano in Italia i programmi su cassetta per **l'Adam.** Sono un nutrito gruppo e li presenteremo quanto prima.. Per adesso un'anticipazione con i titoli: Simple calc, Vocabulator, Recipe Filer, SmartFiler, Trivia, SmarLogo, Flashbachs e Eletronic Flashcard Maker. Sono tutti prodotti dalla Coleco e importati in Italia da CBS. Tranne Trivia, di cui parleremo presto, si tratta come è facile arguire dai titoli, di programmi applicativi. Tutti **gio**cosi invece gli altri recenti arrivi dalla CBS per consolle Coleco e computer Adam: **Destructor,** per un solo giocatore ambien-

## **ULTIMI** ARRIVI

tato tra mille pericoli tra le stelle; **Bmger Time** notissimo successo, ma ora in versione per Coleco: **BlackJack Poker**, celebre gioco di carte; **Victory,** da usare con il Rollar Controllar con flotte aliene, radar, paracadutisti e missili in una avven-<br>turosa missione nello spazio.

Per disegnare senza problemi Miwa importa invece **Animation Station**, una tavoletta. grafica ricca di possibilità molto facile da usare e tra l'altro con una libreria software di simboli già pronti per l'uso. Ma di questo parleremo presto in un numero speciale interamente dedicato ai programmi per disegnare con il computer. Non perdetevelo! **Animation Station** è disponibile in versione per CBM 64 e Apple II.

Due programmi "di viaggio" per Spectrum

sono prodotti da Activision e importati da Miwa. Sono **Enduro e River Raid**, troppo famosi per descriverli.

**Oil Barons** prodotto da Epyx su disco per CBM 64 è invece un gioco inconsueto. Il problema è quello di arricchirsi trovando dei giacimenti petroliferi. Ma la ricerca. viene fatta sopra una grande mappa. montata su un robusto cartone e servendosi di una. serie di pedine, gettoni, depositi di carburante e così via. Il computer poi si preoccupa di effettuare nella realtà (si fa per dire) la. ricerca vera e propria.. Insomma qualcosa a metà tra tombola, Risiko, gioco dell'oca. e un vero e proprio computer game. È importato da CBS e promette di avere presto un grande successo.

Nel mondo dello sport ci porta invece **Star League Baaeball** disponibìle su disco per Apple II, prodotto da Gamestar e importato da Miwa.

Grafica "postmodern", dinamismo e avventura sono alla base di **Zone ranger,**  prodotto da Activision per Atari e importato da Miwa. Medesimo produttore e importatore per un altro gioco Atari: **Space shuttle,** che recita come sottotitolo "una giornata nello spazio".

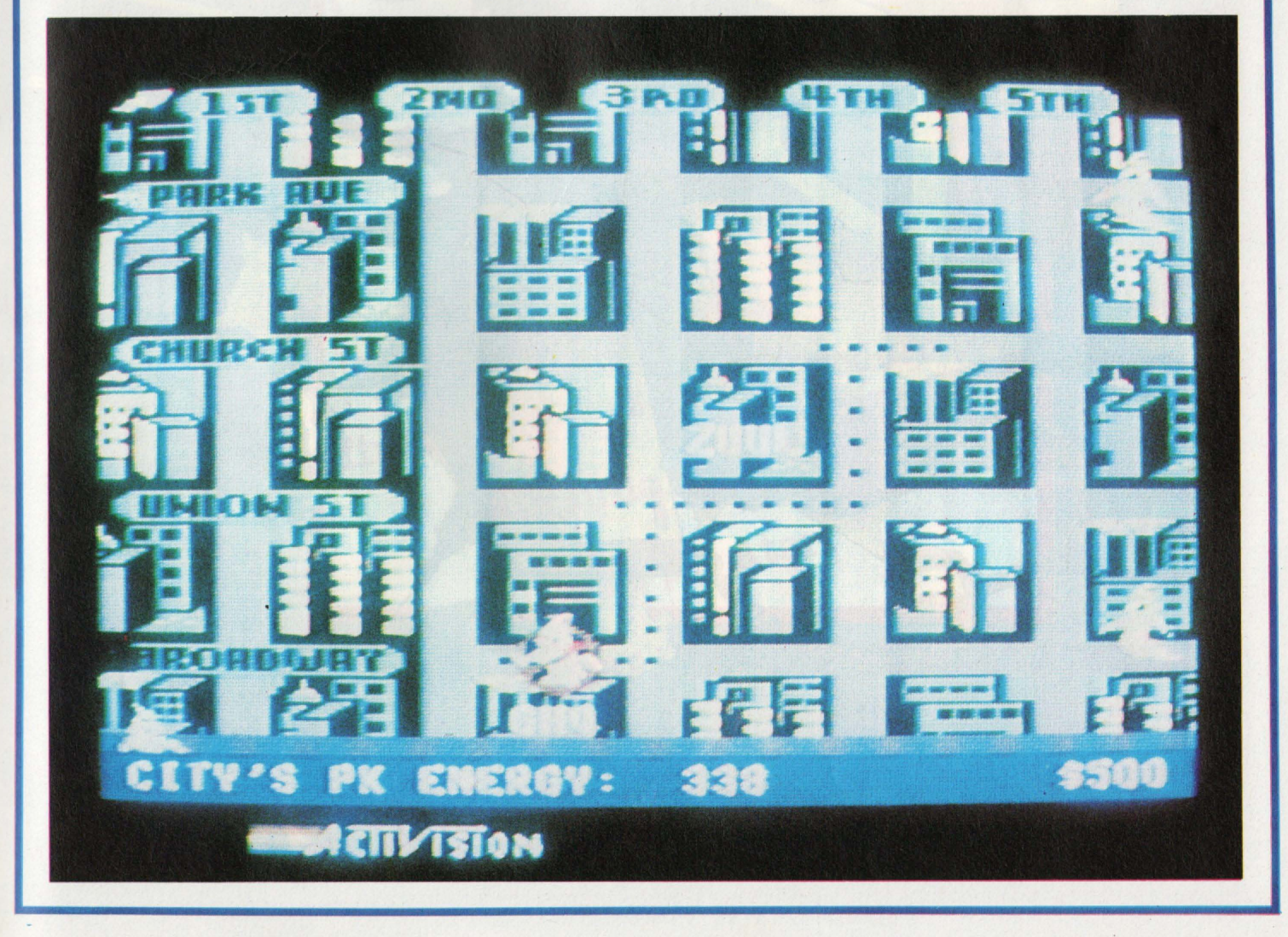

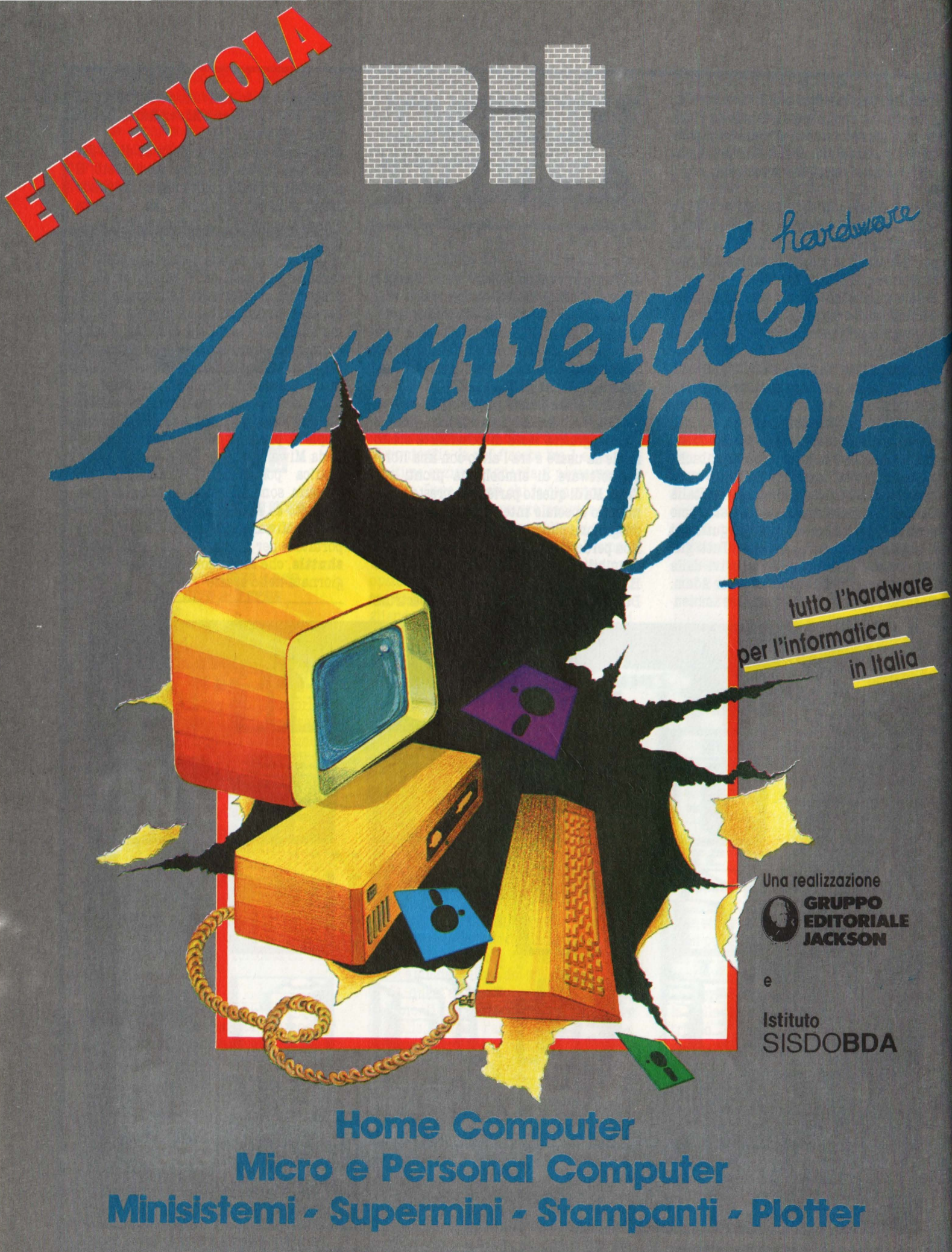

Supplemento a Bit Nr. 55/Novembre 1984 - Lire 8.000

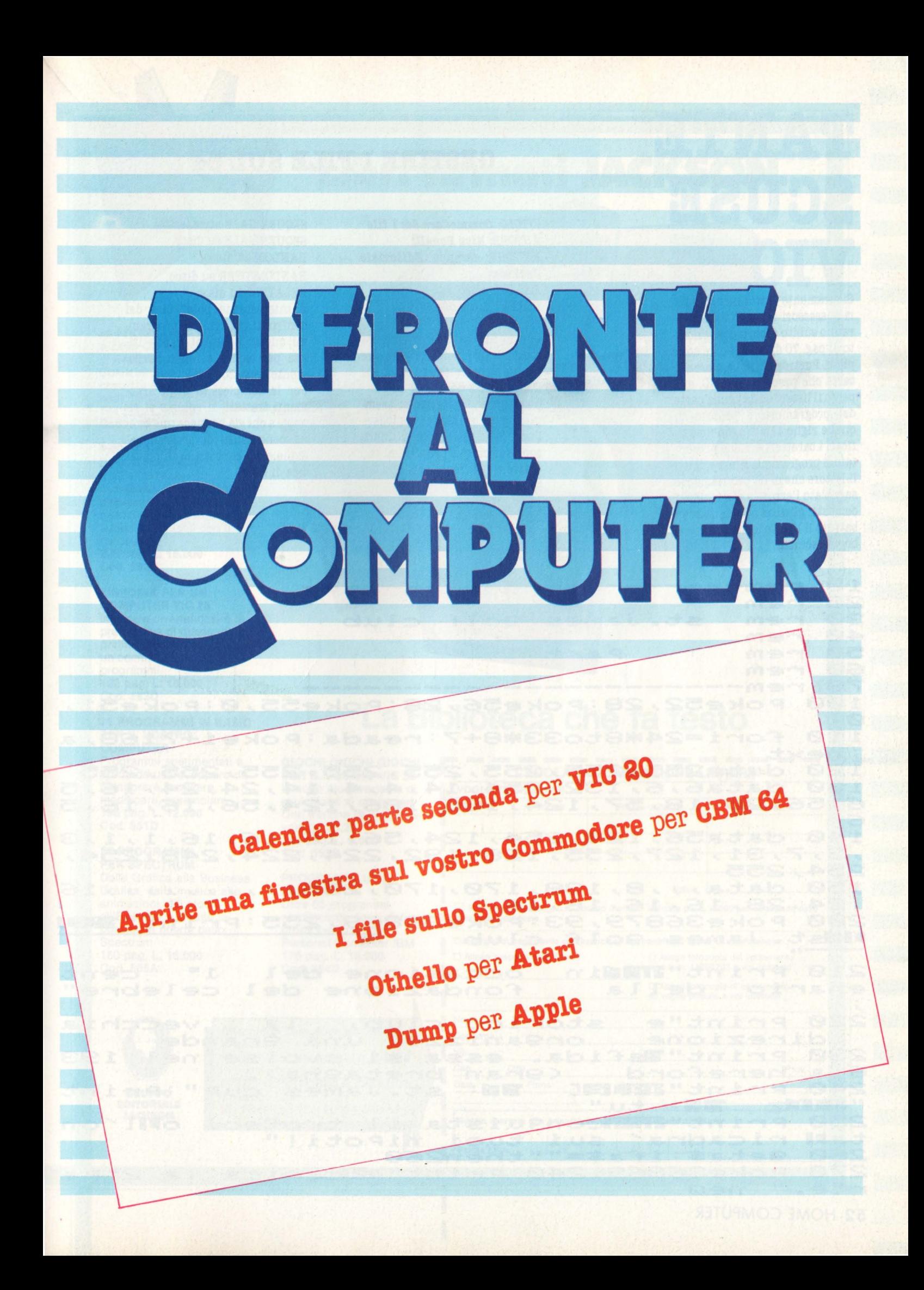

# **TANTE SCUSE VIC**  Sicuramente tutti i nostri letto-

ri possessori di un VIC 20 si saranno subito accorti che il listato di pag. 70 di HC 7, non è completo. Purtroppo, nella marea di carta che precede ogni HC, si è perso il listato della. prima parte del programma; è proprio in quelle righe che vengono modificati i caratteri e viene presentato 11 programma. Ringraziamo il lettore che ci ha prontamente segnalato l'errore e ci scusiamo con tutti gli altri che, dopo aver battuto il listato, sono rimasti a bocca. asciutta.

## **GESTIRE I FILE SUL 64**

 $TTTOLO:$  **Commodore 64: 1 file** *AUTORE: Rita Bonelli EDITORE:* Gruppo Editoriale *Jackson PAGINE: lBO PREZZO: L. 17.000* 

Questo libro tratta in maniera completa e precisa. la gestione dei file su cassetta e su disco sul COMMODORE 64.

Oltre a. brevi programmi esemplari, riportati per spiegare l'uso delle istruzioni, il libro contiene cinque programmi per creare e gestire un archivio dati;

SEQUENZIALE su cassetta., SEQUENZIALE su disco, RANDOM su disco, RANDOM/USER su disco,

RELATIVO su disco É interessante poter fare dei confronti tra i cinque program-<br>mi: questo risulta di grande utilità per capire a fondo l'argo-<br>mento trattato.

Per la complessità degli argomenti trattati, il volume si rivolge a. chi già. possiede una buona conoscenza di programmazione e dei concetti di informatica di base.

*A.B.* 

10 rem-------------------------<br>20 rem 10 rem----------------------<br>20 rem<br>30 rem st.James 9olf club<br>40 rem 40 rem<br>50 rem 40 rem<br>50 rem Part 1 60 rem<br>70 rem **60 rem<br>70 rem-------------------------**<br>100 Roke52,28:Roke56,28:Roke 100 Poke52~2a=Poke56~2S=Poke55~0=Poke51~ 0<br>110 110 For~=24\*8to33\*8+7=~eada=Poke~+7168~a  $:$ ne $\times t$ <br>120 d 120 data255,255,255,255,255,255,255,255<br>130 data6,6,132,254,14,4,4,14,24,24,16, data6,6,132,254,14,4,4,14,24,24,16,5 6~s6~20~1a~57~124~1s6~1e6~124~s6~16~16~5 6 140 dat&56~124~254~124~56~16~16~16.-1~1~3 ~3~7~31~127~255~120~192~224~224~248~254~ 254~255 254, 255<br>150 data...e. 138, 170, 170, 255............16 150 data...8.138.17<br>.24.28.16.16.16.16 ,24,28,16,16,16,16<br>200 Poke36879,93:Poke36869,255:Print"<mark>199</mark><br><mark>"B</mark>ist.james 9olf club" 210 Print"**?Ma**in<br>enario della ~ occasione del<br>fondazione del fondazione  $1 -$  cent celebre" 220 Print"e storico club, la vecchia 220 Print"e storico club, la vecchia<br>- direzione - or9anizzo^ una 9rande<br>230 Print"**e**sfida. essa si svolse nel 193 direzione organizzo' una grande<br>230 Print Basfida. essa si svolse nel 193 230 Print"**1**sfida. essa si svolse nel 193<br>6 a hereford (9ran breta9na).<br>240 Print"22121: 22: st.james cup":Print"20132: 22: tu" "ZDF#z 222: tu"<br>250 Print"ZFEConquista il trofeo, o•11 on 250 Print"**and**conquista il trof<br>tall ricadra<sup>2</sup> sui tuoi nipoti!"<br>250 litetti stullitudi 20 ta**M** ricadra' sui tuoi niPoti!"<br>260 9eta\$:ifa\$=""then260<br>270 Poke36869,240:Print"**@B**cari Poke36869, 240 : Print "X**E**carica la 2" Pa.  $rt e$ ." $:$ new

52 HOME COMPUTER

## Libri firmati JACKSON

**PROCRAMM PER** 

SPECTRUM

PROGRAMMIC PROGRAMMICA

UTER

пI

PROGRAMM

**IDCHI** 

938

+ HARDWARA

#### **66 PROGRAMMI PER ZX81 e ZX80 CON NUOVA ROM**  + **HARDWARE**

MORSON

BIBLIOTECA

Come sfruttare tutte le capacità degli ZX e, addirittura, moltiplicarle 144 pag. L. **12.000**  Cod. **5200** 

#### **PROGRAMMI DI MATEMATICA E STATISTICA**

Come acquistare la logica necessaria a risolvere con metodo, senza perdite di tempo, i problemi con il calcolatore 228 pag. **L. 16.000**  Cod. **5520** 

#### **SINFONIA PER UN COMPUTER VIC 20**

Imparare divertendosi è la prerogativa di questo libro: prima giocate e poi date un'occhiata ai listati dei programmi 122 pag. L. **10.000**  Cod. **5630** 

#### **75 PROGRAMMI IN BASIC PER IL VOSTRO COMPUTER**

Programmi sperimentati e pronti da usare, oppure da rielaborare, ampliare, modificare, assemblare 196 pag. L. **12.000**  Cod. **5510** 

#### **77 PROGRAMMI PER SPECTRUM**

Dalla Grafica alla Business Grafica, dalla musica alle animazioni, dai giochi all'Elettronica ... tutte le possibilità offerte dallo **Spectrum** 150 pag. L. **16.000**  Cod. **555A** 

## La Biblioteca che fa testo

**GIOCHI GIOCHI GIOCHI PER IL VOSTRO VIC 20**  Il modo più divertente di avvicinarsi al computer. Una trentina di giochi per i vostro VIC 20 108 pag. L. **9.000**  Cod. **5570** 

### **PROGRAMMI UTILI**

**PER IBM PC**  Oltre 65 programmi ampiamente collaudati e pronti per l'uso per il Persona! Computer IBM 176 pag. L. **15.000**  Cod. **5640** 

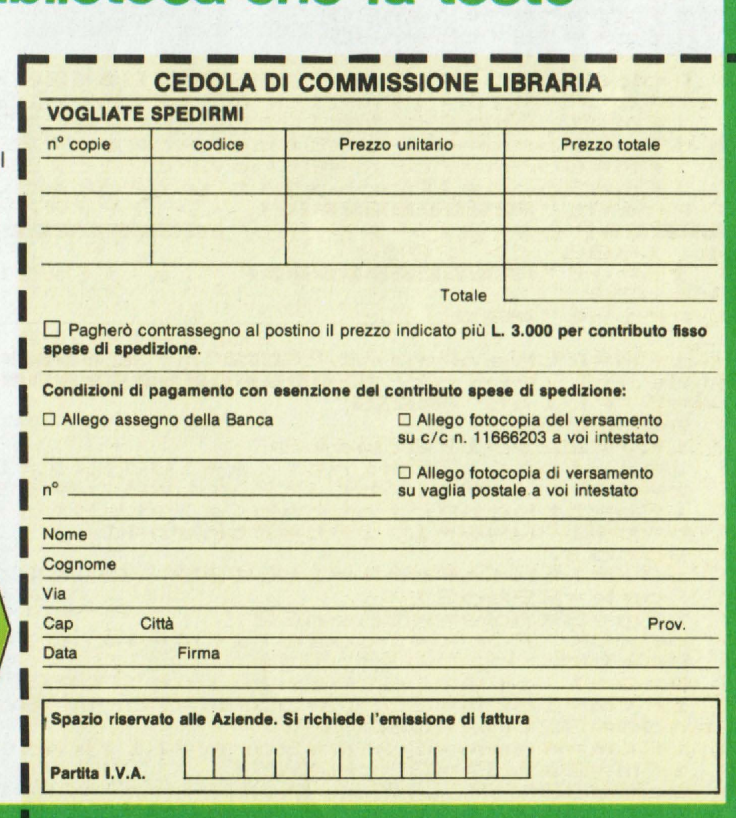

--·

**Attenzione compilare per intero la cedola**  ritagliare (o fotocopiare) e spedire In busta chiusa a: **GRUPPO EDITORIALE JACKSON**  Divisione Libri Via Rosellini, 12 - 20124 Milano

**GRUPPO IDITORIALE JACKSON** 

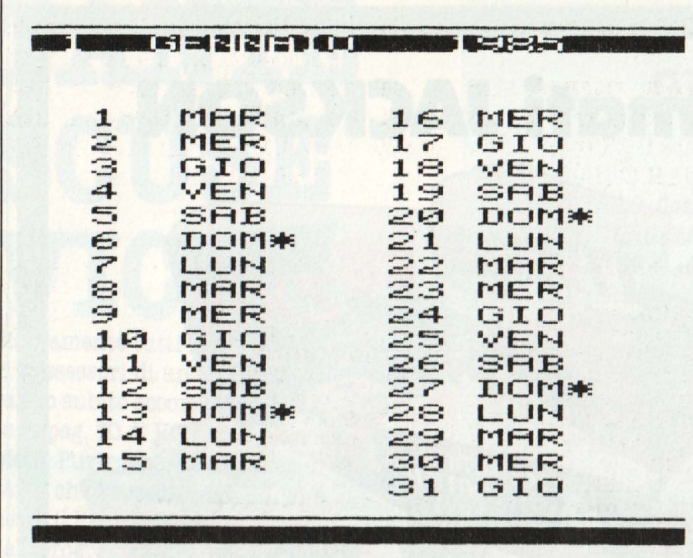

# **Calendar** parte seconda

Un programma per VIC 20 inespanso che stampa a video e su carta un intero mese nella forma classica del calendario olandese, con scelta di tre lingue e indicazioni precisa della Pasqua.

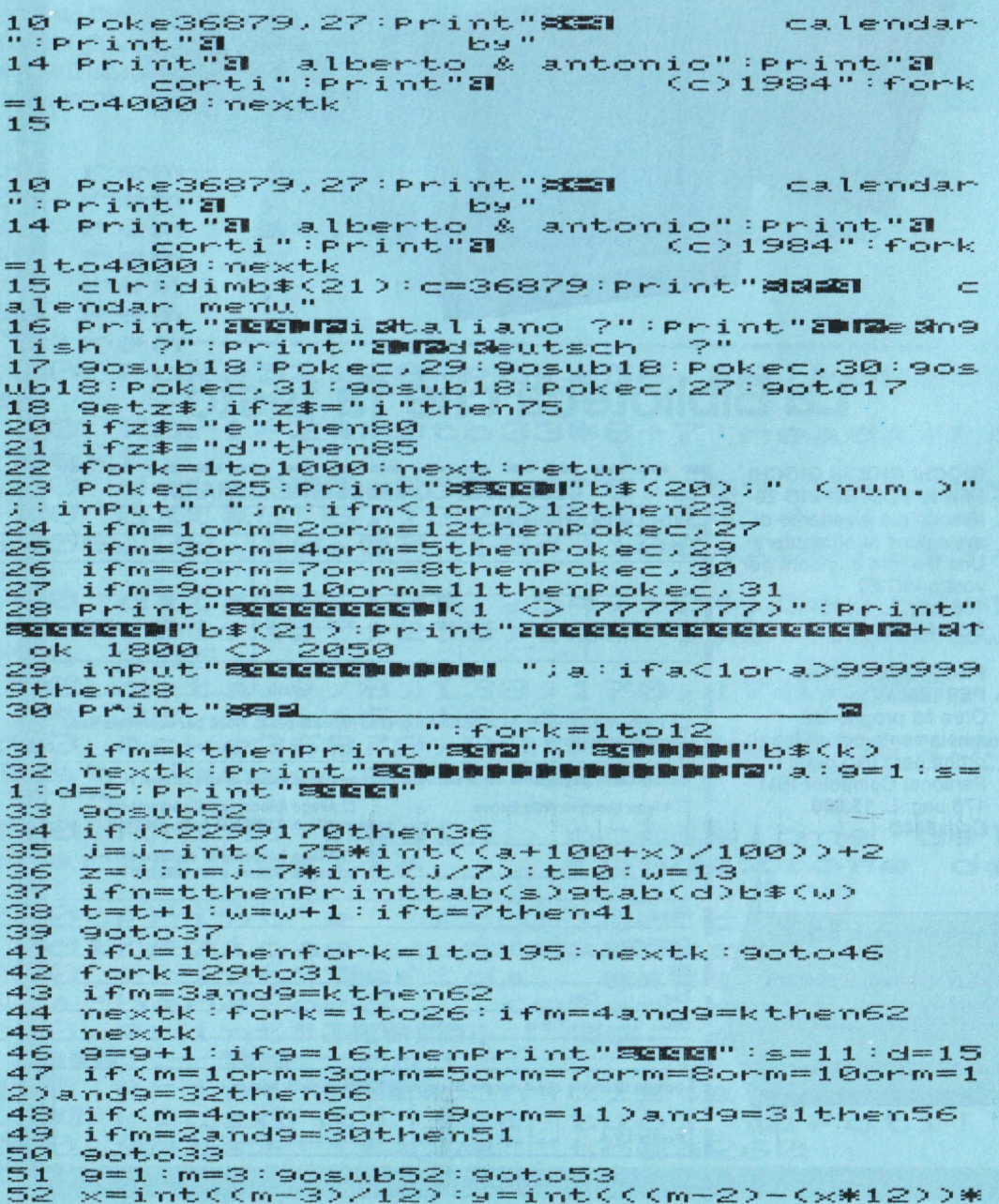

Certamente Giuseppe Scaligero vissuto nel XVI secolo e stu-

dioso del computo del tempo, non avrebbe mai pensato che in una manciata di secondi un piccolo home computer avrebbe potuto calcolare i

siasi anno. Su HC di dicembre è stata pubblicata la routine di calcolo del giorno della settimana che viene utilizzata in questo programma.

giorni di un intero mese di qual-

Calendar si differenzia da tutti gli altri programmi di calendari già pubblicati, perché la stampa del mese avviene su due colonne come siamo abituati a vedere sui calendari stampati.

Dopo una breve presentazione appare il menu per la scelta della lingua, mentre il bordo dello schermo cambia continuamente colore ed è legato alle stagioni: cyan per l'inverno, verde per la primavera, blu per l'estate, giallo per l'autunno. Il colore corretto verrà automaticamente assegnato al mese richiesto.

Scelta la lingua: italiano, inglese o tedesco (ma vedremo poi nel commento al listato la possibilità di avere altre lingue), viene richiesto il mese, da inserire in numero.

Successivamente appare la richiesta dell'anno con l'indicazione del periodo di validità del calendario e della Pasqua: dall'1 al 7777777 per gli anni e dal 1800 al 2050 per la Pasqua. La "limitazione" della Pasqua è dovuta al fatto che il calcolo della domenica pasquale è legato alle fasi lunari astronomiche, diverse dalle lunazioni ecclesiastiche ed avrebbe richiesto molte correzioni, impossibili con il VIC inespanso.

Il calcolo di Scaligero consente infatti di ricavare un valore legato alle fasi lunari astronomiche.

"La Chiesa stabilisce che la Pa· squa cada nella domenica seguente al primo plenilunio ecclesiastico dopo il 21 marzo.

Nel caso questo plenilunio avvenga proprio il 21 marzo e il successivo 22 sia domenica, la Pasqua è in questo stesso giorno; ma se il plenilunio avviene prima del 21 marzo bisogna attendere l'altro plenilunio, il quale può avvenire perfino il 18 aprile; per cui, dato il caso che il 18 aprile sia proprio domenica, la Pasqua cadrà la domenica successiva. 26 aprile.

Tale festa può celebrarsi quindi nel limite di 36 giorni, non pri· ma del 22 marzo e non dopo il 25 aprile". (Enciclopedia Treccani).

A causa della complessità di questo calcolo abbiamo scelto il valore della fase lunare corrispondente all'ultimo quarto e non al pelinlunio. Il programma stamperà. infatti l'indicazione della Pasqua sempre la settimana. successiva e la freccia (verso l'alto) indicherà la domenica. in cui cade la Pasqua.

Il programma. stamperà infatti l'indicazione della Pasqua.

Per questo motivo quando la Pasqua cade in marzo, è possibile che l'indicazione sia stampata nella prima settimana di aprile.

Per controllare l'esattezza. dela. Pasqua abbiamo fatto stampare dal computer (con un programma che calcolava. unicamente la Pasqua) un tabulato di 3000 Pasque, per confrontarlo poi con i dati relativi alla Pasqua ottenuti con un altro algoritmo.

Così facendo si è potuto verificare e correggere gli errori causati dalla diversa relazione tra le fasi lunari ecclesiastiche e quelle astronomiche. Dopo l'inserimento del mese e dell'anno (il programma prevede numerosi controlli sull'esattezza. dei valori introdotti) verrà. stampato a videb (in circa 15 secondi) il "foglio" del mese richiesto. In alto a sinistra troviamo il numero e il nome del mese seguito dall'anno; in basso due opzioni per il ritorno a menu o per la stampa su carta dell'intero "foglio" in caratteri a doppia grandezza.

Per chi volesse la stampa in caratteri normali basterà modificare il CHR\$ (14) della linea 89 in CHR\$ (145).

Chi invece non dispone della. stampante, può fare a meno di copiare tutta la routine di copia dello schermo che va dalla. linea. 89 (che verrà sostituita con GO-TO 59) alla. linea. 98.

**30.59>=J=~nt<<a+x+4712>\*365.25>+~+9+29=r et U. t-·** ·,-, eturn<br>53 ifj-int(.75\*int((a+100+x)/100))+2<br>55 v=j:ifz=vthenPrinttab(12)"**X3**<br>56 ifm=10anda=1582thenPrint**"31111111**":fo<br>nk=1to10:Print**"3ML**<br>nk=1to10:Print**"3ML** 5 7 P r i -.-. t " S! **a li: C: li: li: li: li: li:&: C: li:&:&: li:&: C: li: C: C: li:·----------** , \_\_\_\_\_\_\_\_\_\_ .. .,.. r.-."" =r1·1e·.-,u. ~ P \_.,. =P <sup>r</sup> · i ·,-11:- 11 .: 58 9etk\$:ifk\$="P"thenPrint"X **Il** ; : •:1c11t.c189 59 P <sup>r</sup>i ·1-1t 11 **:a::l!!1a** .,,. **r<1.,,** =r,-.e-·,-.u. .,, P ""=P <sup>r</sup> · i ·.-.t. 11 .: 59 Print"**202** <sup>7</sup>m<sup>2</sup>=<br>60 ifk\$="m"then15<br>61 9oto58 61 96t058<br>61 96t058<br>62 l=J/29.53059-.55204:p=l-int(l):q\$=str<br>\${P):q\$=left\${q\$,4):q=val<q\$) \$(P):9\$=left\$(9\$,4):9=val(9\$)<br>63 nd=a-int(a/19)\*19+1:if9=.50andnd=18or<br>9=.50andnd=19thenPrint"@";:su=1<br>64 if(9=1or9=29)and(m=3orm=4)and(a=1943o r-31.=2035 ::• **the-·1-,46**  ra=2035)then46<br>65 if(9=26andm=4)and(a=1905ora=1943ora=1<br>962ora=2019ora=2038)then9=.50<br>66 if9=16andm=4anda=1876or9=5andm=4anda=<br>1896or9=20andm=4anda=2025thenPrint"8";:s u=1<br>67 if9=9andm=4anda=2045thenPrint"2";:su=<br>1<br>69 if9<16thenr=8<br>70 if9>15thenr=18<br>70 if9=.50cn9=.52cn9=.53thenPrint<br>tab(r)"32+2f":ci1<br>72 ifsu=1thenPrint"3";<br>73 9oto46<br>75 b\$(1)="9enmaio":b\$(2)="febbraio":b\$(3 75 b\$(1)="gennaio":b\$(2)="febbraio":b\$(3<br>)="marzo":b\$(4)="aPrile":b\$(5)="maggio"<br>76 b\$(6)="giugno":b\$(7)="luglio":b\$(8)="<br>agosto":b\$(9)="settembre":b\$(10)="ottobr age<br>S e"<br>77 b\$(11)="novembre":b\$(12)="dicembre":b<br>\$(13)="lun":b\$(14)="mar":b\$(15)="mer"<br>78 b\$(16)="gio":b\$(17)="ven":b\$(18)="sab I::b本(19)="Ndom 20":b本(20)="mese":b本(21)="<br>anno" anno"<br>79 9oto23 anno"<br>29 9oto23<br>80 b\$(1)="january":b\$(2)="february":b\$(3<br>)="march":b\$(4)="aPril":b\$(5)="may"<br>81 b\$(6)="june":b\$(7)="july":b\$(8)="au9u 81 b\$(6)="June":b\$(7)="July":b\$(8)="au9u<br>st":b\$(9)="sePtember":b\$(10)="october":b<br>82 b\$(1)="november":b\$(12)="december":b<br>\$(13)="mbn":b\$(14)="tue":b\$(15)="wed"<br>83 b\$(16)="Msun#\*":b\$(17)="fri":b\$(18)="sat<br>":b\$(19)="Msun#\*": 84· **l:::1\$,::** 21 > = <sup>11</sup>~ e-.::1. <sup>r</sup> · 11 : ·~c1t.1=, <sup>2</sup> ::::: <sup>85</sup>**l::1:\$** C **<sup>1</sup>**:) = 11 .\_i -3 . **111\_1\_.:cl\_t.-·· "** : 1:::,\$; C 2 ::o = 11 -f""E·l:::it-·U .-3.r · " : 1::,\$ ,:: '.'.::::) = 11 r,1 .:1.r·:z: 11 : 1:::,\$ r( 4 > = 11 .:;1.P .--- i 1. '' : l::1\$ < 5 ::, = '' r1·1.::1. i 11 : I::,\$,:: 6 > = <sup>11</sup> . .i I.J. ·I- I i Il ....<br>86 b\$(7)="juli":b\$(8)="au9ust":b\$(9)="se<br>Ptember":b\$(10)="oktober":b\$(11)="novemb e-r·'' er"<br>87 b\$<12>="dezember":b\$<13>="mon":b\$<14> ="die":b\$(15)="mit":b\$(16)="don":b\$(17)= **"-f"'t-·E· "**  "fre"<br>88 b\$(18)="sam":b\$(19)="@son#\*":b\$(20)="<br>monat":b\$(21)="jahr ":9oto23<br>89 clr:h1\$=chr\$(14):open4,4:print#4:h1=7<br>658:ifpeek(648)=16thenh1=4074<br>90 forh0=0to22:h0\$=h1\$:h1=h1+22:forh2=h1 90 forh0=0to22:h0\$=<br>toh1+21:h3=Peek(h2)<br>\* toh1+21:h3=peek(h2)<br>91 ifh3>128thenh3=h3-128:h4=1:h0\$=h0\$+ch  $r_{22}$  if  $s$ r\$(18)<br>92 if(h3>0>\*(h3<32>thenh3=h3+64:9oto96 92 if(h3>0)\*(h3<32)thenh3=h3+64:9oto96<br>93 if(h3>31)\*(h3<64)then96<br>94 if(h3>95)\*(h3<96)thenh3=h3+128:9oto96<br>95 if(h3>95)\*(h3<96)thenh3=h3+128:9oto96<br>96 h0\$=h0\$+ch+2(h3<<br>96 h0\$=h0\$=h0\$+chr\$(146):h4=0<br>97 ifh4=1thenh0\$=h0\$+chr La linea 89 azzera (con CLR) tutte le varibaili, consentendo di liberare memoria, per permettere la. copia su carta dello schermo.

Senza questa precauzione il VIC avrebbe dato "OUT OF MEMORY. ERROR".

Per questo limite di memoria il programma. è stato compattato e per qualche linea che supera le fatidiche 4 righe, occorrerà digitare alcune istruzioni con l'abbreviazione che solitamente è la prima lettera iniziale del comando più la seconda "shiftata";

Attenzione però all'istruzione "PRINT", che si abbrevia con il punto interrogativo e ad alcune istruzioni tipo "RETURN", "GO-SUB", che si abbreviano con le prime due lettere più la terza. "shiftata".

Il listato è abbastanza scorrevole e non presenta particolari difficoltà di copiatura. Buon lavoro quindi e felice 1985

con ... CALENDAR,

## **Commento al listato**

### **10-14:** presentazione.

15-22: inizializzazioni, menu e animazione del bordo nei 4 colori delle stagioni.

**13-87:** richiesta del mese, controllo del valore introdotto e assegnazione del colore del bordo in base alla stagione corrispondente.

**88-89:** stampa dei periodi di validità. Richiesta dell'anno e relativo controllo.

**30-38:** ricerca della stringa relativa al numero del mese introdotto e stampa dell'intestazione.

**33-39:** calcolo e stampa dei giorni del mese.

**41-48:** rallentamento della velocità. di stampa dei giorni che non richiedono il calcolo della Pasqua e verifica se il mese richiesto necessita del calcolo pasquale.

47-56: controllo della lunghezza dei mesi, verifica dell'anno bisestile, correzione della riforma gregoriana e degli anni non bisestili e cancellazione dei giorni dal 5 al 14 ottobre 1582 annullati dalla riforma.

**57-61:** stampa della linea di chiusura. e controllo opzioni. **88-73:** calcolo della Pasqua con i valori astronomici, opportune correzioni per adeguarli ai valori ecclesiastici e stampa del simbolo con relativa freccia indicatrice.

**78-79:** blocco della lingua italiana..

**80-84:** blocco della lingua inglese.

**88-88:** blocco della lingua tedesca..

**89-98:** routine di copia dello schermo in bassa risoluzione.

**N.B.** per quanto riguarda il cambiamento della lingua è sufficiente modificare le variabili B\$ di un blocco inserendo i vocaboli della lingua desiderata e modificando il menu alla linea 16.

**Antonio & Alberto Corti** 

## **IMPARIAMO IL COMPUTERESE**

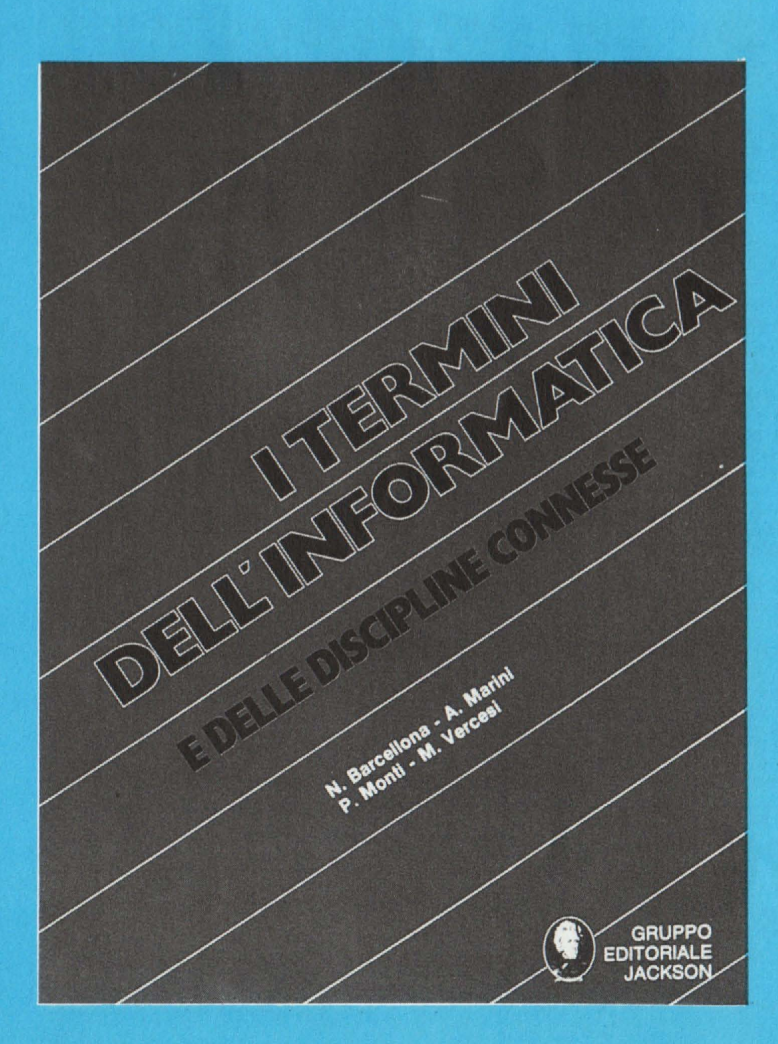

**fillarity fills** *filler dell'infor*matica  $e$  *delle discipline connesse*  $A$ *<u>UTORE:</u>Monti* 

*EDITORE: Gruppo Editoriale*<br>*Jackson* **PAGINE: 644** 

**PRIZYJ): Z..I0.000** 

**Pinalmente un libro ohe spiega con oh1&rezza le molte m1ster10 se parole ohe oostituisoono quel**  nuovo linguaggio chiamato **oomputerese.** 

**La struttura dell'opera prevede**  oltre cinquemila termini, articolati in termini o espressioni **inglesi di cui vengono date una o più traduzioni in italiano, e**  termini o espressioni inglesi di **ut111zzo comune, corredati dalla relativa traduzione e di una de**finizione o descrizione sinteti**oa.** 

**Nel testo si individua poi un**  glossario italiano-inglese più ri**dotto, ohe non h& la pretesa di COStituire un vocabolario per poter scrivere in computereae, ma solo contribuire alla rete di**   $r$ invii che costituisce la struttu**ra portante del dizionario.**  In **questo senso, 81 è preferito**  non inserire i termini italiani **ohe hanno una forma molto 81·**  mile a quella del termine ingle**se da OU1 sono stati tratti.** 

**Un rilevante numero di vooi è rappresentato da sigle ed acronimi: 1l motivo è ohe molti termini dell'informatica sono ab**breviazioni, spesso difficilmente comprensibili.

**Alcune voci inoltre sono dedicate alla storia del calcolo automatico: sono citati gli studiosi che più banno contribuito al sorg• re ed all'affermarsi di questa di·**  sciplina e le apparecchiature la cui realizzazione ha avuto profondi influssi sulle moderne ge**nerazioni degli elaboratori.** 

**Da ultimo è stato riservato ampio spazio alla citazione delle aziende ohe producono Sistemi, componenti, perlferlohe e sof.**  tware, nonché alle associazioni professionali più importanti, al**le pubblloazioni di settore e alle ma.nifest&zioni fierlStlohe di**  maggiore richiamo.

**n volume è destinato a chi opera nel settore, e quindi ha. in modo più o meno approfondito, alcune oonosoenz.e di informatica di base.** 

## **Aprite una finestra sul vostro Commodore**

Tranquillizzatevi, non si tratta di una nuova trovata pubblicitaria, bensì di un programma in Linguaggio Macchina che vi permette di avere contemporaneamente sullo schermo una parte di pagina grafica ad alta risoluzione (Bit Map Mode) e otto righe di testo.

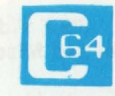

In queste otto righe (numero che si potrebbe anche cambiare) possiamo li·

stare, digitare, modificare programmi Basic ecc., effettuare cioè tutte le normali operazioni esequibili da tastiera. Chiaramente, per avere un'immagine stabìle, la commutazione tra. grafica e testo deve avvenire sempre nella medesima posizione. Per ottenere questo si utilizzano alcuni registri del VIC II (l'integrato che si occupa della. gestione del video) e una routi· ne in Linguaggio Macchina per la gestione degli interrupt generati dal VIC II.

## **La gestione dell'Interrupt nel 8810.**

Senza scendere troppo nei particolari diciamo che il 6510 (il micropocessore del 064) accetta

100 T=0:FOR I=49152 TO 49319:READ A:POKE I.A:T=T+A:NEXT 110 IF T021199 THEN PRINT"ERRORE NEI DATA" :END 120 REM DATA PER NUOVA GESTIONE INTERRUPT 130 DATA 173,25,208,91 1,141,25,208,173 140 DATA 24, 208, 73, 232, 141, 24, 208, 173, 17 150 DATA 208,73,32,141,17,208,41.32.240 160 DATA 8, 169, 166, 141, 18, 208, 76, 49, 234 170 DATA 169, 0, 141, 18, 208, 76, 129, 234 180 REM DATA PER ABILITARE F:NESTRA 190 DATA 173, 14, 220, 41, 254, 141, 14, 220 200 . DATA 169,0, 141. 181 208,141.20.3,169 210 DATA 192,141,21,3,173, 17,208.41,127 220 DATA 141.17,208, 173,26.208,9,!~141 **230 DATA 26,208,96**  240 REM DATA PER DISABILITARE FINESTRA **230 DATA 173 <sup>1</sup> 26,208,41,254 <sup>1</sup> 141,26.208**  260 DATA **169,49,141,20,3,169,234.** 14:,21 **270 DATA 3,173,17,208,41,223,141,** 17,208 **280 DATA 173,24,208,41,23,** 141,24,208. 173 **290 DATA 14,220,9,1, 141,14,220,96 300 REM DATA PER** PULIRE **PAGINA** GRAFICA 310 DATA 162,28,160,0, 169,S9,133,252.169 320 DATA 0,133,251,136,145,251,208,251 330 DATA 198,252,202,208,246. 169,63,133 340 DATA 252,162,4,160,232,169,22. 136 3SO DATA 14S,231,208,251,198,252.202,208 360 DATA 246,96 370 SVS49196:REM ABILITA FINESTRA PULISCI PAGINA GRAFICA 390 POKE 53281,14 400 PRINT" CCLEARJ CBIANCOJ [18 DOWN] "TAB(10) "Y=SIN X + SIN X/2" 410 FOR I=O TO 638 420 X=I/2:Y=INT(68-36\*(SIN(X/12)+SIN(X/24))) **430 L•Y AND** 7:D=8192+INT(Y/8)\*320+8\*1NTCX/8}+L 440 POKE D. PEEK(D) OR (2^(7-(X AND 7))) **450 NEXT**  460 POKE 53281, 6:FOR I=1 TO 3000:NEXT **470 SYS49234:REM DISABILITA** FINESTRA

due tipi differenti di interrupt:

l) NMI (interrupt non mascherabile)

2) IRQ (richiesta di interrupt) che utilizziamo nel programma. e che può essere "ignorato" dal 6510 se si agisce opportunamente su di un bit del registro di stato. Nel funzionamento normale del C64 gli interrupt vengono generati ogni sessantesimo di secondo dal 6526 (Complex Interface Adapter). Il 6510, in risposta, esegue automaticamente alcune operazioni: - interrrompe il programma in

esecuzione terminando l'istruzione in Linguaggio Macchina. in corso - effettua. il **salvataggio** del

Program Counter e del registro di Stato nello St&ck

- passa ad eseguire una routine il cui indirizzo di partenza è re perito nelle locazioni FFFE-FFFF. Queste locazioni contengono il valore FF48, indirizzo di una breve routine che salva i registri A, X, Y nello Stack e salta all'indirizzo contenuto nella. RAM in 0314-0315. Normalmente queste due altre locazioni puntano a EA31, routine che effettua l'aggiornamento dell'orologio del C64, gestisce la tastiera e ripristina i registri del 6610, se modifichiamo i contenuti di 0314-0315 otteniamo come ri· sposta ad ogni interrupt l'esecuzione di un altro programma in Linguaggio Macchine. che in questo caso effettua. la. commutazione tra pagina grafica. e testo. Attenzione però, per ottenere un'immagine stabile si deve commutare sempre nelle. stessa posizione dello schermo. Non è quindi possibile utilizzare il segnale di interrupt generato dal 6526, ma si deve ricorrere e.I VIO II. Tra. i suoi registri (vedi figu. ra. 1) troviamo infatti il Raster Register (DO11-DO12). Dal momento che l'immagine televisiva viene tracciata riga per riga in questo registro abbiamo, in ogni istante, il numero di tale **riga.** Una scrittura in questo registro causa la memorizzazione del dato che viene utilizzato per un confronto col Raster Registar. Non appena i due valori coincidono viene resettato il bit RST (D019) e, se il corrispondente bit di abilitazione dell'inter-

rupt è settato (Raster in DOlA), viene generato un segnale di IRQ (D019) dal VIC II utilizzato poi per effettuare cambiamenti periodici sul video. Facciamo un esempio per chiarire le idee: se scriviamo inizialmente nel Raster il valore 00, non appena il VIC II traccia la prima riga in alto (riga numero 00), genera un interrupt. La routine di gestione dell'interrupt scrive nel Raster BA (186 in decimale) e abilita la pagina grafica che, perciò, viene visualizzata sullo schermo. Alla centootantaseiesima riga il VIC II genera un altro interrupt. La stessa routine scrive ora 00 nel Raster e abilita la pagina di testo che pertanto resta visibile fino alla fine dello schermo. Tutte queste operazioni vengono eseguite periodicamente ad ogni quadro.

## **Descrizione delle routine in linguaggio macchina.**

Come potete vedere dal listato Basic e dal disassemblato, il programma è formato da quattro routine che vengono memorizzate a partire da COOO, cioè in un'area della RAM non utilizzata per il Basic.

**l)** Nuova routine di gestione dell'interrupt (COOO-CO2B):

C000-0006: queste tre istruzioni provvedono a settare a uno il bit RST in DO19 (questo bit viene resettato a zero ogni volta che il valore del Raster Register coincide con il valore precedentemente memorizzato in esso). 0008-COOD: in Bit Map Mode le informazioni sul colore dei punti e dello sfondo vengono prelevate dalla memoria. di schermo cioè dalle stesse locazioni che contengono, quando è abilitata la pagina testo, i codici dei caratteri da visualizzare. Naturalmente le stesse locazioni RAM non possono contenere contemporaneamente due differenti informazioni (carattere e colore). Questo conflitto viene risolto spostando la memoria di schermo da 0400-07FF (pagina di testo visualizzata) a 3D00-3FFF

#### **6566 Video Chip C64 Control and Miscellaneous Registers**

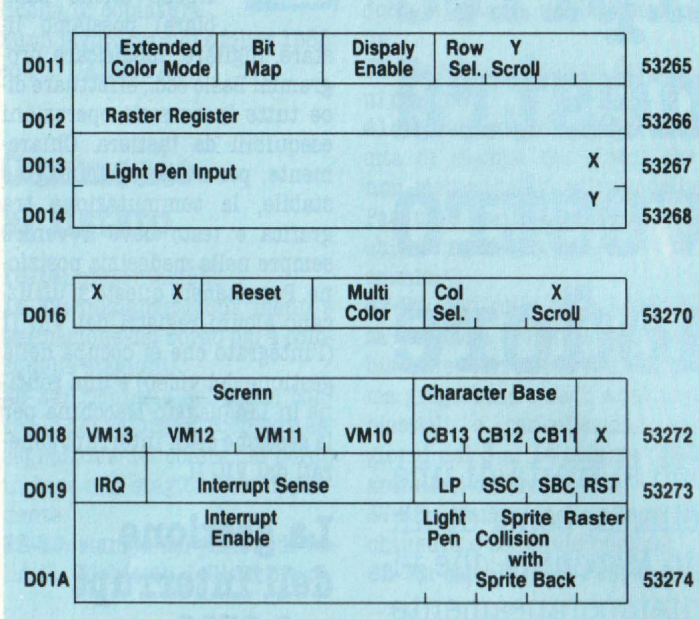

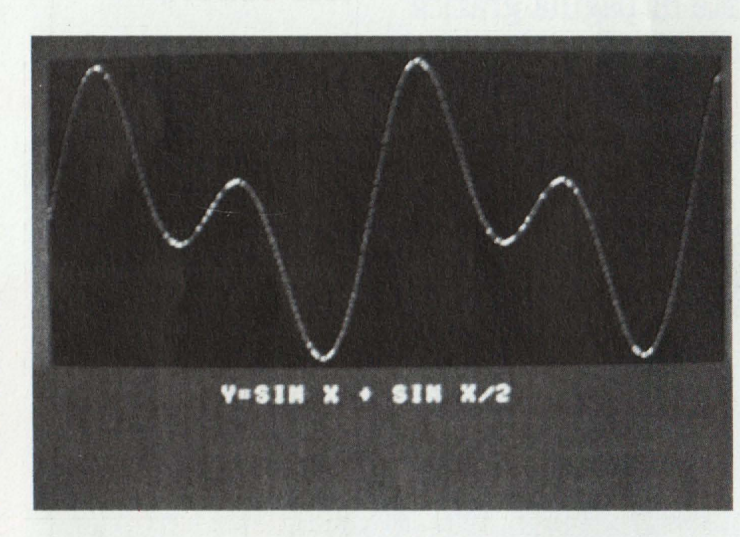

(Bit Map Mode). I dati per la pagina grafica vengono prelevati da 2000-3BFF.

C010-C015: abilita o disabilita opportunamente la pagina grafica..

C018-C01A: test per determinare quale valore va scritto nel Ra. star.

C01C-C021: scrive BA nel Raster. L'interrupt è perciò arrivato mentre si stava tracciando la prima riga in alto. Salta successivamente a EA31 che provvede ad aggiornare l'orologio, a scandire la tastiera. ed a ripristinare i registri del 6510. Attenzione, quano è abilitata la finestra l'orologio del 064 ritarda perché viene aggiornato non più sessanta, ma cinquanta volte al secondo (valore pari alla frequenza di quadro del televisore). È

inoltre possibile cambiare il numero delle righe di testo visualizzabili modificando il valore :BA in COlC. Aumentando o diminuendo tale valore con incrementi di otto, si visualizzano rispettivamente un numero minore o maggiore di righe di testo. Non è possibile però avere meno di tre righe di testo. C024-C029: scrive 00 nel Raster. L'interrupt è stato perciò generato nel punto di commutazione tra pagina grafica e testo.

**8)** Routine per l'abilitazione della finestra (C02C-C051). C02C-C031: disabilita gli interrupt provenienti dal 6526 per impedire che arrivi un segnale di IRQ mentre si stanno modificando i contenuti di 0314--0315 causando un salto ad una locazione non corretta.

C034-C036: scrive 00 nel Raster.

C039-C03E: modifica il puntatore alla routine di gestione dell'interrupt.

C041-C046: scrive O nel bit più significativo del Raster.

C049-C04E: abilita gli interrupt provenienti dal VIC II sincronizzati con il valore del Raster Registrer.

CO51: ritorna al Basic.

**3)** Routine per la disabilitazione della finestra (C052 -C07C). C052-C057: disabilita gli inter-

rupt provenienti dal VIC II. C05A-C061: ripristina. il valore originale del puntatore alla routine di gestione dell'interrupt. C064-C069: disabilita in Bit Map

Mode. CO6C-CO71: ripristina lo scher-

mo a 0400-07FF. C074-C079: riabilita gli interrupt provenienti dal 6526.

CO7C: ritorna al Basic. **4)** Routine per la pulizia e per la predisposizone dei colori della pagina grafica (CO7D-COA7). La routine utilizza l'indirizzamento indiretto indicizzato. Questo tipo di indirizzamento consente di accedere a tutte le 255 locazioni consecutive ad un indirizzo base memorizzato in pagina zero semplicemente variando il contenuto del registro Y. Ad esempio, memorizzando in OOFB il valore 00 e in OOFC il valore 3B, ogni volta. che usciamo l'istituzione STA (FB), Y facciamo riferimento a quella locazione data dal contenuto di OOFB-OOFC (byte meno significativo-byte più significativo) più il contenuto del registro Y. Il registro X contiene il numero dei blocchi da 256 byte da azzerare. Le istruzioni da CO89 a CO91 effettuano quindi la pulizia della pagina grafica.. Ricordando che in Bit Map Mode l'informazione dei colori dei punti che occupano l'area di un carattere proviene dai quattro bit più significativi, mentre i quattro bit meno significativi individuano il colore dello sfondo, memorizziamo 16 in 3C00-3FE7 (C09D-COA5). Infatti 16 esadecimale ha come rappresentazione binaria 0001 0110, i primi quattro bit danno per il colore dei punti I (bianco), gli altri quattro bit danno 6 come colore del fondo (blu).

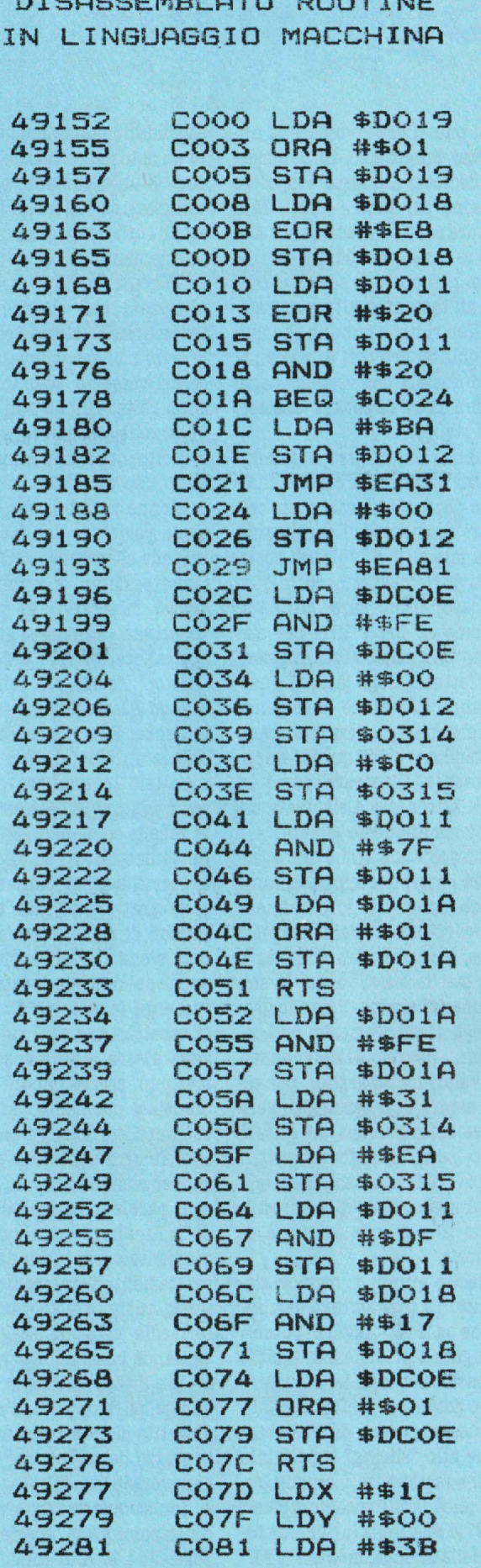

STARBELIN STA BOUTTH

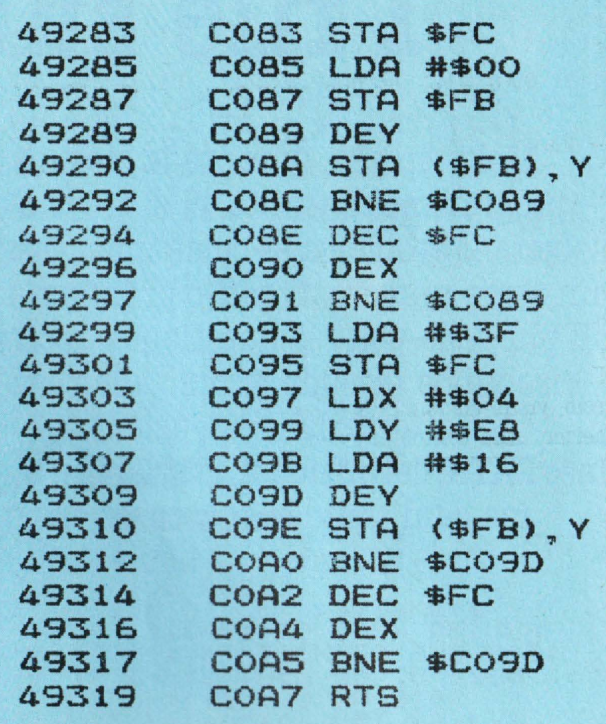

## **Descrizione** del programma **Basic**

100: carica le routine in Lin-

guaggio Macchina a partire da

110: controlla l'esattezza dei

Data. Ponete però la massima at-

tenzione nel digitarli perché un errore non rilevato da questo semplice controllo può causare l'inchiodamento del C64.

120-360: Data per le routine in

370-470: breve programma di-

mostrativo; viene tracciato il grafico della funzione Y=sen

Chiaramente potete sostituire queste righe con un vostro pro-

gramma. Ricordo che per accen-

dere un punto di coordinate (X,Y), a causa dell'organizzazione della pagina grafica del C64, si devono utilizzare istruzioni simili a quelle delle righe

Attenzione, nel caso di un programma Basic eccessivamente lungo questo può sovrapporsi

alla memoria utilizzata per la pagina grafica. Delle due solu-

zioni possibili (spostare l'inizio

del Basic o spostare la pagina

grafica) è, in questo caso, prefe-

C000 (49152 decimale).

Linguaggio Macchina.

 $(X)+sen(X/2)$ .

430-440.

ribile la prima.

N.B. Le informazioni presenti sullo schermo non vanno perse abilitando la finestra. Provate infatti a fermare il programma mentre sta tracciando il grafico della funzione e listatelo. Le linnee Basic sembrano sparire sotto la finestra ma, disabilitandola (SYS 49234), queste riappaiono.

## **Elenco routine** disponibili da Basic

SYS 49196: abilita la finestra. SYS 49234: disabilita la finestra

SYS 49277: pulisce e predispone i coliri della pagina grafica.

## Riferimenti bibliografici:

- "Commodore 64 Programmer's Reference Guide", Commodore Business Machines, Inc., 1982. - Peter Gerrard, "Using the 64", Duckworth, 1983.

**Alberto Ceriani** 

## I file sullo Spectrum

Molto spesso, durante la stesura di un programma di utilità, ci si trova a dover risolvere il problema di come immagazzinare un certo numero di dati o di informazioni. Il più delle volte la questione è facilmente risolvibile facendo ricorso alle possibilità offerte dalle istruzioni del BASIC: linee DATA, definizione di variabili e così via; ma ogni tanto ci si accorge che questo non è sufficiente.

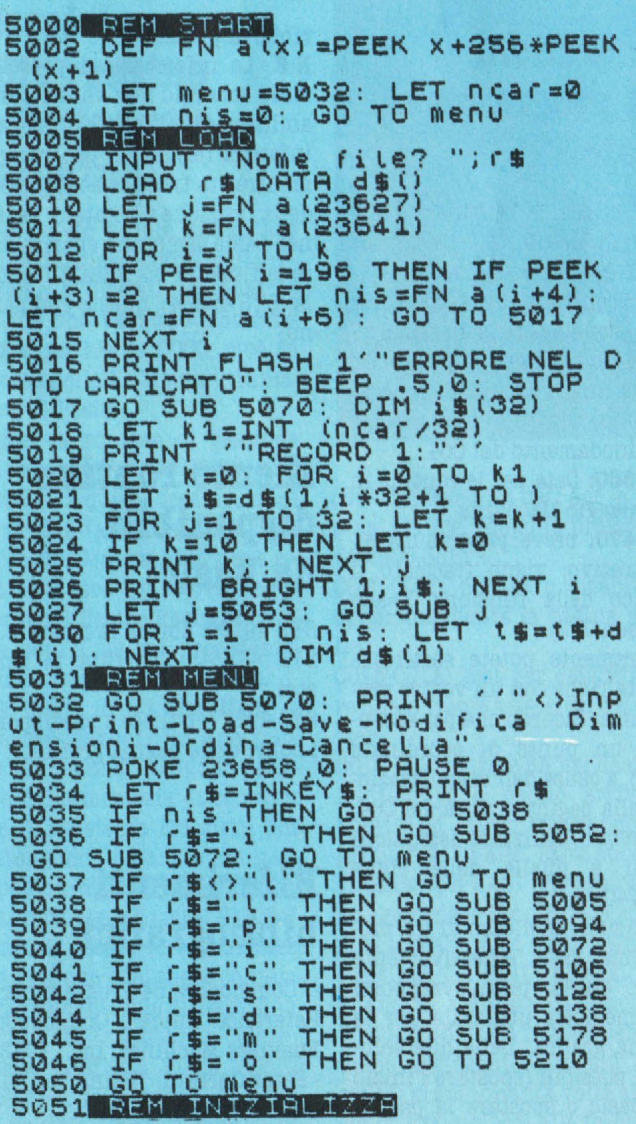

Ci si può allora rivolgere ai numerosi programmi in commercio dedicati a questo scopo: ve ne sono per tutti i gusti. Non sempre però sono adattabili alle nostre esigenze particolari, e quasi mai possono essere utilizzati all'interno di altri programmi. Non rimane dunque che una possibilità: armarsi di pazienza e, confortati dal vecchio detto "Chi fa da sè, fa per tre" mettersi al lavoro.

È quanto ho fatto recentemente per un programma che ho chiamato "Benzina", creato per calcolare i consumi di carburante della mia auto e i relativi costi. I dati da immagazzinare, in questo caso, erano parecchi: data, chilometri, lire e litri per ciascuno dei quasi 300 rifornimenti effettuati negli ultimi quattro annil Oltretutto le esigenze di un simile programma erano molteplici, e credo quindi sia interessante illustrare come si possa affrontare e risolvere un problema di questo genere.

Prima domanda: come immagazzinare i dati? Nel mio caso, come spesso accade, il loro numero non è noto, anche perchè la macchina è ancora funzionante e ogni settimana si "beve" la sua razione di benzina. Volendo usare degli array numerici o di caratteri, dovrei dimensionarli con valori molto grandi, per essere sicuro di poter aggiungere nuove informazioni. In questo modo, però, allungherei tutti i tempi di caricamento e salvataggio su nastro e occuperei inutilmente una grande quantità di memoria.

Ho deciso quindi di memorizzare tutto in una stringa semplice, che ha il vantaggio di potersi allungare a piacimento. Inoltre lo Spectrum possiede istruzioni molto potenti per il trattamento di questo genere di variabili: grazie allo "slicing" è possibile isolare facilmente i singoli record (cioè le informazioni); con "LEN" si misura la lunghezza totale della stringa, mentre "VAL" e "STR\$" consentono di maneggiare anche i numeri.

Seconda domanda: come ripescare un dato nel momento del bisogno? È un argomento sul quale sono stati scritti interi libri: esistono sofisticatissimi metodi di ordinamento e di ricerca, veloci ed efficaci. Tuttavia, per le applicazioni che ci interessano, un semplice sistema sequenziale è più che sufficiente: i records vengono esaminati uno dopo l'altro finchè non si trova quello che si desidera. Piuttosto è molto utile imparare a fare buon uso dei "puntatori", cioè di alcune variabili che segnalano la posizione del dato che si intende adoperare.

Come esempio di applicazione vorrei mostrarvi, al posto di "benzina" (piuttosto lungo e specializzato), il programma "Editor", molto più comprensibile ed adattabile a qualunque esigenza. Esso consente di preparare un "file" di dati e di manipolarlo in maniera opportuna. È adatto specialmente a brevi tabelle ed elenchi, che possono venire salvati su nastro sotto forma di array bidimensionale di caratteri: d\$ (nis, ncar). Il lumero di righe (o records) nis non viene fissato a priori: dipende dal numero di dati effettivamente introdotti. Il numero di caratteri per ogni riga, ncar, deve essere invece specificato, ma può essere modificato in qualsiasi momento, anche se esistono già dati in memoria. Inoltre ogni riga viene suddivisa, per comodità, in un numero n di parole (o campi), ciascuna della lunghezza voluta c(n); ovviamente il loro totale deve dare esattamente il valore ncar.

Quasi tutte le elaborazioni intermedie vengono eseguite riversando i dati nella stringa t\$, di lunghezza variabile. Ciò richiede, purtroppo, una maggior quantità di memoria; tuttavia è il prezzo da pagare per la maggior versatilità del programma, e non comporta generalmente limitazioni gravi, specie per chi possiede i 48 K di RAM.

Le varie funzioni svolte sono ben distinte in altrettante su5052 INPUT WARD TO THE CONTROL RETURNS073 INPUT WARD TO THE CONTROL CONTROL CONTROL CONTROL CONTROL CONTROL CONTROL CONTROL CONTROL CONTROL CONTROL CONTROL CONTROL CONTROL CONTROL CONTROL CONTROL CONTROL CONTROL CONTROL CO PRINT AT 10.0; BRIGHT 1; is<br>LET j=j+c(i): NEXT is<br>INPUT "va bene ?"; is<br>IF (s="n" THEN GO TO 5072<br>LET is=ts+is: LET nis=nis+1<br>GO TO 5072 **RN** 5082 5084 5086 5080<br>5090<br>5092 5888 IET Time The Hotel Prince of Same Prince of Same Prince of The Time of The Time of The Time of The Time of The Time of Time of Time of Time of Time of Time of Time of Time of Time of Time of Time of Time of Time of Ti CO SUB S122: DIM d(n)<br>CO SUB S122: DIM d(n)<br>FOR i=1 TO n: LET d(i)=c(i)<br>NEXT i: LET nc=ncar<br>LET nn=n: GO SUB 5052<br>IF ABS (n-nn)>1 THEN PRINT<br>va bene ": PAUSE 50: GO TO 5144 non 5142<br>5146 LET inca=0: LET canca=0

IF nonn THEN INPUT "Quate c<br>vuoi inserire?";inca<br>IF nknn THEN INPUT "Quate c 5148 5150 IF n (nn THEN INPUT "Quale c<br>5152 FOR i=1 TO nis : LET k1=1<br>5154 LET k2=1: LET j=1: LET jj=1<br>5154 LET k2=1: LET j=1: LET jj=1<br>5156 IF inca=j THEN LET k1=k1+c(<br>j): LET j=j+1<br>5158 IF canca=j THEN LET k2=k2+d SIS6 IF incazi THEN LET k1=k1+c<br>
SIS6 IF incazi THEN LET k1=k1+c<br>
SIS6 IF cancazi THEN LET k2=k2+c<br>
(jj): LET jjzjj+1<br>
Si62 LET is(k1 TO k1-1+c(j))=d\$<br>
si62 TF j=n OR jj=nn THEN GO TO<br>
SI62 LET k1=k1+c(j): LET j=j+1<br>
SI62 IF joint<br>IF dencation HEN LET K2=K2+d<br>IF cancation HEN LET K2=K2+d<br>LET js(K1 TO K1-1+c(j))=d\$(<br>TO K2-1+d(j)))<br>IF j=n OR jj=nn THEN GO TO 5177 SERIES<br>
5178 CLS : LET 1=1: LET K=1; PRI<br>
NT "m=modifica-ENTER=esci"; PRI<br>
51884 GOUSE 5232<br>
51884 PRUSE 0: LET T#=INKEY#<br>
51884 PRUSE 0: LET T#=INKEY#<br>
51886 IF T#="m" THEN GO SUB 5194<br>
51988 IF T="m" THEN GO TO 5180 5177 Class production in the campus of the state of the state of the state of the state of the state of the state of the state of the state of the state of the state of the state of the state of the state of the state of t

broutines richiamate da un solo "menu": risulta quindi molto semplice, per applicazioni particolari, eliminare quelle che non servono o aggiungerne di nuove. Ad esempio, se uno dei campi contiene valori numerici, è possibile inserire un blocco che effettua somme o medie o calcoli vari (è quel che ho fatto per il consumo di benzina). Se poi non occorre modificare le dimensioni dei record o riordinarli, conviene cancellare le istruzioni corrispondenti, in modo da risparmiare spazio.

Infine, per chi fosse particolarmente interessato a questi argomenti, segnaliamo la pubblicazione della versione italiana di un libro della McGraw-Hill: si intitola "la gestione delle informazioni con lo ZX Spectrum". Oltre a numerose ed esaurienti

spiegazioni su queste problematiche, esso contiene parecchi programmini (in Basic o linguaggio macchina), adatti a costruire passo passo un efficiente "data base".

## **Lista variabili usate**

**menù** = **8038;** indirizzo del menù

**nis;** numero di record (asegnato automaticamente)

**ncar;** n. caratteri per record **n;** n. campi per record

**e (n);** lunghezze di campi **ne, nn, 4 (nn);** come le 3 precedenti, usate per le modifiche **campo;** n. del campo prescelto **inca;** n. del campo da aggiungere

**canea;** n. del campo da cancellare

**pr;** n. del primo record da cancellare

**ur;** n. dell'ultimo record da cancellare

**pri;** flag per uso stampante **k, kl, k8;** puntatori

i, j.jj; contatori cicli

**U;** contiene i record (sequenziale)

**U (nis, ncar);** contiene i rcord, per Load, Bave e Ordina

i\$ **(ncar);** contiene il record in uso<br>**rg** per irsposte, nomi, file, ecc.

**Luigi Cova** 

**NELLE PAGINE DEL MERCATO TUTTI** I **PREZZI DEI COMPUTER NUOVI E USATI** 

## Othello B Unodei maggior pro-

Ecco, dopo l'articolo "Input senza return", un programma che per l'input utilizza esclusivamente il *get.* Si tratta dell'ormai famoso gioco "Othello". Vi troverete delle routine davvero interessanti.

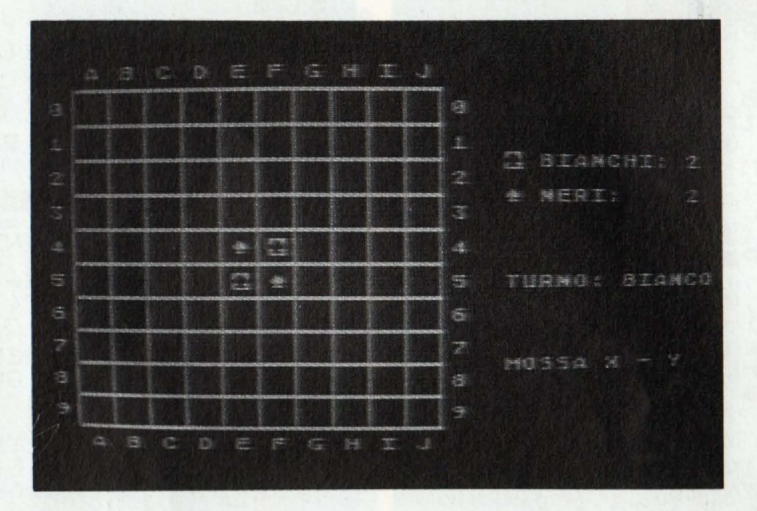

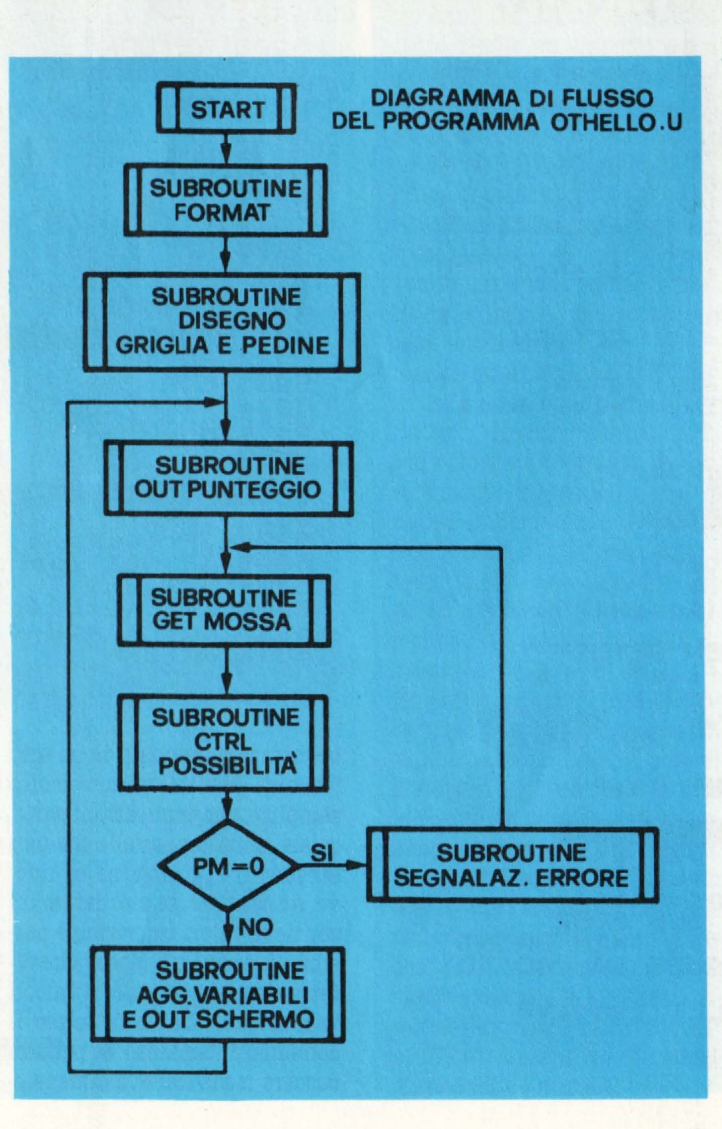

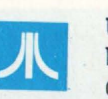

blemi nella. lettura di un listato, è costituito da quei parti-

colari caratteri ATASCII che spesso le stampanti non riconoscono o interpretano in modo errato.

A questo proposito è meglio mettersi subito d'accordo.

Con il nostro Atari possiamo avere 2 tipi di caratteri speciali: quelli semigrafici (codici tastiera da O a 26, poi il 96 e il 123), oppure quelli che rappresentano comandi differiti, dati con l'ESC.

Forse non tutti conoscono l'uso del tasto "ESC" (Escape).

Con esso è possibile dare in modo indiretto, (cioè all'interno di un programma., tutti i comandi dell'editing quali: cancella lo schermo (SHIFT o CTRL + CLEAR), inserisci una linea (SHIFT INSERT), cancella. il carattere a sinistra. (DELETE) o quello da. destra. (CTRL DELETE), sposta il cursore al prossimo punto di tabulazione (TAB), cancella. un punto di tabulazione (CTRL TAE) o creane uno (SHIFT TAB), oltre ai movimenti del cursore nelle quattro direzioni (CTRL,  $\uparrow, \downarrow, \rightarrow, \leftarrow$ ). Per far ciò si usa il tasto esc, combinandolo con l'istruzione PRINT. Volete, ad esempio, dare il comando di cancellazione dello schermo all'interno di un programma?

È semplice: alla linea. di programma voluta scrivete PRINT, aprite le virgolette e premete prima ESC, poi SHIFT e CLEAR insieme.

Invece di cancellare lo schermo, il vostro gesto farà apparire, dopo le virgolette, una freccetina. inclinata a sinistra. Ad esempio: 10 PRINT " $\leftarrow$ "

20 GOTO 20

Date il RUN, e lo schermo verrà pulito.

Se però avete la stampante, e provate a dare il LIST "P:", il carattere speciale non verrà stampato.

Lo stesso vale per i caratteri semigrafiici e le lettere in reverse.

Ancora. peggio, poi, se volete far si che nel programma appaia sullo schermo non la funzione di editing, ma. proprio il carattere che le corrisponde, cioè la. freccettina.

In questo caso la linea 10 va scritta a questo modo:

10 PRINT "(premi 2 volte ESC, poi ancora ESC e SHIF-T+CLEAR)"

I primi due ESC faranno comparire sullo schermo una strana "E", cui seguirà la. nostra brava. freccettina. Date il RUN e, invece di pulire lo schermo, il programma stamperà il carattere speciale.

Perché ho detto ancora. peggio? Perché, per la stampante quella strana e (ESC, codice 27), precede un comando per la. stampa.

Per risolvere il problema., propongo questa soluzione: con la stampa.nte (o a mano, se necessario), si riproducono sul listato i simboli come appaiono sullo schermo, racchiudendoli in un  $rettaneolino  $\sqcap$  se sono in rever$ se ( cioè neri su sfondo bianco: lo stesso accorgimento vale per le lettere normali in reverse, che non vengono interpretate correttamente dalla stampante).

In fondo al listato, poi, si disegnano i caratteri speciali incontrati, con a fianco la spiegazione di come ottenerli.

Nel caso di figure complesse formate da. caratteri semigrafici, sarà anche opportuno dare un elenco, linea per linea, delle lettere corrispondenti ai caratteri stessi, precedute da SHIFT o CTRL, e racchiuse tra parente· si.

Ad esempio, nel programma. Othello: 1020? "CTRL (QRWRWRWRWRWRWRE)" 1030? 1 SHIFT (---------) l" 1040? "CTRL" (ARSRSRSRSRSRSRSRD)"

1180?

(ZRXRXRXRXRXRXRXRC)" Detto questo, passiamo all'analisi del programma.

## **nprogramma**

La prima cosa che noterete nel leggere il diagramma. di flusso, è l'assoluta predominanza del simbolo che indica una subroutine.

Osservate il listato: il programma. principale, quello contrassegnato appunto con l'etichetta \* SEQUENZA PRINCIPALE •, è lungo appena 9 righe, ed è composto per lo più da GOSUB. Un programma con questa impostazione è detto STRUTTURATO, ed ogni buon programma di una certa complessità e lunghezza dovrebbe essere scritto a questo modo.

I vantaggi di questo sistema sono molti:

- Maggior leggibilità del lista· to;

- Maggior semplicità nella ricerca degli errori (Debugging); - Sfruttamento più razionale delle sequenze ripetitive, racchiuse in subroutine.<br>- Maggior modularità del pro-

gramma e quindi predisposizione a più agevoli ampliamenti e migliorie, oltre alla possibilità. di riutilizzare routines per altri programmi.

Inoltre, anche a livello di pura ideazione, questa struttura porta a una maggior chiarezza. e quindi all'ottimizzazione dei programmi.

Analizziamo, una per una, le subroutines:

tro pedine centrali. In effetti per ora non serve a nulla, ma in futuro.. sarà assai utile.

#### **OUT PUNTEGGIO**

È la routine che dà i punteggi sullo schermo, e che cambia il turno di gioco (da bianco a nero e viceversa). È importante, dopo l'out dei punti, farvi stampare accanto uno spazio vuoto " ", perché i punteggi cambiano continuamente, e se ad uno di due cifre se ne sostituisce uno ad una cifra sola, la seconda cifra. del precedente rimarrebbe dopo la cifra nuova.: così passando da 10 a 9, sullo schermo si passerebbe da 10 a 19. Quindi ... PRINT P(n); " ". Se poi uno dei due giocatori rimane senza pedine, oppure tutte le caselle sono state occupate, allora. il ciclo verrà interrotto, e il programa passerà. alla routine "END".

#### **GET MOSSA**

Quanto appreso precedentemente viene applicato in questa routine: l'input da tastiera è regola·

**QBCDEFGHE** BIGNCHI:4 **除石段下:** æ æ.  $\left| \right\rangle$  $\equiv$ TILDRING STORES e  $\bullet$ mussa G a B.

#### **FORMAT**

È la routine di inizializzazione. Le variabili a matrice e a vettore, nonchè quelle alfanumeriche, vengono dimensionate. La variabile OTY (8,8) assumerà questi valori: O=pedina bianca; 1=pedina nera; 3=casella vuota.

#### **DISEGNO GRIGLIA E PEDINE**

È la routine che disegna la "griglia" e le pedine al loro posto. Forse qualcuno si chiederà a che serva far controllare una per una tutte le caselle. poichè si sa già che ci sono solo le quatto dal. GET a prova di errore, ed anche il BREAK è stato disabilitato, come vedremo.

Alla linea 315 il test logico serve per... ammorbidire la prova di errore stessa. Può capitare in· fatti di premere involontaria· mente il tasto delle minuscole, o quello dei caratteri in reverse: in questo caso noi, pur premendo i tasti delle lettere e dei numeri richiesti, non manderemmo comunque i codici delle lettere maiuscole normali, gli unici che vengano poi presi in considerazione dalle linee 330 e 340. Con quest'ultimo accorgimento il nostro input **è vera** mente a. prova. di errore poichè anche i codici di lettere minuscole, o di numeri e lettere in reverse, e pure dei caratteri semigrafici ad essi corrispondenti, vengono ricondotti a quelli maiuscoli e normali. Per far andare in errore il sistema, a questo punto, dovreste distruggere fisicamente la vostra tastiera!!!

### **CTRL POSSIBILITÀ**

Questa routine controlla che la mossa·che avete fatto sia. possibile, cioè che conquisti almeno una pedina avversaria. La variabile DI (8) registra le pedine conquistate in ognuna delle otto di· razioni (N.B.: **l=N,** 3=E, 5=8, 7=0). **PM** è il totale delle pedine di cui siete riusciti ad appropriarvi con la vostra mossa: se vale O allora verrà segnalato l'errore.

#### **SEGNALAZ. ERRORE**

Nel ca.so la vostra mossa non sia tra quelle possibili, il computer vi segnalerà errore facendo lampeggiare lo schermo e dando voce al proprio altoparlantino interno. Nel caso in cui ripetiate per due volte di seguito un errore, verrà. eseguita dal computer l'analisi delle mosse possibili. Se ne avete, vi verranno **segna**late con un punto interrogativo lampeggiante; se non ne avete, la mano passerà al vostro avversario.

#### **AGG. VARIABILI E OUT BCHERMO**

Questa routine viene eseguita se la mossa fatta è valida. Si aggiornano le variabili tra cui OTY e i punteggi e la nuova situazione viene visualizzata. sullo schermo. È la routine che chiu· de il ciclo, facendo ripartire dal· l'OUT PUNTEGGIO.

#### **END**

Routine conclusiva. Si sfrutta la locazione 53279 che, come de· scritto nel numero 3 di HC, vale tra. l'altro 6 se viene premuto il tasto START e 5 se viene premuto SELECT. Con START si rico· mincia un'altra partita, con SE· LECT si termina di giocare.

#### **COME SI GIOCA**

Non credo che saranno in molti a non conoscere le regole di Othello, ed anche per costoro niente paura!, poichè si tratta di un gioco semplicissimo. Si gioca. in due, uno tiene il bianco  $\Diamond$ e l'altro il nero  $\blacklozenge$ .

A turno si aggiunge una pedina. sulla scacchiera, cercando di intrappolare tra la nuova e le proprie, il maggior numero di pedine avversarie, che cambieranno colore passando al giocatore che ha fatto la mossa.

Sono valide tutte le otto direzioni (destra, sinistra, alto, basso e diagonali), ma solo la linea retta.

Esempio:

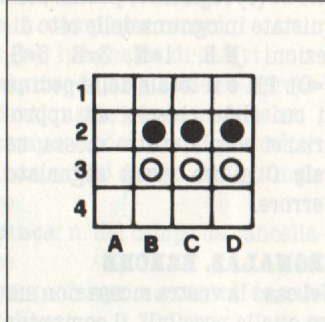

Il giocatore bianco mette la sua. pedina in D-1: diverranno sue le pedine nere C-2 e D-2:

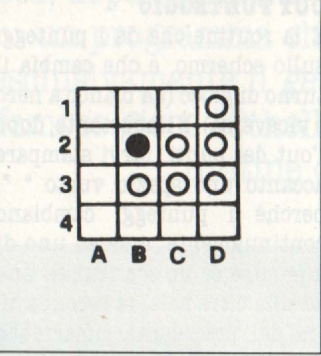

Se il bianco avesse mosso in C-1, avrebbe conquistato solo la. pedina C-2, e non la B-2 e la D-2. Il gioco termina. quando sono state occupate tutte le caselle disponibili, o quando uno dei due giocatori è rimasto senza pedine, o ancora quando entrambi non sono più in condizione di muovere. Se il computer realizza. che entrambi i giocatori non hanno possibilità di

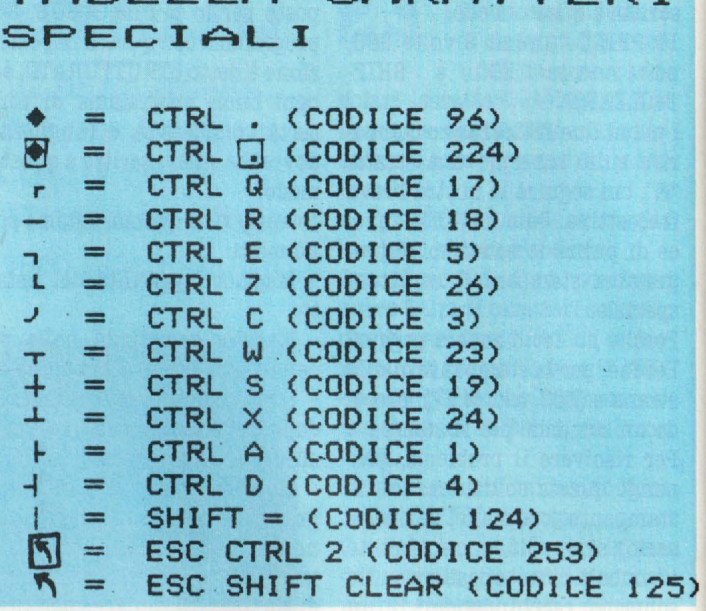

TABELLA CARATT

muoversi, (e perché ciò accada è necessario che entrambi compiano due errori consecutivi), farà terminare la partita dando la. vittoria. a chi è in vantaggio di pedine.

### **Conclusioni**

Per chi l'ha analizzato con attenzione, il listato propone dei suggerimenti interessanti. Alle linee  $2090 \approx 2110$  vi si trova.

*<sup>97</sup>***REH** •---------------------• **98 REH** \* **SEQUENZA PRINCIPALE\***  *<sup>99</sup>***REH** •---------------------• **100 GRAPHICS 01POKE 710,2241POKE 7S2,1 110 GOSUB 20001REH FORHAT 130 GOSUB 10001REH OIS.GRIGLIA+PEOINE 140 GOSUB 4001REM OUT PIMTEGGIO 170 GOSUB 3001REM GET MOSSA 180 GOSUB S001REH CTRL POSSIBILITA' 190 IF Pt+=O THEN GOSUB 6001GOTO 170 200 GOSUB 700:REH AGG. VAR. E OUT SU SCHERMO 210 GOTO 140**  297 REM \*--**298 REH** \* **GET MOSSA\***  299 REM \*--**300 C-01XtaO:Yl•01Qa01POSITICN 29,171? •x** - **y•**  310 GET 11,EA1IF **EA-1SS** THEN 380 31S EA-EA+64•<EA<9>-32•<EA>96>•<EA<10S>-64•<EA>127>•<EA<l36)-128•<EA>l76>•<EA.(20 >-160•<EA>224>•<EA<233> 320 IF Q()0 THEN COLOR Q:PLOT A,B 330 IF EA>48 ANO EA<S7 THEN Yl•EA-48:POSITICN 33,17:? Y11IF X1)0 THEN 360 340 IF EA>64 AND EA<73 THEN X1=EA-64:POSITION 29,17:? CHR\$(EA):IF Y1>0 THEN 360 3SO GOTO 310 360 A-Xl•2+21B-Y1•2+2:LOCATE A,B,Q:JF Q()32 THEN 310 \_\_ 370 COLOR 19:PLOT A,B:GOTO 310 380 IF X1=0 OR Y1=0 OR Q<>32 THEN POKE 710,52:FOR C=1 TO 30:NEXT C:**POKE** 710,224:<br>GOTO 310 390 RETURN 397 REM \*----------------\*<br>200 BEM × OUT BIATECCIO × 398 REH \* OUT PlNTEGGJO \* 399 REM \*-<br>399 REM \*-399 REH •---------------• 40 O POSI TI ~ 34 , **S** : ? P < O > S • • 1 POSI TI CN 34 , 7 : .? P < 1 > ; • • 410 P<2>•P<O>+P(l):IF P<O>=O OR P<l>•O OR P<2>=64 TH9' POP :GOTO 800

una routine assai utile, che viene dritta dritta dal mitico "DE RE ATARI": la disabilitazione del tasto BREAK !!! Per renderlo di nuovo operante, dovrete premere il SYSTEM RE-SET o dare un comando GRA-PHICS.

"AGG. VARIABILI E OUT" pro-

pongono l'uso del PLOT in grafica O: con il metodo COLOR si indica il codice del carattere che Le subroutines "GET MOSS" e si vuol far printare, anzi "plottare"; poi basta dare le coordina-

te con il PLOT X, Y. Il divertente è che si può usare anche l'istruzione DRAWTO, provare per credere!!!

Ricordate però di dare all'inizio

```
420 GOSUB 450:E$="BIANCO":IF SP=0 THEN E$="NERO
430 POSITION 30, 12:? E$
440 SP=(SP=0):ER=0:NP(SP)=0:RETURN
447 REM *------
448 REM * SOUND *
449 REM *------
                -450 SOUND 0,60,10,10:FOR C=0 TO 50:NEXT C
460 SOUND 0,0,0,0:RETURN
497 REM *-
                                   Ð
498 REM * CONTROLLO POSSIBILITA' *
499 REM *--
                                  - +500 C=0:PM=0:FOR A=1 TO 8:X2=X1:Y2=Y1
510 X2=X2+X(A):Y2=Y2+Y(A)
520 IF (X2)0)*(X2<9)*(Y2>0)*(Y2<9)<>1 THEN C=0:GOTO 550
530 B=0TY(X2, Y2): IF B=3 THEN C=0: GOTO 550
540 IF B(>SP THEN C=C+1:GOTO 510
550 PM=PM+C:DI(A)=C:C=0:NEXT A
560 RETURN
597 REM *--
598 REM * SEGNALAZ. ERRORE *
599 REM *--
600 FOR A=1 TO 2:POKE 710,52:? "N":FOR B=0 TO 30:NEXT B:POKE 710,224:NEXT A
610 COLOR Q:PLOT X1*2+2, Y1*2+2:ER=ER+1:IF ER=1 THEN RETURN
620 PM1=0:FOR X1=XN TO XM:FOR Y1=YN TO YM
630 IF OTY(X1, Y1) <> 3 THEN 660
640 GOSUB 500: PM1=PM1+PM: IF PM=0 THEN 660
650 A=X1*2+2:B=Y1*2+2:FOR C=1 TO 2:COLOR 191:PLOT A,B:FOR D=1 TO 30:NEXT D<br>655 COLOR 32:PLOT A,B:FOR D=1 TO 30:NEXT D:NEXT C
660 NEXT Y1:NEXT X1:IF PM1>0 THEN GOSUB 450:RETURN
670 POP : NP(SP)=1:IF NP(SP=0)=1 THEN 800
680 GOTO 140
697 REN *----
698 REM * AGGIORN. VARIABILI E OUT *
699 REM #---
700 XM=XM+(X1=XM)*(XM<8):XN=XN-(XN=X1)*(XN>1)
710 YN=YM+(Y1=YM)*(YM<B):YN=YN-(YN=Y1)*(YN>1)
720 COLOR 96+128*(SP=1):PLOT X1*2+2, Y1*2+2
730 FOR A=1 TO 8:X2=X1:Y2=Y1
740 IF DI(A)=0 THEN 770
750 FOR B=1 TO DI(A):X2=X2+X(A):Y2=Y2+Y(A)
760 OTY(X2, Y2)=SP: PLOT X2*2+2, Y2*2+2: NEXT B
770 NEXT A:P(SP=0)=P(SP=0)-PM:P(SP=1)=P(SP=1)+PM+1
780 OTY(X1, Y1)=SP: RETURN
797 REM *-----*
798 REM * END *
799 REM *-----*
800 POSITION 23,17:IF P(0)=P(1) THEN ? "PARTITA PATTA": GOTO 840
810 ? "VINCE LA PARTITA"
820 E$="BIANCO":IF P(0)<P(1) THEN E$="NERO"
830 POSITION 23, 19:? "IL "; E$
840 POKE 82,23:? :? "START PER GIOCARE";:? "SELECT PER FINIRE";:POKE 82,2
850 IF PEEK(53279)=6 THEN RUN
860 IF PEEK(53279)(>5 THEN 850
870 GRAPHICS 0:CLOSE #1:END
997 REM *------
998 REM * DIS. GRIGLIA E PEDINE *
999 REM *-------
1000 ? "1":POSITION 2,2
```
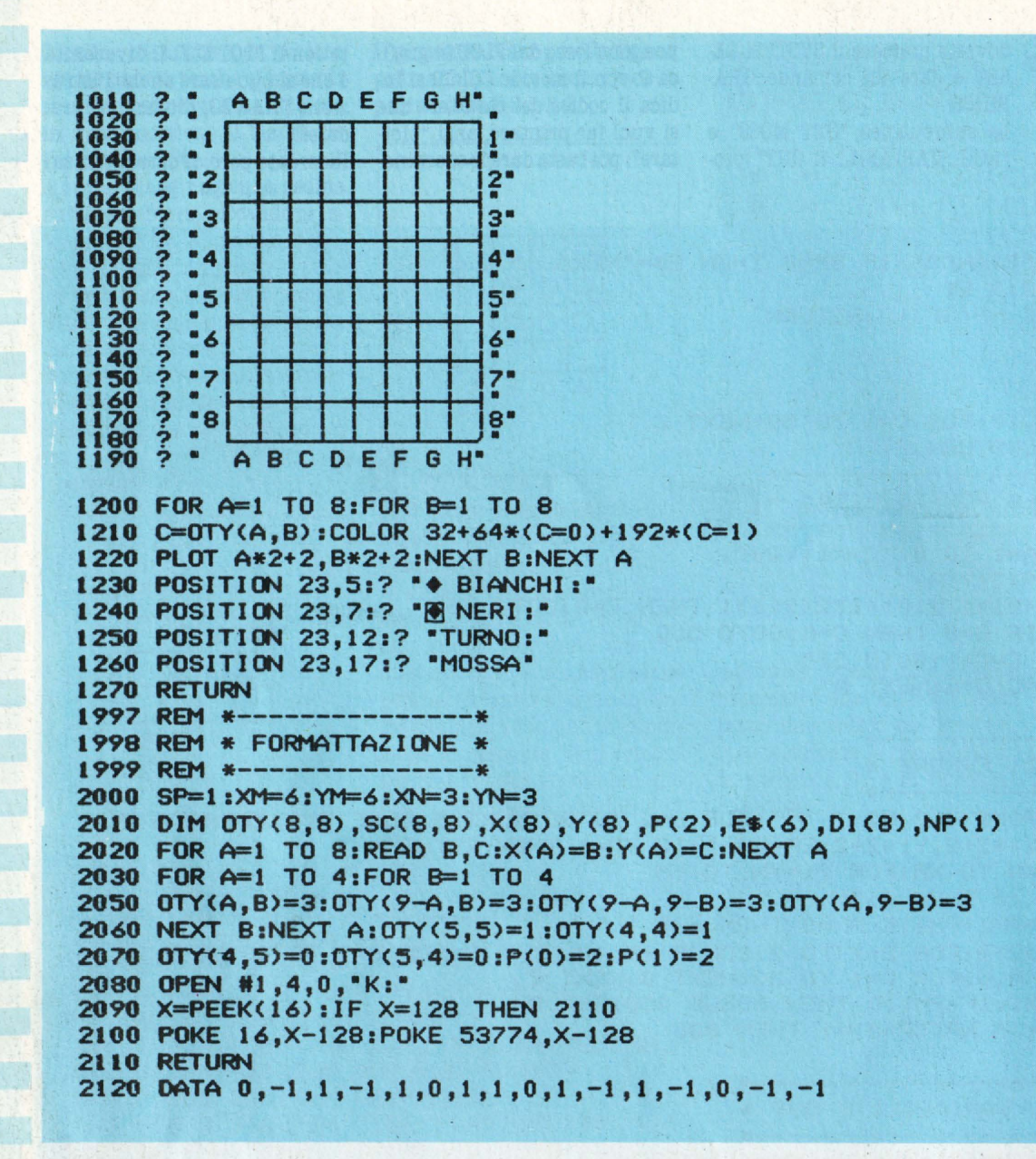

il comando GRAPHICS O. o incorrerete nell'ERROR 133.

Degna di rilievo è ANche l'istruzione POP alle righe 410 e 670. Non è un'istruzione musicale. ma è invece assai importante quando si lavora con le subroutine e con i cicli FOR... NEXT. Quando il programma incontra un'istruzione GOSUB o FOR, trasferisce in cima a una pila o STACK di indirizzi quello della linea cui deve tornare, incontrrando rispettivamente un RE-TURN o un NECXT. Se si esce in modo anormale dal ciclo cioè saltando queste due istruzioni, bisogna premurarsi di cancellare l'indirizzo di ritorno dallo stack. Si deve fare attenzione. percò poichè l'istruzione POP elimina l'indirizzo in cima allo Stack, quindi bisogna cancellare quello che interessa prima di aggiungervene un altro con un'istruzione GOSUB o con un ciclo

Questo è tutto, per questa volta.

Ai lettori più attenti non sarà sfuggito che all'inizio viene dimensionata una variabile SC(8,98), che però non viene mai usata.

Ed infatti il programma non finisce qui! Vi consiglio di allenarvi con gli amici e i parenti perché tra un mese avrete ben altro avversario da battere: proprio LUI, il vostro computer!

**Andrea Borroni** 

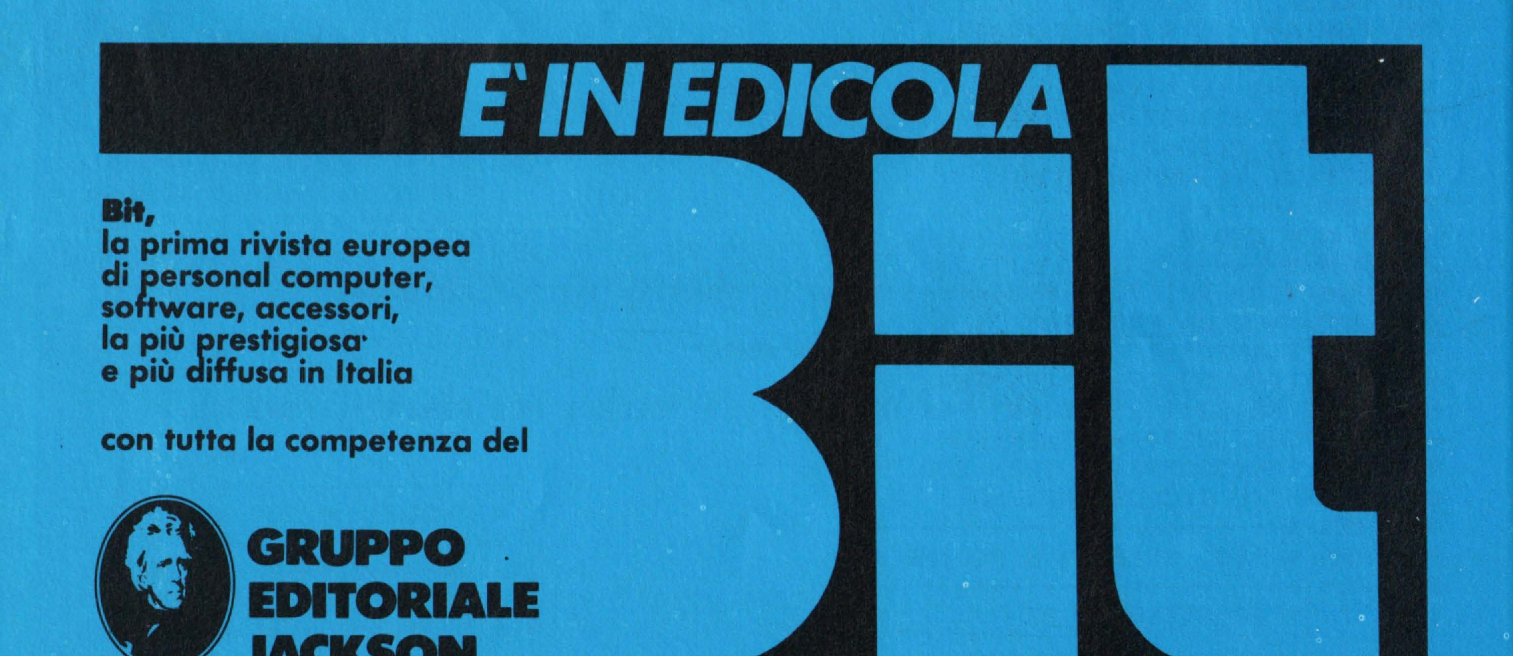

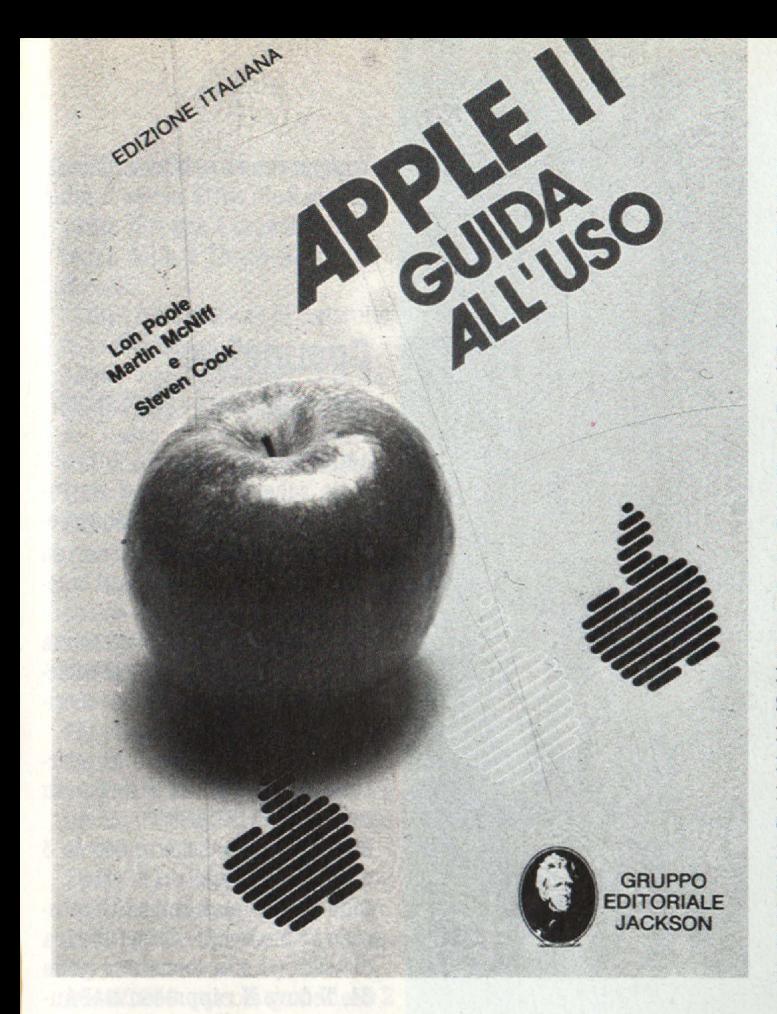

## **ump**

L'Apple è sempre stato considerato come uno dei computer più belli e funzionali. Questo è verissimo. Infatti questo calcolatore possiede ( oltre alle altre qualità) una enorme quantità di software.

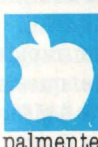

Ma c'è un piccolo neo notato da tutti quegli utenti che prediligono principalmente il gioco all'utilità.

Questa mancanza è rappresentata dalla scarsità di giochi che propongono sfide ad eliminazione diretta tra due giocatori. Non è piacevole il momento in cui gli amici ti vengono a trovare, vedono quell'enorme macchinario sulla scrivania e senza esitazioni esclamano "stupendo!! deve essere meglio del bar. **A** che cosa giochiamo?"

**A** questo punto ci si tuffa nel raccoglitore dei dischi alla ricerca di un gioco nuovo per 2 giocatori... I minuti passano e il gioco non si trova, fino a quando sconsolati si abbandona laricerca e tergiversando bisogna mostrare le ultime novità, per un giocatore solo, arrendendosi all'evidenza.

A questo punto ci viene il triste sospetto che i produttori di software vedano l'utente Apple come un solitario senza amici, che vive in simbiosi con il computer.

Da qui l'idea di creare un gioco per potersi divertire non da eremita, appunto, ma in compagnia.

Il gioco è molto divertente, non è necessario sparare per un'ora di seguito e stranamente si divertono anche le ragazze.

## **Scopo del gioco**

L'idea sinceramente non è nuova.

Infatti questo gioco uscì per la. prima volta in un videogioco della Mattel e in seguito fu ripreso e in parte modificato dalla Walt Disney nel film "Tron".

All'inizio il gioco, che abbiamo chiamato Dump, può sembrare banale e noioso ma se giocato con un compagno allenato, porterà a degli scontri all'ultimo sangue senza esclusione di colpi.

Ogni giocatore comanda una freccia di diverso colore (arancione il primo, verde il secondo) in un campo delimitato. Lo scopo del gioco è quello di riuscire, muovendosi con i 4 tasti direzionali, ad incastrare l'avversario in una zona chiusa da dove non potrà più uscire. La nostra freccia corre in questo campo azzurro lasciando una scia che non potrà essere oltrepassata né da noi né dal nostro avversario. Bisogna quindi stare molto attenti a non ripassare sulle proprie tracce.

## **n gioco**

Una volta inserito il disco con il programma salvato in precedenza (ovvio!!) e fatto partire con l'istruzione Run Dump, apparirà sullo schermo il nome del gioco che si colorerà in 13 diverse maniere. Dopodichè avverrà il caricamento automatico del programma in linguaggio macchina chiamato "Sound". Un segnale di tipo sonoro ci avvertirà che tale caricamento è terminato e ci verrà mostrato il menu principale con 3 opzioni e cioè:

P Partire

I Istruzioni **U** Uscire

Nel caso che non ci dovessimo

ricordare quali tasti usare durante il gioco, allora chiederemo le istruzioni. Verranno visualizzati i tasti da usare per il primo e il secondo giocatore. Dopodichè torneremo al menu prin· ci pale e allora. potremo premere "P" e partire.

Si aprirà il sipario del menu e verranno chiesti i nomi dei 2 giocatori. Attenzione a non inserire più di 8 caratteri, altri· menti si dovrà rinserire il nome. Poi si deciderà. a quanto si vuole arrivare nel gioco programmando il calcolatore per

interrompere la partita e decretare la. vittoria di uno dei 2. Se i parametri fino ad ora inseriti sono di nostro gradimento allora risponderemo di si alla domanda. "va tutto bene?", altrimenti torneremo al menu principale.

Partiremo allora con il gioco e apparirà il contorno del campo in azzurro con i primi 2 tronchi delle frecce pronte a partire. Un messaggio avverte i giocatori che per iniziare il gioco bisogna premere 1a barra. Via!

A questo punto comincia la battaglia; con i 4 tasti direzionali guidiamo la freccia all'inseguimento del nostro avversario. Al primo scontro contro le pareti o contro una scia presente sul campo, una piccola musica ci avverte del fattaccio e subito dopo verrà visualizzato il punteggio. Notata la situazione schiacceremo la barra una prima volta per ripulire il campo dalle vecchie frecce e una seconda per ripartire.

Nel caso che invece si sia raggiunto il livello di termine, il computer ci avvertirà che la partita è terminata e decreterà il vincitore con un finale a sorpresa.

Si chiederà allora se si vuole fare un'altra partita e in caso positivo se si vuole giocare con gli stessi parametri.

Si ripartirà quindi sul campo azzurro o, in caso contrario, si ritornerà al menu principale.

## **Consigli di gioco**

Dopo aver giocato per un pò ci accorgeremo che premendo un tasto non attinente al gioco una freccia si ferma. Questo piccolo inconveniente poteva essere facilmente eliminato ma ciò rallentava il gioco in maniera determinante. Per ovviare a questo piccola manchevolezza basterà tenere una condotta onesta del gioco senza barare con mosse del tipo "sono fregato ma tanto posso fermarmi!".

In questo caso finisce lo scopo del gioco.

Un ultimo avvertimento: non arrabbiatevi se, dopo uno scontro testa a. testa il vostro Apple vi assegnerà un punto contro. Il

1 REM \*\*\* 5091 BYTES \*\*\*<br>10 REM \*\*\*\*\*\*\*\*\*\*\*\*\*\*\*\*\*\*\*\* 10 REM \*\*\*\*\*\*\*\*\*\*\*\*\*\*\*\*\*\*\*\*\* 20 REM \* \* \* \* 30 REM \* DUMP<br>40 REM \* 40 REM \* \* SO REM \* DI MATTEO BIANCHI<br>60 REM \* 60 REM \* \* 70 REM \* TEL: 02/867925<br>80 REM \* 80 REM \* \* \* \* \* \* 90 REM \*\*\*\*\*\*\*<br>130 REM \*\*\* 130 REM \*\*\* INTESTAZIONE \*\*\*<br>160 HOME : GR 160 HOME : GR<br>170 FOR ICA = 170 FOR ICA = 1 TO 13: COLOR= ICA 2,5 AT 12: HLIN 2,5 AT 13: HLIN 4,7 AT 14: HLIN 4,7 AT 15: HLIN 6,9 AT 16: HLIN 6,9 AT 17: HLIN 6,9 AT 26: HLIN 6,9 AT 27: HLIN 4,7 AT 28: HLIN 4,7 AT 29: HLIN 2,S AT 30: HLIN 2,5 AT 31 190 VLIN 12,31 AT 11: VLIN 12,31 AT 12: VLIN 12,31 AT 17: VLIN 12,31 AT 18: HLIN 11,18 AT 30: HLIN 11,18 AT 31 200 VLIN 12,31 AT 20: VLIN 12,31 AT 21: VLIN 12,31 AT 28: VLIN 12,31 AT 29: HLIN 22,23 AT 12: HLIN 22,23 AT 13: HLIN 26,28 AT 12: HLIN 26,28 AT 13: HLIN 23,26 AT 14: HLIN 23,26 AT 15: HLIN 24,25 AT 16: HLIN 2 **4,25** AT 17 210 VLIN 12,31 AT 31: VLIN 12,31 AT 32: VLIN 12,17 AT 38: VLIN 12,17 AT 39: HLIN 33,37 AT 12: HLIN 33,37 AT 13: HLIN 33,37 AT 16: HLIN 33,37 AT 17 220 VTAB 23: HTAB 12: PRINT •01 MATTEO BIANCHI• 230 NEXT ICA 250 REM \*\*\* CARICA IL PROGRAMMA IN L.M. SOUND \*\*\*<br>280 PRINT CHR\$ (4)\*BLOAD SOUND\* PRINT CHR\$ (4) "BLOAD SOUND" 290 TEXT : HOME<br>300 UTAB 22: IN 300 VTAB 22: INVERSE : PRINT \*<br>310 VTAB 23: INVERSE : PRINT \* 310 VTAB 23: INVERSE PRINT • \*\*\*\*\* D U M P \*\*\*\*\* • 320 VTAB 24: INVERSE : PRINT \*<br>330 FOR K = 1 TO 3 330 FOR K = 1 TO 3<br>340 NEXT : TEXT NEXT : TEXT 350 FOR I = 1 TO 20: INVERSE : PRINT " • : NEXT : NORMAL 360 FOR  $V = 23$  TO 4 STEP - 1: VTAB V<br>370 PRINT " " : NEX" 370 PRINT \* \* \* \* \* \* \* \* \* \* \* \* \* \$05UB 570<br>380 UTAR 10: HTAR 5: INVERSE : PRINT \*P\*:: NORMAL VTAB 10: HTAB 5: INVERSE : PRINT "P";: NORMAL : PRINT " PARTI RE• 390 VTAB 12: HTAB 5: INVERSE : PRINT "I";: NORMAL : PRINT "  $\ddotsc$ INFORMAZIONI• 400 VTAB 14: HTAB 5: INVERSE : PRINT "U";: NORMAL : PRINT "  $\cdots$ USCIRE' 410 VTAB 23: INVERSE : PRINT • 420 VTAB 21: HTAB 28: FLASH: PRINT ·SCEGLI•;: NORMAL: GET Rt: IF **Rt** = \*\* THEN 420 450 \*\*\* BLOCCA LE PRIME 3 RIGHE \*\*\* POKE 34,3: GOSUB 570 480 FOR  $I = 1$  TO 20: POKE 32,20 - I: POKE 33,2 \* I: HOME : NEXT 490 IF  $R* = "U"$  THEN HOME : END 500 IF  $R\$  = " $P$ " THEN GOTO 810 510 520 IF Rt = •1• THEN GOTO 610 530 GOTO 350 570 \*\*\* ROUTINE MUSICALE \*\*\* 580 POKE 768,2: POKE 769,200 S90 CALL 770 600 RETURN VTAB 5: PRINT "Chiudi il tuo avversario in un angolo e" 610 VTAB 6: PRINT <mark>"fallo cadere nella tua trappola prima "</mark><br>VTAB 7: PRINT "che lui chiuda te !!!." 620 VTAB 6: 630 VTAB 9: FRINT "CHE TOT CHIODA (e ::::<br>VTAB 8: PRINT "Non lasciare spazio all'avversario e " 640 650 VTAB 9: **PRINT •gioca d'anticipo,•**  660 REH 680 REM \*\*\* **RICHIAMO ALLA ROUTINE DI CONTROLLO DEL TASTO\*\*\***  700 REH 710 GOSUB 1780 720 HOME VTAB 6: HTAB 13: INVERSE : **PRINT ·TASTI DA USARE": NORMAL**  730 740 VTAB 10: PRINT "MOVIMENTO **1 GIOCATORE 2 GIOCATORE•**  750 VTAB 14: PRINT •soPRA **E b b c c c c c c c c O L•**  *760*  VTAB 16: PRINT \*SOTTO VTAB 18: PRINT •DESTRA **G H** • 770

computer è un arbitro imparziale e calcola. tutto senza il minimo errore.

## **Commento tecnico al listato**

160-230: Crea la parola "DUMP" sullo schermo in bassa. risoluzione e la variabile ICA incrementa il colore da l a 13 (non da zero perché corrisponde al colore nero)

**280:** carica il programma<br>"SOUND" in linguaggio macchina (il codice ascii 4 corrisponde a control-D)

**300-370:** crea l'effetto di apertura del sipario con la scritta in inverse •••• DUMP ••••

**380-420:** crea il menù con le 3 opzioni principali

**'80:** Magia. del poke 34 che blocca le prime 3 righe della finestra. di testo (il suo formato è poke 34, N dove N rappresenta il numero di righe che si vogliono bloccare)

**190:** dopo la scelta dell'opzione i poke 32 e 33 calcolano rispetti· vamente il margine sinistro della finestra e la sua larghezza.

**800·810:** rimandi al menu

**880-600:** routine musicale creata dal programma sound in linguaggio macchina. La linea 580 imposta con i 2 poke (768 e 769) . la. durata (2) e la frequenza. (200) della. nota.

La. linea. 690 chiama la routine alla locazione 770.

**610-680:** informazioni rapide sul gioco (ovviamente queste possono essere cambiate a piacimento)

**710:** chiama la routine in basic alla linea 1780 per il controllo del tasto.

**71().780:** informazioni sui tasti da usare

810-880: inizio del gioco con input dei nomi dei 2 giocatori

**890:** input del livello di termine della partita

1030-1040: assegna alle variabili SP ed SC la lunghezza dei nomi dei due giocatori

**1070:** coordinate X, Y, e U, V di partenza delle due frecce nel piano di gioco

**1080:** il codice ascii 32 corrisponde alla. barra. di spazio

1130-1140: disegna sullo scher-

```
mo il campo in bassa risoluzio-
1180: disegna i tronchi di par-
tenza. delle 2 frecce in 2 colori 
diversi
1160-1800: routine di controllo 
di partenza del gioco 
1250: viene assegnato alla va-
riabile N il valore ascii dell'ulti-
mo tasto premuto sottraendo
128 al contenuto di questo indi-
rizzo 
1260-1270: controllo d'errore
delle frecce. L'istruzione SCRN 
in bassa. risoluzione ritorna. il 
codice di colore, del punto posto 
alle coordinate indicate
1280-1390: controllo del tasto
ed incremento delle variabili
del piano. Se una delle variabili
da. "E" a. "I" è diversa. da. zero 
vuol dire che in quel punto c'è 
un colore diverso da. zero, cioè è 
avvenuto uno scontro 
1440-1510: accetta una variabi-
le d'errore e azzera. tutte le altre 
1880·1870: musica dello scon-
tro tra. le frecce 
1640-1650: calcola quale delle 2
frecce ha sbagliato e assegna un
punto al vincitore
1660-1670: stampa sul video il
punteggio 
1680: controlla se si è raggiunto
11 livello di termine del gioco 
1790-1820: routine di controllo
del tasto
1860-1940: informa che la par-
tita. è finita 
1980-1960: dichiara. vincitore 
uno dei 2 giocatori
IOI0-1060: chiede se si vuole 
giocare ancora
1070-1110: chiede se si vuole 
giocare ancora con gli stessi pa-
rametri
2160-2220: musica della vitto-
ria di uno dei due giocatori.
 Un'avvertenza 
Prima di copiare il listato del
programma DUMP è meglio battere quello in L.M. chiamato
 "SOUND". 
Questo programma. e stato inse-
rito come routine di comple-<br>mento, per cercare degli effetti
sonori accettabili. Una volta co-
piato questo programma. potre-
 te usarlo per tutti i programmi
Basic. Chi possedesse il manuale
della Jackson "APPLE II GUIDA
 ALL'USO" troverà. questo pro-
 gramma. alla. pagina. 236. 
                                             780 VTAB 20: PRINT •SINISTRA F J• 
                                                   790 GOSUB 1780 
                                             800 H0'1E I GOTO 350 
                                             810 HOME<br>820 VTAB
                                             820 VTAB 7: PRINT "INSERIRE IL NOME ( MAX 8 CARATT.)"<br>830 UTAB 11: INPIT "NOME DEL 1 GIOCATORE "·N*
                                             830 VTAB 11: INPUT "NOME DEL 1 GIOCATORE"; N$<br>840 TE LEN (N$) > 8 THEN 810
                                             840 IF LEN (N$) > 8 THEN 810<br>850 HOME
                                             850 HOME
                                             860 VTAB 7: PRINT "INSERIRE IL NOME < MAX 8 CARATT.)"<br>870 VTAB 11: INPUT "NOME DEL 2 GIOCATORE":M$
                                             870 VTAB 11: INPUT "NOME DEL 2 GIOCATORE "; M$<br>880 HOME : IF LEN (M$) > 8 THEN 850
                                             880 HOME: IF LEN (M$) > 8 THEN 850<br>890 UTAR 11: PRINT "A DIANTO UILOT AR
                                                   VTAB 11: PRINT "A QUANTO VUOI ARRIVARE ( MAX 50 )": VTAB 11: HTAB 3
                                                    6: INPUT AR: IF AR < 1 OR AR > 50 THEN HOME : GOTO 890
                                             900 HOME<br>910 VTAB
                                                   VTAB 11: HTAB 13: PRINT "VA TUTTO BENE ?"
                                             920 VTAB 13: HTAB 18: PRINT "(S/N)"
                                             930 VTAB 151 HTAB 20 
                                             940 GET A<sup>*</sup>: IF A<sup>*</sup> = "" THEN 940<br>950 IF A<sup>*</sup> = "S" THEN 980
                                             950 IF A<sup>$</sup> = "S" THEN 980<br>960 IF A<sup>$</sup> = "N" THEN HO
                                             960 IFA$• •N• THEN HlJ1E I GOTO 350 
                                             970 GOTO 940 
                                                  HOME
                                             1000 REM *** VARIBILI *** 
                                             1030 SP = 7 + LEN (N*)1040 \text{ SC} = 29 + \text{LEN} (\text{M}*)1050 PS = 0:PT = 01060 HOHE 18 • O 
                                             1070 \text{ X} = 29:Y = 20:U = 10:V = 201080 \tQ$ = CHR$ (32)<br>1090 REM1090
                                             1100 REM *** CONTORNO DEL CAMPO IN BASSA RISOLUZIONE ***<br>1130 GR
                                             1130
                                             1140 COLOR= 2: VLIN 0,39 AT 0: VLIN 0,39 AT 39: HLIN 0,39 AT 0: HLIN 0,3
                                                   9 AT 39 
                                             1150 COLOR- 12: PLOT X,Y: COLOR= 91 PLOT U,V 
                                             1160 VTAB 231 FLASH I HTAB 81 PRINT "PREHI LA SBARRA PER PARTIRE•: NORMAL 
                                             1170 VTAB 231 HTAB 35 
                                             1180 GET A$: IF A$ = "" THEN 1180
                                             1190 IF Qt = At THEN HOHE: GOTO 1220 
                                                    GOTO 1180
                                             1220 REM *** ROUTINE DI GIOCO*** 
                                             1250 N = PEEK C - 16384) 
                                             1260 I = SCRN( X + 1, Y):S = SCRN( X - 1, Y):C = SCRN( X, Y - 1):D = SCRN(
                                                   X, Y + 11270 E = SCRN( U + 1, V): F = SCRN( U - 1, V): G = SCRN( U, V - 1): H = SCRN(
                                                   U, V + 1)1280 IF N > 200 THEN B = N
                                             1290 IF N < 200 THEN A= N 
                                             1300 IF A = 199 THEN U = U + 1: IF E < > 0 THEN 1440
                                             1310 IF A = 198 THEN U = U - 1: IF F < > 0 THEN 1450<br>1320 IF A = 197 THEN U = U - 1: IF G < > 0 THEN 1460
                                             1320 IF A = 197 THEN V = V - 1: IF G \langle \rangle 0 THEN 1460<br>1330 IF A = 196 THEN V = V + 1: IF H \langle \rangle 0 THEN 1470
                                             1330 IF A = 196 THEN V = V + 1: IF H \langle > 0 THEN 1470<br>1340 IF B = 207 THEN Y = Y - 1: IF C \langle > 0 THEN 1480
                                                                   THEN Y = Y - 1: IF C
                                             1350 IF B = 202 THEN X= X - 1: IF S < > O THEN 1490 
                                             1360 IF B = 204 THEN Y = Y + 1: IF D < > 0 THEN 1500<br>1370 IF B = 203 THEN X = X + 1: IF I < > 0 THEN 1510
                                              1370 IF B = 203 THEN X = X + 1: IF I < > 0 THEN 1510<br>1380 COLOR= 12: PLOT X, Y: COLOR= 9: PLOT U,V
                                                     COLOR= 12: PLOT X, Y: COLOR= 9: PLOT U, V1390 GOTO 1250<br>1410 REM **
                                                     REM *** CONTROLLO D'ERRORE ***
                                              1440 I = 0:S = 0:C = 0:D = 0:F = 0:G = 0:H = 0: GOTO 1550
                                              1450 I = 0:S = 0:C = 0:D = 0:E = 0:G = 0:H = 0:G GOTO 1550<br>1460 I = 0:S = 0:C = 0:D = 0:E = 0:F = 0:H = 0:GOTO 1550
                                              1460 I = 0:S = 0:C = 0:D = 0:E = 0:F = 0:H = 0: GOTO 1550<br>1470 I = 0:S = 0:C = 0:D = 0:E = 0:F = 0:G = 0: GOTO 1550
                                                   I = 0:S = 0:C = 0:D = 0:E = 0:F = 0:G = 0:G0T0 15501480 I = 0: S = 0: H = 0: D = 0: E = 0: F = 0: G = 0: G GOTO 1550
                                              1490 I = 0:C = 0:H = 0:D = 0:E = 0:F = 0:G = 0: GOTO 1550
                                              1500 I = 0:C = 0:H = 0:S = 0:E = 0:F = 0:G = 0:G GOTO 1550
                                              1510 D = 0:C = 0:H = 0:S = 0:E = 0:F = 0:G = 0:G0T0 15501530 REM *** MUSICA D'ERRORE ***<br>1550 FOR M = 25 TO 125 STEP 5
                                                     FOR M = 25 TO 125 STEP 5
                                              1560 POKE 768,1: POKE 769,M: CALL 770 
                                              1570 NEXT 
                                              1580 VTAB 22: HTAB 5: PRINT N$ 
                                              1590 VTAB 22: ijTAB 27: PRINT Mt 
                                              1600 VTAB 10: HTAB 10
```
ne

\*\*\* PUNTEGGIO \*\*\* 1620 **RFM** 1640 IF I < > 0 OR S < > 0 OR C < > 0 OR D < > 0 THEN PT = PT + 1 1650 IF E < > 0 OR F < > 0 OR G < > 0 OR H < > 0 THEN PS = PS + 1 1660 VTAB 22: HTAB SP: PRINT PT 1670 VTAB 22: HTAB SC: PRINT PS 1680 IF PT = AR OR PS = AR THEN 1840 1690 VTAB 1 GET A\$: IF A\$ = "" THEN 1700 1700 1710 IF A\$ = 0\$ THEN 1060 1720 GOTO 1700 1730 IF A\$ < > "S" OR A\$ < > "N" THEN 1700 1740 END  $1750 N =$ PEEK  $( -16384)$ IF  $N = 160$  THEN 1250 1760 1770 IF N ( ) 160 THEN 1750 1780 **REM** 1790 VTAB 23: HTAB 13: FLASH : PRINT "PREMI UN TASTO": NORMAL 1800 **VTAB 23: HTAB 27** GET A\$: IF A\$ = "" THEN 1810 1810 1820 **RETURN** 1840 **REM** \*\*\* FINE PARTITA \*\*\* FOR  $T = 0$  TO 2000: NEXT 1860 1870 HOME 1880 VTAB 23: HTAB 11: FLASH : PRINT "LA PARTITA E' FINITA": NORMAL : FOR  $T = 0$  TO 4000: NEXT 1890 TEXT : HOME 1900 VTAB 1: INVERSE : PRINT " 1910 **UTAB 2: PRINT " DUMP** \*\*\*\*\* \*\*\*\*\* 1920 VTAB 3: PRINT " ": NORMAL **POKE 34,4** 1930 1940 VTAB 15: HTAB 6: PRINT "IL VINCITORE E'...": FOR T = 0 TO 4000: NEXT 1950 IF PT = AR THEN VTAB 15: HTAB 24: FLASH : PRINT N\$: NORMAL : GOSUB 2140: FOR T = 0 TO 1000: NEXT : GOTO 1970 1960 IF PS = AR THEN VTAB 15: HTAB 24: FLASH : PRINT M\$: NORMAL : GOSUB 2140: FOR T = 0 TO 1000: NEXT 1970 HOME 1990 **REM** \*\*\* ANCORA ? \*\*\* 2010 **REM** 2020 VTAB 10: HTAB 5: PRINT "VUOI GIOCARE ANCORA ? ( S/N )" 2030 VTAB 10: HTAB 35: GET A\$: IF A\$ = "" THEN 2030 IF  $A$ \$ = "S" THEN 2070<br>IF  $A$ \$ = "N" THEN HOME : END 2040 2050 2060 IF A\$ < > "S" OR A\$ < > "N" THEN 2030 HOME : VTAB 10: HTAB 4: PRINT "VA BENE ANCORA COSI' ? ( S/N )" 2070 VTAB 10: HTAB 36: GET A\$: IF A\$ = "" THEN 2080 2080 2090 IF  $A$ = "S" THEN 980$ IF A\$ = "N" THEN HOME : GOTO 290 2100 IF A\$ < > "S" OR A\$ < > " 2110 N" THEN 2080 2120 END 2140 **REM** \*\*\* MUSICA DELLA VITTORIA \*\*\* FOR  $V = 1$  TO 3 2160 2170 FOR M = 125 TO 25 STEP - 5 2180 POKE 768,1: POKE 769, M: CALL 770 2190 NEXT M 2200 NEXT V 2210 POKE 768,2: POKE 769,125: CALL 770 2220 **RETURN** 

## **Commento al** programma in linguaggio macchina

Molti si saranno accorti della mancanza di comandi Basic di

tipo sonoro nell'Apple. Sembra strano che in un calcolatore come questo manchino delle istruzioni così importanti. L'Apple II usa la locazione di memoria -16336 ccme se fosse un tasto ed ogni volta che noi accediamo a questa locazione il calcolatore genera un suono.

In Basic possiamo provare in questo modo:

10  $M = PEEK (-16336)$ 20 GOTO 10

È impensabile però cercare di creare dei suoni continui e di una certa frequenza. In Integer Basic la massima frequenza è di 256 hertz (cicli al secondo) mentre in Applesoft è di soli 76 hertz.

Tutti i suoni troppo bassi per produrre delle note accettabili. Siccome il Basic è troppo lento nella sua esecuzione, per generare frequenza superiori dovremo usare questa routine in linguaggio macchina.

## **Come si batte** il programma

Cerchiamo di andare con ordine perché per il L.M. ci vuole molta attenzione.

Prima di tutto carichiamo il Dos.

Poi tramite il comando "INT" andiamo in integer Basic. Dovrebbe apparire il carattere di pronto  $(>)$ . Ora, chiamate con l'istruzione CALL-151 il monitor e apparirà il nuovo carattere di pronto che è un asterisco.

Non basta essere in monitor ma bisogna chiamare anche il mini-assembler con il comando "F666G"

Questo comando permette di trasferire il controllo dal calcolatore ad un programma che inizia ad uno specifico indirizzo. Infatti l'indirizzo iniziale del mini-assembler è F666 in esadecimale.

La presenza del mini assembler vien segnalata da un "BEEP" e dal punto esclamativo come carattere di pronto.

Cerchiamo allora di riassumere **JINT** = si chiama l'INTEGER BA-**STC** 

> CALL-151 = si chiama il MONI-**TOR** 

\* F666G = si chiama il MINI ASS.

Ora cominciamo a battere il programma in mini-assembler, ricordandoci di osservare scrupolosamente gli spazi. Se ci, dovesse essere qualche errore il mini-assembler lo segnalerà con un "BEEP" e sullo schermo apparirà il carattere ∧ sotto il pri-

#### ! **\$FF69G**

### \*302L

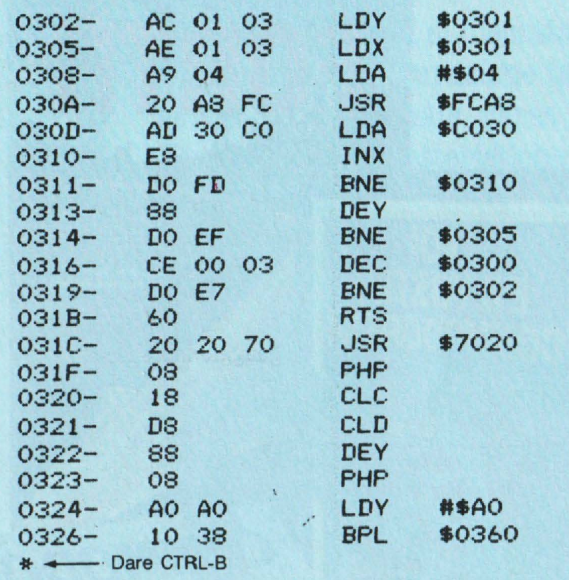

mo carattere errato della istruzione. Inoltre il contatore non viene incrementato per cui potete ribattere subito l'istruzione.

l 302:1DY 301 (RETURN) Il calcolatore accetterà la linea visualizzandola tutta. Continuate così: LDX 301 LDA4# JSR FCA8 LDA CO30 **INX**  BNE 310 ! DEY **BNE 305** ! DEC 300 ! BNE 302 ! RTS

Una volta finito controllate l'esattezza del programma così: ! \$FF69G (RITORNATE AL MO-NITOR)

• 3021 (SI OTTIENE IL LISTA-TO)

## **Come si salva**

Perr salvare il programma tornate in Basic (non fate il BOOT se no si cancella il programma in L.M.) con CONTROL-RESET oppure con CONTROL-C. Una volta in Basic salvate il programma. così:

BSAVE SOUND, A\$ 302, 1\$26 che crea il file binario di nome Sound.

## **Come si usa in Basic**

Una volta salvato, possiamo usare questo programma in L.M. per tutti quelli in Basic. Bisogna però creare una routine in Basic di collegamento. 1000 REM \*\*\* ATTIVA LO SPEAKER \*\*\* 2000 POKE 768,D 3000 POKE 769,F 4000 CALL 770 Questa routine richiama la prima in L.M.

Potete scrivere quindi i vostri programmi sonori in Basic definendo i parametri F (frequenza compresa tra le 255) e D (durata compresa tra 1 e 255)

## **Per chi non volesse battere il programma Sound**

Chi volesse battere solamentè il gioco senza. effetti sonori .potrà fare qualche modifica nel pro-

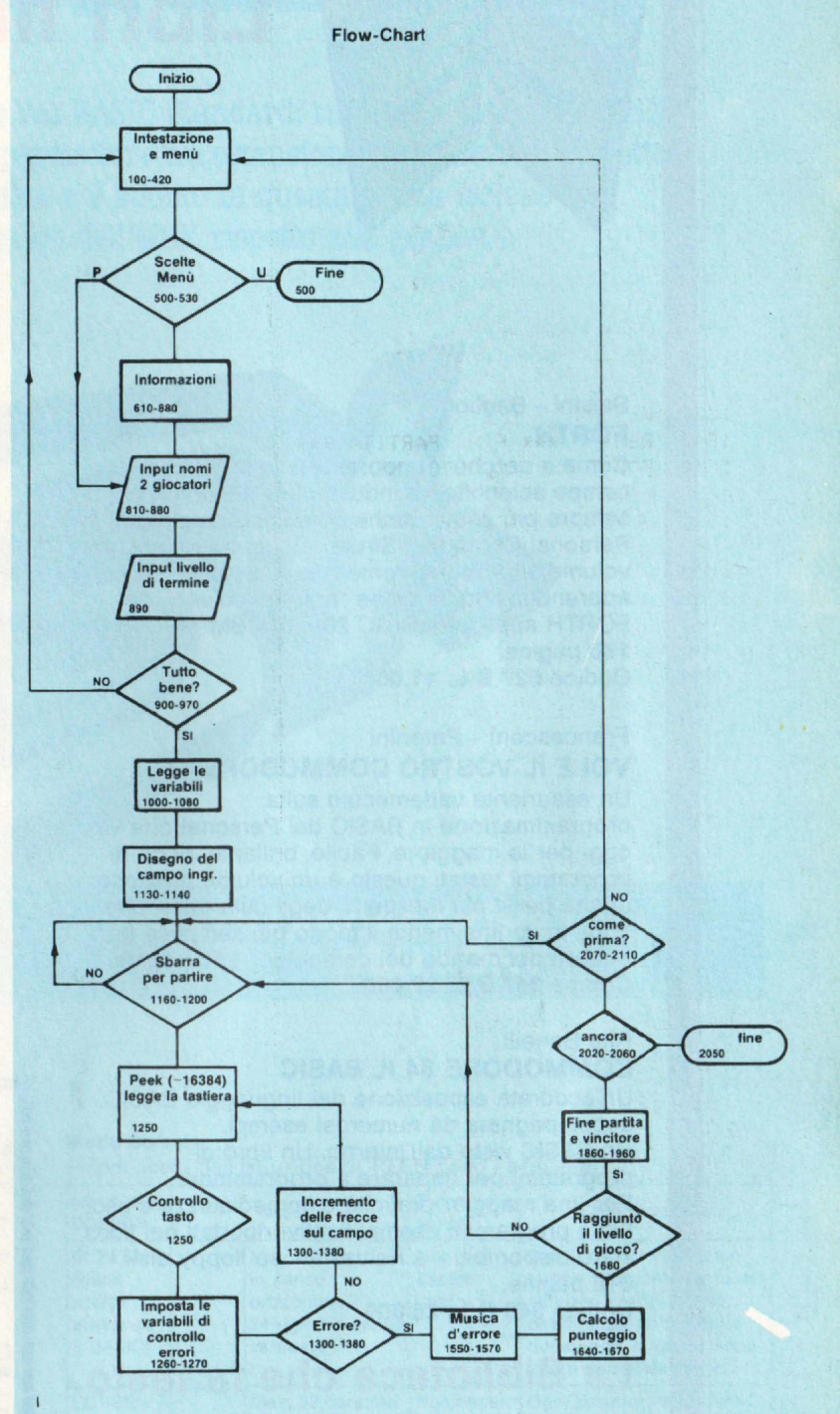

gramma in questo modo. *LINEE DA CANCELLARE*  280 580 1560 2170 2190 2210 *LINEE IN CUI VA SCRITI'O "GO· SUB 5000"*  690 2180 *LINEA DEL GOSUB*  6000 PRINT CHR\$(7): RETURN **Matteo** *Biucb.1* 

## **Libri firmati JACKSON**

#### Baisini - Baglioni **FORTH**

BIBLIOTECA

**MORSON** 

Come e perché - dopo essersi affermato in campo scientifico e industriale - il FORTH è sempre più usato anche come linguaggio per Persona! Computer. Strutturato su due piani, il volume si propone come "manuale di apprendimento" e come "manuale d'uso" del FORTH applicato al VIC 20 e al CBM 64. 160 pagine. Codice **527 B** L. **11.000** 

Francesconi - Paterlini

## **VOI E IL VOSTRO COMMODORE 64**

Un esauriente vademecum sulla programmazione in BASIC del Persona! che va oggi per la maggiore. Facile, brillante, ricco di programmi testati questo è un volume prezioso anche per il più inesperto degli utilizzatori che, oggi, trova finalmente il modo più semplice per entrare nel mondo dei computer. 256 pagine. Codice **347 B** L. **22.000** 

#### Rita Bonelli

### **COMMODORE 64 IL BASIC**

Un'accurata esposizione del linguaggio BASIC, accompagnata da numerosi esempi. Un BASIC visto dall'interno. Un libro di programmi per imparare a programmare. Per una maggior praticità e immediatezza d'uso, tutti i programmi esemplificativi riportati nel libro sono disponibili - a richiesta - su floppy disk. 316 pagine.

Codice **348 D L. 26.000** 

## La Biblioteca che fa testo

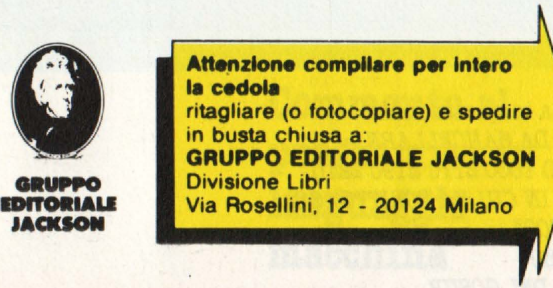

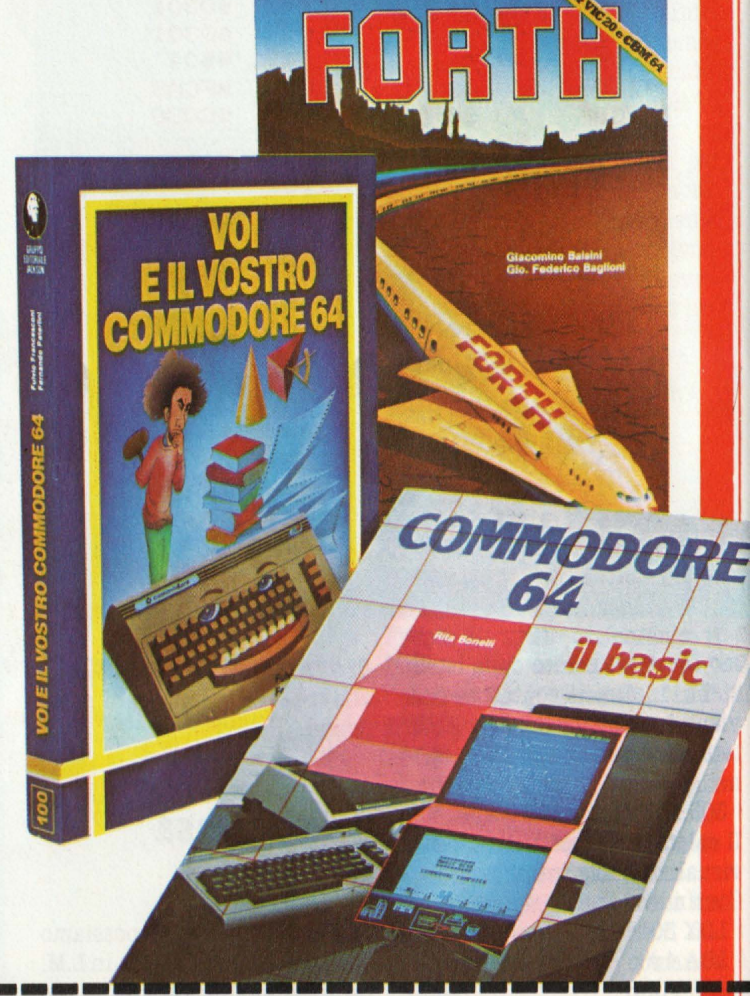

**CEDOLA DI COMMISSIONE LIBRARIA**<br>VOGLIATE SPEDIRMI<br>
n<sup>o</sup> copie | codice | Prezzo unitario | Prezzo totale • I Prezzo unitario I I I I I **Totale** □ Pagherò contrassegno al postino il prezzo indicato più L. 3.000 per contributo fisso<br>spese di spedizione. Condizioni di pagamento con esenzione del contributo spese di spedizione: D Allego assegno della Banca<br>
nella Banca<br>
nella Banca<br>
nella Banca<br>
nella Banca<br>
nella Banca<br>
nella Banca<br>
nella Banca<br>
nella Banca<br>
nella Banca<br>
nella Banca<br>
nella Banca<br>
nella Banca<br>
nella Banca<br>
nella Banca<br>
nella Banc <sup>I</sup>O Allego assegno della Banca O Allego fotocop,a del versamento I \_\_\_\_\_\_\_\_\_\_\_\_ su c / c n 11666203 a voi intestato □ Allego fotocopia di versamento<br>su vaglia postale a voi intestato **1** Nome **Cognome** in Cognome<br>I via comparative contract the comparative contract of the comparative contract of the comparative contract of<br>I via comparative contract of the comparative contract of the comparative contract of the comparativ Cap Città Prov Data Firma I::===========================================:; I **Spulo rlHrnto alle Aziende. SI richiede l'eml11lon• di fatturi**  Spazio riservato alle Aziende. Si richiede l'emissione di fattura di DRIDINO<br>MINIMO<br>Declite I.V.A. (International del International di International di International di International di International •~------------------**MINIMO**  L. 50.000
# **CORSO PRATICO DI MSX-BASIC**

**l Il BASIC-MSX non si discosta molto dal BASIC standard: tuttavia i computer MSX hanno una configurazione tale da permettere un'estensione significativa, rispetto al BASIC tradizionale, verso la grafica e il suono. In questa prima lezione vi illustriamo le caratteristiche di impiego dell'MSX rispetto alla grafica e all'animazione.** 

### **IN COLLABORAZIONE CON SONY**

### **CONFIGURAZIONE DELLO SCHERMO E GRAFICI**

#### **CON FIGURAZIONE DELLO SCHERMO**

Viene illustrata qui di seguito la configurazione dello schermo nell'MSX-BASIC.

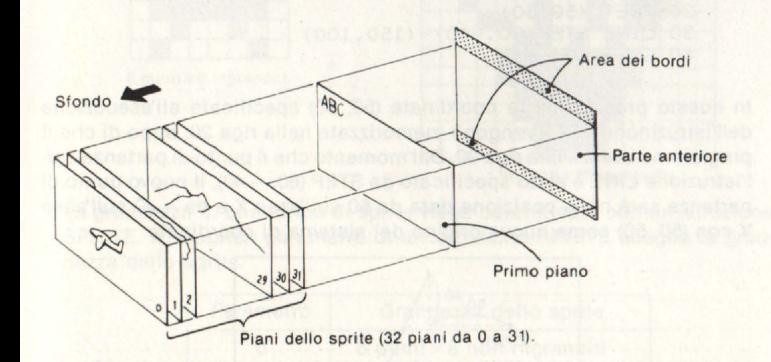

#### **Modo di scrittura e modo grafico**

Il modo di scrittura visualizza dei caratteri (caratteri alfanumerici), mentre il modo grafico visualizza dei grafici (punti, linee, cerchi, ecc.). L'MSX-BASIC comprende due modi di scrittura e due modi grafici che vengono scelti tramite un'istruzione SCREEN:

#### **Modo Screen**

I.modi scelti dall'istruzione SCREEN sono i seguenti.

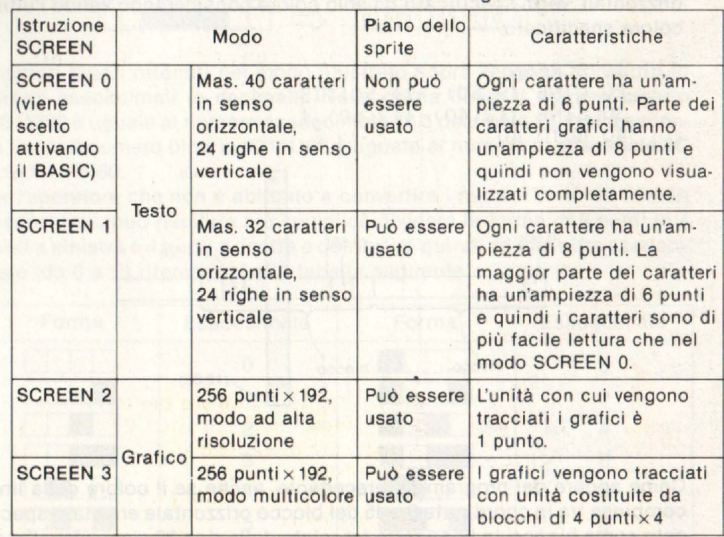

Il primo piano, lo sfondo e l'area dei bordi vengono usati in qualsiasi modo. Con caratteri e grafici visualizzati in primo piano, si potrà cambiare solo il colore dello sfondo e dell 'area dei bordi.

Inoltre, in tutti i modi, ad eccezione di SCREEN O, si potranno usare i piani dello sprite. Per piano dello sprite si intende un piano su cui viene visualizzata un'immagine dinamica ottenuta mediante forme di sprite definite liberamente, che verranno spiegate nella sezione "Utilizzazione dello sprite".

#### **Specificazione del colore**

Un'istruzione **COLOR** specifica il colore del primo piano, dello sfondo e dell'area dei bordi.

#### **Colore di primo piano, colore di sfondo, colore del bordi** COLOR

Sia i caratteri che i grafici verranno visualizzati nel colore specificato dall'istruzione per il primo piano, salvo altrimenti specificato. Nel modo SCREEN O, inoltre, il colore dell'area dei bordi è quasi sempre uguale a quello dello sfondo. **Vedere a pagina 204** per i codici di ·colori.

#### **GRAFICI AD ALTA RISOLUZIONE-MODO SCREEN 2**

I seguenti comandi consentono di tracciare dei grafici nel modo grafico.

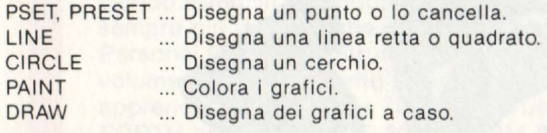

Insieme con questi comandi vengono specificate anche le coordinate dello schermo che indicano la posizione in cui verrà visualizzato il grafico.

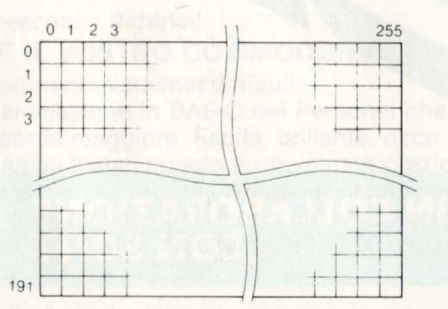

Nel modo grafico ad alta risoluzione è possibile specificare la posizione *e* il colore di punti che cadono entro un'area costituita da 256 punti in senso verticale e 192 punti in senso orizzontale, come illustrato nella figura qui sopra.

Se, tuttavia, più colori vengono specificati in un'area costituita da 8 punti orizzontali, verrà specificato un solo colore considerando valido l'ultimo colore specificato.

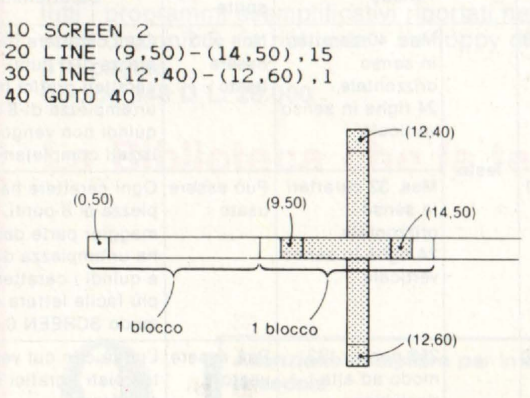

Come appare dal programma precedente, anche se il colore della linea compresa tra le coordinate 8 e 15 del blocco orizzontale era stato specificato come bianco, la linea retta tracciata dalla riga 20 viene visualizzata in nero perché viene considerato valido il colore della linea verticale nera tracciata successivamente.

La specificazione del colore bianco viene considerata valida se l'istruzione LINE nella riga 20 viene modificata nel modo seguente.

**LINE** (8,50)-(15,50)

Ciò consente di tracciare nel blocco di 8 punti una linea orizzontale bianca.

#### **GRAFICI MULTICOLORI-MODO SCREEN 3**

Comandi grafici, quali le istruzioni PSET o LINE, consentono di tracciare dei grafici anche nel modo SCREEN 3. La posizione sullo schermo viene specificata usando le coordinate orizzontali 0-255 e quelle verticali 0-191. L'unità per tracciare i grafici in questo modo è costituita da un blocco di 4 punti $\times$ 4.

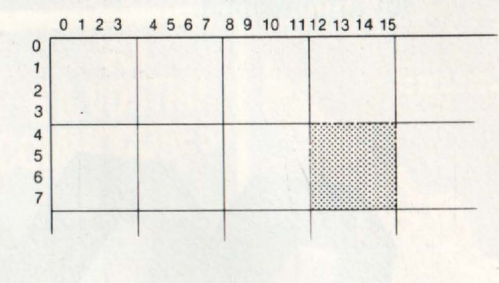

PSET (12 **,4),** 1 PSET **(14,** 5) , l PSET (15,7) ,1

Per esempio, dal momento che le istruzioni sopraccitate specificano un punto localizzato nello stesso blocco, esse potranno essere usate indifferentemente per colorare in nero la parte · della figura che appare qui sopra.

#### LINE (17,5)-(130,110)

Questa istruzione LINE traccia una linea che collega i blocchi in cui si trovano i punti (17, 5) e (130, 110) o, in altre parole,  $\int_{0}^{\frac{16-19}{3}} e^{3} \frac{\text{m}^{28}}{\text{m}^3}$ .

#### **SPECIFICAZIONE DEL PASSO (STEP)**

Specificando le coordinate (X, Y), è possibile specificare **STEP (X, V)**  (passo) facendo uso dei comandi CIRCLE, UNE, **PAINT,** PSET, PRESET, e PUT SPRITE.

Il punto specificato per ultimo in uno di questi comandi grafici viene memorizzato dall'MSX-BASIC quando essi vengono eseguiti. Di conseguenza, alla successiva specificazione STEP (X, Y), la posizione di (X, Y) verrà determinata su un nuovo sistema di coordinate che ha origine nel punto (O, O) specificato per ultimo. Se, tuttavia, STEP viene omesso, la posizione verrà specificata sul sistema ordinario di coordinate la cui origine sarà sull'estrema sinistra in cima allo schermo.

#### **Esempio 1**

- 10 SCREEN 2
- 20 PSET (50,50) 30 LINE STEP(60, - 40) - (150,100)
- 40 GOTO 40

In questo programma le coordinate (50, 50) specificate all'esecuzione dell 'istruzinone PSET vengono memorizzate nella.riga 20, dopo di che il programma avanza alla riga 30. Dal momento che il punto di partenza dell'istruzione LINE è stato specificato da STEP (60, -40), il nuovo punto di partenza sarà nella posizione data da 60 sull 'asse X e da - 40 sull'asse Y con (50, 50) come nuova origine del sistema di coordinate.

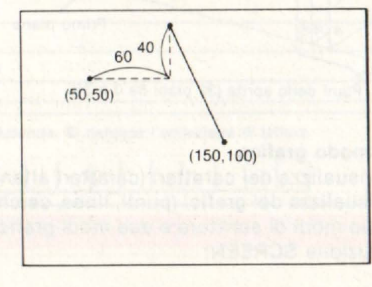

#### **Esempio 2**

10 SCREEN 2 20 FOR 1=30 TO 240 STEP 20 30 LINE (120,10)-(I,150) **40** CIRCLE STEP(0,20),20 50 CLS 60 NEXT I

In questo programma le coordinate del punto di arrivo dell'istruzione U-NE specificate nella riga 30 vengono cambiate dal ciclo FOR-NEXT, ma il centro del cerchio, specificato con STEP (O, 20) nell 'istruzione CIRCLE della riga 40, viene sempre determinato in modo da trovarsi ad una certa distanza dall'origine che è il punto d'arrivo di una linea retta.

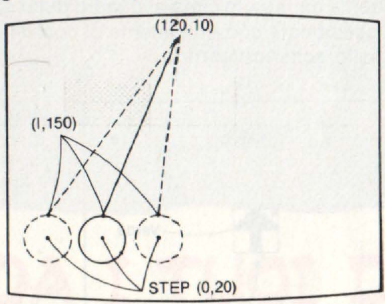

#### **COME USARE LE FORME DELLO SPRITE**

Nell'MSX-BASIC è possibile visual izzare come uno dei 32 piani dello sprite una forma (chiamata forma dello sprite) di formato definibile a piacere e muoverla sullo schermo.

#### **Forme dello sprite**

Una forma di sprite è costituita da 8 punti x **8** o da 16 punti x 16 e può essere scelta in due diverse grandezze (ingrandita o non ingrandita). La grandezza dell 'ingrandimento è il doppio, sia in senso verticale che orizzontale, della grandezza non ingrandita.

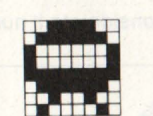

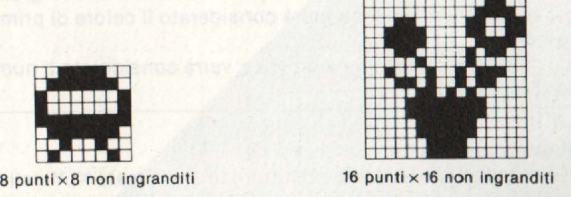

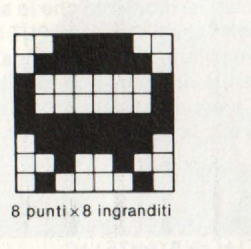

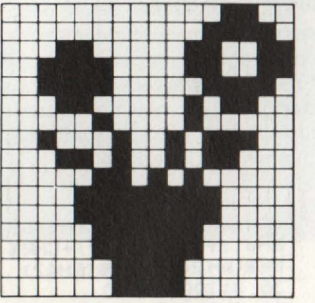

 $16$  punti $\times$  16 ingranditi

La grandezza di una forma di sprite viene determinata con un'istruzione SPRITE. Il secondo parametro di un'istruzione SPRITE sceglie la grandezza dello sprite.

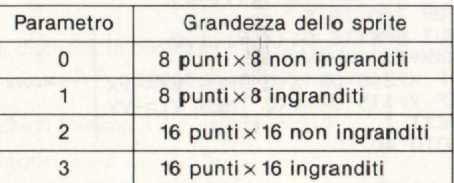

Questa istruzione specifica l'uso di uno sprite di 16 punti x 16 non ingranditi nel modo grafico ad alta risoluzione. Una volta che la grandezza dello sprite è stata specificata da un'istruzione SCREEN, essa rimane costante su tutti i piani dello sprite.

#### Definizione della forma dello sprite

Quando si definisce una forma di 8 punti x 8, essa viene innanzitutto separata orizzontalmente da 8 linee. Cosi viene definita, come appare nella figura seguente, la forma di una freccia.

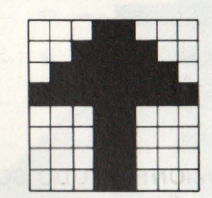

Dopo essere stata divisa in 8 linee orizzontali, la forma viene divisa in piccole forme costituite da 8 punti ciascuna.

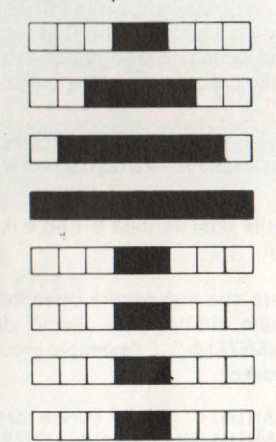

La forma su ogni linea, quindi, viene ridisegnata usando 1 per indicare i punti e 0 per indicare gli spazi privi di punti, producendo così un numero binario. La prima linea sarà perciò 00011000, mentre la riga successiva sarà 00111100.

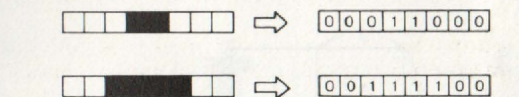

I numeri binari ottenuti nel modo illustrato sopra vengono convertiti in numeri esadecimali (o decimali). Nella prima linea, il numero binario 00011000 è uguale al numero esadecimale 18 o decimale 24. Nella seconda linea, il numero binario 00111100 è uguale al numero esadecimale 3C o decimale 60.

Per l'operatore che non è abituato a convertire i numeri binari in numeri esadecimali, può risultare più semplice dividere la forma di 8 punti in 4 punti a sinistra e 4 punti a destra e convertire quindi ad una cifra esadecimale (da O a F) riferendosi alla tabella seguente.

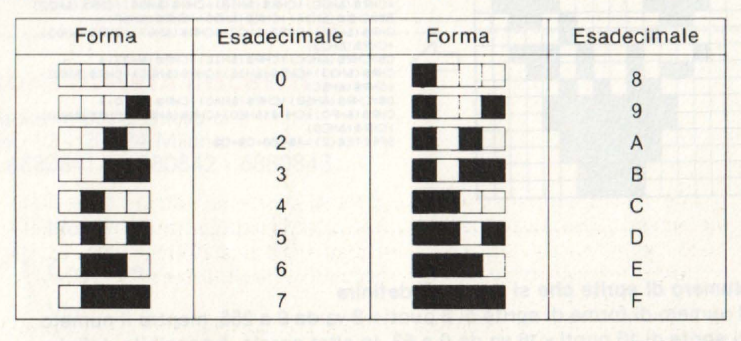

La forma *L...l.\_\_.\_..-* è costitu ita da 4 punti a sinistra I I I • e 4 punti a destra che, in base al la tabella illustrata sopra, vengono convertiti nel numero esadecimale 18.

Il carattere, di cui il numero esadecimale (o decimale) è il codice di carattere, viene ottenuto con la funzione CHR\$. La definizione della forma dello sprite spiegata precedentemente viene quindi ordinata nel modo sequente.

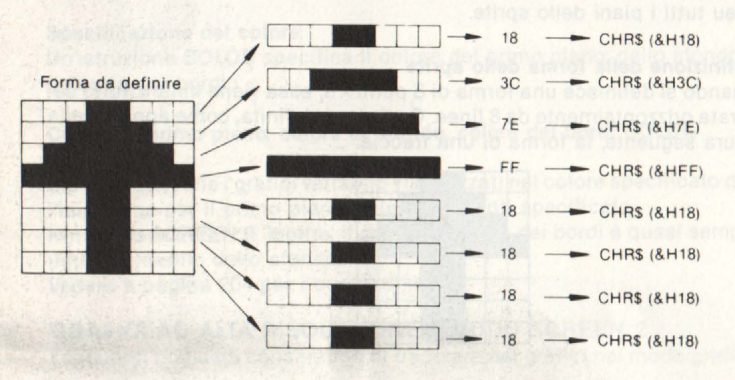

Per quanto riguarda la forma dello sprite di 8 punti per 8, i dati di carattere ottenuti nel modo sopra illustrato vengono addizionati in ordine progressivo a partire dall'alto e vengono assegnati alla variabile **SPRIT.E\$**  come stringa di caratteri che definisce la forma dello sprite. La forma a freccia, illustrata nell'esempio precedente, viene perciò definita nel modo seguente.

#### SPRITE\$(l)=CHR\$(&Hl8)+CHR\$(&H3C)+CHR\$(&H7E) +CHR\$(&HFF)+CHR\$(&HlB)+CHR\$(&Hl8)+CHR\$(&Hl8) +CHR\$(&Hl8)

Il numero della torma di sprite così definita è 1 ed è li numero indicato tra parentesi in SPRITE\$ (1).

Inoltre, se esiste un carattere che può essere ottenuto con la funzione CHR\$, esso può essere usato direttamente. Perciò, dal momento che CHR\$(&H3C) è"<" e CHR\$(&H7E) è "-", l'esempio precedente può venire ridefinito nel modo seguente.

SPR !TE\$ ( l) =CHR\$ (&Hl8) +" <"+"- **··+CHRS** (&HFF) + CHR\$(&Hl8)+CHR\$(&Hl8)+CHR\$(&Hl8)+CHR\$(&Hl8)

Le forme di sprite da 16 punti x 16 vengono definite con lo stesso procedimento. Tuttavia, una forma di sprite di 16 punti x 16 viene considerata come un gruppo di quattro forme di sprite di 8 punti x 8 e viene perciò definita combinando le quattro forme in ordine progressivo come illustrato qui sotto.

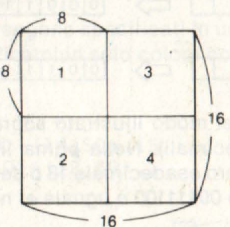

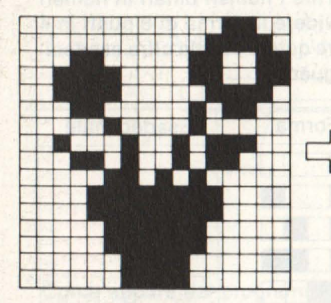

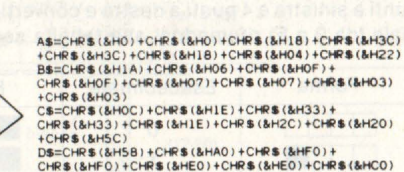

tCHR l (liHCOI SPR l TES (2) **=AS+BS+CS+OS** 

#### **Numero di sprlte che si possono definire**

Il numero di forme di sprite di 8 punti × 8 va da 0 a 255, mentre il numero di sprite di 16 punti $\times$  16 va da 0 a 63. In altre parole, è possibile definire un massimo di 256 forme di sprite di 8 punti x 8 e un massimo di 64 forme di sprite di 16 punti x 16. (Tale numero può tuttavia ridursi a seconda delle capacità della memoria).

#### **Visualizzazione di forme di sprite**

Per visualizzare su un piano di sprite una forma di sprite già definita, si usa un'istruzione **PUT SPRITE.** 

#### PUT SPRITE numero del piano di sprite, (coordinata X, **coordinata Y), codice di colore, numero dello sprite**

Per visualizzare un modello sprite definito qui sopra nella posizione (120, 80) del piano di sprite O in verde (codice di colore 2), il programma è il seguente.

#### PUT SPRITE O, (120,80) ,2,1

La posizione in cui lo sprite verrà visualizzato è stata specificata come un punto sull 'estrema sinistra in cima al quadro dello sprite. Le coordinate X, Y vengono specificate con un sistema di coordinate  $(0, -1)$  che ha origine in (O, O) sullo schermo grafico.

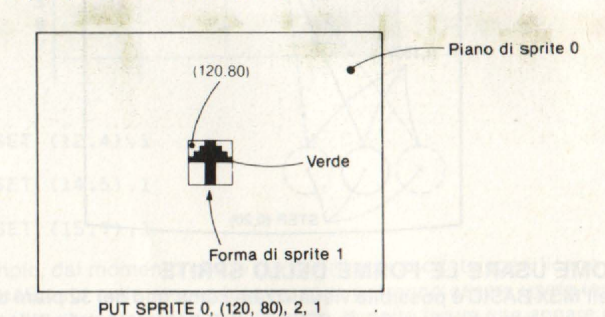

#### **Regole di visualizzazione dello sprite-**

• Un solo sprite può essere visualizzato su ciascun piano di sprite. **e** Se sprite posti su piani diversi si sovrappongono, lo sprite situato sul piano posteriore (numero maggiore) viene nascosto dallo sprite anteriore.

**e** Se si dispongono orizzontalmente cinque o più sprite, verrano visualizzati i quattro sprite situati sui piani con numero più basso. •Se la specificazione della posizione viene omessa, verrà considera-

ta la posizione specificata in una precedente istruzione grafica.

•Se il colore viene omesso, verrà considerato il colore di primo piano presente. '

**e** Se il numero di sprìte viene omesso, verrà considerato il numero del piano di sprite.

#### Per muovere uno sprite

Per muovere uno sprite, basta sostituire le coordinate X, Y della posizione di visualizzazione dello sprite specificate da un'istruzione PUT SPAI-TE con una variabile e ripetere quindi l'esecuzione dell'istruzione PUT SPRITE cambiando il valore della variabile. Dal momento che lo sprite visualizzato su un piano scompare ogni volta che l'istruzione PUT SPRITE viene eseguita, non sarà necessario cancellarlo dal programma.

Lo sprite, inoltre, puó essere mosso in unità di 1 punto dando così l'impressione di un movimento continuo. Il programma seguente visualizza sullo schermo uno sprite a forma di UFO e lo fa volare cambiandone continuamente la direzione.

```
10 SCREEN 2 
20 SPRITE$(0)=CHR$(&H3C)+CHR$(&H7EJ+CHR$( 
&H81>+CHR$(&H8l)+CHR$(&HFF)+CHR$(&H7E)+C 
HR$(8cH 24) +CHR$ (8cH42) 
30 X=100: Y=100<br>40 S=INT (RND(1) *80) -
                                Determina la distanza di movimento dell'UFO.
50 D=INT(RND(lJ*4) 
60 IF D=O THEN VX=O:VY=-1 
70 IF D=l THEN VX=l:VY=O 
60 IF D=0 THEN VX=0:VY=-1<br>70 IF D=1 THEN VX=1:VY=0<br>80 IF D=2 THEN VX=0:VY=1 Determina la direzione.
80 IF D=2 THEN VX=0:VY=1<br>90 IF D=3 THEN VX=-1:VY=0
100 FOR I=O TO S 
110 PUT SPRITE O, (X.YJ ,1,0 
120 X=X+VX:Y=Y+VY 
130 IF X>240 OR X<0 THEN VX=-VX - Muove lo sprite sullo sche
140 IF Y>l75 OR Y<O THEN VY=-VY 
150 NEXT I 
160 GOTO 40
```
**SEGUE SUL PROSSIMO NUMERO** 

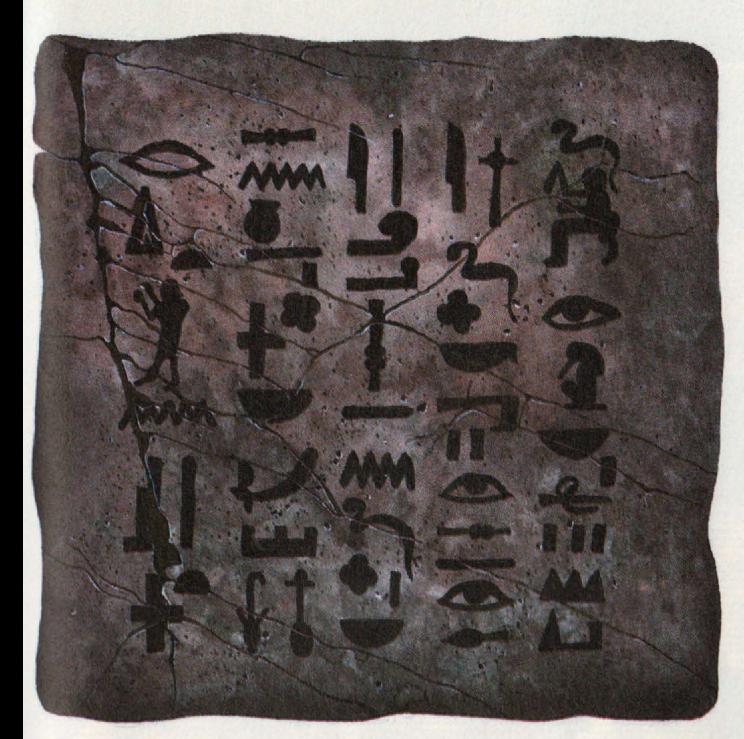

# **AFFIDA I TUOI DATI A UN SUPPORTO SIGURO**

10 **J** disk

Come editori di some editori di<br>serbito l'esigenza di<br>utilizzare, per la produ-<br>zione dei nostri programi<br>mi, un supporto particolar-<br>mente difidabile. Dopo severi ed accurati test abbiamo operaed accurati test abbiamo opera-<br>lo con il nostro marchio a chiungue<br>desideri lavorare con la nostra sessa<br>tranquillità. Floppy disk da 5'' 1/4, sin-<br>gola faccia, doppia densità, in confezione<br>da 10 dischetti. Ordine minimo

da 110 dischetti e oltre 3.900 cad. prezzi sono comprensivi di IVA e spese di spedizione.

Per ordinare ritagliate e spedite il tagliando sotto riportato a .<br>J. *soft -* via Rosellini, 12 - 20124 Milano Tel. 02/6888228 - 683797 - 6880841 - 6880842 - 6880843

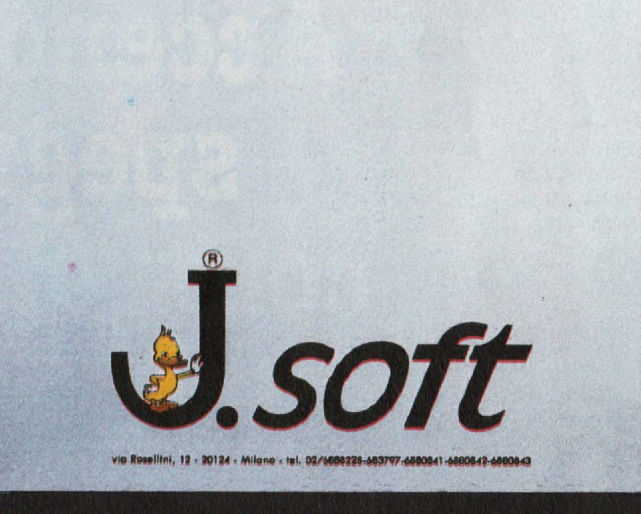

#### **CEDOLA DI ORDINAZIONE OFFERTA DISCHETTI**

Do compilare e spedire in busto chiuso o J. *soft -* via Rosellini, 12 - 20124 Milano Tel. 02/6888228 - 683797 - 6880841 - 6880842 - 6880843

Ordino i seguenti dischetti, in confezione da l O pezzi cad., per un importo totale di L. ................ IVA e spese di spedizione incluse.

- $\Box$  N. ....... dischetti (minimo 10 e multipli di 10)
- **J** Contanti allegati
- $\Box$  Assegno allegato n° ...................
- D Ho spedito l'importo a mezzo voglia postale
- □ Ho versato l'importo sul CCP nº 19445204 intestato a J. soft Milano
- D Pagherò in contrassegno al postino al ricevimento dei dischetti

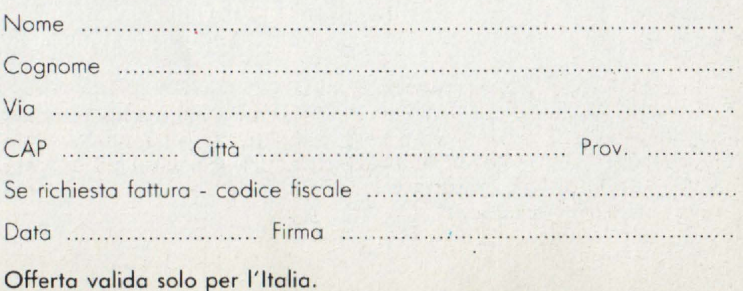

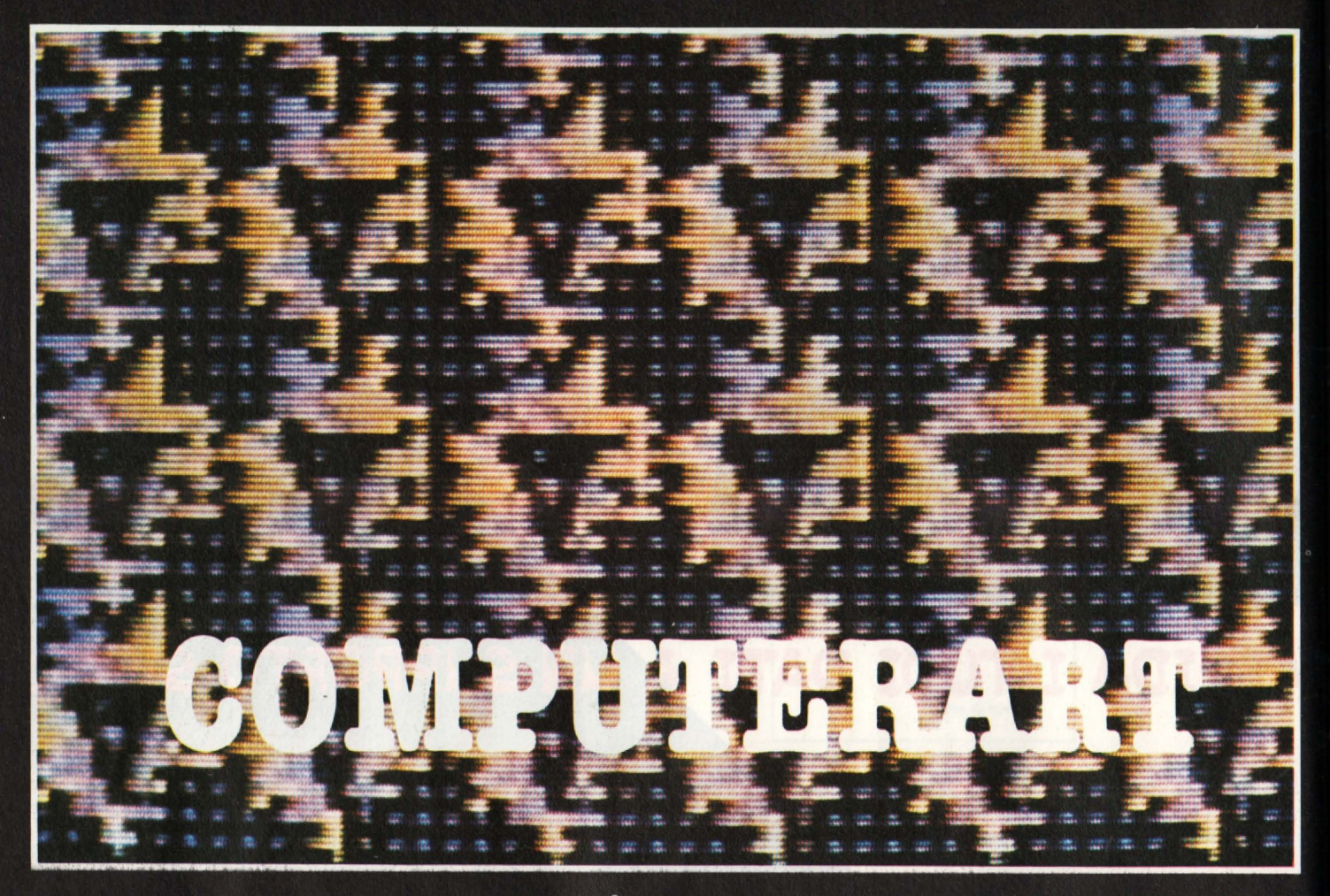

# Accendi speg controlla

Nell'articolo precedente abbiamo parlato del concetto di grafica in alta risoluzione, e delle condizioni e modalità con le quali il computer genera e controlla il display grafico. In questa seconda parte tratteremo invece le modalità di controllo del pixel da parte del programma.

> Molti sbufferanno, perché nel BASIC del loro computer la funzione PLOT è già implementata, ma anche a questi lettori impazienti, servirà conoscere i postulati della grafica computerizzata che andremo ora a trattare

1) Il Pixel è l'unità minima del nostro disegno, quindi manipolare l'immagine significa indagare e modificare lo stato del Pixels.

2) Una perfetta comprensione dell'algoritmo di controllo del singolo pixel è perciò indispensabile.

3) Un'unica routine accende. spegne ed esamina lo stato del Pixel. Essa è all'origine della computer graphic, cioè di tutte le operazioni che si possono compiere su immagini generate dall'elaboratore.

Molti computer hanno la funzione PLOT, ma quanti hanno le altre due funzioni di spegnimento ed esame del pixel?

L'esercito dei mugugnanti sarà ora in aumento, in quanto molti si domanderanno a cosa serve poter spegnere un pixel od esaminarne lo stato. Una semplice risposta potrebbe essere: serve a cancellare od a compiere superfici incluse in un perimetro... ma, soprattutto, vorrei ribadire una cosa: è indispensabile conoscere vita, morte e miracoli del controllo dei pixel per poterci davvero lavorare. Afferrato questo concetto, siamo pronti a tuffarci nel mondo dell'alta risoluzione.

Le possibilità creative della macchina troveranno un limite solo nella nostra fantasia od in una nostra insufficiente conoscenza della sua "natura".

I programmi che seguono, servono ad accendere, spegnere ed esaminare lo stato dei pixels di un Commodore 64, ma il metodo (solo quello sia chiaro!) è identico per ogni altro computer.

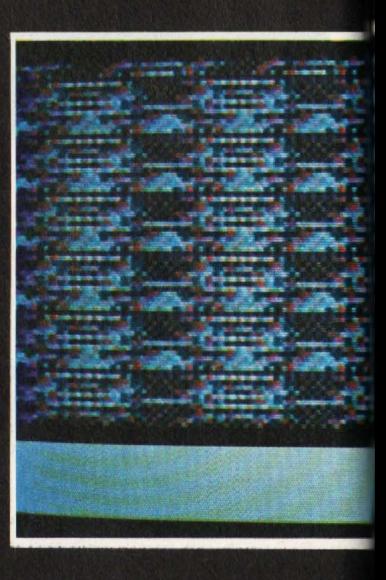

Lo schermo, normalmente è diviso in locazioni carattere, costituite da una matrice di  $(8*8)$ punti ed anche l'alta risoluzio-<br>ne prevede uno schema di (8<sup>+</sup>8). Infatti le prime otto locazioni. controllano le prime otto file sovrapposte di otto pixels (un bit per ogni pixels), le otto locazioni successi ve altre otto file, per quaranta volte (v. schema). Il primo byte di controllo è locato all'indirizzo 8192, l'ultimo a.I**la** locazione 16191.

proviamo a scrivere il programma che fa. calcolare alla macchina la posizione di un punto di coordinate (PX, PY) e quindi lo attiva.

Lo schema è diviso in righe e colonne che chiameremo CX e CY e per individuare a quale appartiene il nostro punto, possiamo dire che:

 $CX = INT(PX/8)$ CY=INT(PY/8) mentre per l'esatta riga RX ed RY:

#### 80 POKE IND,VBIT

Per completarla bisogna prevedere che ci sia un altro bit attivato (un altro punto acceso) controllato dal byte individuato. Per leggere il valore già presente (VV) useremo il comando:

#### VV = PEEK(IND)

ed il nuovo valore da "pokare" sarà: VBIT= VBIT+ VV La routine completa sarà: 10 **CX=INT(PX/8)** 

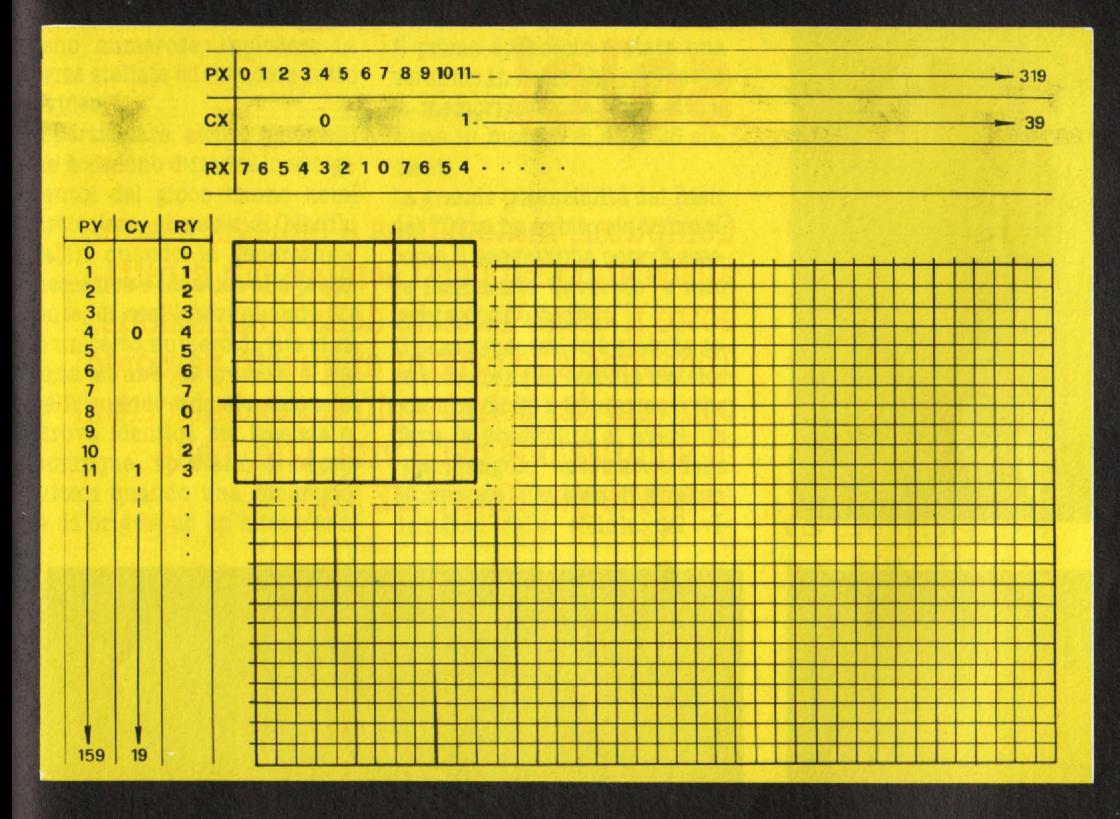

Con l'aiuto di questa griglia che unisce, visualmente, le locazioni della memoria ai punti da esse controllati sullo schermo.

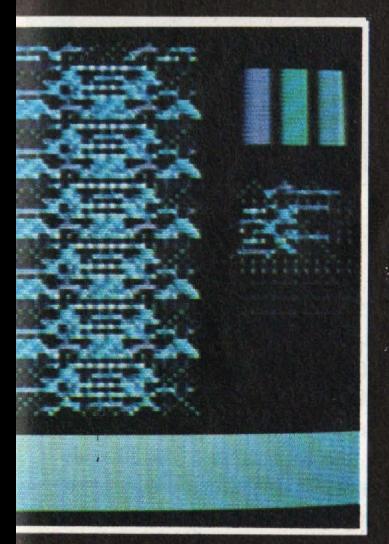

 $RX=PX-8*CX$  $RY=PY-8*CY$ Siamo ora in grado di trovare l'esatto indirizzo (IND) del byte: IND=8192+CY\*320+CX\*8+RY nonché la posizione (POS) ed il valore del bit da attivare (VBIT):  $PS = 7 - RX$ VBIT=21PS Per accendere il nostro punto basterà il comando: POKE IND, VBIT La routine sarà: 10  $CX=INT(PX/8)$ 20  $CY=INT(PY/8)$ 30 RX=PX-8\*CX 40 RY=PY-8\*CY 50 IND=8192+CY \*320+CX\*8+RY 60 PS=7-RX 70 VBIT=21PS

20 CY=INT(PY/8) 30 RX=PX-8\*CX 40 RY=PY-8\*CY 50 IND=8192+CY320+CX\*8+RY 60 POS=7-RX 70 VBIT=21POS 80 VV=PEEK(IND) 90 VBIT=VBIT+VV 100 POKE IND, VBIT Le righe 30/40/90 possono essere sostituite con: 30 RX=pXAND7 40 RY=pYAND7 90 VBIT=VVORVBIT Affrontiamo ora il problema di spegnere o di esaminare lo stato di un pixel. Per spegnerlo basterà il comando: VBIT=VV AND(NOTVBIT) Per esaminarne lo stato: VL=VVANDVBIT Se il bit è già attivato, il valore VBIT appartiene a VV, quindi il risultato sarà VAL=VBIT, altrimenti VL=0.

Possiamo stendere una routine generale, che si avvale del parametro W per gestire le tre operazioni di accendere, spegnere od esaminare lo stato del pixel.

10 INPUT "COORDINATEX,Y"; PX, PY 20 INPUT "QUALE OPZIONE VU· OI": W 30 GOSUB2000 40 CX=INT (PX/8) 50 CY = INT (PY /8) 60 RX=PXAND7 70 RY=PYAND7 80 IND=8192 +  $CY*320 + CX*8 +$ RY 90 PS=7-RX 100 VBIT=21PS 110 VV=PEEK (IND) 120 IFW (OTHEN1000) 130 IFW=OTHEN VBIT=VVAND (NOTVBIT) 140 IFW)OTHEN VBIT=VVOR-**VBIT** 150 POKE IND, VBIT **160 END** 1000 VL=VVANDVBIT 1010 IFVL=VBIT THEN ..... **RETURN** 1020 1030 RETURN 2000 FOKE 53265. PEEK (53265) OR32 2010 POKE 53272. PEEK (53272) OR8 2020 FOR G=8192T016191 2030 POKEG.0 2040 NEXTG 2050 FORG=1024T02023 2060 POKEG.1 2070 NEXTG 2080 RETURN Nella subroutine 2000, sub di inizializzazione, la prima istruzione attiva l'alta soluzione; la seconda imposta il puntatore a partire dalla locazione 8192, le due FOR.... NEXT impostano il nero e il bianco, per disegno e fondo. È utile rammentare che in alta risoluzione, il colore viene locato ove normalmente risiede la memoria di carattere. Il prossimo articolo tratterà la routine per il tracciamento di segmenti. Per comprendere a pieno il suo funzionamento dovrete ripassare l'equazione di una retta passante per due punti ed il problema del coefficiente angolare. Mi raccomando stu-

> Cino Maffessoli **Umberto Roncoroni**

diate!

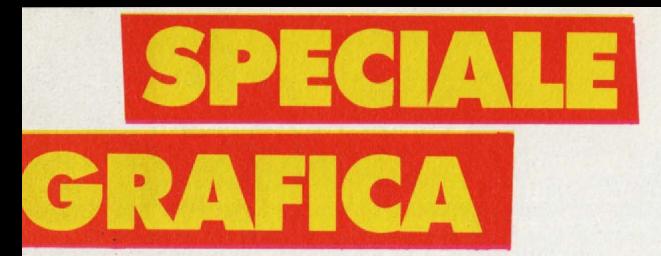

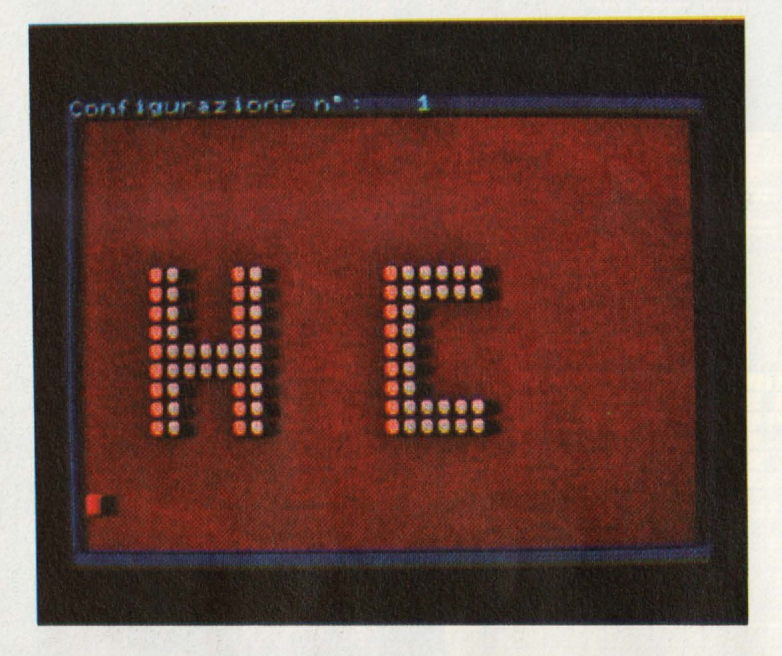

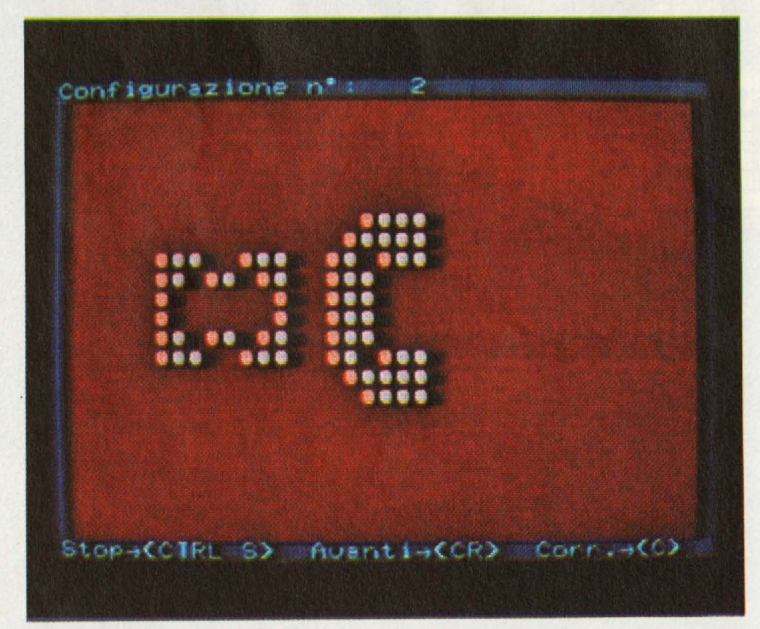

# **Life MZ-700 ovvero ... eone rto**  per computer<br>solo!

Computer, matematica e biologia stanno allacciando rapporti sempre più stretti sotto il comune tetto della simulazione. Torniamo alle origini di questo percorso con uno dei primi e più famosi algoritmi di simulazione della vita, Life, nella versione per Sharp MZ 700.

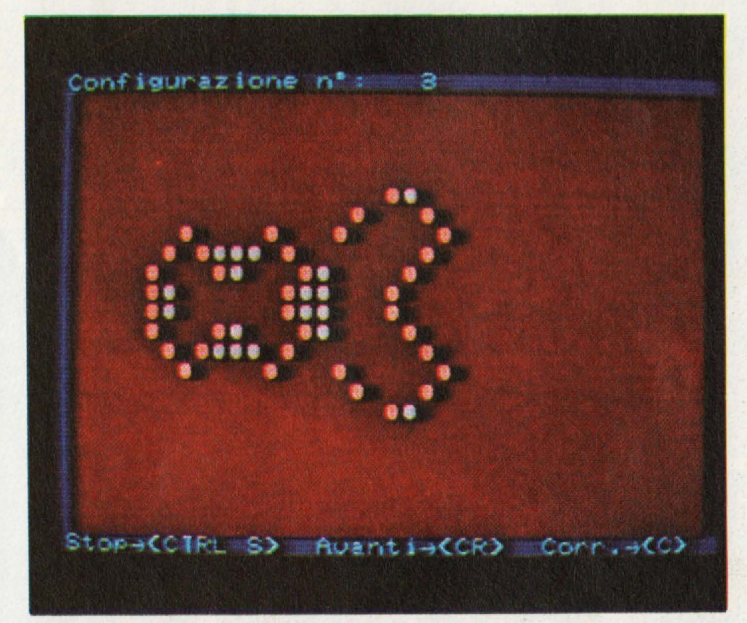

SHA  $\overline{\mathbf{R}}\overline{\mathbf{P}}$ 

Anzitutto un minimo di storia. Life fu inventato in- torno agli anni '70

da John Horton Conway dell'Università. di Cambridge ed è uno fra i più classici giochi matematici nati proprio per calcolatore e in cui l'uomo,per quanto affascinato, ha una parte di puro spettatore.

L'idea. nasce dalla biologia: si vuole sapere che destino avrà. una configurazione iniziale di cellule le cui **leggi** di evoluzione sono fissate da. alcune regole ben precise.

Si gioca su una scacchiera, in teoria illimitata, le cui caselle possono avere due stati, vive o morte.

Esistono diverse regole di evolu-

zione, in genere tutte abbastanza. semplici; noi abbiamo scelto forse le più classiche.

Premesso che ogni individuo ha esattamente otto vicini, cioè le otto caselle che toccano (anche in diagonale) la. propria., questo morirà. per isola.mento **se ha** meno di due vicini; sopravviverà. con due o tre vicini; morirà per soffocamento con più di tre vicini.

Da ultimo, ogni casella morta con esattamente tre vicini darà. origine ad una nascita nel turno

Dato il via all'evoluzione, inizia. lo spettacolo: la varietà di figure che si formano sequenzialmente sullo schermo è enorme e realmente dà una certa soddisfazione anche se lo spettatore è impotente di fronte al succedersi degli eventi (vedi l'esempio in figura. che procede per oltre cento generazioni, ma che, per ovvi limiti di spazio, abbiamo fermato prima).

Le regole del gioco non sono fatte per replicare dei modelli, ma per massimizza.re la. varietà e minimizzare la prevedibilità.

Noterete quindi configurazioni iniziali composte anche da parecchie cellule vive, giungere ad estinzione nel giro di poche trasformazioni ed altre, magari meno numerose, esplodere in forme stellate ed invadere tutto il video.

In particolare, alcuni fenomeni che accadono durante lo svolgimentoi del gioco hanno nomi particolari: si parla di blocchi stabili quando la generazione successiva è identica alla precedente; di oscillatori quando dopo un certo numero di vite si ritorna ad una già trovata; di vascelli quando una. situazione si ritrova. identica. ma. traslata. o, comunque, spostata; di riproduttori quando una. generazione dà origine ad un'altra che si

rante il corso di informatica che abbiamo tenuto, in classi differenti, per conto del Politecnico di Milano nel Liceo Scientifico di Como.

Il corso, in Pascal, prevedeva alcune tesine conclusive, fra. le quali una versione semplificata di Life.

Di fronte all'interesse che tale spunto suscitava negli studenti e viste le difficoltà che d'altra parte nascevano, ci siamo decisi ad affrontare tale problema sul nostro MZ-700.

Il primo approccio è stata una versione in Basic che prevedeva. la memorizzazione della situazione in matrici di 40 x 25 elementi.

La grande potenzialità del Basic del 700 ci ha subito evidenziato come il programma poteva. essere facilmente "lavorato" e reso sempre più completo.

Il passo successivo è stato la. sostituzione della vecchia matrice con une. da. 80 x 60 elementi che dava la possibilità di avere un "grandangolo" automatico della. situazione, nel caso di strabordamento delle cellule dal vi-

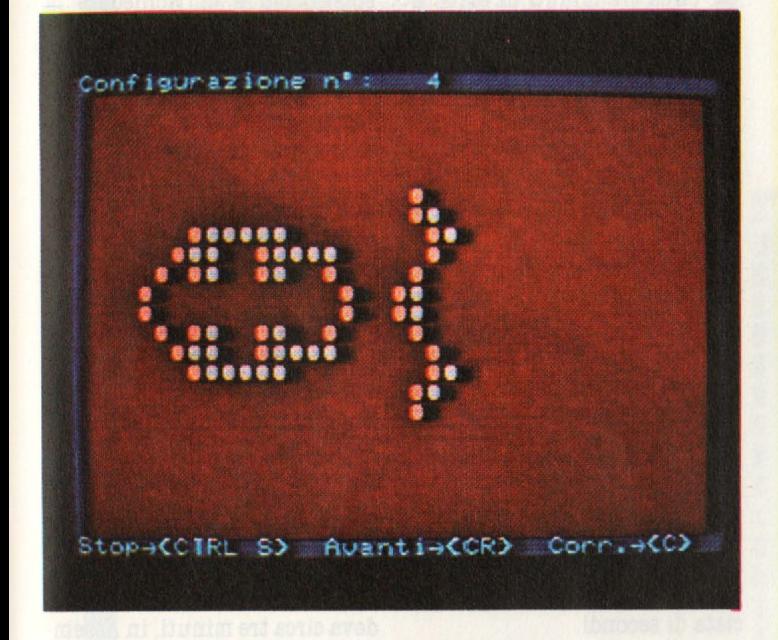

allontana. restando essa. stessa. intatta..

# **Le prime difficoltà**

L'idea. di approfondire tali argomenti, a prima vista non strettamente "ludici", ci è venuta dudeo.

La rappresentazione grafica si poteva. ottenere con le istruzio· ni SET-RESET.

Era. possibile anche ottenere la stampa su plotter nel formato corrispondente alla. situazione del video, attraverso i comandi MODE TN e MODE TS.

Il risultato finale di questo iavoro era abbastanza. soddisfa.-

10 PRINT<sup>"</sup> Posizionati sul 30 e premi PLA r'.: :L 1MIT \$AFFF :LOAO 20 PRINT & : CURSOR10, 7

30 PRINT<sup>®</sup>

#### by Verani & Caste I I i

40 G\$="+D3+G5R1+G3+A3+G3+A3+B7" 50 TEMPO 6:MLJSIC G\$ ; ORAW~0

60 PRINT " ! " : CURSOR3, 1

70 PRINT"Il gioco trae origine dallo stu dio di alcune colonie cellulari c he evolvono nel tempo secondo ce nte regole di sopravvivenza." 80 CURSOR3, 6: PRINT" Ogni cellula ha otto vicini.":CURSOR3,8 90 PRINT" Una cellula viva rimane tale se ha due o the vicini vivi; se ne ha meno di due muore per isolame nto, se ne ha piu' di tre muore pe r soffocamento." 100 CURSOR3, 14: PRINT"Una cellula morta p uo' nascere se e solo se e' circ ondata da tre vicini vivi." 110 CURS0R3, 18 :PRINT"A I cune conf i suraz i o ni sono destinate tre ad estinguerad asci I lare cone o piu' figure." ad espandersi, al si, altre ancora t inuamente fra du 120 CURS0R3,23:PRINT1'PREM1 LA BARRA PER CONTINUARE '' 130 GET RISP\$:IF RISP\$<> '' " THEN 130 140 USR(\$3E): PRINT""" 150 CURSOR12, 2:PRINT"Regole del gioco" 160 CURSOR2, 5: PRINT" Il gioco si svolge s olamente sul vetrino rosso." 170 CURSOR2, 8: PRINT"La prima configurazi one deve essere scelta da te." 180 CURSOR2, 11: PRINT" Per 91; spostamenti sullo schermo cce. " devi usare le fre 190 CURSOR2, 14: PRINT " Per inserire una ce Ila viva premi ""assegnato. " il tasto non cont 200 CURSOR2, 17: PRINT"Per iniziare l'evol uzione premi <CR>e per concludere <CTRL S>." 210 K=1: CURSOR6, 22: PRINT"PREMI LA BARR A PER COMINCIARE!" 220 GET RISP.\$: IF RISP\$<>" " THEN 220 230 USRC\$3E):POKE\$1210,\$Fl 240 PRINT"<sup>'</sup>":CURSOR1, 2: PRINT" Vuoi anche la stampa su plotter? [S/N]" 250 GET RISP\$ 260 IF RISP\$=" " THEN 250 270 USRC\$3E):Jf R1SP\$="S" THEN DRAW=1 280 PRINT "@@@@@@@@@@BBBBBBBBBBBBBBDPzi oni"

```
SPECIALE GRAFIC
```

```
290 PRINT"DDBBBBBBBBBBBBB1: sequenziale"
300 PRINT"BBBBBBBBBBBBBB2: interrotto"
310 GET R$: IF R$="" THEN GOTO 310
320 IF (R$<>"1")*(R$<>"2") THEN GOTO 280
330 COLOR,,, 1: PRINT"<sup>"</sup>. Configurazione n':
   1":CONSOLE 1, 23, 1, 38:COLOR, , , 2: PRINT"
Ø":CURSOR17,11:INPUT"B";A$
340 IF DRAW=1 THEN GOSUB 370
350 IF R$="1" THEN GOTO 510
360 GOTO 650
370 REM *******************************
380 REM
            stampa su plotter
390 REM *******************************
400 CONSOLE: CURSOR1, 0: PRINT[, 1]"
                                     .Plo
                 ":CONSOLE1, 23, 1, 38
tting..
410 MODE TS: PRINT/P "configurazione n."
:K:CHR$(13)
420 FOR Y=0 TO 22
430 FOR X=0 TO 39
440 IF PEEK(X+40*Y+53288)=71 THEN PRINT/
P"*"; : GOTO 460
450 PRINT/P" ";
460 NEXTX
470 PRINT/P
480 NEXT Y
490 PRINT/PCHR$(13);CHR$(13)
500 RETURN
510 REM*********************************
520 RFM
                   Sequenza
530 REM********************************
540 CONSOLE: CURSOR 1, 24: PRINT[, 1]"
 Velocita'?
               [1 - 4]fi":CONSOLE1
, 23, 1, 38550 GET R$: IF(VAL(R$)<1)+(VAL(R$)>4) THE
N GOTO 550
560 CONSOLE: CURSOR 31, 24: PRINTE, 1 JUAL (R$
);"m" :CONSOLE1,23,1,38
570 TX=(4-UAL(R$))*100
580 USR($B000)
590 K=K+1: CONSOLE: CURSOR 20, 0: PRINT [, 1]
 USING "###";K:CONSOLE 1,23,1,38
600 IF DRAW=1 THEN GOSUB 370
610 FOR J=1 TO TX
620 GET R$: IF R$=CHR$(19)THEN GOT0770
630 NEXTJ
640 GOTO 580
650 REM*******************************
660 REM
                   Interrotto
670 REM*******************************
680 CONSOLE: CURSOR 1, 24: PRINT[, 1] "Stop+<
         Avant i → <CR> Corr. → <C> fl" : CONSOL
CTRL S>
E1, 23, 1, 38690 USR($B000)
700 K=K+1: CONSOLE: CURSOR 20, 0: PRINT [, 1]
 USING "###";K:CONSOLE 1,23,1,38
710 IF DRAW=1 THEN GOSUB 370
720 GET R$: IF R$="" THEN GOTO 720
730 IF R$=CHR$(19) THEN GOTO 770
```

```
740 IF R$=CHR$(13) THEN GOTO 690
750 IF R$="C" THEN GOSUB 850:GOT0 690
760 GOTO 720
770 REM*******************************
780 REM
                Chiusura
790 REM*******************************
800 CONSOLE: CURSOR 1, 24: PRINT[, 1]"Vuo; P
                   [S, N]
                                 面"
rovare ancora?
810 GET R$: IF R$="" THEN GOTO 810
820 IF R$="S" THEN K=1:COLOR,,,1:GOT0240
830 CONSOLE: COLOR, , , 1 : PRINT"@" ; : POKE$121
D, $90: DEF KEY(1)="RUN"+CHR$(13)
840 FND
850 REM********************************
860 REM
                 Correzione
870 REM*******************************
880 CURSOR17, 11: INPUT"B";A$
890 IF DRAW=1 GOSUB 370
900 RETURN
910 WOPEN"DATI"
920 FOR I=45056 TO 45232
930 PRINT/T PEEK(I)
940 NEXTI
950 CLOSE
960 END
```
cente per la logica e per la grafica: disastroso invece per l'attesa: circa tre minuti di elaborazione fra una configurazione e la successiva.

Il problema, allora, era diventato quello di abbreviare il più possibile il tempo di generazione a pieno discapito della chiarezza e della semplicità del programma.

L'espediente principale è stato ilc ercare di ridurre al minimo la porzione di video (matrice) che veniva esaminata ad ogni tornata e ciò attraverso continui aggiornamenti di variabili riferite alle coordinate delle cellule vive più esterne.

Diverse istruzioni, parecchie complicazioni del programma, risultato ancora patetico: avevamo guadagnato qualche manciata di secondi.

Come avrebbe detto il nostro amico Giovanni: "Si stava meglio quando si stava peggio...". Si imponeva forzatamente il grande salto: il più contorto, più duro, ma velocissimo Assembler!

## L'Assembler

Alla parte in Basic rimane affi-

dato il compito di dialogare con l'utente, di fornire le dovute spiegazioni e di richiedere la configurazione iniziale.

Abbiamo inoltre individuato due modalità di analisi: una, "sequenziale", per la quale le nuove vite si susseguono una dopo l'altra senza interruzione alla velocità prescelta inizialmente (1-4); l'altra, "manuale", per cui la vita seguente viene visualizzata su comando dell'utente ed in cui è possibile variare la configurazione in qualsiasi momento.

Il programma Assembler ha il semplice (ma non semplicissimo) compito di analizzare, casella per casella, la situazione, creare la configurazione seguente e visualizzarla.

Tale analisi, che in Basic richiedeva circa tre minuti, in Assembler occupa solo tre secondi. Un bel guadagno.

È stato possibile usare il linguaggio macchina per la semplicità delle operazioni che occorrevano: confronti elementari.

È quindi un nostro consiglio quello di tradurre subroutine dal Basic in Assembler solo nei casi in cui le operazioni non siano complesse (in un primo ap-

# **Libri firmati JACKSON**

UТ

**IBM PO** 

SYBEK

#### Pierre Lofigie-Laurent **UN PERSONAL COMPUTER FIRMATO IBM**

**MSON** 

li libro offre una panoramica completa sul Persona! Computer **IBM.** Comincia col descrivere l'hardware, passa poi alle due applicazioni, alla programmazione e ai sistemi operativi. Illustra le diverse configurazioni che si possono realizzare per soddi sfare esigenze di utenti diversi, e finisce con un breve manuale per l'installazione

e l'uso. Una preziosa prefazione all'Edizione Italiana integra ed aggiorna l'edizione originale. L'immagine che ne esce, grazie allo stile e **al**  linguaggio, è quella di un'informatica abbordabile e cordiale, pronta a venire in aiuto sul lavoro e a istruire e divertire in famiglia.

152 pagine. Codice **404H** L. **15.000** 

**BURLIOTECA** 

#### Stanley R. Trost

#### **PROGRAMMI** UTILI **PER IBM** PC

li libro presenta una serie di oltre 65 programmi per il Personal Computer IBM, ampiamente collaudati e pronti per l'uso.

Dopo una breve introduzione, che vi metterà in grado di usare i programmi proposti, seguono i programmi stessi suddivisi per capitoli: finanza e bilancio familiare, gestione commerciale, beni immobili, analisi di dati, registrazione di dati, esercizi di matematica.

I programmi sono da "usare", e il libro non ha la pretesa di insegnarvi la programmazione in BASIC, ma proprio l'uso dei programmi vi porterà gradualmente, e quasi automaticamente, ad apprenderne le tecniche fondamentali; può essere un buon punto di partenza per diventare voi stessi programmatori.

E proprio per aiutarvi in questo, nelle Appendici è presentata una serie di sottoprogrammi di uso generale, usati dai programmi del libro, e vi viene spiegato con facili esempi come inserirli nei vostri nuovi programmi per risparmia re tempo e fatica. 180 pagine.

Codice **564 D** L. **15.000** 

### **La Biblioteca che fa testo**

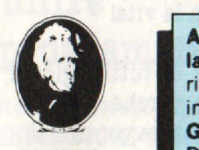

**GRUPPO**<br>EDITORIALE **IACKSON** 

**Attenzione compilar• per Intero la cedola**  ritagliare (o fotocopiare) e spedire in busta chiusa a: **GRUPPO EDITORIALE JACKSON**  Divisione Libri Via Aosellini, 12 - 20124 Milano

I I I

П Ľ

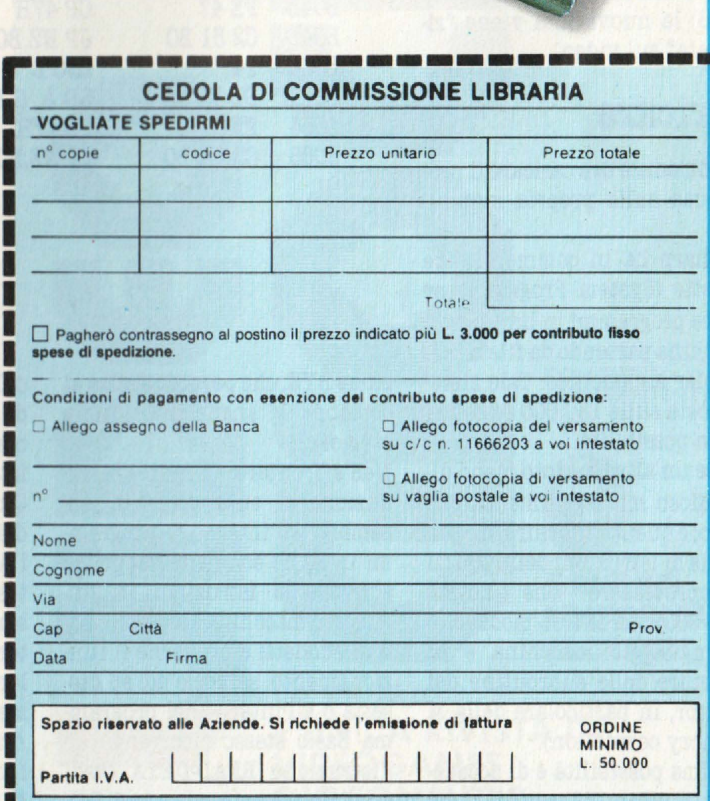

Un Personal

**a!!!!--·** 

proccio conviene fermarsi a somme, sottrazioni, confronti ma niente di più).

**PECIALE GRAM** 

Il listato di questa parte (vedi figura) è lungo semplicemente perché le combinazioni da analizzare per una singola cella sono ben otto e non è possibile introdurre algoritmi ripetitivi (da BOlB a B062).

Anzitutto è importante notare che il Basic dell'MZ-700 è organizzato in modo tale che la memoria. tra. le locazioni DOOOH e FFFFH è vista. come **RAM** disponi bile all'utente e non come VRAM dello schermo.

E' necessario quindi, per accedere al video, commutare i banchi di memoria attraverso l'istruzione Assembler OUT(E3H), A (vedi pag. 127 del manuale) chiudendo il tutto con l'istruzione OUT(EIH),A (senza la quale il Basic si blocca totalmente, avvenimento questo triste e dispendioso).

Dalla. sequenza. B002-BOOC si nota che la situazione iniziale viene sempre ricopiata nella zona. di memoria. RAM da COOOH in avanti per far sì che gli opportuni cambiamenti che necessitano dopo la analisi di una situazione, non influenziono la. situazione stessa, ma vengano memorizzati a parte.

Con le istruzioni finali (BO9E-BOA8) la. nuova. vita. viene "riversata" sul video.

## **Caricare**

Il problema è ora caricare il programma. sulla. propria. macchi ne..

La Sharp ha in commercio tre cassette (System Program) per creare programmi in linguaggio macchina partendo da file in Assembler mnemonico. Tale sistema costa. sulle 130.000 ed è una prima possibilità.

Esiste un altro medoto meno dispendioso ma. leggermente più lungo; è quello di fornirsi di una tabella. di istruzioni dello Z80 (il microprocessore che anima. l'MZ-700) con le loro modifiche in linguaggio macchina ·e di usufruire delle subroutine del Monitor, in particolare della. M (Memory correction).

L'ultima. possibilità è di accedere attraverso l'Assemblar del Basic, raggiungibile con l'istru-

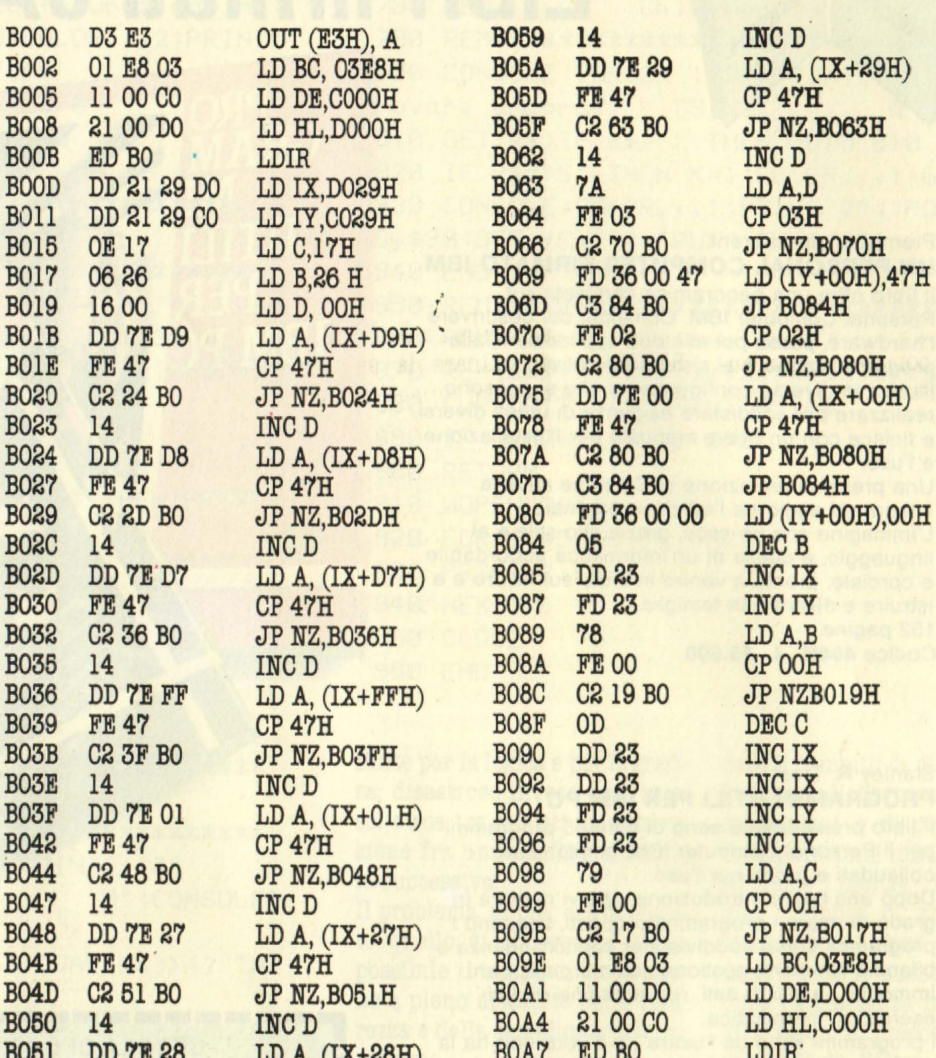

 $A, (IX+D9H)$   $B070$  FE02<br>47H  $B072$  C280B0 **BOBl DD 7E 28 LD A, (IX+28H) BOA7 ED BO<br><b>BOB4 FE 47 CP 47H** BOA9 D3 E1 **BOB4 FE47 CP47H BOA9 D3 El**<br>**BOB6 C2 5A BO** JP NZ.BOBAH BOAB C9 JP NZ,BO5AH

BC,  $03EBH$  B05A DD 7E 29 LD A,  $(IX+29H)$ C,17H B066 C2 70 BO JP NZ,B070H<br>B26 H B069 FD 36 00 47 LD (TY+00H) 21 00 CO DEC<sub>B</sub> INCIX INCIY LDA,B CP OOH JP NZB019H DEC<sub>C</sub> INC IX **INCIX**  INCIY INCIY LDA,C CP OOH JP NZ,B017H LD BC,03E8H LD DE,DOOOH LD HL,COOOH LDIR' OUT (EIH),A RET

zione BYE, che permette oltre al comando **M** anche il D (dump memory).

Nell'affrontare quindi l'introduzione di subroutine in **As·**  sembler all'interno di programmi in Basic conviene dapprima scrivere le istruzioni in lin**guaggio** macchina. secondo i metodi suddetti e provarne il funzionamento; salvarle poi su cassetta o all'interno del programma Basic stesso ricorrendo all'istruzione READ-DATA (vedi esempio sul manuale **a. pag. 94),**  oppure con il comando S (save)

dell'Assemblar; in questo secondo caso per caricare il programma. basta. inserire all'inizio le istruzioni LIMIT addr. e LOAD. Questo tentativo di spiegazione dei problemi dell'approccio dell'Assembler non ha certo la pretesa di essere esauriente, ma siamo certi che più avanti capiterà. ancora. l'occasione di parlarne e magari più specificatamente.

**A** chi comunque desidera. approfondire questi argomento consigliamo il testo "Programmazione dell Z80" di Rodnay Zaks, edi-

to dalla Jackson (L.  $26.000$ ). Non ci resta. che salutarvi sperando di non avervi annoiato o spaventato con argomenti strani. Su con la vita! Che vita? Quella. di tutti i giorni, ovviamente, perché... l'avventura continua!!

> **Francesco Castelli Dezza**  $e$  *Massimo Verani*

# **harp's raphic 2**

# **E' IN EDICOLA International**

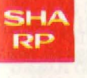

Non meravigliatevi se, dopo aver accura-<br>tamente digitato digitato questo listato, non

riuscite a. farlo **gira.re. E** non perdete nemmeno tempo cer· cando di modificarlo e farlo funzionare poichè, non essendo un programma completo e mancando di parti essenziali, non potrà. mai essere utilizzato in se stesso. L'esecuzione infatti verrà. bloccata da una segnalazione dovuta ad un numero di riga. inesistente che ha. la. funzione di collegare questo listato con un altro programma. ampliando notevolmente le sue capacità e quindi la sua utilità..

Il programma. DISEGNATORE DI CIRCUITI E DI FIGURE pubblicato sul numero 8 di HO, che permetteva. di comporre disegni nello stesso modo in cui si compongono i puzzle, prendendo e spostando piccole parti della figura. che costituiscono le tessere, può permetterci, con l'aggiunta di questa parte, di operare direttamente sulla figura stessa. manipolandola. e modificandola. ogni volta che lo riteniamo opportuno.

Possiamo così per esempio spostare il disegno di una posizione più a destra senza doverlo rifare da capo, creare diverse versioni della. **stessa.** figura. registrando· le in memoria, oppure richiamare una qualsiasi delle rimanenti sedici funzioni permesse dal listato presente e da. quello che verrà pubblicato nel prossimo numero di HC.

## **Come unire i due programmi**

Se non avete rinumerato il programma. DISEGNATORE noterete che la sua numerazione non è affatto regolare poichè in alcuni punti mancano singole linee di istruzioni mentre in altri ne mancano interi blocchi. Le posizioni che, per così dire, troviamo "vuote", hanno la precisa. funzione di accogliere quelle parti del presente listato che invece risultano "piene" e viceversa in modo da poter unire i due programmi senza. modifiche. È pertanto indispensabile evitare di eseguire la funzione RENUM e ripristinare la sequenza originale dei numeri di riga nel caso che questo avvertimento sia. giunto troppo tardi. Par chi non avesse già. digitato il programma. DISEGNATORE è sufficiente, per l'operazione di incastro, battere i due listati nell'ordine in cui sono stati pubblicati; per chi invece avesse già registrato uno dei due programmi su cassetta i metodi più veloci e sicuri sono questi: - battere il presente listato ed incastrarlo nell'altro per mezzo dell'istruzione MERGE che appunto attacca. il programma. letto sulla cassetta a quello presente in memoria.;

- oppure digitare la seconda parte, cioè questa, dopo aver caricato la prima cassetta.

Entrambi questi due metodi ci permettono di ottenere la. versione completa. che potremo fi nalmente far girare.

### **Istruzioni**

Nella precedente puntata abbia-<br>mo visto che il programma DI-SEGNATORE sviluppa un set dicaratteri distinti in due categorie: i simboli veri e propri, ohe possono venire stampati e spostati, che si presentano in colore normale su sfondo normale, e gli operatori non visualizzabili, che compaiono in campo inverso; cioè con lo sfondo e il carattere invertiti. Sappiamo che due di essi, situati negli angoli inferiori destro e sinistro, permettono la rotazione dei caratteri della linea inferiore e la scelta fra i cinque set disponibili: i simboli, l'alfabeto, i numeri, le matrici e gli operatori; questi ultimi pure visualizzabili,

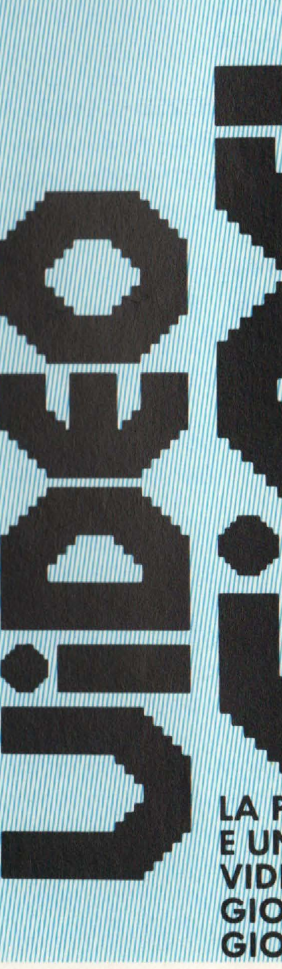

**CON TUTTA** LA COMPETENZA

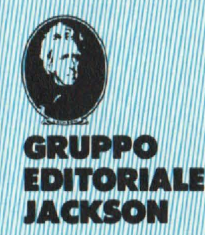

LA PRIMA **EUNICA RIVISTA DI VIDEOGAMES GIOCOMPUTER GIOGHI ELETTRONICI** 

460 IF(Y=22)\*(X<37)\*(B=5)\*(A4=\$58) ON ? GOTO 730, 820, 1230, 1370, 1440, 1570, 1640, 17 70, 1840, 1970 **730 PRINT HAR** . TERMINE DELL' ESFCURI ONE. 740 GOSUB 3150 750 CONSOLE0, 2: PRINT"0" 760 CONSOLE23, 2: PRINT"Q" 770 CONSOLE0, 25, 0, 2: PRINT"0" 780 CONSOLE0, 25, 38, 2: PRINT"0" 790 CONSOLE 800 CURSOR0, 23 810 END 820 PRINT"BB . SPOSTAMENTO DELLA FIGUR  $A$   $\uparrow \leftrightarrow \downarrow$  . " 830 GOSUB 3150 840 CONSOLE2, 21, 2, 36 850 USR(62) 860 GOSUB 3060 870 IF (A\$<>"D")\*(A\$<>"B")\*(A\$<>"B")\*(A\$ <>"B")\*(A\$<>CHR\$(16)) GOTO 860 880 USR(62) 890 ON ASC(A\$)-16 GOSUB 960,920,1030,113 0,2920 900 CONSOLE 910 GOTO 160 920 REM TTTTTTTTTTTTTTTTTTT **930 CURSOR0, 22** 940 PRINT 950 GOTO 850 960 REM +++++++++++++++++++ 970 FOR C1=880T0120 STEP-40 980 FOR C2=2T037 990 POKE(55296+C1+C2), PEEK(55256+C1+C2): POKE(53248+C1+C2), PEEK(53208+C1+C2) 1000 IF C1=120 THEN POKE53328+C2,0 1010 NEXT : NEXT 1020 GOTO 850 1030 REM >>>>>>>>>>>>>>>>>>>>>> 1040 FORA=53365T054165 STEP 40 1050 IF (PEEK(A)>0) GOTO 850 **1060 NEXT** 1070 PRINT"B"+CHR\$(24) 1080 FORA=0T018 1090 PRINT CHR\$(24) 1100 NEXT 1110 PRINT CHR\$(24)+"m" 1120 GOTO 850 1130 REM effectererrettetet 1140 FORA=53330T054130 STEP 40 1150 IF PEEK(A)>0 GOTO 850 **1160 NEXT** 1170 PRINT"B"+CHR\$(16) 1180 FORA=0T018 1190 PRINT CHR\$(16) **1200 NEXT** 1210 PRINT CHR\$(16)+"m" 1220 GOTO 850 **1230 PRINT"HO** . MEMO. FIG N'1

SPECIALE GRAFICA

avendo caratteristiche intermedie tra gli operatori stessi e i simboli grafici.

Ora, con l'ampiamento del programma, la visualizzazione non è più possibile, ma ad ognuno di questi caratteri risulta abbinata una funzione specifica. Se ci accostiamo con la freccetta agli operatori, premendo CLR, il carattere comincia a lampeggiare e, mentre viene ripetutamente emesso un bip dall'altoparlante, compare nella linea superiore una scritta che ci comunica il nome della funzione abbinata alla lettera lampeggiante. A questo punto, premendo il tasto HOME, ritroviamo la freccia nella posizione in cui l'abbiamo lasciata e possiamo riprendere a disegnare, mentre, se premiamo nuovamente CLR, diamo il comando d'esecuzione alla funzione che ci è stata indicata. Ora vediamo, una per una, come usare le funzioni di questa prima parte.

1) TERMINE DELL'ESECUZIO-**NE:** pone, appunto, termine all'esecuzione del programma lasciando intatta la figura, ma cancellando il contorno di caratteri. Eseguendo questa operazione non vengono necessariamente perse le figure registrate in memoria che si possono richiamare rispettivamente con le istruzioni: GOTO 1390, GOTO 1590, GOTO 1790, GOTO 1990. 2) SPOSTAMENTO DELLA FI-GURA: questa funzione ci per-

mette di muovere l'intero disegno utilizzando i quattro tasti di controllo del cursore (se la figura ha già raggiunto il limite dello schermo il movimento sarà inibito); una volta raggiunta la posizione desiderata è possibile richiamare la freccia cursore premendo HOME.

3) MEMO FIG. Nº 1: ci permette di registrare nella memoria del calcolatore qualsiasi tipo di figura compaia sullo schermo. È possibile, utilizzando la stessa funzione, memorizzare un secondo disegno facendo attenzione però che le sue dimensioni non siano maggiori di quelle della figura già memorizzata.

4) STAMPA FIG. N° 1: stampa la figura memorizzata utilizzando la funzione precedente; ciò avviene senza la preventiva cancellazione di quanto compare sullo schermo. MEMO FIG.  $N^{\circ}$  2 - 3 - 4 analoghe a MEMO FIG. N° 1 STAMPA FIG.  $N^{\circ}$  2 - 3 - 4 analoghe a STAMPA FIG. N° 1

## Spiegazione del listato

Il diagramma di flusso di questo listato non potrà mai essere realizzato poichè, essendo costituito unicamente da sottoroutine e cicli secondari, non è un programma girante in sé per sé, come tra l'altro abbiamo già visto, ma se noi consideriamo una serie fittizia di istruzioni, per esempio il DISEGNATORE, che sia in grado di gestire queste routine, tutto quanto si ordina secondo la classica piramide gerarchica. Al vertice troveremo ovviamente il main-program (detto anche programma chiamante) a cui saranno subordinate le routine e a queste a loro volta saranno subordinati i cicli che eseguono alcune operazioni ripetitive e meccaniche. Dall'analisi di questa struttura si può poi ricavare il "cammino" pesorso dall'elaboratore: dal programma principale, se vengono verificate alcune condizioni, il controllo salta alle routine che chiamano, se necessario, cicli ausiliari: da questi il controllo torna alle routine e successivamente al programma.

Vediamo ora, partendo dai cicli secondari, in che modo funziona ogni singola parte del programma.

Le righe  $che$ vanno da 3150/3300 costituiscono fra questi il ciclo principale per importanza, che a sua volta risulta costituito da due iterazioni FOR-NEXT grazie al susseguirsi delle quali lampeggerà l'operatore e verrà emesso il bip sono-TO.

3150: chiama una routine in linguaggio macchina, presente nella memoria ROM, che suona brevemente un LA alto.

3160: inizia la prima iterazione: A rappresenta il numero delle volte che verrà ripetuta e quindi, unita all'omonima variabile dell'iterazione successiva, determina il tempo di lampeggiamento dell'operatore.

3170: il computer controlla le

immissioni dalla tastiera memorizzando nella stringa. A \$ il codice del tasto premuto.

**3180:** se questo codice corrisponde al carattere **1°** 24 salta alla routine richiamata.

**3190 - 3800:** se invece corrisponde al carattere N° 16 ripristina quel tratto di cornice cancellata dal "menù" e/o ritorna al programma principa.le.

**3880:** cancella l'operatore che si trova nella posizione X (cioè quello attivato).

**3830:** inizia la seconda iterazione

**3840 - 3880:** analoghe a 3170 - 3200 con la differenza che, prima di eseguire le istruzioni di salto, stampa nella posizione indicata da X l'operatore precedentemente cancellato.

**3890:** ristampa l'operatore cancellato.

**3300:** ritorna alla prima iterazione.

Il secondo ciclo **3060- 3070,** come si può vedere, è alquanto semplice; esso entra in azione ogni qual volta è richiesto un controllo dalla tastiera.

**3060:** l'elaboratore controlla ripetutamente la tastiera. finchè un valore qualsiasi non venga assegnato alla stringa A \$, in tal caso passa alla linea seguente. **3070:** ritorna alla sottoroutine che ha chiamato il ciclo.

**L'ultimo ciclo** è il più specifico, poichè viene attivato unicamente dalle funzioni di memorizzazione; il suo compito è di rilevare il numero di caratteri che compongono la figura.

**3080:** inizializzazione della variabile N che rappresenta il numero di caratteri che compongono la figura.

**3090:** la variabile Yl, che nella. mappa caratteri rappresenta il numero della riga dello schermo, viene fatta variare da 80 a 880 cioè dalla riga 2 alla riga 22. **3100:** analogamente viene fatta variare Xl che invece rappresenta le colonne.

**3110:** in ogni locazione della mappa video indicata dalle coordinate X1; Y1 viene letto il codice carattere; ogni qual volta. esso risulti diverso da Ø e cioè in corrispondenza con un simbolo stampato, si incrementa di 1 la variabile N.

La linea **460** non fa parte né dei cicli sopra descritti né delle sottoroutine, ma ha il compito di attivare quella funzione che corrisponde all'operatore richiamato.

**460:** se la freccetta si trova nella riga inferiore del quadro *(Y =*  $(22) * (X = 37)$ , rivolta verso il ba.sso (A4 = **8** 58) ed i simboli del set sono operatori (B = 5), allora attiva. la routine iniziante rispettivamente a 730, 820, 1230, 1370,1440, 1570, 1640, 1770, 1840, 1970 in conformità al valore di Z. Gli operatori sono numerati secondo il loro codice e la variabile Z contiene il numero di codice dell'operatore richiamato.

Dalla riga **7:SO** alla riga **8030** sono contenute le restanti routine; esse hanno tutte in comune le prime due righe che pertanto descriviamo una sola volta;

**730:** menu. Al posto della riga superiore della cornice viene stampato il nome dell'operazione che sta per essere attivata. 740: chiama il ciclo già descritto iniziante a 3150.

**780 - 780:** cancellano rispettivamente le due righe superiori, quelle sinistre, quelle destre e quelle inferiori che costituiscono la cornice dei caratteri.

**790:**riporta al valore normale l'area di utilizzo dello schermo.

**800:** posiziona il cursore all'inizio della 23<sup>a</sup> riga.

**810:** termine dell'esecuzione. **840:** limita. alla zona di scorrimento della freccetta l'area di

utilizzo dello schermo. **880:** bip sonoro.

**860:** chiama il ciclo iniziante a 3060.

**870:** se il tasto premuto non è  $n \hat{\bf e} \uparrow n \hat{\bf e} + n \hat{\bf e} \leftarrow n \hat{\bf e} + \bf n \hat{\bf e}$ H ritorna al ciclo.

**880:** bip sonoro.

**890:** poiché i simboli  $\hat{I}, \hat{I}, \rightarrow, \leftarrow,$ H sono adiacenti nella tabella dei caratteri ASCII viene sfruttata questa loro consecutività. del codice per la scelta dell'indirizzo. per cui se il tasto premuto risulta essere  $\downarrow$  l'argomento di ASC  $(A $ ) - 16$  sarà uguale ad 1 e l'indirizzo scelto il primo; analogamente per i tre casi successivi.

**920 - 950:** per lo spostamento verso l'alto viene utilizzato in modo piuttosto particolare lo "scrolling";

**930 - 940:** nell'ultima riga del

```
1240 GOSUB 3140 
1250 GOSUB 3080 
1260 DIM F1(N,2):F1=N 
1270 FOR Yl=80T0880 STEP40 
1280 FOR X1=2T037 
1290 IF PEEKC53248+Xl+Y1J=0THENGOT01340 
1300 M=M+l 
1310 Fl(M,0)=PEEKC53248+Xl+Y1J 
1320 Fl(M,l)=PEEK(55296+X1+1lJ 
1330 F1CM,2)=Xl+Yl 
1340 NEXT:NEXT 
1350 CONSOLE 
1360 GOTO 160 
1370 PR I NT ''B8 
                         STAMPA. FIG N'l 
1380 G0SU8 3140 
1330 FOR F=0 TO Fl 
1400 POKE55296+F1(F,2),F1(F,1)
1410 POKES3248+Fl CF,2),FlCF,0) 
1420 NEXT 
1430 GOTO 160
1440 PRINT"HE . MEMO. FIG. N'2.
1450 GOSUB 3140 
1460 GOSUB 3080 
1470 DIM F2CN,2J :F2=N 
1480 FOR Y1=80T0880 STEP40
1490 FOR X1=2T037 
1500 IF PEEKC53248+Xl+rlJ=0THENGOT01550 
1510 M=1+11520 F2(M, 0)=PEEK(53248+X1+Y1)
1530 F2(M, 1)=PEEK(55296+X1+Y1)
1540 F2(M, 2)=X1+Y1
1550 NEXT:NEXT 
1560 GOTO 160 
1 570 PR I NT ''lllB 
                      STAMPA FIG. N'2 
          \mathbf{H}1580 GOSUB 3140 
1590 FOR F=0 TO F2 
1600 POKE55296+F2(F,2), F2(F,1)
1610 POKE53248+F2 (F , 2),F2CF,0J 
1620 NEXT 
1630 GOTO 160 
1640 PRINT''RB 
                       . MEMO. FIG. N'3.
           \overline{11}1650 GOSUB 3140 
1660 GOSUB 3080
1670 DIM F3CN,2J:F3=N 
1680 FOR Yl=80T0880 STEP40 
1690 FOR X1=2 T037 
1700 IF PEEKC5324B+Xl+Y1J=0 THEN 1750 
1710 M=M+l 
1720 F3CM,0J=PEEK C5324B+X l+Yl) 
1730 F3CM,1J=PEEK(S5296+Xl+Y1J 
1740 F3CM,2J=Xl+Yl 
1750 NEXT:NEXT
1760 GOTO 160 
1770 PRINT"DD . STAMPA FIG. N'3
```
SPECIALE GRAFICA un messaggio fittizio e nullo in modo da provocare lo scorrimento verso l'alto della figura. con il suo relativo spostamento.

#### **980:** ritorna a 850

**970 · 980:** analoghe a 3090 - 3100.

**990:** stampa una posizione più in basso ogni carattere letto alle coordinate (C2; C1).

1000: quando è arrivato alla rigfa. superiore, che prima dello spostamento era una riga inesistente, non stampa più alcun carattere.

**UMO - 1060:** se la figura comprende anche qualche carattere che si trova. al limite sinistro del quadro non compie alcuno spostamento e torna a 850.

**1070:** nella riga. superiore ese-

**NELLE PAGINE DEL MERCATO TUTTI I PREZZI E LE CARATTERISTICHE DI COMPUTER NUOVI USATI** 

gue la funzione INST con relativo spostamento a. destra dei caratteri di questa riga.

**1080 - 1100:** esegue la stessa operazione nelle diciotto righe successive.

**1110:** nell'ultima. riga oltre ad INST viene alzato il cursore di una posizione per evitare lo "scroling".

1130 - 1220: del tutto analoghe a 1030 - 1120 con la sola differenza. che per ottenere un movimento a sinistra. INST viene sostituito da. DEL.

**1180:** imposta in N il numero di caratteri che compongono la figura.

1260: crea una matrice di nome Fl, larghezza. 3 e lunghezza uguale a. N. Successivamente trasferisce in Fl il valore di N. **1170 - 1180:** analoghe a. 3090 - 3100.

1290: se nella mappa video il codice carattere rappresentativo della posizione (Xl; Yl) è uguale a 0 salta direttamente alla riga 1340 altrimenti prosegue con la riga successiva.

**1800:** incrementa M di uno partendo dal valore zero: M esprime la posizione del dato nella matrice Fl.

**1810:** nella posizione M della colonna. zero della. matrice Fl viene memorizzato il codice del carattere di coordinate (Xl; Yl).

viene memorizzato il codice colore del medesimo carattere.

**13SO:** nello stesso punto, terza colonna, ci saranno le coordinate (Xl; Yl).

**1360:** terminata la. routine tor na a. 160.

**1390:** ripete il ciclo tante volte quanti sono i caratteri della figura..

**1400 - 1410:** stampa. nel punto di coordinate (Xl; Yl) che ha per codice quello memorizzato nella colonna zero della matrice e per colore quello memorizzato nella. colonna. uno.

1430: ritorna a 160.

A parte il fatto che Fl che prenda il nome di F2 o F4, MEMO FIO. N° 1 e STAMP FIO. N° 1 funzionano in modo analogo alle routine rimanenti e per questo eviteremo di ripetere le spiegazioni già date. Appuntamento al prossimo numero per le ultime routine.

1320: nella seconda colonna 1960 GOTO 160 2020 NEXT 2030 GOTO 160 3070 RETURN 3080 N=0 3130 RETURN 3150 USR(62) 3170 GET A\$ 3210 NEXT 3240 GET A\$

1780 G0SU83140 1730 FOR F=0 TO F3

1820 NEXT

1800 POKE55296+F3CF,2J,F3CF,1J 1810 POKE53248+F3CF,2),F3CF,0J

1830 GOTO 160 1840 : PRINT"BB . MEMO. FIG. Nº4.  $\mathbf{u}$ 1850 GOSUB 3140 1860 GOSUB 3080 1870 DIM F4CN,2):f4=N 1880 FOR 11=80T0880 STEP40 1890 FOR X1=2 T037 1900 IF PEEKC53248+Xl+Y1)=0 THEN 1950  $1910 M=M+1$ 1320 F4CM,0J=PEEKC53248+Xl+Y1J 1930 F4CM,l)=PEEKC55296+Xl+tlJ 1940 F4CM,2)=Xl+Yl 1950 NEXT:NEXT 1970 PRINT"HE . STAMPA FIG. N'4 1980 GOSUB 3140 1990 FOR F=0 TO F4 2000 POKE55296+F4CF,2J,F4CF,1J 2010 POKE53248+F4CF,2J,F4CF,0J 3060 GET A\$:IF A\$="" THEN GOTO 3050 3090 FORY1=80T0880 STEP40 3100 FORX1=2T037 3110 IF PEEK(53248+X1+Y1)>0THEN N=N+1 3120 NEXT:NEXT 3140 M=0:0N ERROR GOTO 1350 3160 FORA=0T025 3180 IF A\$=CHR\$C24) RETURN 3190 IF A\$=CHR\$C16) GOSUB 2920 3200 IF A\$=''." THEN GOTO 280 3220 POKE54208+X,0 3230 FORA=0T020 3250 IF A\$=CHR\$(24) THEN POKE54208+X, 2:R **ETURN** 3260 IF AS=CHR\$ (16) THEN POKE54208+X, 2:G OSUB 2920 3270 IF A\$=". " THEN GOTO 280 3280 NEXT 3290 POKES4208+X,2 3300 GOTO 31 50

Luca Tosolini

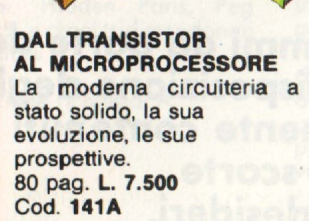

MORSON

BIBLIOTECA

#### **LA SOPPRESSIONE DEI TRANSITORI DI TENSIONE**

Cause, effetti, rimedi ai danneggiamenti, dei transitori d'alta tensione. 224 pag. L. **12.000**  Cod. **811H** 

#### **MANUALE DI OPTOELETTRONICA**

Valido supporto per i progettisti elettronici. Questo manuale si compone di numerosi fogli-dati, guide di scelta e tabelle comparative. 208 pag. L. **15.000 Cod.613P** 

#### **CAPIRE**

I **MICROPROCESSORI**  Spiegazione in forma chiara e dettagliata di come funzionano i microprocessori, le memorie ROM, RAM e le interfacce. 126 pag. L. **10.000**  Cod. **342A** 

#### **MICROPROCESSORI AL SERVIZIO DEL MANAGEMENT**

CAD/CAM e robotica la loro applicazione in Azienda, l'impatto su qualità e produttività, le prospettive. 292 pag. L. **20.000**  Cod. **335H** 

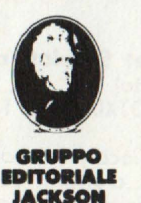

# **Libri firmati JACKSON**

 $\overline{B}$ 

DEL MANA **DEL MAIN** 

L MICROPING SSON CAPLE

# **La Biblioteca che fa testo**

OPPRESSIONE RESSIONI

#### **LE COMUNICAZIONI**<br>RADIO IN MARE **RADIO IN MARE**

Come orientarsi grazie alla **VOGLIATE SPEDIRMI**  moderna strumentazione e ai suoi codici. 200 pag. L. **15.000**  Cod. **708A** 

#### **ELEMENTI DI TRASMISSIONE DATI**

**Attenzione compllare per Intero** 

ritagliare {o fotocopiare) e spedire

**GRUPPO EDITORIALE JACKSON** 

Via Rosellini, 12 - 20124 Milano

**la cedola** 

in busta chiusa a:

Divisione Libri

Un valido ausilio per tecnici e studenti che vogliono approfondire le tecniche di comunicazione. 178 pag. L. **10.500**  Cod. **3180** 

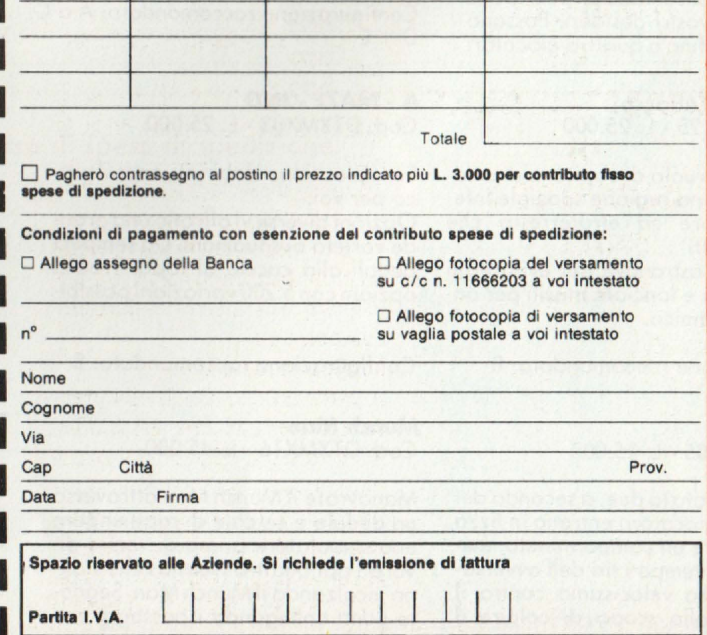

## **CEDOLA DI COMMISSIONE LIBRARIA** n° copie codice Prezzo unitario Prezzo totale

**ELEMENTI DI** 

E COMUNICAZIONI

DIO IN MARI

C contomate

**TRASMISSIONE DATI** 

--

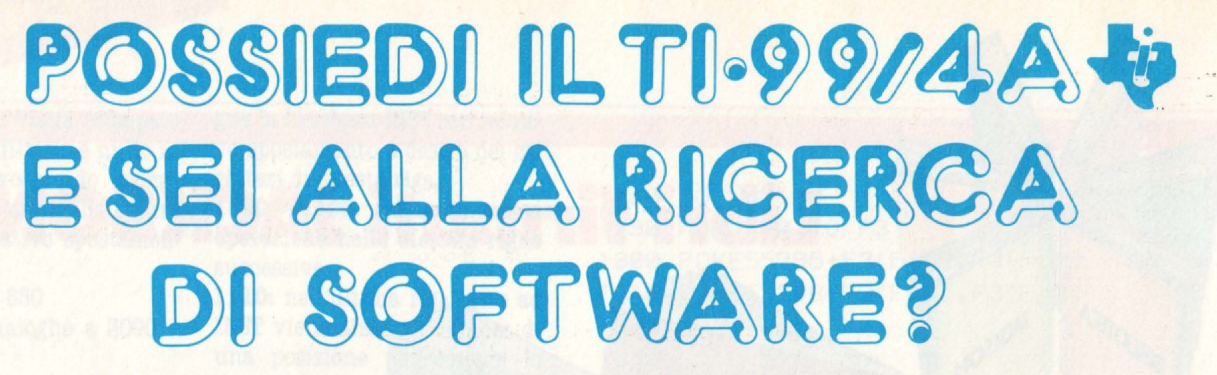

# **Approfitta dell'offerta J. soft!**

**In seguito alle sempre più numerose richieste di programmi da parte dei possessori dell'home computer Tl-99/4A, mettiamo a disposizione degli interessati un vasto assortimento a prezzi estremamente contenuti L'offerta è valida fino ad esaurimento delle scorte. Prima ordini, più sei sicuro di ricevere quanto desideri.** 

**Programming Aids 1** - (Aiuto allo programmazione) Cod. DTXSX04 - L. 14.000

Mette o disposizione gli ousilii per potenziare il linguaggio BASIC TI. Comprende le seguenti possibilità: " CATALOGARE DISCHI", " DISPLAY A T", " ACCEPT A T", " SCREEN PRINT (per la stampa su carta dello schermo)", " LOWERCASE (per lo creazione di un set di lettere minuscole)", "2nd ASCII (per lo costruzione e l'utilizzo di un secondo set di caratteri)", **"CHAR-**DEF (per realizzare e facilitare lo defi-

nizione dei caratteri)".

Configurazione richiesta: A Configurazione raccomandato: D + E

**Blackjack e Poker**  Cod. DTXMX04 - L. 25.000

Partite di carte simulate col computer, che vi consentono di puntare le somme dei vostri desideri. Possono partecipare fino a quàttro giocatori

**The Attack** (Attacco) Cod. DTXMX25 - L. 25.000

Vi attende il ruolo di capitano di un'astronave in una regione spaziale infe-<br>stata da ''spore'' ed ''etraterrestri'' che vanno distrutti.

Manovrate l'astronave per evitare gli extraterrestri e lanciate missili per annientare il nemico.

Configurazione raccomandata: B

#### **Blasto**

Cod. DTXMX05 - L. 25.000

Un carro armato (o due, a secondo del numero dei giocatori) entrano in lizza per far saltare un campo minato, **evi**tando nel contempo i tiri dell'avversa rio. Uno corso velocissimo contro il cronometro allo scopo di colpire il massimo numero di mine. Attenti o non colpire le mine se siete troppo vicini, altrimenti dovrete ricominciare do capo.

Configurazione raccomandato: B

**Hunt the Wumpus** (Caccia la Mostro) Cod. DTXMA 12 - L. 25.000

Una caccio emozionante in un dedalo di caverne e gallerie. Cercate lo tono del Mostro evitando i pericoli in agguato lungo il percorso. Soppesate e vagliate attentamente gli in**dizi** per completare questo missione pericolosa.

Configurazione raccomandata: B

**Persona! Report Generator** (Generatore rapporti e archivi personali) Cod. DTXTXOl - L. 68.000

Permette di creare, edit e stampare lettere e rapporti di routine con i dati ricavati do un archivio creato esclusivamente con i moduli " Gestione dati personali (cod. DTXGX01)" o "Dati Statistici"

Configurazione raccomandata: A o C  $D + E$ 

**A -MAZE- ING**  Cod. DTXMX03 - L. 25.000

Se vi piacciono i labirinti, ecco il gioco per voi.

Opzioni diverse vi offrono una gronde varietà di situazioni. Do semplici dedali alla caccia al topo. Tredici opzioni con 5.200 variazioni possibili.

Configurazione raccomandato: B

**Munch Man**  Cod. DTXMX16 - L. 45.000

Manovrate il Munch Man attraverso un dedalo e cercate di raggiungere uno stimolatore primo di venire divorati dai quattro Hoonos che stanno incalzando il MunchMon. Segnate punti collegando i passaggi con una catena continua oppure catturando gli astuti Hoonos mentre il Munch Man si ricarica con 10 stimolatori.

Configurazione raccomandata: B

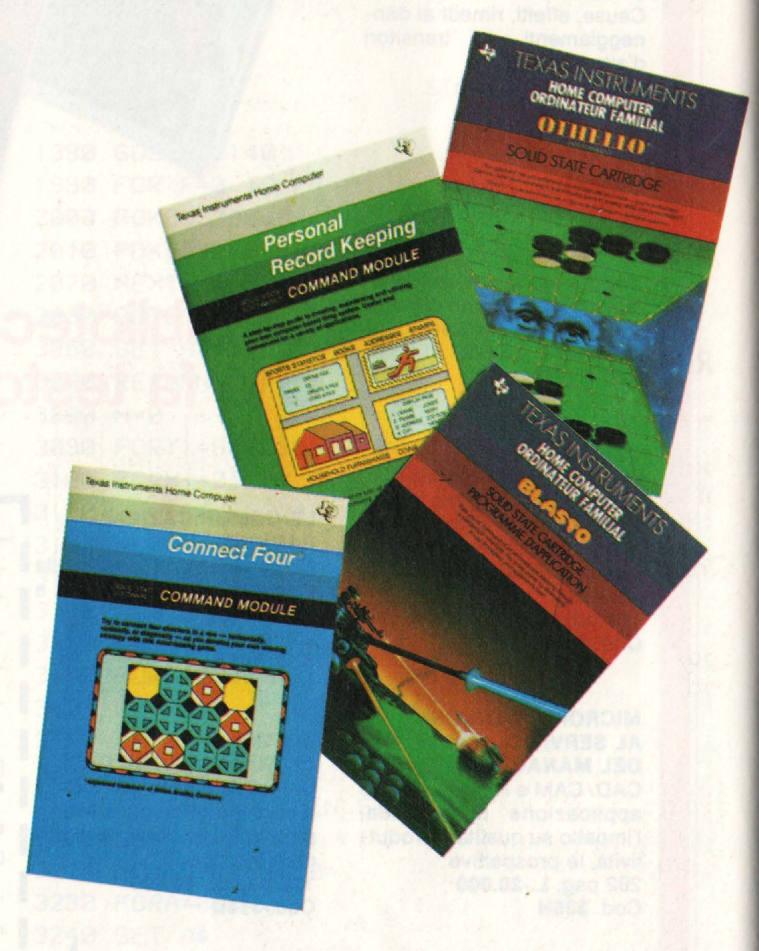

#### **Tombatone City: 21 secolo**  Cod. DTXMX28 - L. 25.000

Vi trovate in una città fantasma del Far West nel XXI secolo, minacciato da un'orda di invasori verdi. Avanzate con la vostra pattuglia su carri coperti tipo Far West, cercando di arrestare i verdi "morgs".

Gioco velocissimo per una persona, Tombstone City mette alla prova la Vostro abilitò strategica e la prontezza di riflessi.

Configurazione raccomandato: B

#### **Market Simulation** (Simulazione mercato) Cod. DTXIX07 - L. 14.000

Due giocatori si trovano in concor renza d'affari. Scegliete quant pubblicità fare, quanti pezzi vole produrre, ecc. ed attendete i risulta ti.

I mutamenti economici e sociali re dono estremamente realistico que sto gioco istruttivo.

Configurazione richiesta: A

**Othello**  od. **DTXMX20** - L. 35.000

Questo antico gioco di strategia imegna a fondo anche i giocatori più maliziati. Un gioco da scacchiera he si impara in pochi minuti ma che ichiede ... una vita per dominarlo. er strateghi di tutte le età.

**ldies but Goodies** (Vecchi ma buo ni ) - Gioco II od. DTXMX19 - L. 14.000

Jna serie di giochi, che include ommurabi, Hidden Paris, Peg ump, Cerchi e croci tridimensionali Word Safari.

onfigurazione richiesta: A

**Zero Zap**  Cod. DTXMX34 - L. 18.000

Flipper computerizzato dal ritmo rapido, con effetti sonori e di illuminazione. Potete creare voi stessi il campo di gioco.

**Personal Record Keeping (Gestione** doti personali) Cod. DTXGXOl - L. 68 .000

Permette di creare, mantenere ed utilizzare un sistema d'archivio computerizzato, utile e comodo per mol**te** applicazioni, fra cui inventario domestico, scadenze manutenzione autovettura, cartelle cliniche, oltre a un mezzo di consultazione completa per compleanni, onomastici, anniversari e altre date importanti.

Configurazione raccomdandata: A oCD+E

**Connect Four (Filetto)** Cod. DTXMX08 - L. 25.000

Un impegnativo gioco di strategia verticale. I giocatori devono riuscire o collocare quattro contrassegni consecutivi in senso verticale, orizzontale o diagonale.

**Hangman** (Il carnefice) Cod. DTXIX06 - L. 25.000

Il giocatore cerca di scoprire la parola segreta e ogni volta che sbaglio, si avvicino maggiormente allo forca. Potete usare 200 parole programmate in inglese oppure crearne 60 nuove.

Configurazione raccomandata: A

**Yahtzee**  Cod. DTXMX33 - L. 25.000

Emozionante gioco di dadi che alla strategia abbino elementi di fortuna. I giocatori accumulano punti se escono certe combinazioni.

Configurazione:

A - Reistratore a cassetta e cavetto di collegamento

**B** - Telecomandi o filo (coppia)

C - Memoria a dischi comprendente una schedo comando dischi e un comando<sup>-</sup> dischi

D - Schedo interfaccia parallela o seriale **RS232** 

E - Stampante a matrice (o altro tipo di stampante)

# e inoltre 5 libri in lingua originale, estremamente utili per il tuo TI 99/4A:

Editore ARC soft - autore L. Turner: 101 Programming Tips & Tricks for

the Texas Instruments TI 99/4A Home computer. Cod. BASCOOl - L. 20.000

36 Texas lnstruments Tl99/4A Progroms far Home, School & Office Cod. BASC002 - L. 20.000

Texas Instruments Home Computer Games Progroms Cod. BASC004 - L. 20.000

**Texas Instruments Home Computer** Graphics Programs Cod. BASC003 - L. 22.000

Get **more** from the **Tl99/ 4A**  Cod. BGRCOOl - L. 15.000

> I I I I I I

Editore **GRANADA** - autore

G. Marshall:

#### **Ritaglia ed invia a J. soft** il **tagliando sotto riportato, debitamente compilato in ogni sua parte.**

#### ---------------------------------------, **Spett. J. 10ft** - **Via Rosellini, 12** - **20124 Milano (Ml)** <sup>I</sup> **Tel. 02/6888228-6880841-6880842-6880843-683797** I

Ordino il seguente software/libri per il Tl-99/4A:

erto"

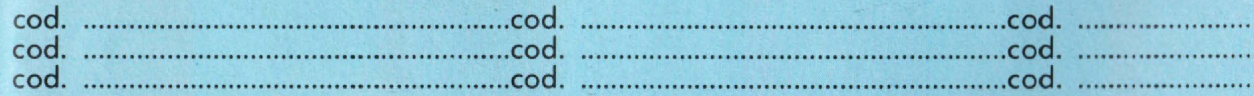

per un totale di L. ............... + L. 2.500 per contributo fisso di spese di spedizione.

Scelgo la seguente modalità di pagamento:

O pagherò in contrassegno ol postino

 $\Box$  allego assegno (o contanti)

O verso l'importo sul **C.C.P.** n. **19445204**  intestato a J. soft (allego ricevuto)

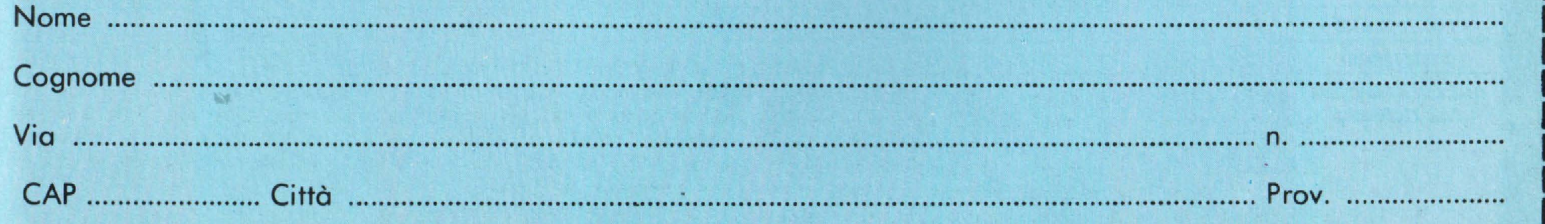

### LEGENDA

AE: altoparlante esterno B: bus di sistema  $C:$  cartuccia (RAM, ROM) C/B: cartucce e bus di sistema (slot unico) CU: cuffia o auricolare  $\mathbf{F:}$  floppy disk drive  $\mathbf{J:}$  joystick

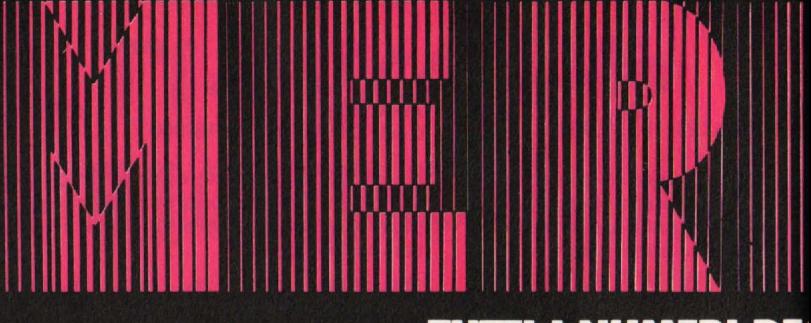

# **TUTTI I NUMERI DE**

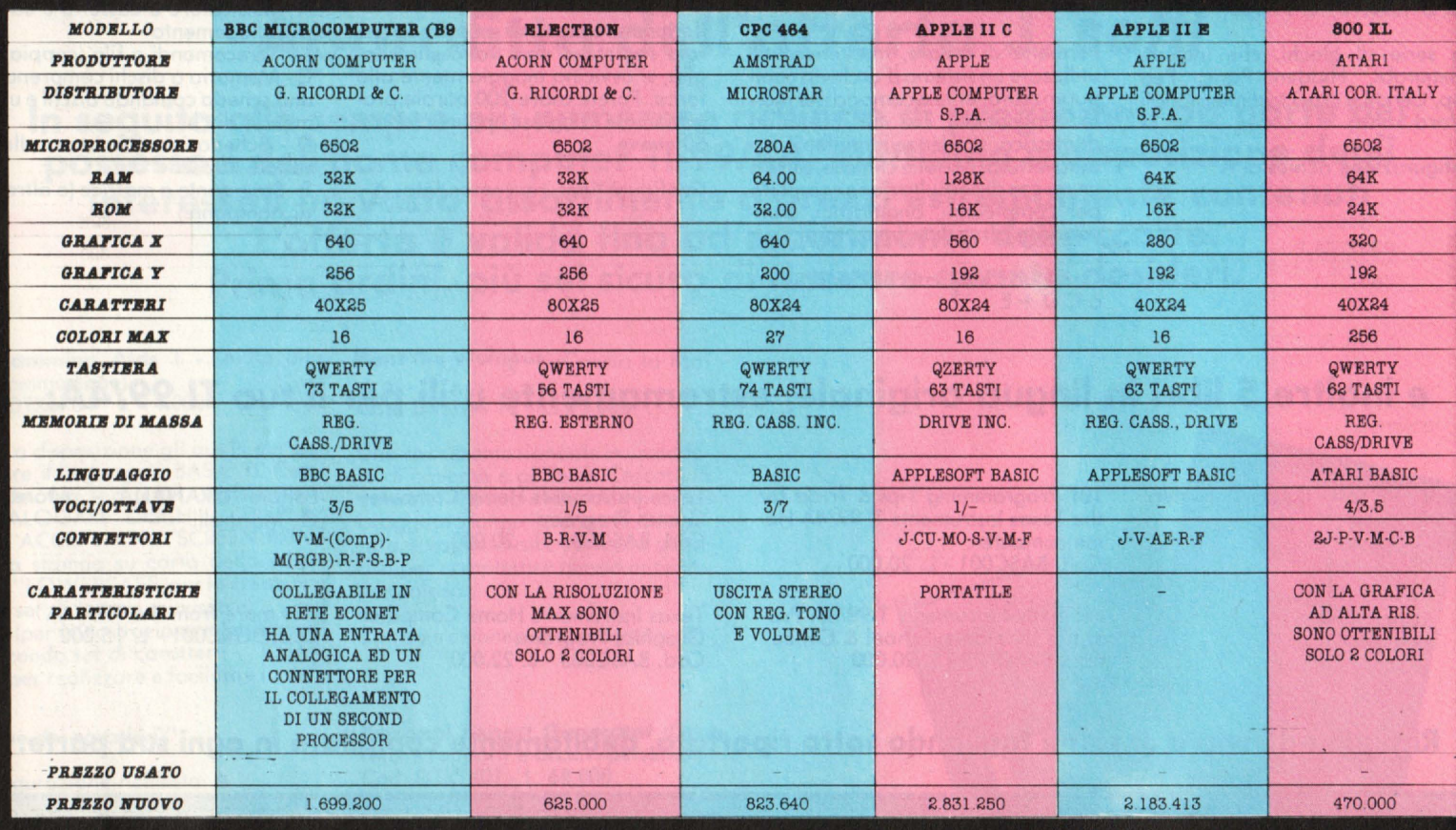

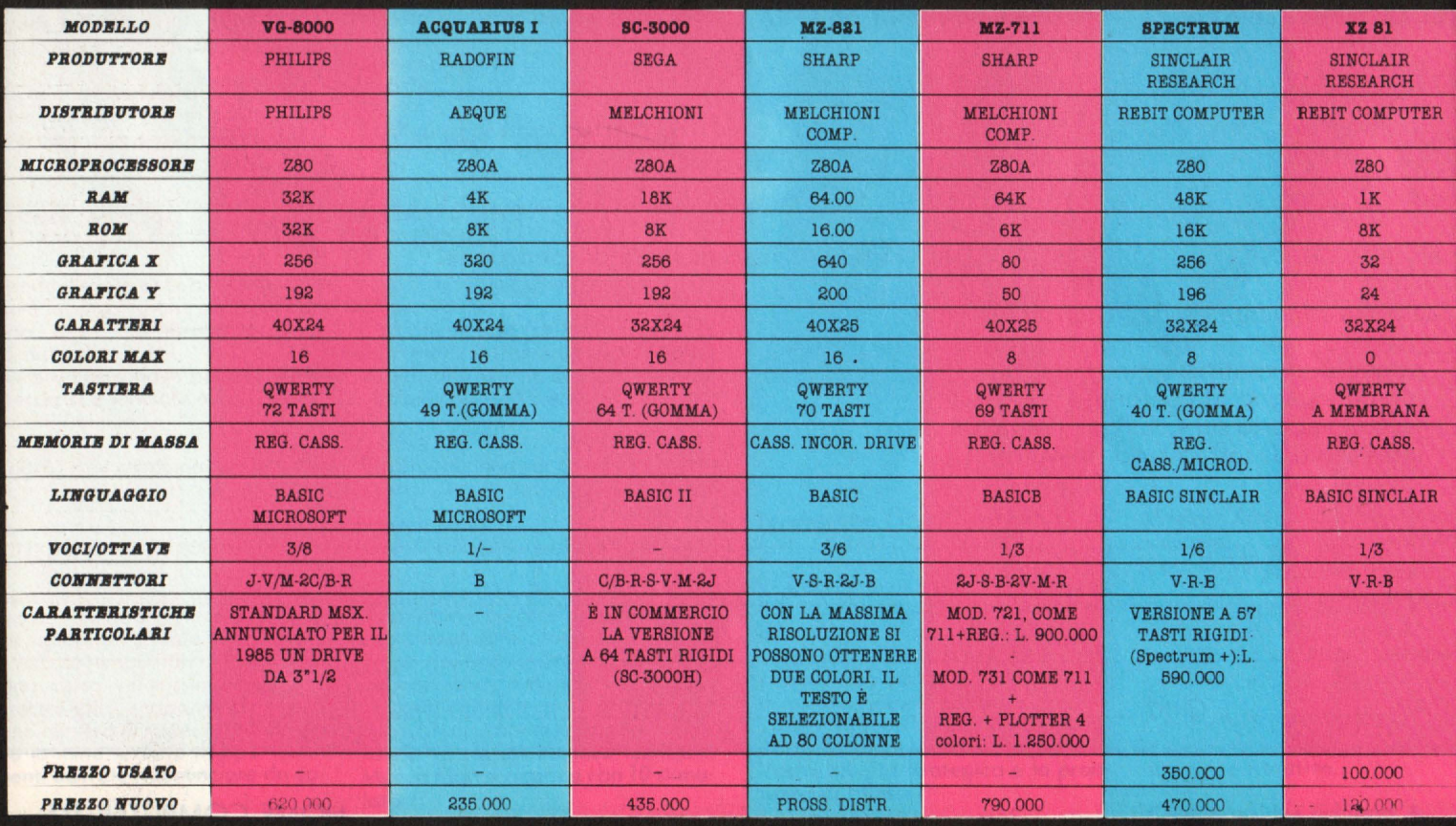

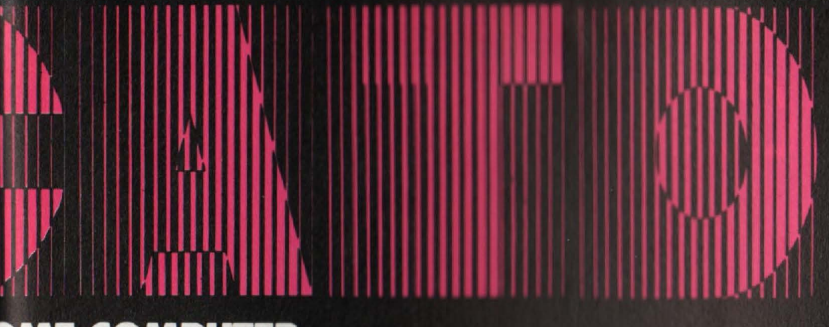

#### LEGENDA

M: monitor MO: modem P: periferiche (bus comune) R: registratore dati S: stampante V: video **V/M:** monitor e video (presa unica)

# **IOME COMPUTER**

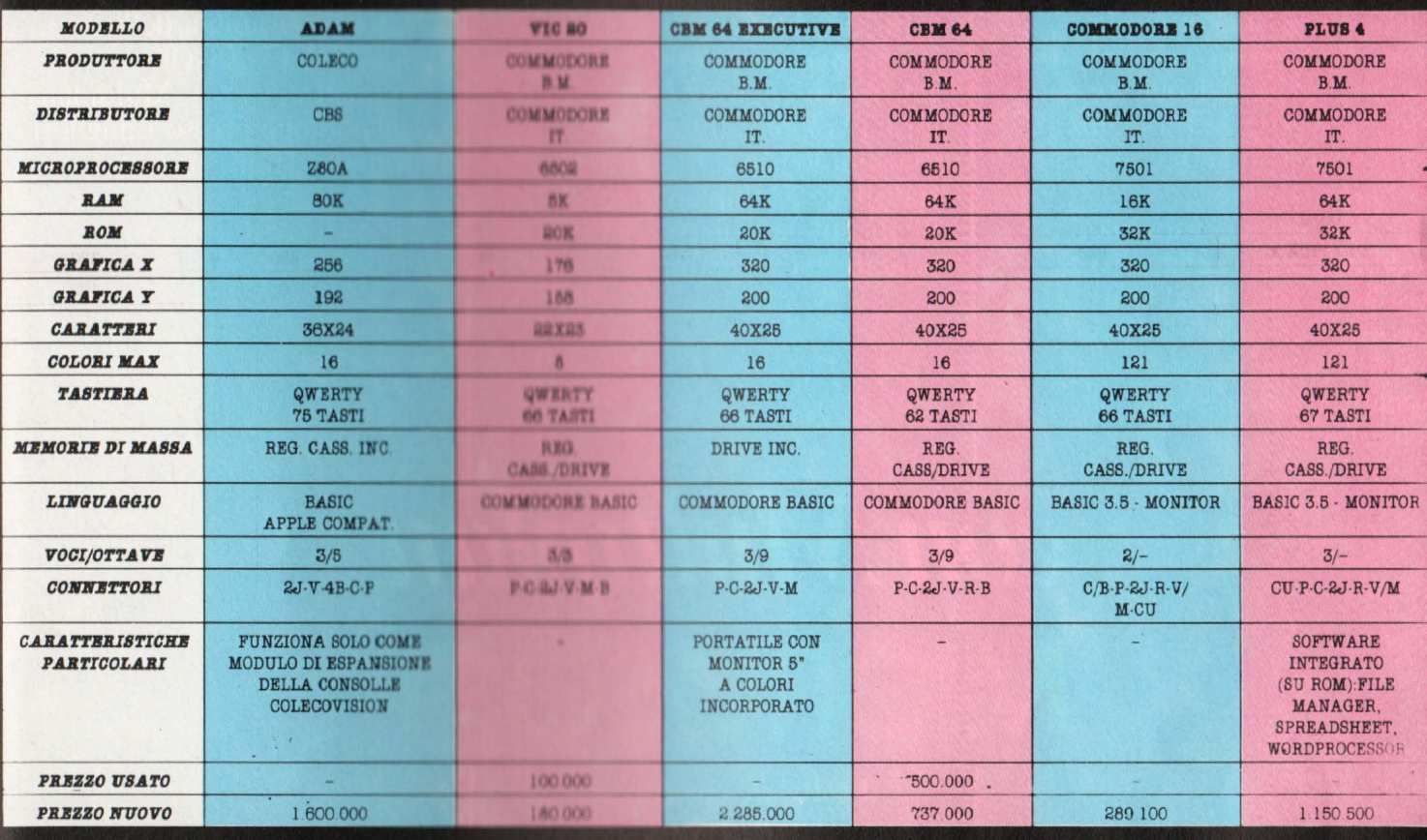

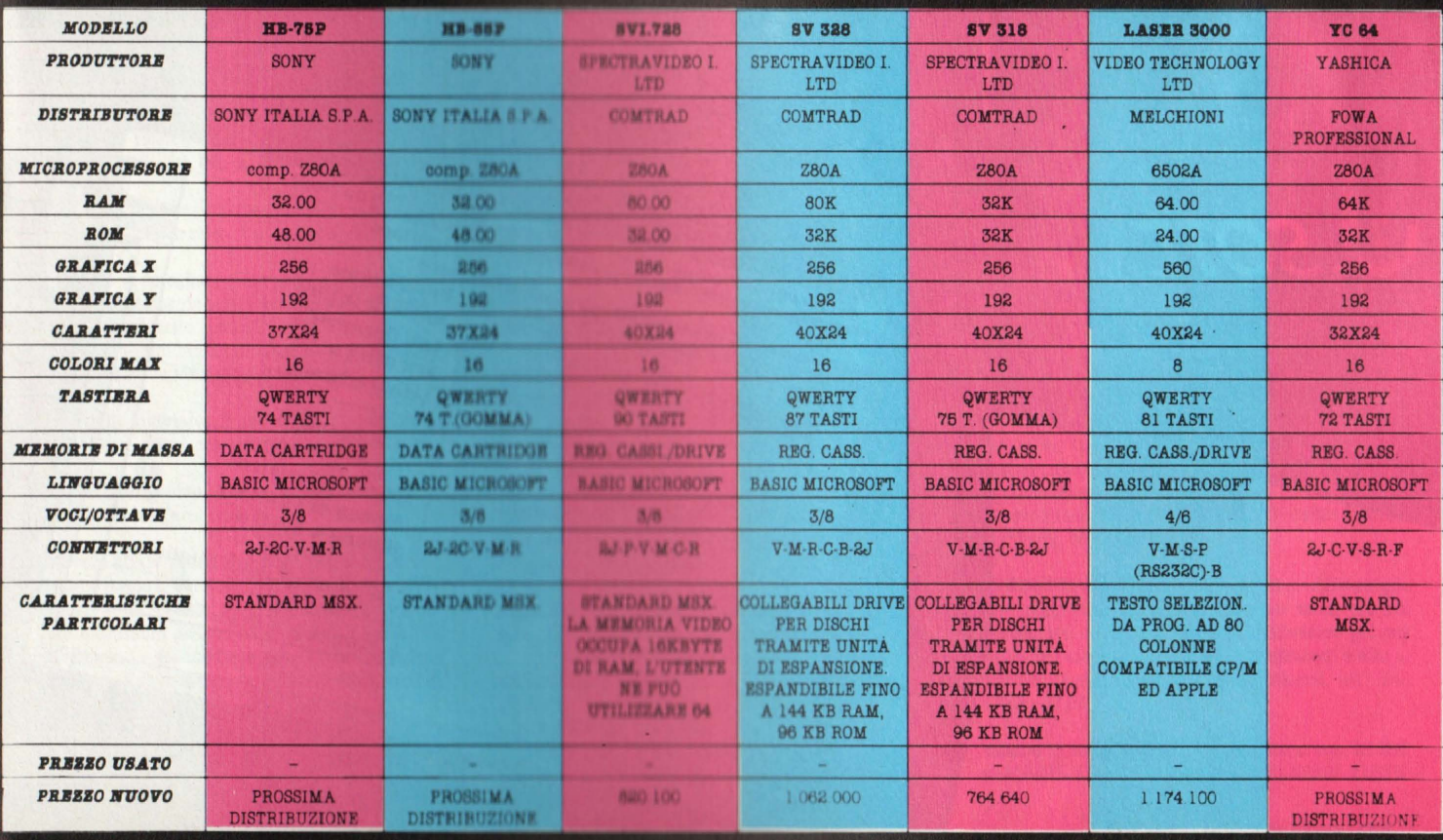

E' facile con Multiplan. Questo programma per la gestione del "foglio<br>elettronico" trasforma il vostro personal computer in un prestigioso calcolatore che utilizzerete senza problemi. Istruzioni, comandi e ampia documentazione. Incolonnamento variabile. Indirizzamento relativo o assoluto. Tutto facilita il lavoro. Completo di guida molto chiara che potete far apparire, a richiesta, sullo schermo.

# Facile CALCOLARE... | MODIFICARE... | DECIDERE...

Desiderate cambiare dei parametri? Multiplan ricalcola automaticamente tutto ciò che ne deriva. La medesima cosa su più fogli di calcolo che potrete legare tra loro a volontà. Integrando funzioni logiche, funzioni statistiche Multiplan si rivela il "foglio elettronico" più potente sul mercato.

Con Multiplan avrete sotto gli occhi tutte le cifre per prendere decisioni oggettive. Eletto programma dell'anno, già uno dei best-sellers mondiali del 1983, Multiplan è disponibile presso i migliori computer shop.

# con Multiplan **MICRESOFT®**

il software che ti rende facile la vita.

**Distribuito** in Italia da

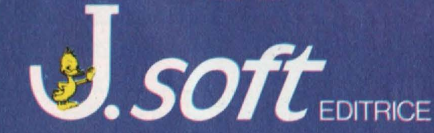

20124 Milano - Via Rosellini, 12 Tel. (02) 6888228-683797-6880841/2/3 **Archivio Composizione Selezione Formator Opzioni Calcola** Numero Intero Con Decimali Scientifico Istogramma Cifre Decimali... 98F Allinea a Sinistra 986 **Allinea al Centro** 96H Allinea a Destra Separatori delle Migliaia Larghezza delle Colonne.

Senza Tito

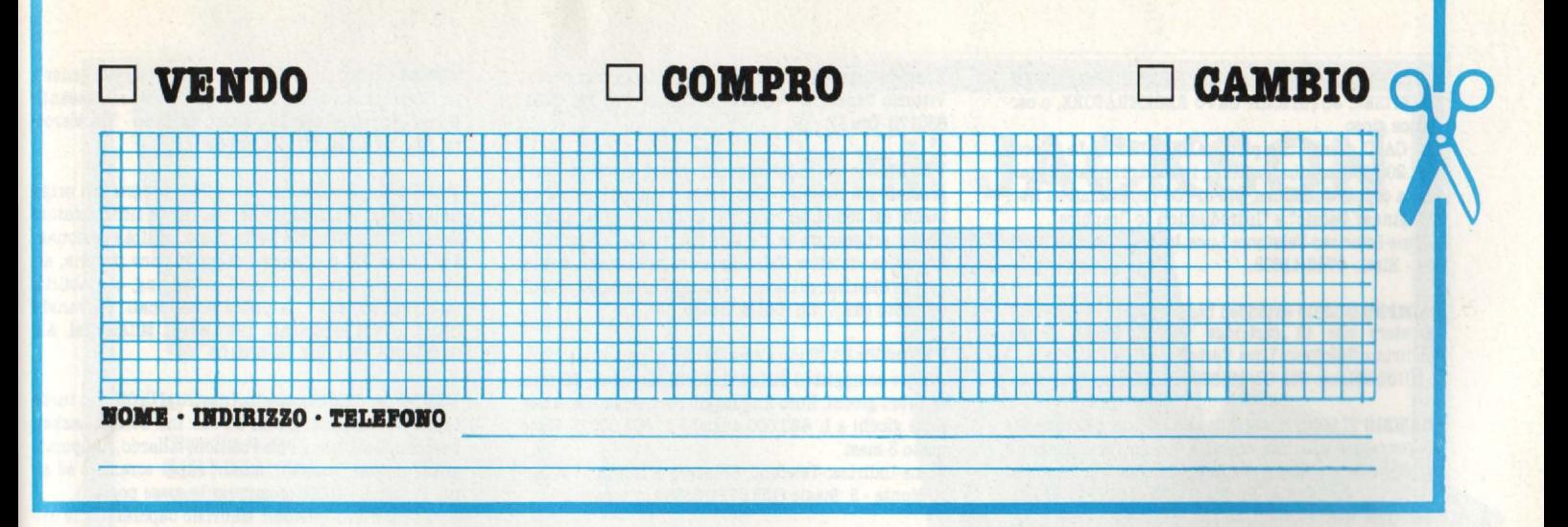

## **VARI**

**COMPRO** Programmi per Lucy Mattel e registratore dati per Lucy "Acquarius" più il libro «Guida programmata all'uso dell'home computer,

**VENDO** Intellevoice più B 17 Bomber più Space Spartans a L. 160.000 cartucce per intellevision di tutte le marche a metà prezzo, ogni 5 una gratis a mia. scelta anche per chi acquista Intellevoice. Per trovarmi: indirizzo Spadazzi Mauro - Via Coriano, 142 - 47037 Rimini (FO) Telefono: (prefisso) 0541-87319 orari: 19,00 - 21,00.

**CAMBIO** Cartucce per Intellevision marca Coleco .Carnival Mouse trap, Donky Kong, Venture, Zaxxon, Lady Bag• con Trukyn (Imagic) River Raid (Activision) oppure cartucce Mattel nuova serie.

**CERCO** espansione di memoria per Lucy Kaiboard (Mattel)

Nome-Indirizzo-Telefono Spadazzi Mauro - Via Coriano, 142 - 47037 Rimini (F0) - 0541-87319 dalle 18,00 alle 21,00.

**QBDO** sega SC-3000 come nuovo, pochi mesi di vita più 2 cartucce (Basic Levev III A, Monaco GP) più cavetti per registratore il tutto per 430.000 trattabili!!! Nome-Indirizzo-Telefono: Baldini Leonardo -Verona - Via Valdonega, 12 - Tel. 045-49339.

**VENDO** Colecovision in perfette condizioni più 14 cassette più super Joistin coleco tutto a L. 600.000 trattabili.

Chiamatemi e vi spiegherò tutto più dettagliatamente. Vendo separatamente tutti i pezzi al 50%. Affrettatevi o se no anfrà tutto a ruba!!!

Nome-Indirizzo-Telefono: Dario Tani -Via F. Baracca, 16 - 041/976010 - Venezia (solo Nord-Centro).

**VENDO** Flight simulator II per apple. 80 aeroporti VOR-DME-ILS. A colori con battaglia aerea del 1917. Bellissimo.

Nome-Indirizzo-Telefono: Filippo Salamone - Via P. Giuliona., 5 · 21047 Saronno (VA).

**VENDO** vero affare vendo Sharp MZ 721 completo di registratore a. solo L. 645.000. Inoltre vendo Sharp **MZ**  731 Completo di registratore e st&mpante a solo L. 880.000. Entrambi i sistemi sono inusati e pertanto ancora imballati e godono della garanzia ufficiale dell'importatore. Nel prezzo sono comprese due cassette di Software.

Telefonare ad orari di negozio.

Nome-Indirizzo-Telefono: Peluso Antonio - Via D'Afflitto - 83031 Ariano Irpino (AV) Tel. 0825-873196.

**VENDO** VCS Atari 26000 con 9 cartucce: Decathlon, Keystone Kapers, Ms. Pac Man, Phonenix, Vanguard, Kangarco, Missile, Command, Megamania, Space War. Prezzo da concordare.<br>Per trovarmi: indirizzo Maccaferri Marco - Via Ferra-

ra, 9 - 40139 Bologna - Telefono: (prefisso) 051-460424 orari: sera.

**VIBDO** per Spectrum Espansione 80K6 a L. 30.000 con soft più tastiera NEWEL a L. 120.000 più interfaccia programmabile a L. 80.000 Superface (suono-vocejoystick AMPLI) a L. 120.000 più 350 Programmi nuovissimi a L. 350.000 con raccolte di RUN e LOADN RUN più 3 libri a L. 20.000 in italiano.

Nome-Indirizzo-Telefono: Massimo De Filippi · Via Roma, 50 · Garbagnate Milanese 20024 - Tel. 02- 9958867.

**VENDO** Spectrum 48 K, joystick più interfaccia programmabile, registratore, 4 libri più riviste varie, 170 programmi a L. 500.000. Disposto a trattare solo a Treviso.

Nome-Indirizzo-Telefono: Riva Andrea · Viale 4 Novembre, 37 - 31100 Treviso (TV) - Tel. 0422-542295.

**VENDO** computer sega SC 3000 nuovissimo inusato con 10 cartucce gioco un joystik e cartuccia Basic Level III. Istruzioni in italiano L. 800.000 (valore circa 1.100.000).

**Maggi** Giampiero -Via Antonio Baldissera, 85 -00169 Roma - Tel. 06-435950.

**VENDO** computer Sinclair ZX81 1K più manuale in inglese più cavetti registratore più alimentatore più cassetta con 3 giochi, usato 3 mesi per passaggio a Sharp MZ 731. Il computer è stato acquistato, NUOVO, in Inghilterra. Prezzo L. 80.0001!

Nome-Indirizzo-Telefono: Costantino Costanzi - Via Della Birona, 27 -20052 Monza (MI) · 039-328566 (soltanto dalle ore 18,00 alle ore 20,00).

**VIBDO** ZX 81, come nuovo, completo di due manuali, alimentatore, cavetti, e abbondante software. Il prezzo: L. 100.000.

Nome-Indirizzo-Telefono: Tornassi Fabio - Via Selvotta, 20 -03043 Cassino (FR).

**vENDO** VCS Atari 2600 con 9 cartucce: Keystone Kapers, Megamania, Decathlon, MS, Pac Man, Vanguard, Rangaroo, Phoenix, Missil e Command, Space War. Prezzo da concordare.

Nome-Indirizzo-Telefono: Maccaferri Marco - Via Ferrara, 9 · 40139 Bologna. Tel. 051-460424.

**vumo** cassetta gioco impiccato e prog. totocalcio per acquarius lire 6.000. Telefonare dalle 18,00 alla 21,00 allo 06-5566382.

Nome-Indirizzo-Telefono: Ralli Marco - L.go E. Bortolotti, 15 - 00146 Roma - Tel. 5566382.

**VENDO** base Mattel con 11 cartucce, scambio programmi originali su disco e cassetta per computer Atari 400-600-800.

Nome-Indirizzo-Telefono: Luigi Servolini - Via La Spezia, 81 - 00182 Roma . Tel 06·7681219.

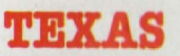

**VENDO** Texas TI99/4A più registratore più cavetto più gioco tombostone city più 3 giochi educativi più libri o Basic tutto a L. 250.000. Tel. 02/2155251 dopo ore 19.

Nome: Maurizio Cognome: Bianchi C.A.P. 20134 Città Milano - Tel. 02/2155251.

**VENDO** Software, Ti 99/4A con extended Basic e non, soprattutto giochi, ad alto livello di grafica; alcuni titoli: (Ti-Kong-Frogger;Qbert-Rome save Juliet, Baseball, etc.).

Richiedere lista gratuita. I programmi non superano le 10.000 lire e sono su cassetta con spese di spedizione incluse nel prezzo.

Telefonare al 0761/32442 o scrivere a: Neri Stefano -Via S. Maria della Grotticella. 4 - 01100 Viterbo.

**VENDO** Home Computer TI99/4A più modulatore per la televisione più alimentatore più manuale più cavo per registratore e registratore più joystick a L. 450.000. Possibilmente zona di Torino per pronta consegna ed eventuale prova. Scrivere o telefonare a Scafa Danilo - Via Circonvallazione, 15 - 10015 Ivrea (TO) o al 0125/46603 (ore pomeridiane).

**VENDO** per TI 99/4A moduli S.S.S. Blasto e Car Wars **a prezzo d8** concordare, comunque inferiori a. L. 45.000 cad. Vendo inoltre su cassetta i seguenti programmi di cui sono autore: Classifica (TI BASIC) - per aggiornare di domenica in domenica la classifica di qualunque campionato, con vittorie, sconfitte, reti fatte, subite, etc. - L. 20.000. Schedine minuto per minuto (EXT.BASIC) - per i giocatori del Totocalcio;dà l'emozione di sapere in ogni istante quanti punti totalizzano i sistemi e le colonne giocate - L. 15.000. Contapunti schedine -C.S. ma in TI BASIC . L. 10.000. Valerio Fantasia -Largo Peschiera., 73 -04024 Peschiera. (LT) tel. 0771/24989.

**VENDO** TI99/4A più alimentatore più modulatore più cavo registratore più joystic più sss calcio più sss scacchi più sss P.R.K. più sss TI Invaders più sss Ext.B. più cassetta con più di 50 programmi a solo L. 800.000. Domenico Gallina · P.zza Mameli, 4/6 - Tel. 20805 · 17100 Savona.

**VENDO** TI 99/4A completo di: peripheral box, RS 232, sickCONTROL, DISK DRIVE, RAM ESPANSION, **EXTEN·**  DED, EDITOR, **TERMINA** EMULATOR li SPEECH SYN· THETIZER, JOYSTICKS, CAVO REGISTRATORE, o cartucce gioco.

Ti CALC, serie completa ADVENTURE. In blocco L.2.200.000, manuali inclusi, imballi originali. Regalo altra coppia Jousticks, più di 100 programmi e i libri "Beginner Badsic" e "Introduction to Graphics" Nome-Indirizzo-Telefono: Luca **Mazza ·** Via degli Elci, 64 · Rieti · 0746-41608.

**CODI.O** modulo extended b&eic e giochi eia per regi- stratore che in cartrfdge per TI 99/4A. Nome-Indirizzo-Telefono: Luca Verzello · Viale Cà. Granda, 2 · 20162 Milano · Tel. 02/6438396 (telefonare ore pasti).

**CAMBIO** TI 99 in buonissime condizioni più cavo per registratore più una cassetta (texae inetrumene) 3 giochi con Vie 20. Nome-Indirizzo-Telefono: Lucconi Roberto · Via Mulino Nuovo, 1 · Zeccone (PV) 27010. Tel. 0382/945027.

# **VIC**

**VENDO** in blocco Vic 20 più trasformatore più cavi collegamento TV più registratore dedicato Commodor più Joyetick Pointaaster più istruzioni originali più 90 giochi su cassette, 3 su cartridge e altre decine su listati. Tutto perfettamente funzionante a lire 400.000. Vero Affare!

Nome-Indirizzo-Telefono: Stefano Zibardi - Via Plana, 28 · Milano 20155 · Tel. 02/3270318.

**VENDO** Vic 20 con 4 mesi di vita in perfette condizioni, imballo originale più inferfaccia registratore più 4 cartucce più 4 cassette più 4 libri più moltissimi listati in regalo. Il prezzo originale supera le 660.000. Lo vendo al prezzo suicida di L. 400.000. Per trovarmi: indirizzo: Vi& Paolo Ferraris, 19 · Domodossola (NO) Cuozzo Gianfranco. Telefono; (prefisso) 0324/43431 orari: 13/15 · 20/21.

**VENDO** Vic 29 più manuale più alimentatore più cavi connessione TV più listati per videogiochi, 1 mese di vita a L. 190.000. Preferibilmente in zona Veneto. Il prezzo è trattabile. Per trovarmi: Tagliapietra Andrea · Vi& C&Bona, 31/B/9 · Mestre (VE) Telefono: (prefisso) 041/615785 orari: dalle 9 alle 12.

**CODI.O** cambio per Vie 20 programmi di giochi solo in L.M su cassetta. Si assicura l& massima serietà.. Chi è interessato invii l& sua lista con i prezzì. Noi invieremo la. nostra. Si ricercano inoltre espansione 16 KB e cartridge "Vicmon" da comprare o scambiare. Scrivere a.: Areate Francesco · Vi& Antonio Gramsci, 4 . Barletta. (Bari) · C.A.P. 70061. .

**VENDO** Vic 20 più registratore datassette C2N più connettori e manuale più varie cassette software più di 30 programmi. Ancora tutto in imballo originale all'eccezionale prezzo di L. 240.000 Trattabili. Telefonare ore pasti allo 02/8397506.

Vendo inoltre Atari VCS 2600 più 2 cartucce (combat - crazy divers) a L. 100.000 trattabili. Chiedere di Corrado

Nome-Indirizzo-Telefono: Corrado Tomassini - C.so Italia, 60 · 20122 Milano · 02/8397500.

**VIDO** Vie 20 più istruzioni in italiano più 2 manuali più cartridge star post più 44 giochi su cassetta, il tutto in ottime condizioni, a L. 220.000 trattabili, anziché L. 300.000. Telefonare allo 0125/46303. Nome-Indirizzo-Telefono: Giulio Mondolfo · Via.Salvo D'Acquisto, 4 · 0125/46303 · Ivrea (TO).

**VENDO** ottimi programmi in L.M. e Basic a prezzi molto convenienti L. 3500 - 4.500 cadauno. Cerco espansione 8-16 K per Vie 20.

Nome-Indirizzo-Telefono: Atonn& **M&BSimilia.no . Via.**  Vittorio Veneto, 2 · Villotta di Chions (PN) Tel. **0434/**  630170. Ore 17 · 19.

**VENDO** Vic 20 registratore, joystick circa 150 programmi più cassette "Conoscere il computer direttamente dal computer" più libri atti alla programmazione con programmi da digitare più riviste Commodore. Prezzo da stabilire. Telefonare ore pasti:serali e chiedere di Gianfranco Cacace - Via degli Aranci, 80 - 80067 Sorrento (NA) · Tel. 081/8784436.

**VENDO** Vic 20 TV più alimentatore più manuale. Registatore compatibili Sirius, 4 giochi cartuccia. Manuale, Libro giochi, libro linguaggio Fort, Joystick, 2 cassette giochi a L. 420.000 anziché L. 503.000, il tutto usato 3 mesi.

Nome-Indirizzo-Telefono: Chiedere di Emilio. Via C&rro Monte · S. Biagio (LT) 0771/66289 (ore pasti).

**VIDO** Vie 20 con registratore, espansione 3K/16K, turbo tape cartuccia, e regalo al compratore: Choplifter, Dragon, Atlantics, Pacman, Demon Attack e altri 295 Video games.

Nome-Indirizzo-Telefono: Angelo Preatoni - Via Aurelia, 198 - Ceriale (Savona) Tel. 0182/90346.

**C.UOIO** e vendo vari listati giochi per Vie 20 (come Grand Prix, Othello, Sirpent, Sci, Roulette) a L. 250 l'uno. Per informazioni scrivere a: Massimo Violante · Coreo Garibaldi, 168 · 80065 Portici (NA) Oppure telefonare dalle 14 alle 16,30 allo 081/474308.

**VENDO** Vic 20 · (causa passaggio sistema superiore) più registratore dedicàto più joystick proff. più 3 manuali più 1 cassetta. con 40 stupendi giochi più molte riviste e più di 300 programmi. Il tutto & L. 380.000. Per trovarmi: indirizzo: Azara. Giovanni · Via. Peonie, 3 - Rozza.no 20089 ( MI) Telefono (prefisso): 02/ 8240807 orari 20,00 · 22,00.

## **CBM**

**VENDO** cambio software per CBM 64, tra cui: Falcon Petrol, Pit Stop, Mr. Mephisto, Mr. Winpy, Pooyan, Fort Apocalypse e anche: Turbo Tape, Totocalcio e alti utilities. Per ulteriori notizie ed eventuale lista scrivere o telefonare a.: Faeano Daniele . Via A. Ouglielmi, 74 . 71100 Foggi&. Tel. 0881/36757.

**VENDO** per Commodore 64 cassetta con 40 giochi tra i più belli in commercio &l prezzo di L. 195.000 tutti con turbo tape (che rende il caricamento 10 volte più veloce) per registratore 1630 model C2N. Vendo anche Simon's Basic più 3 dimostrazioni a L. 60.000. Lucio Fiorentino · Viale Gramsci, 6 · C.A.P. 80122. Tel. 081/ 680150 Napoli.

**VENDO** Commodore 64 e Sharp 700 qualsiasi programma e gioco. Simon"s basic, basic 4.0, pet speed, 80 colonne, L. 30.000, programma. sintetizzatore vocale, incredibile velocizzatore disco e registratore, copia disco intero in 4 minuti, fatturazione, data base, word processinf, Thel Last One, Decatlon, e Zaxxon copiatore CLONE MACHINE 2 e altre novità assolute a prezzi eccezionali.

Giovanelli Claudio - Via Ripamonti, 194 - 20141 Milano · Tel. Ab. 02/536926 Tel. Uff. 02/563105.

**VENDO** cambio programmi per C3M64. Ne possiedo circa 400. Chiedere e inviare liste. Rispondo a tutti. Nome-Indirizzo-Telefono: Ballotti Dario. Via Petrarca, 14 · 25086 Rezzato (Brescia) Tel. 030/2793996.

**VENDO** CBM 64 dispongo dei migliori giochi e di molti manuali tradotti in italiano. Nome-Indirizzo-Telefono: Cesi Marcello - Via della Migliana Nuova, 178 scB/22 · 00146 Roma · Tel. 06/6266009.

**VENDO** cambio programmi per CBM. Qualsiasi genere, su disco o nastro. Ultime novità. Prezzi interessanti. Nome-Indirizzo-Telefono: Marocchi Dino - Via Marconi, 302 · Pescara. Tel. 086/68362.

**VENDO** Commodore 64, Sharp 700, programmi originali e giochi ultimissime novità. Per 64 sintetizzatore vocale, Turbo Nastro e Turbo Disco, utilità e gesionali. Per Sharp 700 programmi di produzione propria, &r· chiviazione, data base, word processing, contabilità, fatturazione, etc. ... a prezzi eccezionali. Giovanelli Claudio - Via Ripamonti, 194 - 20141 Milano Tel. Ab. 02/636926 · Tel. Uff. 02/663106.

**VIDO** per CBM 64 cassetta (nastro &l Cr02) con turbo tape e 30 fantastici giochi tr& cui: int. Soccer, **basket,**  baseball, Decathlon, Pole Position, biliardo, Jumpm&n, grand master (scacchi), miner, super scramble ed altri. Prezzo L. 40.000 (comprese le **spese** postali). Nome-Indirizzo-Telefono: Maurizio Caporale· V.le del· la. Rimembranza, 29- 66034 Lanciano (CH) · Tel. (ore pasti) 0872/27296.

**CAMBIO** programmi per commodore 64 a condizioni vantaggiose, massima serietà. Annuncio sempre valido e risposta assicurata. Nome-lndlritto-Telefono: Paolo Solaro · Piazza Medaglie D'Oro, 13 · 14100 Asti (AT) Tel. 0141/61973.

**VENDO** giochi su cassetta per CBM 64 a meno di L. 6.000. Gioco "Monopoli" su C&BSetta a L. 10.000 se ori· ginale, L. 6.000/7.000 se non originale. Vendo Q. Bert originale a L. 20.000. Nome-Indirizzo-Telefono: Bertodo Emanuele - Via A. Ponchielli, 7 - 20129 Milano.

**CAMBIO** vendo software per C64 solo in lm tra cui pole position (Atari) hunch back (olean) decathlon (altivision) sono alla ricerca del manuale del Simon's Basic (anche in inglese). Inviare liste per ricevere le mie. Massima. serietà. Rispondo a. tutti. Nome-Indirizzo-Telefono: Fuoco Massimo · Via Q. Ennio, 70 · 72021 Fra.ncavilla Fontana. (BR) Tel. 0831/941736.

**VENDO** numerosi programmi per il magico CBM 64. Per contattarmi telefonare allo 06/7560394 o scrivere al seguente indirizzo: Antonio Tassone · Via R. Montecuccoli, 17 · 00176 Roma (Forza Roma).

**VIDO** Commodore 64 più floppy disk drive più regi· stratore originale più paddle control più joystik più molti programmi gioco su disk originali U.S.A. (summer games, hes games, dechation activision, mission impossible della epyx etc. ...) tutto quasto al presso di lire 1.000.000. Maggi Gianpiero - Via Antonio Baldissera., 85 00159 Roma Tel.: 06/436960.

**VENDO** per commodore 64 programmi (giochi, gestionali, utility) sul nastro o disco a prezzi bassissimi. Spedizioni ovunque in contrassegno richiedere lista gratuita. Oltre 800 programmi. Nome-Indirizzo-Telefono: Fanelli Gabriele - Via C. Zaccagni, 129 00128 Roma Tel.: 06/6161345.

**VEMDO** scambio programmi come: basket, zaxxon, decatlon, spike's peak, gyruss, burmin rubber, hu,ck buk, popeye, jui, glemunt, skramble, dig dug, apocalypse, crazy eone, congo-bongo, calcio, flipper, obert, pitfall, buck rogare perigo, B.L., chopliftex, pit-stop **e**  molti altri a. solo 6.000 lire tutti su nastro!! Per CBM 64. Nome-Indirizzo-Telefono: Caldi Roni Etienne . Vi& Bargigia, 27 · 48100 Ravenna · Tel.: 0544/39619 ore pasti.

**VENDO** giochi per commodore 64 a prezzi stracciati, ho dei giochi bellissimi e diveree utillty prezzi dalle 3000 alle 6000. Telefonare o scrivere ore pasti **a.: Ma·**  tronola. Guido · Via. Tito Sgeri, 6. 44100 Ferrara Tel.: 0532/48126.

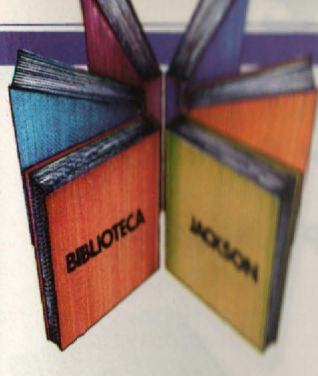

# **Libri firmati JACKSON**

Elonoue savannement

**SISTEMI GRAFICI** E CAD INDUSTRIALE

FARMING STATE OF THE CARD OF THE MAIN

Claudio Luini - Daniele Marini **SISTEMI GRAFICI, GEOMETRIA DELLA NATURA E CAD INDUSTRIALE** 

Una rassegna ampia che documenta lo sviluppo dei sistemi grafici e delle tecniche di CAD in ambiente industriale. Tra gli argomenti:

CAD industriale, CAD meccanico, CAD logico, integrazione CAD/CAM, modellazione geometrica, la<br>nuova geometria della natura, i frattali, i cristalli, evoluzione dei sistemi grafici, lo standard GKS, grafica e office automation, animazione e intelligenza artificiale, algoritmi, elaborazione di immagini. 394 pagine

Codice 537C L. 39.000

#### Alessandro Polistina **COMPUTER GRAPHICS E CAD PER L'ARCHITETTURA E IL TERRITORIO**

La prima rassegna di Computer Graphics e CAD per l'architettura e il territorio

Un testo di base per capire attraverso esempi<br>applicativi le possibilità offerte all'architetto e applicativi le possibilità offerte all'architetto e all'ingegnere, all'urbanista e al cartografo dalle nuove macchine per disegnare e produrre immagini sintetiche 30

255 pagine

Codice 536C L. 29.000

#### **Vincenzo Tagliasco EIDOLOGIA MEDICA**

In questa rassegna vengono affrontati complessivamente i temi dell'eidologia medica e dei suoi futuri sviluppi. Tra gli argomenti e gli esempi: introduzione all'eidologia medica, tecniche radiografiche avanzate, tomografia a risonanza magnetica, mappe termografiche applicate ad depistage del cancro mammario, la pianificazione degli interventi in neurochirurgia stereotassica con sistemi di computer graphics, progettazione strutturale di un artoprotesi d'anca, applicazione della elaborazione di immagini in laboratorio, le nuove prospettive offerte dalla olografia digitale.

123 pagine Codice 535C L. 17.000

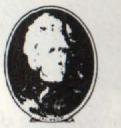

**GRUPPO<br>EDITORIALE IACKSON** 

nuovidea

Attenzione compilare per intero la cedola ritagliare (o fotocopiare) e spedire in busta chiusa a: **GRUPPO EDITORIALE JACKSON Divisione Libri** Via Rosellini, 12 - 20124 Milano

## La Biblioteca che fa testo

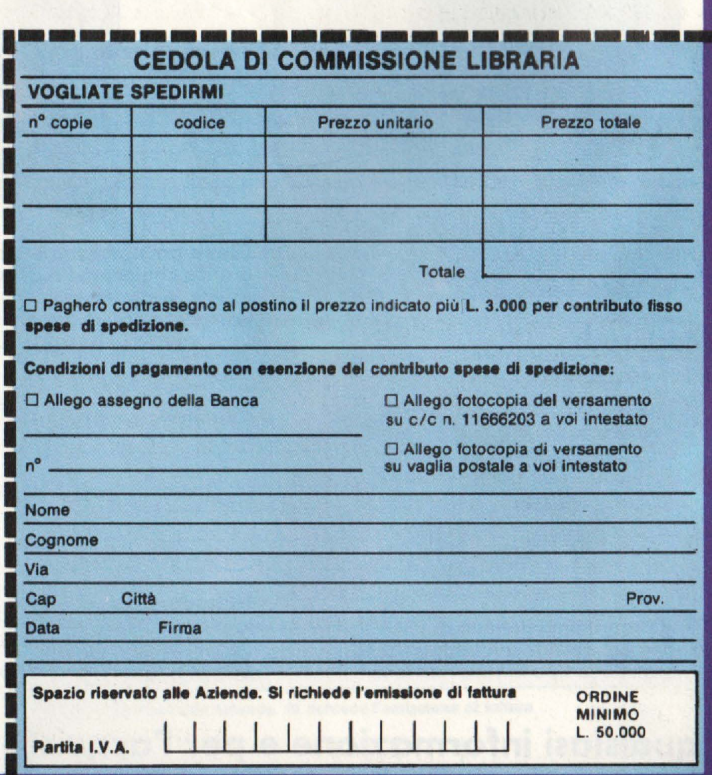

# **c'è chi propone J.soft dispone.**  •

### **Il "software di qualità" selezionato per gli utenti più esigenti.**

**Golem Uno:** un semplice linguaggio di programmazione utile per avvicinare questa affascinante materia in modo facile e divertente. Rappresenta la logica evoluzione di "Fantasia" .

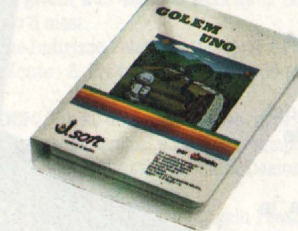

**L'uscita:** un labirinto di stanze da cui si esce solo con l'astuzia. Solo superando numerose difficoltà si potrò trascrivere' il proprio nome nell'olimpo dei sobtori.

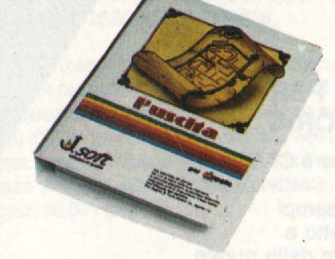

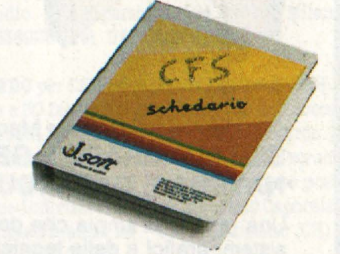

**CFS:** il programmo per l'archiviazione elettronica delle informazioni che potranno in seguito essere visualizzate su video liberamente o secondo sofisticati criteri di selezione. Il primo programmo italiano che può sfruttare l'utilizzo del "mouse" .

**Introduzione alla programmazione:** il software didattico che fornisce una guida all'apprendimento delle tecniche necessarie a risolvere un problema in forma algoritmica . Della stessa linea didattica: Prograr. mazione in **BASIC** - Programmazione in Pascal Impariamo la dattilografia - Esercizi di dattilografia.

**Chart:** oltre 40 tipi di grafici per visualizzare istantaneamente dati numerici. Si possono uti lizzare direttamente i doti generati da -- Multiplan.

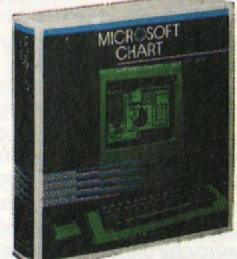

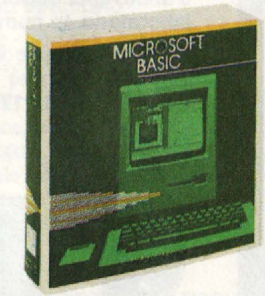

**BASIC:** il più diffuso linguaggio di programmazione, che nella versione per Apple<br>Macintosh esalta tutte le sue potenzialità.

**Fantasia:** una "tavolozza" per disegnare, scrivere musica, animare sequenze di immagini, studiare lo geometria. Un mezzo per apprendere l'utilizzo del personal computer.

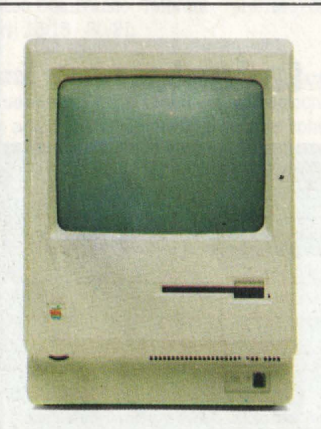

**Per Macintosh:** 

**Per Appie:** 

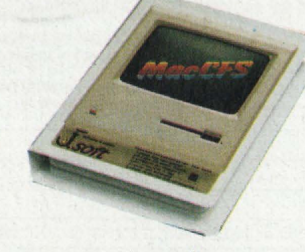

**MacCFS:** il programma italiano di archiviazione per gestire con semplicità ed efficacia qualunque tipo di informazione.

**Habadex:** l'agenda elettronico personale per lo pianificazione e lo gestione di appuntamenti, riunioni, ricorrenze e impegni di qualsiasi tipo. Versione italiana.

**Per qualsiasi informazione e per l'acquisto, rivolgetevi ai migliori rivenditori Appie della vostra zona .**  ... **e non dimenticatevi degli altri programmi J.soft** 

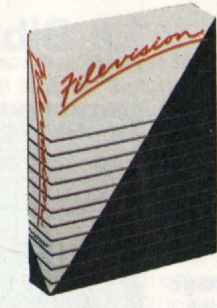

**Filevision:** il potente e versatile doto-base grafico che permette di " vedere " in ogni istante le informazioni memorizzate. Corredato da "guida all 'uso" in italiano.

#### Gabriele Ugolini **PERSONAL GRAPHICS**

Vengono presentati e issuaritti un buon numero di programmi di grafica e animazione su APPLE. La trattazione inizia con i "malfioni" del disegno, punti, linee e superfici, prosegue con l'osservazione di figure nel piano e oggetti nelle spazio e la raffigurazione realistica di complesse figure geometriche, sfiora la grafica del video gioco e si conclude con l'animazione stile Walt Disney

158 pagine

**MOTIC** 

Codice 555D L. 22.000

#### **Michel Benelfoul METODI DI REALIZZAZIONE DEI PROGRAMMI**

Destinato agli utenti di personal con una certa pratica<br>di programmazione BASIC, il libro propone un metodo per la realizzazione dei programmi.

Per smitizzare il "dialetto" dell'informatica comincia col forhire un glossario completo e rigoroso.

È poi affrontato il problema stell'analisi di un sistema, con particolare attenzione al metodo di scelta dell'hardware, alle possibili riorganizzazioni del sistema

ed alle esigenze di elaborazione dei dati. Col supporto di modelli basati sulla matematica

moderna e sulla teoria degli insiemi si affronta infine il problema dell'organizzazione logica dei dati.

96 pagine Codice 401H L. 10.000

#### **Reinhold Thurner PROGRAMMAZIONE STRUTTURATA** Corso di autoistruzione

Questo corso di autoistruzione insegna i principi fondamentali della programmazione atrutturata, principi che sono comuni a tutte le effettive applicazioni di questa importante metodologia. Esso è concepito per aiutare il lettore a capire i ceatrum ad a applicare correttamente le tecniche della programmazione strutturata. Spiega anche e insegna l'uso corretto delle principali tecniche di rappresentazione strutturata usata in analisi e programmazione (diagrammi di flueso, struttogrammi, pseudocodice e diagrammi ail albero).

136 pagine

Codice 503A L. 13.500

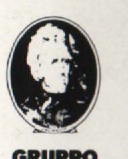

**EDITORIALE** 

**JACKSON** 

nuovidea

Attenzione compilare per intero la cedola ritagliare (o fotocopiare) e spedire in busta chiusa a: **GRUPPO EDITORIALE JACKSON Divisione Libri** Via Rosellini, 12 - 20124 Milano

# Libri firmati JACKSON

# La Biblioteca che fa testo

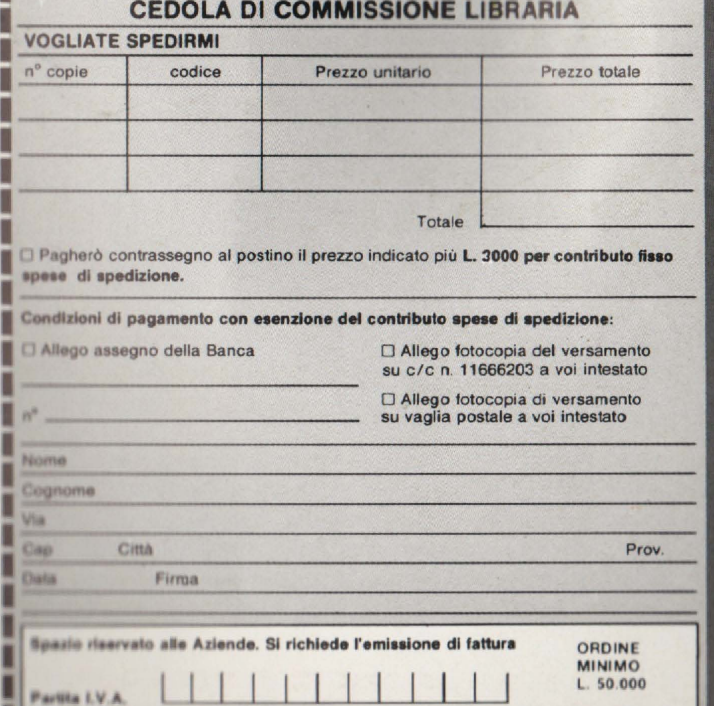

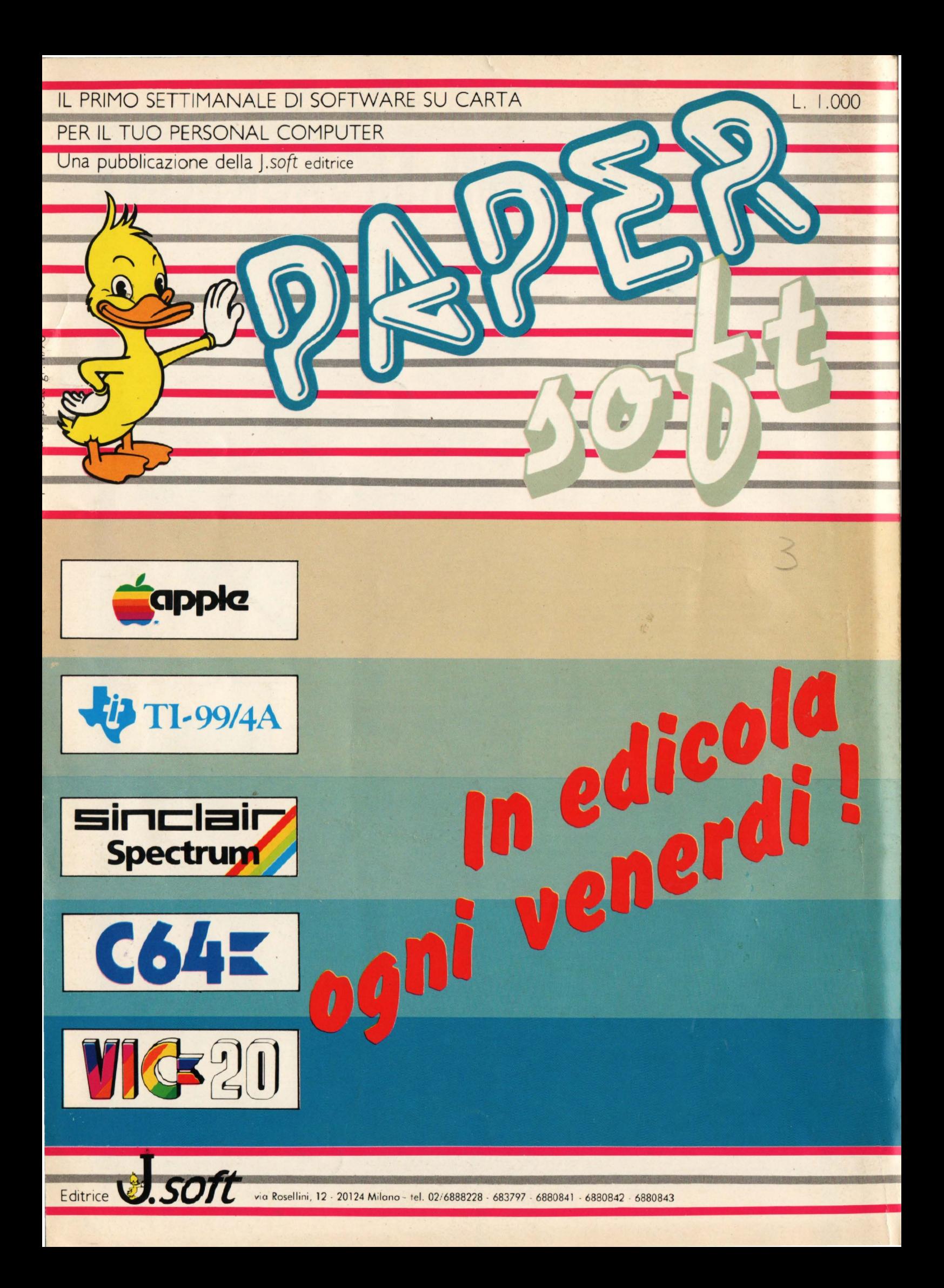